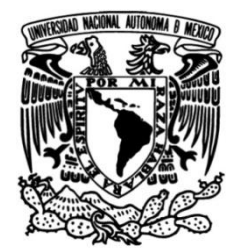

# **UNIVERSIDAD NACIONAL AUTÓNOMA DE MÉXICO**

# **FACULTAD DE INGENIERÍA**

# **Cuantificación de fibrosis por morfometría en tejido hepático de rata**

## **TESIS**

Que para obtener el título de **Ingeniero en Telecomunicaciones**

# **P R E S E N T A**

Jahir Alejandro Sosa Acosta

## **DIRECTORA DE TESIS**

Dra. Celia Angelina Sánchez Pérez

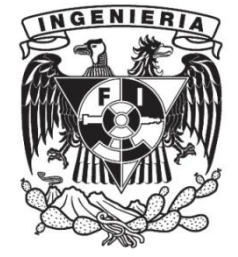

**Ciudad Universitaria, Cd. Mx., 2017**

*El presente trabajo fue desarrollado en el Laboratorio de Sensores del Departamento de Instrumentación y Medición del Centro de Ciencias Aplicadas y Desarrollo Tecnológico de la UNAM, bajo la dirección de la Dra. Celia A. Sánchez Pérez, dentro del proyecto PAPIIT-IT00515.*

**Jurado asignado**

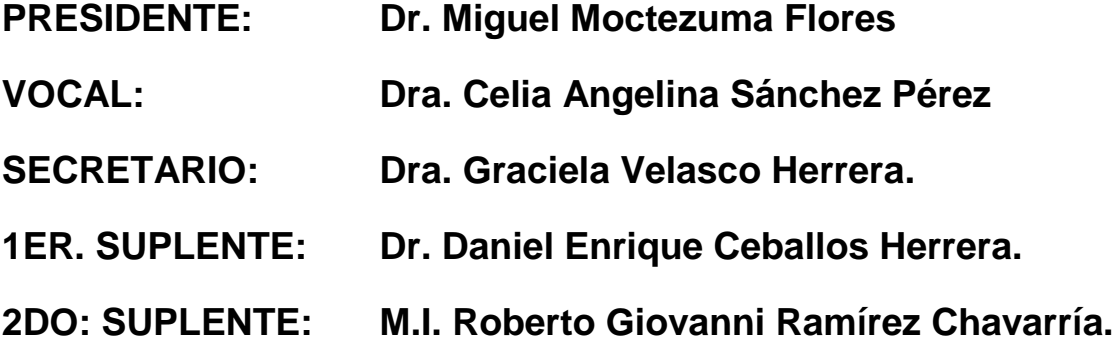

Laboratorio de Sensores

Departamento de Instrumentación y Medición Centro de Ciencias Aplicadas y Desarrollo Tecnológico de la Universidad Nacional Autónoma de México

**Directora de tesis:**

Dra. Celia Angelina Sánchez Pérez.

**Sustentante:**

Jahir Alejandro Sosa Acosta.

#### *AGRADECIMIENTOS*

**A MI ALMA MATER, LA UNIVERSIDAD NACIONAL AUTÓNOMA DE MÉXICO Y A LA FACULTAD DE INGENIERÍA POR SER MI SEGUNDA CASA POR ESTOS AÑOS. POR SENTIRME ORGULLOSO DE PERTENECER A ESTA GRAN INSTITUCIÓN Y BRINDARME LA OPORTUNIDAD DE CRECER EN LO ACADÉMICO, EN LO PERSONAL Y EN LO PROFESIONAL.**

**A MI DIRECTORA DE TESIS, LA DRA. CELIA A. SÁNCHEZ PÉREZ, POR SU GRAN CALIDAD HUMANA, SUS CONSEJOS Y PERMITIRME REALIZAR MI TRABAJO DE TESIS EN SU GRUPO DE SENSORES EN EL CENTRO DE CIENCIAS APLICADAS Y DESARROLLO TECNOLÓGICO. PORQUE GRACIAS A SU APOYO, PACIENCIA Y AMISTAD ESTA TESIS NO HUBIERA SIDO POSIBLE. NO TENGO COMO AGRADECERLE TODO LO QUE HA HECHO POR MÍ EN ESTE TIEMPO.**

**AL CENTRO DE CIENCIAS APLICADAS Y DESARROLLO TECNOLÓGICO DE LA UNAM, POR LA BECA BRINDADA A TRAVÉS DEL PROYECTO "BECAS PARA PROMOVER LA INCORPORACIÓN DE ESTUDIANTES PARA REALIZAR TESIS DE LICENCIATURA EN EL CCADET".**

**A LA DIRECCIÓN GENERAL DE ASUNTOS DEL PERSONAL ACADÉMICO (DGAPA) DE LA UNAM, POR EL APOYO BRINDADO A TRAVÉS DEL PROYECTO PAPIIT-IT00515, "SISTEMA ÓPTICO PARA LA CARACTERIZACIÓN DE PROPIEDADES TÉRMICAS DE TEJIDO HEPÁTICO CON ALTERACIONES POR ENFERMEDADES CRÓNICO-DEGENERATIVAS".**

**A MIS PROFESORES DE CARRERA, QUE ME TRANSMITIERON ESE AMOR POR EL CONOCIMIENTO Y LA CIENCIA. TODO MI RECONOCIMIENTO A CADA UNO DE ELLOS.**

AL DR. JOSELIN HERNÁNDEZ Y AL M. EN C.S. ADOLFO PÉREZ DE LA UNIDAD DE MEDICINA EXPERIMENTAL **DEL HOSPITAL GENERAL DE MÉXICO, EDUARDO LICEAGA, POR LAS MUESTRAS PROPORCIONADAS PARA REALIZAR MEDICIONES EN ESTE TRABAJO.**

**AL TÉCNICO EN FABRICACIÓN EN APARATOS Y EQUIPO DE INVESTIGACIÓN DAVID FLORES GARCÍA.**

**A MI FAMILIA Y AMIGOS:**

**A MI MADRE, ANGÉLICA ROCIO POR SU TODO SU CARIÑO Y AMOR INCONDICIONAL. ESTE TRIUNFO TAMBIÉN ES TUYO ANTE CADA DESVELO Y PREOCUPACIÓN. ERES MI MOTOR Y MI APOYO PARA SEGUIR ADELANTE Y GRACIAS POR NUNCA DEJARME RENDIR ANTE LAS PEORES ADVERSIDADES. PORQUE ERES MI EJEMPLO A SEGUIR, ME INSPIRAS, TE ADMIRO, TE RESPETO Y AMO CON TODO MI CORAZÓN. GRACIAS MAMÁ.**

**A MI PADRE JOSÉ LUIS, POR SUS CONSEJOS Y EXPERIENCIAS QUE ME GUIARON CUANDO LO NECESITÉ. POR APOYARME EN ESTA ETAPA DE CRECIMIENTO Y DESARROLLO ACADÉMICO. GRACIAS POR SIEMPRE CREER EN MÍ Y EN LO QUE SOY CAPAZ DE HACER. PORQUE ERES MI EJEMPLO A SEGUIR, ME INSPIRAS, TE ADMIRO, TE RESPETO Y AMO CON TODO MI CORAZÓN. GRACIAS PAPÁ.**

**A MI HERMANO JUAN CARLOS QUE DESDE EL CIELO ME CUIDA, DONDE QUIERA QUE ESTÉS, TE DEDICO ESTE TRIUNFO.**

**A MI HERMANO DENILSON GIOVANI, GRACIAS POR CONFIAR SIEMPRE EN MÍ, DARME ÁNIMOS, AGUANTAR MI MAL HUMOR, POR BRINDARME LA OPORTUNIDAD DE SER TU MAESTRO EN LO ACADÉMICO, POR CADA MOMENTO JUNTOS Y PORQUE DESEO QUE LOGRES TUS OBJETIVOS EXPLOTANDO EL GRAN POTENCIAL QUE TIENES.**

**A MI NOVIA ANDREA, POR SER MI COMPAÑERA, MI AMIGA, MI CONFIDENTE EN ESTE ETAPA DE MI VIDA. GRACIAS POR PERMITIRME ENTRAR EN TU CORAZÓN Y AMARTE, PORQUE SIEMPRE CREES EN MÍ Y NUNCA DEJASTE QUE ME RINDIERA ANTE NINGÚN OBSTÁCULO, POR SOPORTAR MI MAL HUMOR Y SIEMPRE ESTAR CONMIGO CUANDO MÁS LO NECESITE. AMO TU SONRISA. SIEMPRE NUESTRO, SIEMPRE TUYO, SIEMPRE MÍO. TE AMO PRINCESA.**

**A MIS ABUELITOS, RUFINA Y FERNANDO, POR SUS CUIDADOS E INCONDICIONAL AMOR. PORQUE A PESAR DE QUE NO SABEN LEER NI ESCRIBIR, SIEMPRE ME INCULCARON EL VALOR DEL TRABAJO Y LA DEDICACIÓN. GRACIAS ABUELITOS.**

**A MI TÍO FERNANDO, POR SUS CUIDADOS Y CARIÑO. PORQUE ME ENSEÑASTE QUE CUANDO SE TIENE GANAS DE APRENDER NO EXISTEN BARRERAS.**

A MIS AMIGOS DE LA FACULTAD DE INGENIERÍA: RICARDO, RAÚL, RODRIGO GARCÍA, VICENTE, ADALBERTO, RODRIGO TREJO, DANIEL, MICHEL, ERICK, ROBERTO, FERNANDO Y EDUARDO POR TENER LA FORTUNA DE **HABERLOS ENCONTRADO Y POR VIVIR MUCHAS EXPERIENCIAS A SU LADO. DE CADA UNO APRENDÍ MUCHO. GRACIAS POR SU AMISTAD.**

**A CARLOS, NATH Y GIOVANNI POR APOYARME EN LA REALIZACIÓN DE ESTA TESIS, SUS CONSEJOS Y EXPERIENCIAS Y POR PERMITIRME FORMAR UNA AMISTAD. GRACIAS.**

#### *Resumen*

En este trabajo de tesis se describe el desarrollo de un sistema que cuantifica la cantidad de fibrosis y esteatosis hepática en una imagen de hígado de rata obtenida a través de una plataforma de posicionamiento automatizada, como herramienta de apoyo para el estudio de la fibrosis. El sistema se encuentra conformado por dos interfaces, un sistema de posicionamiento micrométrico en dos ejes, un microscopio y una cámara CCD y un algoritmo de análisis de imágenes, todo en conjunto permite el análisis de un gran número de imágenes de tejido hepático. Este desarrollo fue realizado en el Laboratorio de Sensores del Centro de Ciencias Aplicadas y Desarrollo Tecnológico (CCADET) de la UNAM.

Este trabajo propone una herramienta de ayuda para la determinación cuantitativa de la cantidad de matriz extracelular como parámetro de relación del avance de la enfermedad por fibrosis. Así mismo cuantifica la cantidad de grasa almacenada en el hígado por la enfermedad de esteatosis. El procedimiento propuesto emplea imágenes de muestras de hígado de rata en distintas fases de la enfermedad hepática tomadas a partir de un sistema automatizado de captura de imágenes de microscopio para después ser procesadas a través de dos interfaces: una para el análisis de fibrosis y otra para esteatosis. El análisis de imágenes inicia cuando el especialista selecciona tres regiones de interés dentro de la imagen, posteriormente el programa convierte la imagen del espacio de color RGB al espacio de color L\*a\*b\*, calcula la media y desviación estándar de las regiones seleccionadas y con base en estos resultados se realiza la segmentación y se calcula un porcentaje. Para el caso de fibrosis, la segmentación se realiza con base a color y para esteatosis con base a color, tamaño y forma.

Para comprobar que la segmentación hecha por las dos interfaces, se realizaron pruebas de color, repetibilidad y reproducibilidad. La primera nos permite conocer si la segmentación hecha por el programa es correcta en imágenes que tienen dos colores contrastantes y dos colores de la misma gama. Las pruebas de repetibilidad y reproducibilidad permite conocer el margen de error ocasionado por el programa, además del valor promedio en las imágenes a procesar. Los resultados de las pruebas realizadas muestran que la segmentación hecha por el programa es correcta, también permite representar de mejor manera el estado real del hígado y ayudar con esto a disminuir el grado de incertidumbre entre los diferentes estadios de la enfermedad.

El desarrollo de este trabajo cumplió con el objetivo de diseñar e implementar un sistema de posicionamiento micrométrico en dos ejes para la adquisición de imágenes de microscopio para después realizar una medición cuantitativa de fibrosis y esteatosis hepática a través de las dos interfaces desarrolladas. En el trabajo a futuro se espera seguir con el procesamiento de imágenes agregando características que le permitan al especialista realizar una segmentación de acuerdo a diferentes parámetros a analizar y que permita convertirse en una herramienta auxiliar en el estudio y diagnóstico de la fibrosis y la esteatosis hepática.

## **INDICE GENERAL**

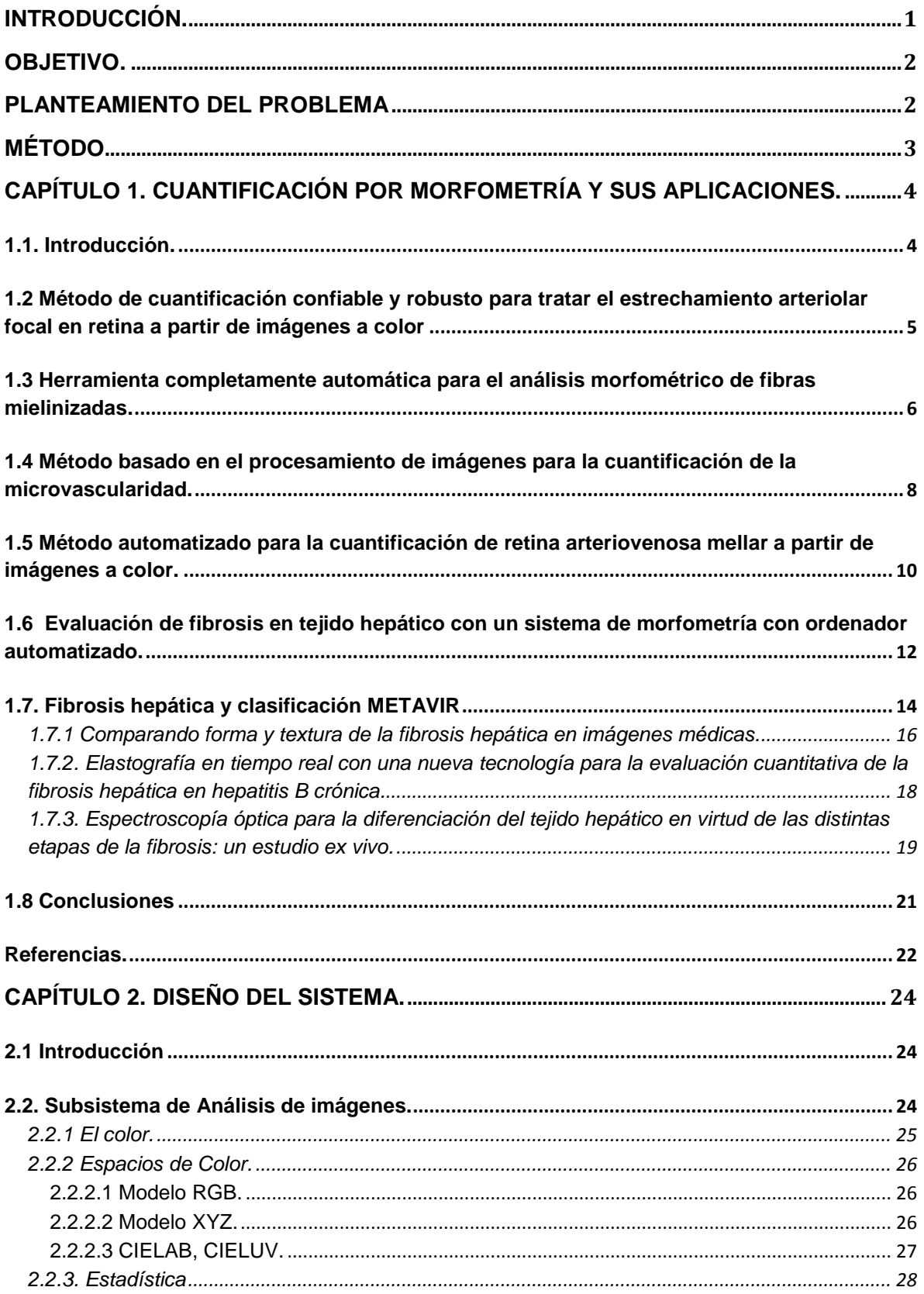

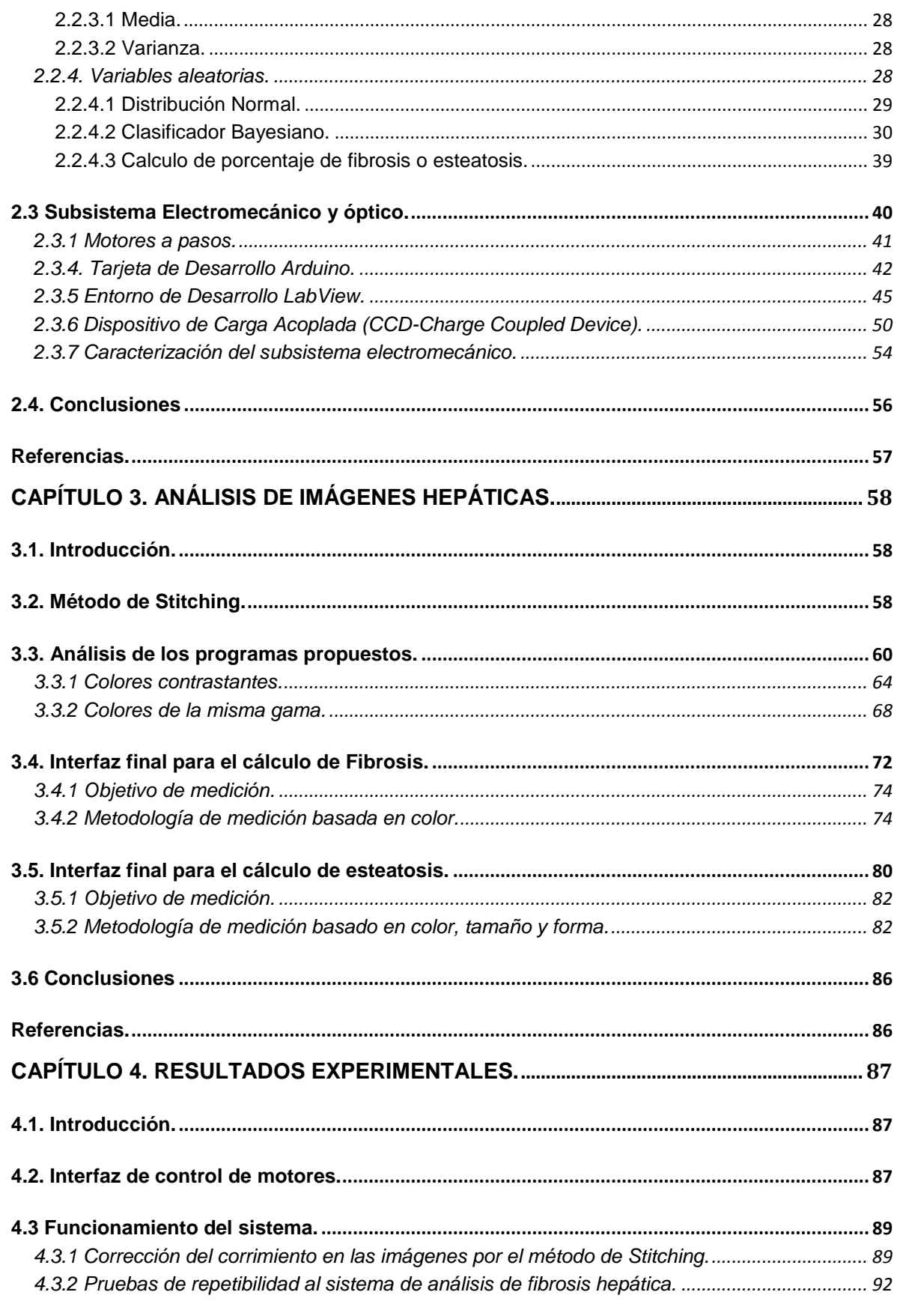

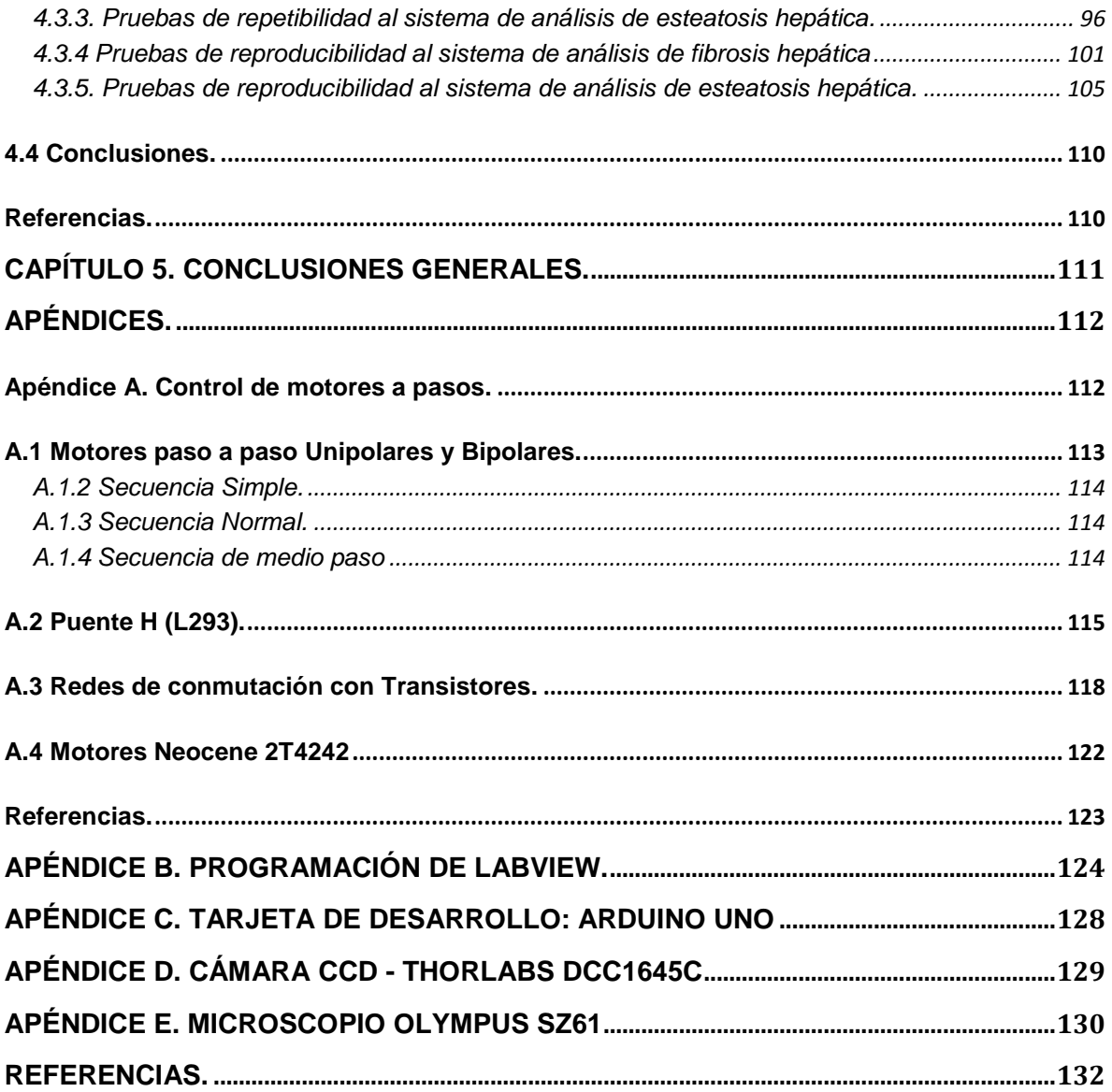

<span id="page-9-0"></span>En el Grupo de Sensores del Centro de Ciencias Aplicadas y Desarrollo Tecnológico (CCADET) de la Universidad Nacional Autónoma de México (UNAM) fue realizado el presente trabajo, en el cual se desarrolla un sistema de adquisición y análisis de imágenes para la discriminación de la fibrosis hepática.

En la actualidad, el diagnóstico de la fibrosis y esteatosis es realizada por patólogos, que analiza con ayuda de un microscopio y con base a su experiencia, se da un diagnóstico del avance de fibrosis. Las laminillas utilizadas en el estudio son obtenidas por el procedimiento de la biopsia. Este diagnóstico es cualitativo, lo que es una fuente de variabilidad entre las observaciones de patólogos, lo que provoca que exista diferentes interpretaciones. Por esta razón el desarrollo tecnológico en el área de la medicina ha sido fundamental en la creación de herramientas de apoyo a mejores diagnósticos.

En el caso de la fibrosis, se han desarrollado equipos especializados para la detección temprana de esta enfermedad dando la posibilidad de tratamientos oportunos. Entre los destacables se encuentran aquellos que utilizan morfometría, ultrasonido, elastografía y espectroscopia.

En este trabajo se propone el diseño de un sistema para la cuantificación de fibrosis y esteatosis utilizando la morfometría como herramienta para seleccionar regiones en las imágenes y con base a estás poder segmentar adecuadamente la imagen en: fibrosis, esteatosis y tejido.

En el Grupo de Sensores del Centro de Ciencias Aplicadas y Desarrollo Tecnológico (CCADET) se han realizado trabajos de licenciatura, maestría y doctorado sobre el diagnóstico de fibrosis y esteatosis en hígados a través de mediciones físicas o equipo eléctrico-electrónico.

Este trabajo está conformado por cinco capítulos:

Capítulo 1. Se introduce al lector al estado del arte sobre los métodos de cuantificación por morfometría y los avances que se tienen en el diagnóstico de fibrosis.

Capítulo 2. En este capítulo se explica a grandes rasgos el desarrollo del sistema electromecánico y de análisis de imágenes y los elementos que los componen.

Capítulo 3. Se describen las pruebas realizadas al sistema electromecánico que nos permitirán conocer si el funcionamiento es correcto.

Capítulo 4. En este capítulo se describe los objetivos y metodología de medición y la comparación de resultados obtenidos del análisis de imágenes con las del patólogo.

Capítulo 5. Dentro de este último capítulo se presentan las conclusiones obtenidas del trabajo y la implementación del sistema.

#### <span id="page-10-0"></span>*Objetivo.*

El objetivo principal de esta tesis fue el desarrolló un sistema para la cuantificación del contenido de matriz extracelular ocasionada por la fibrosis así como la de los depósitos de grasa ocasionado por esteatosis. El procedimiento propuesto emplea imágenes de muestras de hígado de rata en distintas fases de la enfermedad hepática con un sistema automatizado de toma de imágenes de microscopio que permite tener un sistema completo y ayudar en las mediciones físicas hechas en el Grupo de Sensores del CCADET. Como objetivos particulares podemos mencionar:

- Desarrollar una interfaz de análisis para la cuantificación de fibrosis a través de la selección de tres regiones de interés y a partir de los valores obtenidos segmentar la imagen y evaluar el porcentaje que representa la cantidad de fibrosis contenida en las imágenes de la laminilla.
- Desarrollar una interfaz de análisis para la cuantificación de esteatosis a través de la selección tres regiones de la imagen que se segmentan y se calcula el porcentaje de esteatosis contenida en las imágenes de la laminilla.
- Implementar un sistema de posicionamiento en 2 ejes adaptable a la platina del microscopio con desplazamientos micrométricos para la obtención de imágenes con una cámara CCD de manera automatizada.
- Desarrollar una interfaz para el control de los motores a pasos de la plataforma, que permita monitorear en tiempo real la muestra.

Con este sistema, conformado por una interfaz: computadora-usuario y el control de la platina en dos ejes, se analizaron imágenes que representan de mejor manera la condición de la totalidad de la laminilla, para posteriormente a través de un algoritmo de filtrado de imágenes por color, tamaño y forma, obtener el valor porcentual de la porción de la imagen que corresponde a fibrosis y esteatosis contenida en cortes histológicos de hígado de rata de tamaño 15mm x 10 mm. Esto representa un análisis cuantitativo que contribuye como una herramienta auxiliar de análisis que beneficie en la disminución de la variabilidad en el diagnóstico por análisis patológico.

#### <span id="page-10-1"></span>*Planteamiento del problema*

Hoy en día el diagnóstico de fibrosis y cirrosis hepática se hace de manera clínica a través de la observación al microscopio de laminillas de tejido hepático con una tinción especifica (Masson) y que son examinados por patólogos. Esto genera una variabilidad de diagnósticos según el observador, además de ser un diagnóstico cualitativo y no cuantitativo sobre una porción del hígado que compone a la laminilla.

Este proyecto propone herramientas auxiliares que ayudarán a la cuantificación de matriz extracelular como contribución al diagnóstico y para monitoreo de la fibrosis hepática de manera cuantitativa. Actualmente el grupo de Sensores del CCADET cuenta con imágenes y los diagnósticos, los cuales forman parte de un proyecto de colaboración con el Hospital General "Eduardo Liceaga". Con este sistema se pretende procesar un número representativo de imágenes, con la finalidad de representar de mejor manera el estado de afectación del hígado; con lo que la clasificación de la fibrosis hepática tendrá un menor grado de incertidumbre entre las diferentes etapas de la enfermedad.

<span id="page-11-0"></span>*Método*

Se realizó la búsqueda bibliográfica sobre fibrosis hepática y métodos de cuantificación. Posteriormente se planifico, diseño e implementó una plataforma de posicionamiento micrométrico en dos ejes que permitirá obtener de manera automatizada imágenes del microscopio utilizando una cámara Carga Acoplada (CCD). Se diseñó en la plataforma MATLAB® una interfaz amigable al usuario donde se obtendrá la cuantificación morfométrica de fibrosis a partir de imágenes obtenidas de las muestras de hígado de rata.

Como último paso se realizaron validaciones de funcionamiento de todas las etapas del sistema. Se compararon los resultados experimentales con respecto al diagnóstico de patología hecho sobre las imágenes procesadas.

#### <span id="page-12-1"></span><span id="page-12-0"></span>**1.1. Introducción.**

Inicialmente las descripciones de algunos organismos de tipo bacteria u objetos se realizaba de manera cualitativa, es decir, se comparaban con algunas formas reconocibles usando términos como: circulo, alargado, semicírculo, ovalado, entre otros.

En sus orígenes la morfometría utilizaba variables lineales como medidas, distancias, ángulos o proporciones, a partir de estas medidas, se obtenían un conjunto de datos que se analizaban por métodos estadísticos. Los resultados se expresaban como un conjunto de coeficientes y graficas a través de los cuales las variaciones de tamaño y forma eran difíciles de interpretar [1].

En los recientes años y con los avances tecnológicos, la morfometría se convirtió en un instrumento que podía ser aplicado de manera manual o utilizando un programa, permitiendo el análisis y procesamiento de las características de las imágenes que difieren en forma, color y tamaño, teniendo como resultado un grado de automatización.

Con lo avances del siglo XX pasamos de descripciones cualitativas al desarrollo de la morfometría, la cual se puede definir como una serie de procesos que utiliza elementos matemáticos, estos permite una descripción cuantitativa de las estructuras, en donde se revelan mínimas diferencias morfológicas entre las características que la componen [2].

En la actualidad, el procesamiento de imágenes parecería ser una excelente herramienta para el análisis de imágenes médicas. Donde el grado de automatización se basa en el uso de sofisticados algoritmos de procesamiento de imágenes junto con la potencia de cálculo de las computadoras modernas, pueden ayudar a los médicos a analizar imágenes médicas de una manera más precisa [3].

Uno de los procesos matemáticos más utilizados por la morfometría es el de color. La mayoría de los modelos de color intentan representar la opinión del ser humano pero no hay ninguno que abarque todos los puntos de vista, es decir, el sistema visual humano es capaz de detectar fácilmente aquellos objetos de interés basados en conocimientos previos o la textura. La computadora basado en sistemas no es tan eficiente como el sistema visual humano. Por lo tanto los sistemas también son propensos a errores debido a la configuración del sistema y a los datos no esenciales. Además de que requiere de un equipo especializado y un software sofisticado, siendo una técnica altamente costosa y difícil de aplicar [4].

A continuación se describen los distintos sistemas de cuantificación por morfometría y sus avances encontrados en la literatura, en los cuales destaca la búsqueda de definir un modelo de color eficaz para el procesamiento de las imágenes.

#### <span id="page-13-0"></span>**1.2 Método de cuantificación confiable y robusto para tratar el estrechamiento arteriolar focal en retina a partir de imágenes a color**

El artículo [5] se publicado en 2015, fue hecho por la Universidad de Melbourne en Australia con colaboración de la Organización de Investigación Industrial y Científica del mismo país y el Departamento de Salud Pública de la Universidad de Yagamata de Japón. Se plantea un sistema conformado por un método cuantitativo y de detección de bordes para obtener resultados fiables y precisos sobre el estrechamiento arteriolar focal (FAN - Focal Arteriolar Narrowing), que es el estrechamiento súbito de anchura arteriolar en la retina.

En los últimos años, las investigaciones arrojaron que FAN, hipertensión y enfermedades cardiovasculares tienen una estrecha relación. Para estos estudios se utilizó el método cualitativo para determinar y analizar dicha relación. La evaluación cualitativa de FAN depende de la experiencia y de la clasificación del analizador, esto tiene muchas limitaciones como la precisión y la reproducibilidad [5].

Los autores proponen un método en el que el usuario selecciona el área de interés con base a cuatro puntos alrededor del vaso, posteriormente a través de un algoritmo se recorta el área seleccionada de tal manera que el vaso queda en el centro de la imagen. Una vez logrado lo anterior, se realiza una normalización espacial permitiendo que la detección de bordes sea sencilla, después se aplica un filtro de suavizado a la imagen para disminuir el ruido. A esta imagen se le aplica un método de detección de borde de Canny, obteniendo como resultado solo los bordes del vaso.

A la imagen resultante se le aplica el algoritmo de Dijkstra, el cual consiste en graficar la trayectoria más corta permitiendo mapear bordes de los vasos, este proceso se aplica tanto al borde superior como al inferior y la combinación de ambos permite conocer la anchura del vaso. Por último cuantificaron el estrechamiento arteriolar focal mediante el uso de las características de las anchuras de los vasos y ecuaciones propuestas por los autores para obtener un valor que les permitiera saber el grado de gravedad de FAN. En la figura 1.1 se muestran imágenes de los procesos antes explicados.

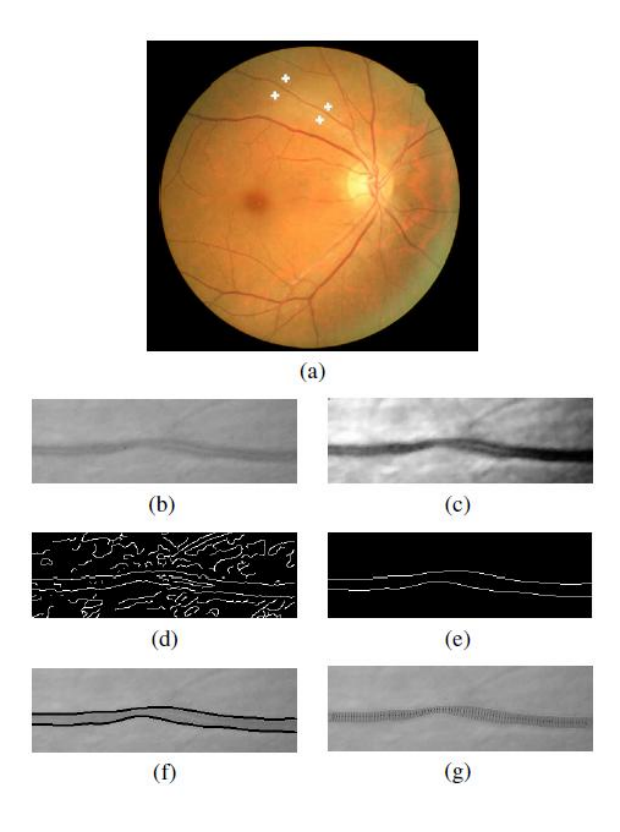

Figura 1.1. Pasos de medición del vaso: (a) Imagen de la retina a color (b) Imagen recortada (c) Eliminación del ruido y mejora del vaso. (d) Bordes detectados después de aplicar el detector de Borde de Canny (e) Resultado después de aplicar el algoritmo de Dijkstra (f) El borde detectado es superpuesto sobre la imagen original (g) Imagen final que permite calcular el ancho del vaso [5].

Los autores concluyen que el sistema propuesto en el trabajo ofrece un método de medición confiable de FAN y donde se determina el nivel de gravedad de la misma.

#### <span id="page-14-0"></span>**1.3 Herramienta completamente automática para el análisis morfométrico de fibras mielinizadas.**

El trabajo se publicó en el año 2013 por el Departamento de Cirugía y Anatomía de la Facultad de Medicina de Riberao Preto de la Universidad de Sao Paulo en Brasil. Los autores plantean el desarrollo de un algoritmo capaz de extraer las características morfométricas de las fibras mielinizadas [6].

El análisis morfométrico de los nervios se ha utilizado ampliamente en la investigación que involucra: la reparación, regeneración, implante y trasplante del mismo. Por lo tanto los métodos cuantitativos son herramientas muy importantes para el estudio de la neuropatía. En el caso de las fibras mielinizadas es utilizado para producir información relevante de la evaluación de varios fenómenos, que va desde la desmielinización al proceso de envejecimiento del nervio. Este análisis puede realizarse de manera manual o utilizando un sistema de análisis de imágenes con un cierto grado de automatización.

El sistema de adquisición de imágenes está conformado de un fotomicroscopio y una cámara digital. Los autores explican que implementaron y probaron varios métodos de segmentación en imágenes para distintos tipos de nervios, que presentaban diferencias en forma, tamaño y color.

El proceso morfométrico es posible clasificarlo en manual, semiautomático o completamente automático. En los procesos manuales y semiautomáticos pueden llegar a ser laboriosos y con un alto grado de consumo de tiempo. Además de que se pueden producir errores debido a la fatiga del usuario. También, los sistemas completamente automáticos no están exentos de presentar errores, debido a la configuración del sistema o simplemente porque se toman en cuenta datos que no eran importantes.

En el trabajo se propone una herramienta completamente automática para el análisis morfométrico de las fibras mielinizadas, se hace uso de un algoritmo que es llamado el espacio de color de Arbib y el cual consiste en dividir dicho espacio en colores y cada color tiene un valor, este se asignará a una agrupación con el vector más cercano al valor. Este proceso se aplica pixel por pixel. En la figura 1.2 podemos observar los resultado después de aplicar el algoritmo.

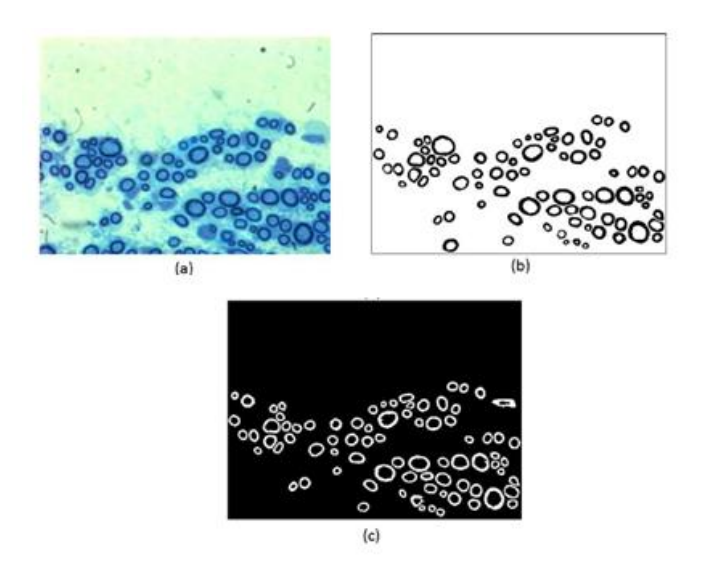

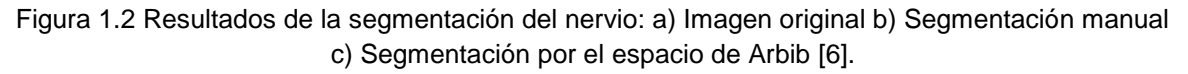

Como resultado de la segmentación se obtienen datos como: máximo diámetro del axón, diámetro mínimo del axón, área del axón, diámetro mínimo de la fibra, diámetro máximo de la fibra, área de la fibra y Radio G (una medida del grado de mielinización). En la figura 1.3 se puede observar el programa funcionando.

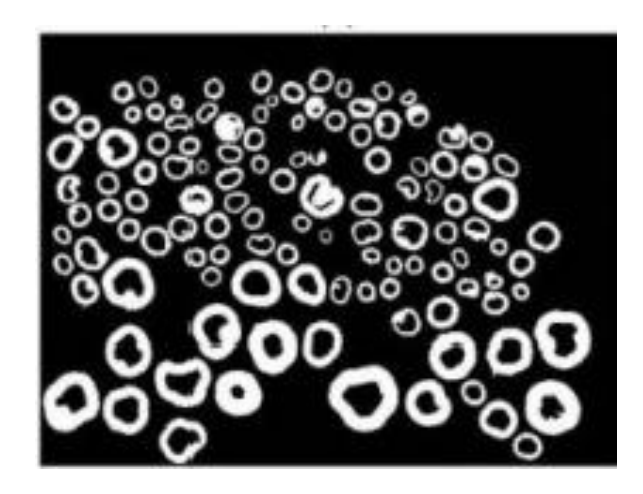

Figura 1.3. Resultado de la interfaz computadora-usuario del sistema de análisis morfométrico de fibras melinizadas [6]

Los autores concluyeron que el algoritmo propuesto mostraba un grado de exactitud del 83.1% y una sensibilidad del 90.7% de acuerdo a su base de datos y su sistema tiene un potencial extendido en aplicaciones experimentales y clínicas, eliminado muchas actividades lentas asociadas a la morfometría del nervio.

#### <span id="page-16-0"></span>**1.4 Método basado en el procesamiento de imágenes para la cuantificación de la microvascularidad.**

El artículo [7] fue publicado en el año 2014 por el Departamento de Matemáticas y Ciencias de la Computación del Colegio de Ciencia y Tecnología en la Universidad Lincoln, Estados Unidos. En él se desarrolló un sistema que permite medir automáticamente los datos vasculares de una imagen microscópica.

La característica principal de la microvascularidad es que contiene muchos vasos pequeños con ramificaciones y estructura compleja. La cuantificación de estas redes vasculares es importante para el diagnóstico de anomalías, planificación quirúrgica y vigilar el progreso de la enfermedad.

El sistema informático se compone de 2 procedimientos: 1) segmentación de la imagen y 2) cuantificación del vaso por color.

Los autores desarrollaron dos algoritmos basados en los valores RGB de los pixeles. El primer algoritmo es una relación verde-rojo que se aplica con el objetivo de aislar el ruido del fondo de la imagen, el segundo algoritmo es de segmentación que se lleva a cabo para optimizar los resultados y hacerlos más precisos.

El algoritmo verde-rojo busca medir cuantitativamente los vasos. Los autores del artículo partieron de la observación de los valores de RGB y notaron que el color azul juega un papel poco o nulo en la distinción de los vasos, mientras que el color verde y rojo son dos colores distintivos de los vasos. Después realizaron varias pruebas y comprobaron que el algoritmo propuesto lleva de manera eficaz el aislamiento del vaso en la imagen. En la figura 1.4 se puede observar a la imagen original y la participación de cada color (Rojo, Verde y Azul) en el análisis.

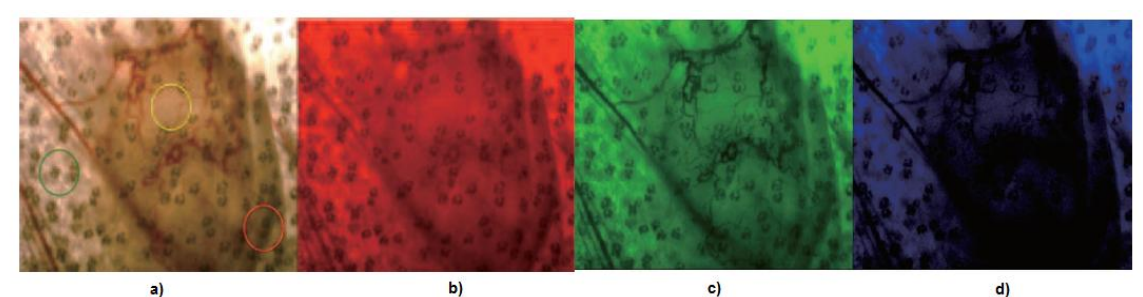

Figura 1.4 a) Imagen Original b) Color rojo en la imagen c) Color verde en la imagen d) Color azul en la imagen [7].

El algoritmo de segmentación ayuda a refinar la imagen resultante debido a que el algoritmo verde-rojo aísla los vasos de una manera general, pero deja atrás el ruido de fondo y alrededor de los vasos. La ventaja de este algoritmo es que ayuda a compensar los problemas de iluminación y que la combinación de ambos procesos les permitió obtener resultados precisos a la hora de aislar la región de interés.

Para la cuantificación de la microvasculatura, los pixeles de los vasos aparecen en un marrón anaranjado como resultado de la segmentación y donde los pixeles negros representan la ausencia de vaso. El siguiente paso fue contar los pixeles totales y validar el resultado obtenido. En la figura 1.5 se puede observar los resultados después de aplicar el algoritmo de segmentación.

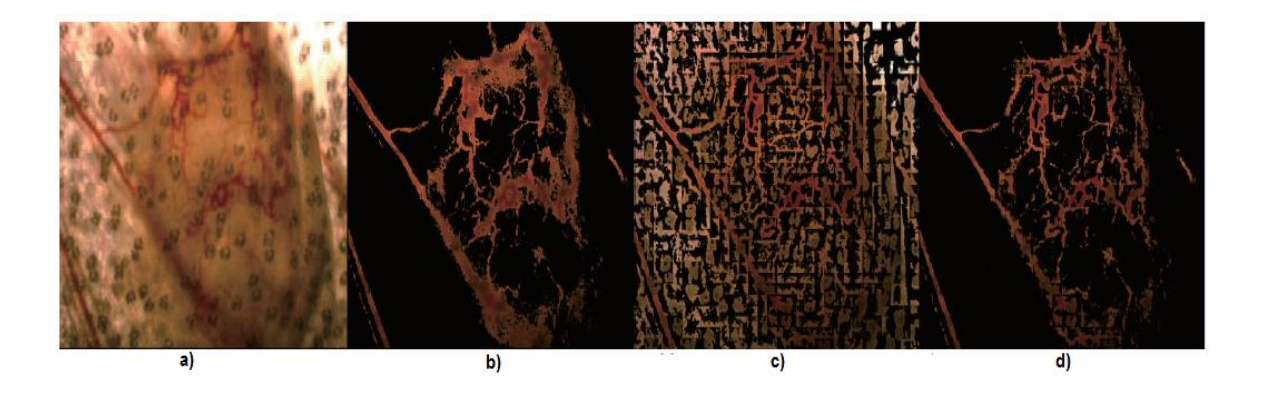

Figura 1.5 a) Imagen Original b) Algoritmo Verde-Rojo c) Algoritmo de segmentación d) Combinando ambos algoritmos [7].

Llegaron a la conclusión de que el primer algoritmo realiza un buen trabajo pero se equivoca en los pequeños vasos y por lo tanto los dos algoritmos propuestos muestran que son más eficientes y precisos. En la figura 1.6 se puede observar la interfaz final funcionando.

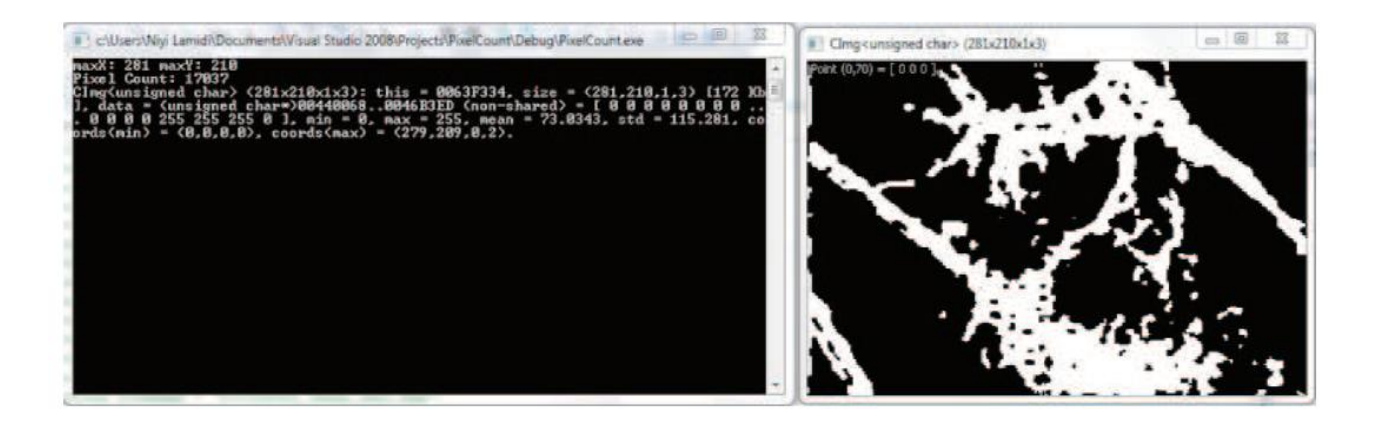

Figura 1.6 Interfaz computadora-usuario funcionando [7].

#### <span id="page-18-0"></span>**1.5 Método automatizado para la cuantificación de retina arteriovenosa mellar a partir de imágenes a color.**

En el año 2013 se publico el trabajo [8] por el departamento de Sistemas en Computación e Información de la Universidad de Melbourne en Australia con colaboración del Departamento de Salud Pública de la Universidad de Yagamata de Japón. En él, se presenta dos métodos, uno es de detección de líneas y otro detección de punto de cruce, los cuales ayudaron a la evaluación objetiva y cuantitativa de la retina arteriovenosa mellar (AV - Arteriovenous nicking o AVN, por sus siglas en inglés) a partir de una imagen en donde se muestra la red vascular de la retina que les permite extraer información.

La AV es una de las anomalías microvasculares que se caracteriza por la disminución en el calibre venular en ambos lados en el cruce de la arteria con la vena. Recientes investigaciones recientes el AV permite predecir las enfermedades oculares. En la figura 1.7 se puede observar como es identificada AV.

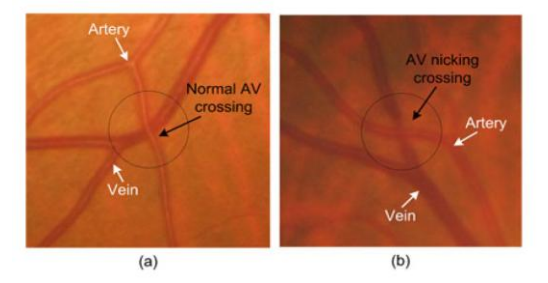

Figura 1.7 a) Cruce normal de AV b) Cruce de AV que presenta anomalías [8].

La evaluación de AV en la actualidad se realiza mediante clasificadores humanos de una manera subjetiva y cualitativa. En este proceso, un especialista examina todos los puntos de cruce de AV en una imagen y compara cada uno de ellos con fotografías estándar para evaluar la presencia y gravedad de AV. Sin embargo este proceso de clasificación depende en gran medida de la experiencia.

El sistema que ellos proponen ayuda a reducir en gran medida el tiempo y requiere de la intervención humana para seleccionar las posiciones de cruce en la imagen.

Algunas de las ventajas que presenta este programa son:

- 1. Las mediciones producidas son objetivas, reproducibles y repetibles.
- 2. Las mediciones calculadas revelan a detalle sobre la gravedad de AV y que un especialista no podría observar a simple vista. Además les permitió determinar si existe una relación con otras enfermedades.
- 3. Las mediciones calculadas proporcionan una base importante en el desarrollo de un sistema informático de AV.

El sistema desarrollado funciona de la siguiente manera: El sistema toma una imagen como entrada y devuelve un numero real que cuantifica el nivel real de severidad para cada punto de cruce de AV detectada en esa imagen.

A partir de esa imagen se aplica el método de segmentación o de detección de líneas para extraer los vasos sanguíneos desde el fondo de la imagen para su posterior análisis. Una vez logrado lo anterior, se aplica el método de punto de cruce para detectar todos los lugares donde hay cruce de AV dentro de la imagen. En cada punto detectado se encuentran cuatro segmentos, dos están asociados con la arteria y los otros dos con la vena. En la figura 1.8 se puede observar los resultados del método de segmentación

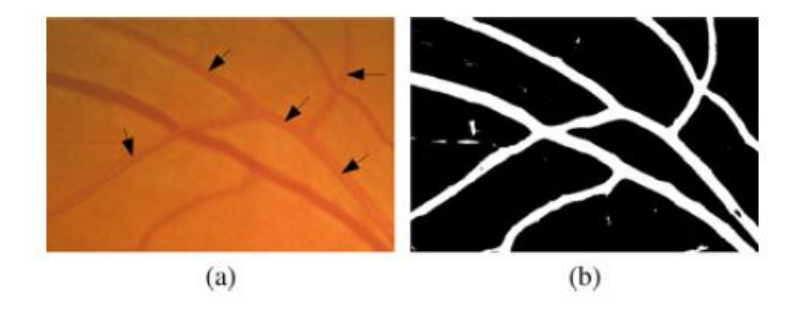

Figura 1.8 a) Imagen de la retina con anomalías (Flechas negras), b) Segmentación de la imagen [8].

En cada cruce detectado, las anchuras de los vasos de cada segmento venular son medidos y analizados para determinar el AV, donde esta última se caracteriza por la disminución en la anchura venular en el lugar de cruce como ya se menciono.

Este trabajo permitió llegar a la conclusión de que existe una fuerte relación entre los resultados obtenidos de forma computarizada y los de un especialista. Los autores obtuvieron una sensibilidad del 77% y una precisión del 92%.

### <span id="page-20-0"></span>**1.6 Evaluación de fibrosis en tejido hepático con un sistema de morfometría con ordenador automatizado.**

El artículo [9] fue publicado en el año 1997, desarrollado en Taiwán por el Instituto de Ingeniería Informática en el Hospital de la Universidad Nacional de Cheng Kung. En él se describe un sistema de análisis automatizado para la evaluación objetiva y cuantitativa de la fibrosis hepática en cada sección del hígado, este último concepto se tratara más adelante. El sistema recibe el nombre de morfometría con ordenador automatizado (ACM - Automatic Computer Morphometry, por sus siglas en inglés) y el cual consta de tres subsistemas: Adquisición de imágenes y sección de posicionamiento, formación de muestra y por último el de procesamiento.

El subsistema de formación de muestra es un mecanismo manual que permite a los autores extraer las características más importantes para el análisis de fibrosis con ayuda de un análisis canónico. Este sistema incluye los métodos de formación y una base de datos para el almacenamiento de estas características.

El subsistema de procesamiento tiene la mayoría de los módulos de software para operar el sistema completo, incluyendo el control de los otros subsistemas y la segmentación del hígado. Además, mencionan que cuenta con un indicador de gravedad que es una medida del porcentaje de fibrosis hepática, denominado grado de equipo de morfometría (CM - Computer Morphometry, por sus siglas en inglés).

Los autores proponen un sistema conformado por un ordenador equipado con un software único y una tarjeta de imagen que adquiere fotografías con ayuda de una cámara de video y un microscopio. Se incluyen dos monitores de video de alta resolución, en uno de ellos se puede mostrar los resultados de la segmentación en la región de interés y la otra se utiliza para seguir manualmente la adquisición de la imagen. En la figura 1.9 se puede observar el sistema completo.

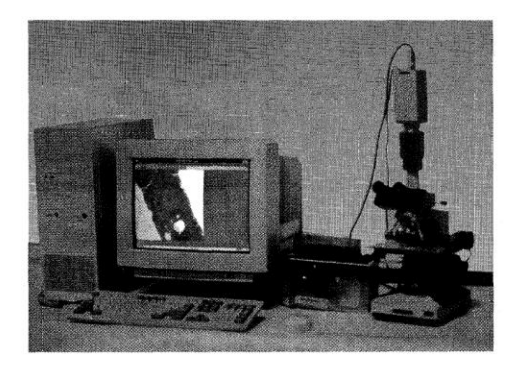

Figura 1.9. Sistema completo [9].

Para obtener una calidad de imagen consistente, la luz del microscopio debería ser constante en cada análisis. Cada imagen que obtuvieron tenía una resolución de 512 x 480 pixeles en modo de color RGB (Red, Blue, Green, por sus siglas en inglés). Para estas pruebas utilizaron muestras de 1.2 cm x 0.8 cm y que se dividía aproximadamente en 90 imágenes.

Para que dichas pruebas fueran continuas, el subsistema de posicionamiento automático utiliza una etapa de dirección *x-y* impulsada por dos motores paso a paso para localizar con precisión la zona del tejido que se desea estudiar.

Las imágenes obtenidas se digitalizaban en fotogramas de 24 bits. Este proceso generaba un vector 3D para cada pixel, cuyas características de color oscilaban entre 0 y 255, posteriormente a través de un algoritmo buscaron discriminar linealmente el modelo de color RGB 3D en un modelo de color 2D y cuyas características cromáticas no perdieran información valiosa. En la figura 1.10 se puede observar las imágenes procesadas.

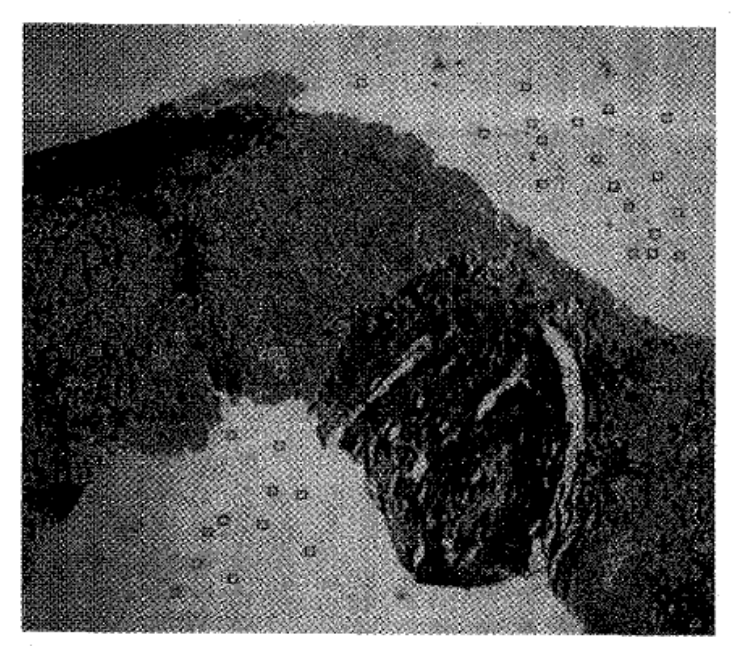

Figura 1.10 Imágenes procesadas [9].

Los autores del artículo explican que experimentalmente hay tres regiones en las imágenes: fibrosis, células normales y el fondo. Las cuales son divididas en dos planos, el primero incluye a las células normales y fibrosis hepática y el segundo se encuentra el fondo. La separación de las tres regiones es realizada por un esquema de selección automática de umbral, llamado momento de preservación de umbral. Esta técnica consiste en la selección de un valor de umbral de tal manera que todos los valores por debajo del umbral en la imagen se sustituyen por *z<sup>0</sup>* y todos los valores por encima del umbral se sustituye por *z1*.

Mencionan los autores que una partición de este tipo convierte a las imágenes en binarias en cuyas regiones de fibrosis aparecen en blanco y las regiones donde hay células normales en negro. La determinación del valor de umbral va a depender de varios factores: la iluminación del microscopio óptico, el espesor de la muestra y la decoloración de la fibrosis.

En resumen el funcionamiento del sistema es el siguiente: Primero, una imagen era seleccionada, está debía contener las tres regiones antes mencionadas, posteriormente a través del subsistema de formación de muestra se obtiene de manera manual los parámetros de la canoníca que contiene las características de la imagen. Estos parámetros se almacenan en una base de datos para su posterior uso. Con el subsistema de posicionamiento adquirieron las imágenes de las secciones del hígado que se deseaba analizar. Las áreas de fibrosis y de células normales de cada imagen eran analizados por el método de umbral automático. Este proceso continuaba hasta que se hubieran analizado todas las imágenes. Cada imagen adquirida se transforma inicialmente en un modelo de color llamado *Y1Y2*, el cual utiliza las funciones de formación de muestra y que fueron almacenadas con anterioridad. La imagen del tejido era normalizada con las distribuciones de *Y<sup>1</sup>* e *Y2*, con este paso los procesos resultaban más consistentes. Las características de color *Y<sup>1</sup>* se utilizaban para separar en dos regiones la imagen original: primer y segundo plano. Una vez realizado lo anterior, se separaban el primer plano en las regiones de fibrosis y células normales, basándose en el umbral de las características de color de *Y2*. Finalmente, un filtro de rango se utilizaba para filtrar los fragmentos más pequeños y suavizar los contornos de los objetos segmentados.

Los autores llegaron a la conclusión de que el sistema ACM integra las técnicas de control mecánico con el análisis de color de la imagen microscópica y que proporciona autoconducción, auto-adquisición, procesamiento de imágenes y análisis de los datos para evaluar cuantitativamente la gravedad de la fibrosis hepática. Se necesitan 14.5 minutos para procesar una sección del hígado. Esta velocidad de procesamiento satisface los requisitos para la práctica clínica. Sin embargo, el sistema no es preciso y la observación subjetiva depende del experto clínico.

### <span id="page-22-0"></span>**1.7. Fibrosis hepática y clasificación METAVIR**

La fibrosis hepática es la presencia en exceso de un tejido fibroso en el hígado, por lo general es causada por varios factores entre los que destacan el abuso del alcohol y la hepatitis crónica C (VHC). Con el tiempo, la fibrosis hepática aumenta la rigidez del hígado y la resistencia del flujo sanguíneo hepático. Una insuficiencia de flujo sanguíneo puede resultar en una eventual cirrosis hepática. Una vez que la cirrosis se desarrolla, el trasplante de hígado es la única terapia para evitar una condición fatal. La fibrosis hepática como la cirrosis son el resultado de una lesión hepática crónica, ésta enfermedad afecta a millones de pacientes en el mundo, convirtiéndose en una causa común de muerte [10-15].

El diagnóstico de la enfermedad hepática en una etapa temprana es crucial para tener tratamientos clínicos eficientes, donde con un pronóstico y seguimiento correctos ayudaran a tomar buenas decisiones terapéuticas. Como parte del proceso de diagnóstico de la fibrosis hepática o cirrosis, los médicos pueden realizar un procedimiento llamado biopsia, el cual es considerado como el estándar más importante que existe en los exámenes histológicos para la evaluación de enfermedades hepáticas y que consiste en tomar una pequeña muestra de tejido del hígado del paciente. La muestra es teñida para mejorar la diferencia de color entre fibrosis hepática y el tejido, para después ser examinados bajo un microscopio (Figura 1.11). Sin embargo, este procedimiento cuenta con limitaciones:

- 1. Variabilidad de interpretación entre los observadores.
- 2. El método de tinción puede inducir a las incertidumbres en el diagnóstico.
- 3. Errores de muestreo.
- 4. Es un método invasivo, asociado con la incomodidad del paciente, sangrado, dolor y complicaciones graves. No es adecuado para el control a largo plazo de la fibrosis y la respuesta al tratamiento.

Estas limitaciones, en particular la primera es la principal desventaja debido a que los patólogos utilizan su criterio y experiencia para estimar el estado de la fibrosis hepática y darle una puntuación. Sin embargo este método y los sistemas de puntuación no son muy precisos, pueden llevar mucho tiempo y el diagnóstico se detiene cuando se da una puntuación de cirrosis debido a que ya no existe una clasificación de gravedad adicional.

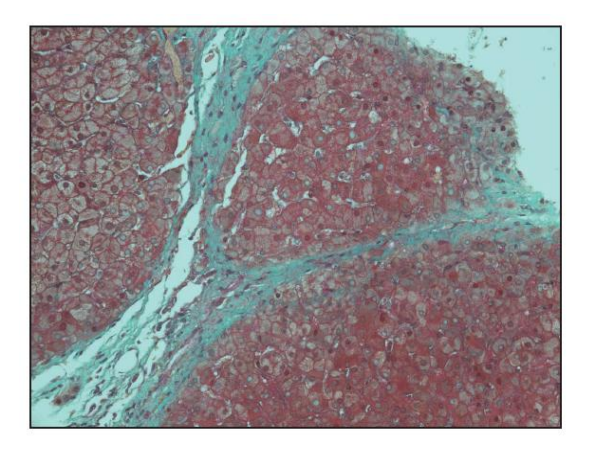

Figura 1.11. Fibrosis hepática (azul) y tejido (rojo) [10].

Esta puntuación es conocida como METAVIR y clasifica la fibrosis hepática en cinco categorías con grados de 0 a 4. El METAVIR va de acuerdo a las características morfológicas de la formación de fibras de colágeno dentro de la muestra. A continuación se muestra como es identificado cada grado de fibrosis:

F0 - Sin fibrosis

- F1 Fibrosis leve
- F2 Fibrosis moderada
- F3 Fibrosis avanzada
- F4 Cirrosis

Pero hay que destacar que los patólogos a pesar de que poseen un gran conocimiento para la clasificación de la fibrosis. Una complicación en clasificación se encuentra en F2 y F3 que causan una variabilidad importante entre los expertos.

No hay una medida ideal de la enfermedad hepática, las biopsias son el estándar más utilizado, que solamente se realizan en un medio controlado con las clínicas. Surgiendo la necesidad de mejorar las pruebas en función de la enfermedad hepática avanzada con ayuda de la formación de imágenes a través de un proceso no invasivo. Las imágenes tienen el potencial para extraer información detallada sobre el área de interés, lo que ha provocado que en los últimos años la investigación se centre en este tipo de métodos.

Todas estas ventajas, desventajas, sistemas y algoritmos que se encontraron en la literatura para el diagnóstico de fibrosis a través de un método de cuantificación motivó al Grupo de sensores del CCADET (Centro de Ciencias Aplicadas y Desarrollo Tecnológico) a desarrollar una herramienta auxiliar que ayudará a realizar un análisis automatizado de muestras de tejido hepático, donde a través de una computadora, un microscopio, motores paso a paso y una cámara CCD (Dispositivo de carga acoplada) se buscará obtener resultados con una alta resolución espacial y sensibilidad en la medición.

El método propuesto de este trabajo permitirá que el análisis de las imágenes sea comparado con el estándar utilizado por las clínicas (METAVIR). Teniendo como resultado que el sistema implemente técnicas eficientes para la extracción de características y la cuantificación de fibrosis en imágenes.

El desarrollo de este dispositivo es importante para el Grupo de Sensores del CCADET debido a que los resultados arrojados por el sistema ayudarían a buscar una relación con otras mediciones físicas que se realizan en el mismo grupo y que beneficiarían al diagnóstico.

En la actualidad el diagnóstico de enfermedades hepáticas se ha centrado en el desarrollo de alternativas basadas en técnicas no invasivas tales como la ecografía, elastografía y pruebas de biomarcadores en suero, sin embargo tienen limitaciones para identificar correctamente los niveles intermedios de fibrosis, debido a que las imágenes obtenidas carecen de la suficiente sensibilidad, resolución espacial y especificación de parámetros para la detección y estadificación de la fibrosis. A continuación se enlistan algunos avances en el diagnóstico de fibrosis y donde se han logrado buenos resultados.

#### <span id="page-24-0"></span>**1.7.1 Comparando forma y textura de la fibrosis hepática en imágenes médicas.**

El artículo [16] fue publicado en el año 2016 por la Facultad de Computación, Electrónica e Información de la Universidad de Guangxi en China con colaboración del Departamento de Ingeniería Biomédica de la Universidad del Sur de California en los Ángeles. Los autores desarrollaron un sistema de diagnóstico asistido por computadora para la clasificación de fibrosis hepática mediante la selección de parámetros óptimos con base en la forma y la textura del hígado.

El programa permite diferenciar la fibrosis en: normal y anormal, además se basa en un principio: existen características comunes en casi todos los pacientes con enfermedad hepática crónica, los cuales se pueden observar en la morfología, en la textura y en el grado de rigidez del hígado. Para encontrar estas características se seleccionaron perfiles hepáticos, tomaron el caso más probable, el cual presenta una deformación en el lóbulo izquierdo del hígado y la formación de nodos que son fáciles de observar e identificar en el lóbulo derecho.

Con el fin de encontrar un método para diagnosticar la fibrosis hepática, los autores proponen un enfoque cuantitativo para seleccionar las funciones de la forma del hígado de acuerdo a los parámetros de rugosidad en la superficie y que es ampliamente utilizado este concepto en la ingeniería mecánica. Estos parámetros son intuitivos y se pueden observar y detectar fácilmente y por lo tanto juega un papel importante en la aplicación y análisis de imágenes.

Este estudio permitió investigar las características de forma contra las características de textura en la clasificación de la fibrosis hepática y que ayudo en la construcción de un sistema de diagnóstico asistido por computadora, a través de un escáner superconductor (Sistema Médico Phillips) se adquirieron las imágenes, durante el procesamiento cada combinación de características fueron controladas mediante el uso de una máquina de vectores, la cual consiste en dejar uno de los casos analizados para diferenciar la fibrosis en normal o anormal. Los resultados que obtuvieron muestran que el número óptimo de características oscila entre 2 y 6 de las 10 que fueron predeterminadas. Llegando a la conclusión de que las funciones de forma son recomendables para la detección de fibrosis y que las características de textura para interpretar la cirrosis. En la figura 1.12 podemos observar el resultado final del sistema propuesto.

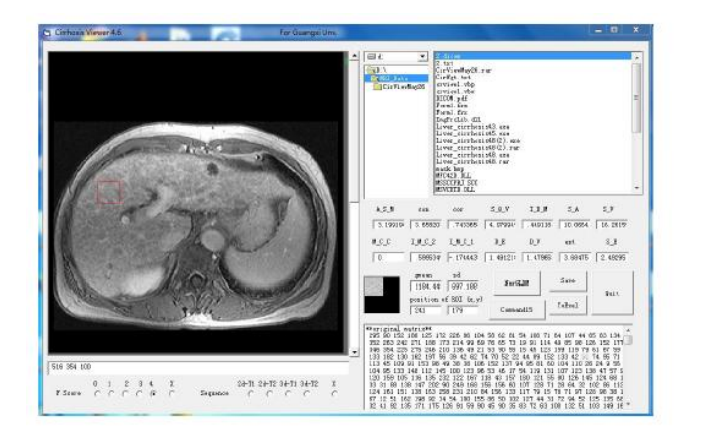

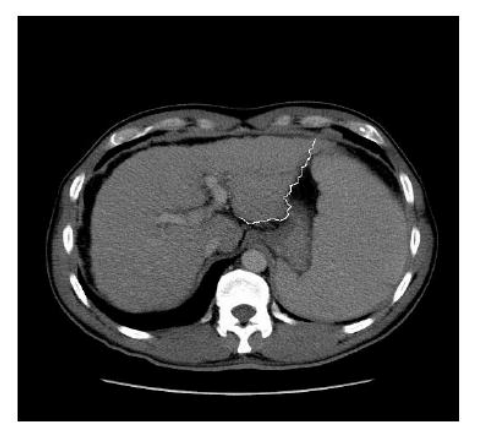

Figura 1.12 Interfaz final de sistema de diagnóstico asistido por computadora [16].

#### <span id="page-26-0"></span>**1.7.2. Elastografía en tiempo real con una nueva tecnología para la evaluación cuantitativa de la fibrosis hepática en hepatitis B crónica.**

El trabajo [17] fue realizado en el año 2010 por el Departamento de ecografía que pertenece al Hospital afiliado a la Facultad de Medicina de la Universidad de Jiaotong de Xi'an en China. En él, se presenta un dispositivo que realiza una elastografía en tiempo real, se utilizó una nueva tecnología para la evaluación cuantitativa de la etapa de fibrosis hepática.

La elastografia en tiempo real es una técnica que consiste en la generación de vibraciones externas audibles por medio de una sonda las cuales se propagan a través del hígado. Esta técnica permite analizar la correlación entre el índice de elasticidad y el estadio de fibrosis hepática.

Los autores comparan su dispositivo con la elastografía transitoria, el cual se encuentra aplicado en un dispositivo llamado FibroScan, este dispositivo funciona con una sonda que emite vibraciones induciendo una onda de corte que se propaga a través del hígado. Estas son seguidos por propagaciones que permiten conocer la velocidad y los pulsosecográficos, que están directamente relacionados con la rigidez del tejido. Con este dispositivo se sabe que entre más duro sea el tejido más rápido se propaga la onda de corte pero tiene las desventajas que no puede ser utilizado en pacientes con un alto nivel de obesidad o atrofia hepática grave. A diferencia del anterior dispositivo el propuesto en este artículo permite evaluar la elasticidad del hígado e incluso en pacientes con condiciones desfavorables y donde se cuenta con un transductor de alta resolución de 5 MHz, además de que captura las señales de eco en tiempo real mientras son enviadas las vibraciones, en el programa se observa un código de colores en donde de acuerdo a la escala propuesta, el rojo indica tejido suave y el azul tejido difícil.

Con el desarrollo de este dispositivo, se obtuvieron once parámetros que se utilizaron para caracterizar el grado de rigidez en los tejidos. A través del análisis de estos parámetros se pueden evaluar de una manera sintética y con una mayor sensibilidad.

Para las pruebas, los pacientes fueron examinados en una posición boca arriba con el brazo derecho elevado por encima de la cabeza. La sonda fue colocada en el espacio intercostal y sin compresión se obtuvo una imagen del tejido, el examen comenzó por el lóbulo derecho como en la biopsia hepática para después continuar con el resto del órgano. El tiempo de la prueba fue de 5 y 10 minutos por paciente.

Una vez realizado todos los exámenes, se analizaron los once parámetros mediante el análisis de componentes con el fin de formular una función integradora, a través de ella buscó un valor funcional, al que llamaron índice elástico. Este análisis se calculó para cada paciente (Fig. 1.13).

| <b>HITACHI</b>           |         |                             |                                   |                  |     |                | P:100% MI 0.4 | '10/07/15       | 09:36:43      |
|--------------------------|---------|-----------------------------|-----------------------------------|------------------|-----|----------------|---------------|-----------------|---------------|
|                          | ٠       |                             | <b>Strain Histogram Data List</b> |                  |     |                |               |                 |               |
|                          |         |                             |                                   |                  |     | <b>Density</b> | Frequency     | Ratio           | Density<br>EN |
| 0                        |         |                             | $\bf C$                           | QQ, B            | mm  | $\Omega$       | 495           | 0.000           | 25            |
|                          |         |                             | A                                 | 6.07             | cm2 |                | 2854<br>324   | 16,508<br>1,874 | 26<br>27      |
|                          |         |                             |                                   |                  |     | 3              | 229           | 1.325           | 28            |
|                          |         |                             | <b>MEAN</b>                       | 82.0             |     | 4              | 182           | 1.053           | 29            |
| $\overline{2}$<br>$\sim$ |         |                             | SD                                | 75.4             |     | $\overline{5}$ | 133           | 0.769           | 30            |
|                          |         |                             |                                   |                  |     | $\overline{6}$ | 163<br>166    | 0.943<br>0.960  | 31<br>32      |
| Hard                     |         |                             | %AREA                             | 47.85            | %   | 8              | 153           | 0.885           | 33            |
|                          |         |                             | COMP                              |                  |     |                | 130           | 0.752           | 34            |
|                          |         |                             |                                   | 58.27            |     | $\frac{9}{10}$ | 104           | 0.602           | 35            |
|                          |         |                             | <b>KURT</b>                       | 2.22             |     | 11             | 121           | 0.700           | 36            |
|                          |         |                             |                                   |                  |     | 12             | 94            | 0.544           | 37            |
|                          |         |                             | <b>SKEW</b>                       | 063              |     | 13             | 105           | 0.607           | 38            |
|                          |         |                             | CONT                              |                  |     | 14<br>15       | 105<br>79     | 0.607<br>0.457  | 39<br>40      |
|                          |         |                             |                                   | 519.4            |     | 16             | 89            | 0.515           | 41            |
|                          |         |                             | ENT                               | 3.62             |     | 17             | 89            | 0.515           | 42            |
|                          |         |                             |                                   |                  |     | 18             | 85            | 0.492           | 43            |
| 1.9%                     |         |                             | <b>IDM</b>                        | 0.19             |     | 19             | 83            | 0.480           | 44            |
|                          |         |                             | <b>ASM</b>                        | 0.02             |     | 20             | 102           | 0.590           | 45            |
|                          |         |                             |                                   |                  |     | 21<br>22       | 97<br>101     | 0.561<br>0.584  | 46<br>47      |
|                          |         |                             | CORR                              | 0.95             |     | 23             | 73            | 0.422           | 48            |
| 8                        |         |                             |                                   |                  |     | 24             | 92            | 0.532           | 49            |
|                          | 128     | 255                         |                                   |                  |     | Prev page      |               | Next page       |               |
| Str. Histo               |         |                             |                                   |                  |     |                |               |                 |               |
| $\overline{c}$           | 99.8 mm | <b>MEAN</b>                 | 82.0                              | SD               |     | 75.4           | %AREA         |                 | 47.85%        |
| COMP                     | 58.27   |                             |                                   |                  |     |                |               |                 |               |
| FR:12                    |         | BG:15 DR:70 F.Rej:1 N.Rej:1 |                                   | FR:12            |     |                | BG:15 DR:70   |                 |               |
| C532                     |         | 5.0MHz Low BL:34%           |                                   | C <sub>532</sub> |     |                | 5.0MHz        |                 |               |

Figura 1.13. Interfaz computadora-usuario funcionando [17].

Los resultados demostraron una alta correlación entre el índice elástico obtenido a partir de la elastografía en tiempo real y la etapa de fibrosis hepática.

### <span id="page-27-0"></span>**1.7.3. Espectroscopía óptica para la diferenciación del tejido hepático en virtud de las distintas etapas de la fibrosis: un estudio ex vivo.**

El artículo [18] fue publicado en el año 2013 por el Laboratorio de Biofotónica, ESIME ZAC, del Instituto Politécnico Nacional en México con colaboración de la Unidad de Medicina Experimental del Hospital General de México. Los autores desarrollaron un estudio preliminar para determinar si la espectroscopía óptica se puede emplear como una herramienta de diagnóstico de biopsias de tejido hepático humano y si permite diferenciar los estadios de fibrosis.

La espectroscopia óptica ofrece el potencial de ser rápido, cuantitativo y no invasivo o mínimamente invasivo en los métodos in vivo para identificar los cambios bioquímicos y morfológicos de los tejidos. El principio básico de estos métodos es que a través de los patrones de luz se puede conocer si existe alguna alteración en los cambios patológicos asociados con la composición y la estructura del hígado. Este tipo de métodos son utilizados como una herramienta de diagnóstico para detectar cambios bioquímicos y estructurales en diferentes tejidos de piel, colon, cuello, útero, entre otros.

El trabajo plantea pruebas de fluorescencia y de espectros de reflectancia difusa y donde fueron utilizados tejidos ex vivo, los cuales se adquirieron a partir de biopsias utilizando un sistema de fibra óptica. Desarrollaron algoritmos de discriminación empíricos basados en la relación de intensidad de fluorescencia (500 nm y 680 nm), así como en la intensidad de reflectancia difusa (650 nm). Los componentes del sistema fueron: fuente de luz, sonda de fibra óptica, espectrómetro y computadora portátil (figura 1.14).

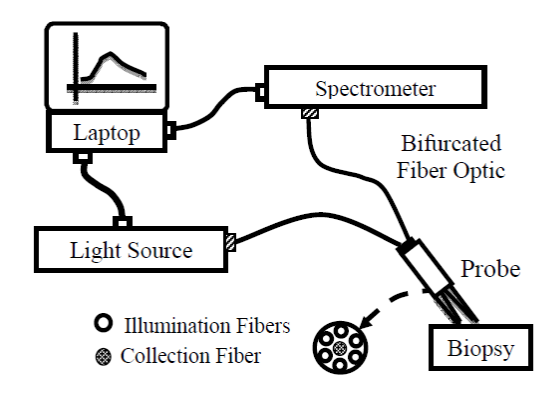

Figura 1.14 Sistema experimental [18].

Se identificaron en espectros de fluorescencia, todos los picos de emisión y se usó el procedimiento de análisis espectral. Por lo tanto, las relaciones de intensidad espectrales a varias longitudes de onda de emisión los calcularon y compararon. Para el caso de los espectros de reflectancia difusa, utilizaron las intensidades en diferentes regiones de la longitud de onda.

Los resultados finales de este estudio muestran que el uso combinado de fluorescencia y espectroscopia de reflectancia difusa podrían ser empleado como una herramienta para el diagnóstico de la fibrosis hepática. Llegando a la conclusión de que se observan diferencias claras entre ambos métodos tanto en intensidad como en forma.

#### <span id="page-29-0"></span>**1.8 Conclusiones**

1. La revisión de la literatura permitió conocer métodos y técnicas que tienen como base la cuantificación por morfometría, considerada una herramienta importante para el diagnóstico de enfermedades.

2. En el diagnóstico de fibrosis, el estándar más importante es la biopsia, es invasivo y conlleva dolor en el paciente. Una puntuación METAVIR genera variabilidad importante, depende de la experiencia y de los conocimientos de los especialistas. En la actualidad se han centrado en el desarrollo de sistemas no invasivos haciendo uso de imágenes y nuevas tecnologías como la ecografía, elastografía, espectroscopía y morfometría para obtener un diagnóstico sobre fibrosis, lo cual ayudaría a detectarla en etapas tempranas para un correcto tratamiento. Desafortunadamente por ser una nueva tecnología los dispositivos son sofisticados por lo que el costo de pruebas son muy altos para llevarlo al paciente.

3. Los nuevos avances presentan grandes resultados muchos de ellos carecen de suficiente sensibilidad, resolución espacial y especificación de parámetros para la detección y estadificación de la fibrosis. Llegando a la conclusión de que se va por buen camino y de que todas estas propuestas representan una alternativa más que ayude a los patólogos en su trabajo.

4. El trabajo propuesto en esta tesis pretende implementar nuevos elementos en el diagnóstico de fibrosis con el uso del método de cuantificación por morfometría a través del uso de imágenes y que ayude al Grupo de Sensores el CCADET a obtener un diagnóstico y estudios sobre fibrosis hepática.

## <span id="page-30-0"></span>**Referencias.**

[1]. J.-F. Mangin, D. Rivière, A. Cachia, E. Duchesnay, Y. Cointepas, D. Papadopoulos-Orfanos, D. L. Collins.(2004). Object-Based Morphometry of the Cerebral Cortex. IEEE Transactions on Medical Imaging. 968-982.

[2]. Alejandra López Galán. (2015). Morfometría geométrica: el estudio de la forma y su aplicación en biología. Temas de Ciencia y Tecnología. 53-59.

[3]. Kanyanat Meejaroen, Charoen Chaweechan, Wanus Khodsiri, Vorapranee Khu-smith, Ukrit Watchareeruetai. (2015). Detection of Fibrosis in Liver Biopsy Images by using Bayesian Classifier. IEEE. 184-185.

[4]. Xi-Zhang Lin, Yung-Nien Sun, Ming-Huwi Homg, Xiao-Zhen Guo. (1996). Computer Morphometry for Liver Fibrosis Using An Automatic Image Analysis System. IEEE Engineering in Medicine and Biology Society. 682-683.

[5]. Pallab Kanti Roy, Akter Hussain, Alauddin Bhuiyan, Ryo Kawasaki, Kotagiri Ramamohanarao. (2015). A Robust and reliable quantification method for focal arteriolar narrowing in color retinal image. IEEE. 1510-1513.

[6] Rômulo Bourget Novas, Valéria Paula Sassoni Fazan, Joaquim Cezar Felipe. (2013). Fully-Automatic Tool for Morphometric Analysis of Myelinated Fibers. IEEE. 161-166.

[7]. Bo Sun. (2014). An image processing-based method for quantification of microvasculature. IEEE. 1-6.

[8]. Uyen T. V. Nguyen, Alauddin Bhuiyan, Laurence A. F. Park, Ryo Kawasaki, Tien Y. Wong, Jie Jin Wang, Paul Mitchell, Kotagiri Ramamohanarao. (2013). An Automated Method for Retinal Arteriovenous Nicking Quantification From Color Fundus Images. IEEE Transactions on Biomedical Engineering. 3195-3203.

[9]. Yung-Nien Sun, Ming-Huwi Horng. (1997). Assessing liver tissue fibrosis with an automatic computer morphometry system. IEEE Engineering in Medicine and Biology. 66- 73.

[10]. Camilla A Thorling, Hauke Studier, Darrell Crawford, Michael S Roberts. (2016). Using multiphoton fluorescence lifetime imaging to characterize liver damage and fluorescein disposition in liver in vivo. SPIE. 1-12.

[11]. Jian Lin, Fake Lu, Wei Zheng, Shuoyu Xu, Dean Tai, Hanry Yu, Zhiwei Huang. (2011). Assessment of liver steatosis and fibrosis in rats using integrated coherent anti-Stokes Raman scattering and multiphoton imaging technique. Journal of Biomedical Optics. 1-7.

[12]. Tzu-Lin Sun, Yuan Liu, Ming-Chin Sung. (2010). Ex vivo imaging and quantification of liver fibrosis using second-harmonic generation microscopy. Journal of Biomedical Optics. 1-6.

[13]. J. Coatelen, Dr A. Albouy-Kissi, Dr B. Albouy-Kissi, J-P Coton, Dr L. Sifreb, Pr P. Dechelotte, Pr A. Abergel. (2014). Automatic scale-independent morphology-based quantification of liver fibrosis. SPIE. 1-6.

[14]. Chia-Lun Yeh, Bo-Rong Chen, Ling-Yi Tseng, Ping Jao, Tung-Hung Su, Pai-Chi Li. (2014). Shear Wave Elastography of a Liver Fibrosis Mouse Model Using a High Frequency Ultrasound System with Mechanical Scanning. IEEE. 1140-1143.

[15]. Heng Zhao, Member, Duane D. Meixner, Randall R. Kinnick, Matthew R. Callstrom, William Sanchez, Matthew W. Urban, Armando Manduca, James F. Greenleaf, Life Fellow, Shigao Chen. (2014). Liver Elasticity Imaging Using External Vibration Multidirectional Ultrasound Shearwave Elastography (EVMUSE). IEEE. 979-982.

[16]. Xuejun Zhang, Ryan Louie, Brent J. Liub, Xin Gao, Xiaomin Tan, Xianghe Qu, Liling Long. (2016). Comparing the role of shape and texture on staging hepatic fibrosis from medical imaging. SPIE. 1-9.

[17]. Juan Wang, Long Guo, Xiuying Shi, Wenqian Pan, Yunfei Bai, Hong Ai. (2010). Realtime elastography with a novel quantitative technology for assessment of liver fibrosis in chronic hepatitis B. ELSEVIER. European Journal of Radiology. 1-6.

[18]. D.A. Fabila, L.F. Hernández, J. de la Rosa, S. Stolik, U.D. Arroyo-Camarena, M.D. López-Vancell, G. Escobedo. (2013). Optical spectroscopy for differentiation of liver tissue under distinct stages of fibrosis: an ex vivo study. SPIE. 1-6.

#### <span id="page-32-1"></span><span id="page-32-0"></span>**2.1 Introducción**

El desarrollo de dispositivos electrónicos ha permitido obtener medidas de magnitudes físicas, esto se ha logrado a través de la tecnología electrónica que contribuye en la detección, procesamiento, monitoreo y control de estos valores.

Esta tecnología ha permitido que dichas medidas tengan un valor numérico especifico y el cual se puede representar como voltajes, corrientes, potencia, resistencia, entre otros. Sin embargo; para llegar a esta representación se necesita de un transductor o un detector que permita adquirir la magnitud de interés para después ser procesada y obtener la información deseada, la cual puede ser almacenada o transmitida para su análisis.

El dispositivo puede estar conformado por un conjunto de sistemas o tener un controlador inteligente que gestione todo el funcionamiento y ejecute todas las órdenes para realizar la medición.

Actualmente, muchos de los sistemas diseñados tienen incorporado a su funcionamiento una computadora, debido a que permite mediciones automatizadas, procesar una señal, registrar datos, presentar información, monitorear variables, simular procesos, entre otros. Por esta razón las investigaciones recientes sobre el diagnóstico de fibrosis construyen sistemas de medición y automatización que se ajustan a sus necesidades en lugar de solo limitarse a los sistemas ya desarrollados.

En este trabajo de tesis se propone un sistema conformado por dos elementos: una parte electromecánica y otro de análisis de imágenes de corte histológico de una muestra hepática para cuantificación del contenido de matriz extracelular ocasionada por la fibrosis y la cuantificación de los depósitos de grasa ocasionado por la esteatosis en hígado de rata. Así mismo se explica el funcionamiento de cada subsistema y de los conceptos en los cuales se basaron.

#### <span id="page-32-2"></span>**2.2. Subsistema de Análisis de imágenes.**

Para este subsistema se desarrolló un método de cuantificación y donde el algoritmo está diseñado para detectar fibrosis y esteatosis en imágenes de biopsia hepática.

El concepto de fibrosis hepática, se puede definir como la presencia en exceso de un tejido fibroso en el hígado, por lo general es causada por varios factores entre los que destacan el abuso del alcohol y la hepatitis crónica C (VHC). Con el tiempo, la fibrosis hepática aumenta la rigidez del hígado y la resistencia del flujo sanguíneo hepático. Una insuficiencia de flujo sanguíneo puede resultar en una eventual cirrosis hepática.

En el análisis de imágenes se trabajo en tres interfaces usuario-computadora que ayudan a obtener porcentajes de fibrosis y esteatosis en una imagen por medio de un método de cuantificación. El objetivo principal de este subsistema es obtener valores sobre la cantidad en porcentaje de matriz extracelular y esteatosis en las muestras.

Se proponen tres métodos distintos para procesar la imagen, en dos de ellos se trabaja con el formato RGB y uno en escala de grises. Para los algoritmos propuestos, primero se explicarán los conceptos que se encuentran relacionados con el color, después se tratará a grandes rasgos las teorías y espacios de color y por último el desarrollo de cada propuesta de cuantificación para el diagnóstico de fibrosis y esteatosis.

### <span id="page-33-0"></span>**2.2.1 El color.**

El color que percibimos es resultado de combinar varios factores, es decir, intervienen elementos como las características de la radiación visible, la visión humana, las propiedades químicas de la materia que al interactuar con la luz afectará sensiblemente la percepción del color, las ondas de luz transmitidas y reflejadas por el objeto, todo ello en conjunto determina el color que es captado por el ojo humano. Lo anterior permite asegurar que el color no es una característica propia de los objetos y por lo tanto la probabilidad de que dos personas observen exactamente los mismos colores es mínima [19].

Pero específicamente en la visión humana, en la estructura del ojo humano se encuentra la retina, la cual cuenta con fotorreceptores sensibles a la luz: los conos y los bastones. Los bastones se sensibilizan con bajos niveles de iluminación, mientras que los conos con altos niveles de iluminación y son los responsables de la visión en color.

Existen tres tipos de conos, reciben el nombre de L, M, S, son nombrados así porque hacen referencia a la sensibilidad de cada cono, por ejemplo, para los conos tipo L (Long) presentan sensibilidad para longitudes de onda larga, los conos tipo M(Middle) para longitudes de onda media y los conos tipo S(Short) para longitudes de onda corta. Los conos tipo L son sensibles a tonalidades rojas, los M a verdes y los S a azules.

A partir de esto surgieron dos teorías que explican como es el proceso de la visión, la primera de ellas es conocida como teoría tricromática y la segunda como un modelo de colores opuestos.

La teoría tricromática reconoce la existencia de los tres tipos de conos (fotorreceptores) en el ojo humano y que se sensibilizan a frecuencias cercanas al rojo, verde y azul. En esta teoría se propone que tres imágenes monocromáticas: una roja, otra verde y una azul, formadas por los conos son enviadas al cerebro y este se encarga de formar una imagen cromática.

El modelo de los colores opuestos menciona que todos los colores poseen una componente roja o verde, pero nunca ambas sensaciones de manera simultánea. Lo mismo ocurre con el azul y el amarillo. En esta teoría se propone un sistema de dos ejes, uno perpendicular al otro, en uno de ellos se codifica la composición rojo-verde y en el otro la composición azul-amarillo. En el eje rojo-verde participan los conos tipo L y M, si la longitud de onda L es mayor a la longitud de onda M, tenemos una señal positiva y el cerebro lo codifica como color rojo, pero si la longitud de onda L es menor a la longitud de onda M se tiene una señal negativa y se codifica como verde, pero existe el caso en que la longitud de onda L y la longitud de onda M sean iguales, este color no es percibido como rojo o verde. Lo mismo sucede con azul-amarillo solo que aquí participan los conos tipo M y S.

### <span id="page-34-0"></span>**2.2.2 Espacios de Color.**

Los espacios de color son vectores y/o matrices de n componentes, donde se utilizan métodos que ayudan a especificar, ordenar y manipular colores. En una imagen los colores se representan mediante puntos que reciben el nombre de pixeles. Estos representan al color de acuerdo al formato o modelo que utilicen, es decir, si se encuentra en formato RGB tendrá tres valores que en conjunto forman el color especificado.

En la actualidad se manejan numerosos espacios de color, algunos de ellos fueron desarrollados para aplicaciones especificas aunque todas parten de la teoría tricromática de colores primarios: rojo, verde y azul.

## <span id="page-34-1"></span>**2.2.2.1 Modelo RGB.**

Este modelo es el más empleado y está basado en el modelo tricromático. Este espacio de color muestra cantidades positivas de rojo, verde y azul, teniendo como resultado un espacio en 3D [19]. En el procesamiento de imágenes cada componente o pixel está representado en cantidades discretas en el intervalo de 0 a 255. Todas las coordenadas que se encuentran en la línea que parte del punto negro al blanco es conocida como la escala de grises.

Sin duda alguna el modelo RGB es muy interesante y la representación más fiel de la tricromicidad, entre sus ventajas te permite extraer formas y detalles importantes de las imágenes, pero habrá casos que este modelo no sea el idóneo para procesar imágenes. Las desventajas de este modelo son las siguientes:

- No es posible observar la diferencia entre colores.
- No es un modelo de color intuitivo.

### <span id="page-34-2"></span>**2.2.2.2 Modelo XYZ.**

El modelo XYZ se obtiene por transformación lineal del sistema RGB y fue introducido por la Comisión Internacional de Iluminación (CIE) [19], ayuda a evitar inconvenientes que se presentan en RGB, por ejemplo hay colores que solo se pueden crear con un valor negativo. El modelo XYZ representa a los colores primarios en un intervalo que tiene valores negativos, es decir, no representan una luz existente y se derivan de transformaciones de los colores RGB.

La transformación lineal entre el sistema RGB y XYZ se muestra a continuación

$$
\begin{bmatrix} X \ Y \ Z \end{bmatrix} = \begin{bmatrix} 0.4125 & 0.3576 & 0.1804 \\ 0.2127 & 0.7156 & 0.0722 \\ 0.0193 & 0.1192 & 0.9502 \end{bmatrix} \begin{bmatrix} R \\ G \\ B \end{bmatrix}
$$
 (2.1)

El papel que realiza este modelo en procesamiento de imágenes es poco, pero es muy importante su desarrollo porque generó un nuevo sistema de coordenadas cromáticas conocido como L\*a\*b\* o L\*u\*v\*, que a continuación se explica.

#### <span id="page-35-0"></span>**2.2.2.3 CIELAB, CIELUV.**

Los modelos de color CIELAB y CIELUV son espacios estandarizados por la CIE [19] que permitieron la representación uniforme del color. En ambos espacios la uniformidad es equitativa.

El modelo CIELAB se basa en la teoría de los colores opuestos, donde la variable L\* significa la medida de la luminancia, a\* mide señales de color magenta-verde y b\* amarillo-cyan. Por lo tanto si se presenta un valor negativo de a\* el color será más verde que magenta y si es positivo b\* se tiene un color más amarillo que cyan.

La transformación del modelo RGB a L\*a\*b\* no es inmediata, los valores L\*, a\* y b\* se calculan mediante transformaciones no lineales, haciendo uso del espacio XYZ [19].

$$
L^* = \begin{cases} 116 \left(\frac{Y}{Y_n}\right)^{1/3} - 16 si \frac{Y}{Y_n} > 0.008856\\ 903.3 \left(\frac{Y}{Y_n}\right) si \frac{Y}{Y_n} \le 0.008856 \end{cases}
$$
 (2.2)

$$
a^* = 500 \left[ \left( \frac{X}{X_n} \right)^{\frac{1}{3}} - \left( \frac{Y}{Y_n} \right)^{\frac{1}{3}} \right]
$$
 (2.3)

$$
b^* = 200 \left[ \left( \frac{Y}{Y_n} \right)^{1/3} - \left( \frac{Z}{Z_n} \right)^{1/3} \right]
$$
 (2.4)

Donde  $X_n, Y_n, Y_n$  corresponden al blanco de referencia, el cual se obtiene a partir de la ecuación (2.1) y donde  $\boldsymbol{R}$ G B  $\overline{\phantom{a}}$  $\mathbf 1$  $\mathbf{1}$  $\mathbf{1}$ . Los valores de  $L^*$  oscilan entre [0,100] y los de a<sup>\*</sup> y b<sup>\*</sup> entre [-60,60][19].
Para el diseño del primer programa se hizo uso del espacio L\*a\*b\* el cual ya se encuentra integrado en el software que se utilizó para esta tesis, por lo tanto al conocer sus características lo utilizamos para discriminar los colores de fibrosis en una laminilla de tejido hepático.

A continuación, se explican las operaciones matemáticas empleadas para el análisis de imágenes.

## **2.2.3. Estadística**

### **2.2.3.1 Media.**

La medida más común de localización del centro de un grupo de datos es el promedio aritmético ordinario o media [20]:

$$
\bar{x} = \frac{x_1 + x_2 + \dots + x_n}{n}
$$
 (2.5)

### **2.2.3.2 Varianza.**

Si  $x_1, x_2, \ldots, x_n$  es una muestra de n observaciones, entonces la varianza muestral es:

$$
x^2 = \frac{\sum_{i=1}^{n} (x_i - \bar{x})^2}{n - 1}
$$
 (2.6)

La desviación estándar es la raíz cuadrada positiva/negativa de la varianza.

$$
\sigma = \pm \sqrt{\frac{\sum_{i=1}^{n} (x_i - \bar{x})^2}{n - 1}}
$$
\n(2.7)

Estos tres conceptos fueron utilizados para discriminar valores del muestreo, es decir, por medio de la media, se define cual es el valor promedio de los valores seleccionados y con ayuda de la varianza y la desviación estándar se limita el rango valores a tomar en cuenta.

Un ejemplo que utiliza estos conceptos es la distribución normal donde los valores de una variable aleatoria X a partir de la media se pueden encontrar en un intervalo de una desviación estándar, a dos o tres, es decir, determinan un rango. A continuación, se explica que es una Distribución Normal.

### **2.2.4. Variables aleatorias.**

Las variables aleatorias nos permite relacionar cualquier resultado con una medida cuantitativa [20,21].

Una variable aleatoria es una función a la que se le asigna un numero real a cada resultado en el espacio muestral de un experimento aleatorio. Donde las variables aleatorias se les denota por X [22].

Existen dos tipos de variables aleatorias: discretas y continuas. La variable aleatoria X discreta es aquella en la que los valores son contables y éstos pueden arreglarse en una secuencia que corresponde a los enteros positivos. Mientras que las continuas las definen como el rango de una variable aleatoria X que contiene un intervalo (finito o infinito) de números reales [22,23].

#### **2.2.4.1 Distribución Normal.**

La distribución normal o Gaussiana es una de las más usadas para modelar los experimentos aleatorios. Hay dos parámetros que determinan este tipo de distribución la media y la desviación estándar, esta función es una curva que tiene forma de campana y es simétrica respecto a la media. Cuanto mayor sea la desviación estándar mayor es la dispersión de la variable.

La distribución normal se encuentra definida por la siguiente ecuación:

$$
f_x(x; \mu, \sigma) = \frac{1}{\sqrt{2\pi} \sigma} e^{\frac{-(x-\mu)^2}{2\sigma^2}} - \infty < \mu < \infty \text{ y } \sigma > 0
$$
 (2.8)

dónde  $\mu$  es la media y  $\sigma$  es la desviación estándar.

Es evidente que esta función no tiene valores negativos. El área bajo la curva en el intervalo  $-\infty < x < \infty$  es uno. A continuación se resumen varios resultados útiles que están relacionados con la distribución normal, para cualquier variable aleatoria.

> $P(\mu - \sigma < X < \mu + \sigma) = 0.6827$  $P(\mu - 2\sigma < X < \mu + 2\sigma) = 0.9545$  $P(\mu - 3\sigma < X < \mu + 3\sigma) = 0.9973$

A continuación se muestra una imagen donde se ejemplifica de mejor manera las probabilidades anteriores.

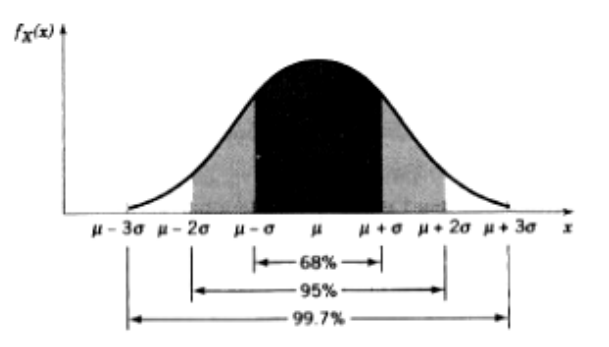

Figura 2.1. Distribución Normal de una variable aleatoria [21].

Esta gráfica se puede interpretar de la siguiente manera: el 68.27% de los valores que tome la variable aleatoria X se encuentran a una distancia de la media de una desviación estándar, lo mismo sucede con el 95.45% los valores que están situados a menos de dos desviaciones estándar y en el 99.73 % los valores se encuentran alrededor de tres desviaciones estándar.

Por lo tanto para tomar todos los valores se debe considerar:  $\mu - 3\sigma < X < \mu + 3\sigma$ .

#### **2.2.4.2 Clasificador Bayesiano.**

El clasificador Bayesiano es un clasificador probabilístico que se basa en la regla de Bayes, donde la idea principal es que cada característica es condicionalmente independiente. La fórmula básica del clasificador bayesiano es la siguiente [24]:

$$
P(w_i|x) = \frac{P(x|w_i) P(w_i)}{P(x)}
$$
\n(2.9)

Donde  $P(x|w_i)$  es la probabilidad de que un evento  $w_i$  se genere teniendo en cuenta que ha sucedido el evento  $x$ ,  $P(w_i|x)$  es la probabilidad de que el evento  $x$  ocurra dado que ya sucedió el evento  $w_i$ ,  $P(w_i)$  es la probabilidad de que  $w_i$  suceda y para  $P(x)$  es la probabilidad de que el evento  $x$  ocurra.

Se propone para este método utilizar los valores de las capas Rojo(R) y Verde(G) de RGB y Luminancia (L\*) de CIELAB, donde las ecuaciones (2.10), (2.11), (2.12) y (2.13) nos permitirán identificar si el pixel es tejido hepático, esteatosis o fibrosis. Las condiciones se muestran a continuación:

$$
P(Fibrosis|valor) = \frac{P(R|Fibrosis)P(G|Fibrosis)P(L|Fibrosis)P(Fibrosis)}{P(valor)}
$$
(2.10)

$$
P(Tejido|valor) = \frac{P(R|Tejido)P(G|Tejido)P(L|Tejido)P(Tejido)}{P(valo)}
$$
(2.11)

 $P(Esteatosis|valor)$ 

 $=$  $P(R|Esteatosis)P(G|Esteatosis)P(L|Esteatosis)P(Esteatosis)$ 

 $P($ *valor* $)$ 

donde

$$
P(value) = P(R|Fibrosis)P(G|Fibrosis)P(L|Fibrosis)P(Fibrosis)
$$
\n
$$
+ P(R|Tejido)P(G|Tejido)P(L|Tejido)P(Tejido)
$$
\n
$$
+ P(R|Esteatosis)P(G|Esteatosis)P(L|Esteatosis)P(Esteatosis)
$$
\n(2.13)

Si  $P(Fibrosis|valor) > P(Tejido|valor)$  y  $P(Fibrosis|valor) > P(Esteatosis|valor)$ entonces el pixel evaluado será considerado Fibrosis

Si  $P(Esteatorsis|valor) > P(Tejido|valor)$  y  $P(Esteatorsis|valor) > P(Fibrosis|valor)$ entonces el pixel evaluado será considerado Esteatosis

Si  $P(Tejido|valor) > P(Fibrosis|valor)$  y  $P(Tejido|valor) > P(Esteatosis|valor)$ entonces el pixel evaluado será considerado tejido hepático.

Para este trabajo, el clasificador bayesiano fue el primero en probarse por que el método utilizado para saber si se trata de fibrosis, tejido hepático o esteatosis es simple y sencillo de aplicar.

A continuación, se muestran los diagramas de flujo de los tres programas realizados y en cada uno de ellos se explicará su funcionamiento.

Diagrama de flujo del programa 1.

Este primer programa consiste en analizar y procesar una imagen a través del clasificador bayesiano que ya fue explicado en la sección anterior. El programa inicia con la selección de una imagen, después se divide en sus espacios de color L\*, R y G, una vez logrado lo anterior, se obtiene el tamaño de la imagen en pixeles, ahora el programa calculará las probabilidades de las ecuaciones 2.10, 2.11, 2.12 y 2.13. El último paso consiste en ir analizando pixel por pixel y determinar en base a los resultados obtenidos en las probabilidades, si es tejido (se asigna un valor igual a cero) o fibrosis (se asigna un valor igual a 1) y obtener como resultado una imagen binaria.

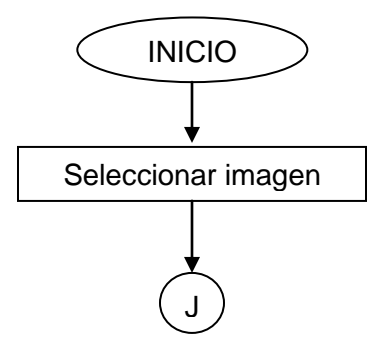

(2.12)

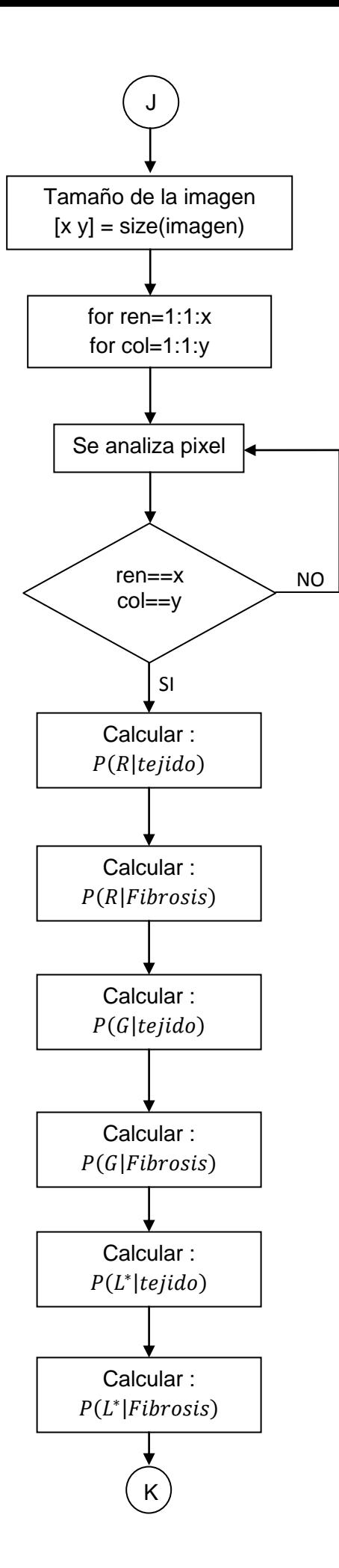

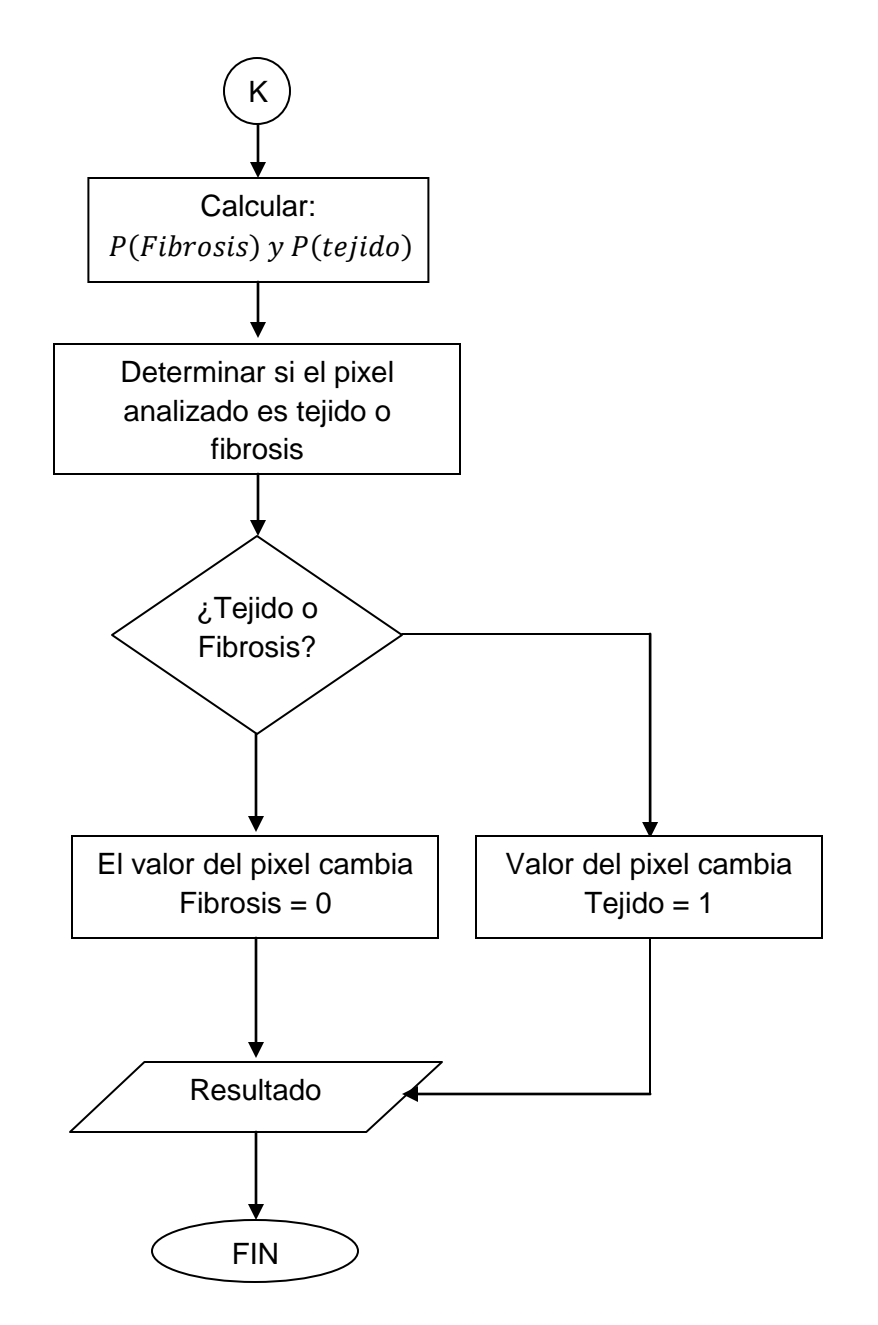

Figura 2.2. Diagrama de flujo del programa 1.

Para este primer programa, para segmentar los colores se calcularon las probabilidades con base a valores "estándar", los cuales fueron determinados a simple vista con ayuda de un software especializado que es utilizado en ingeniería donde se analizaron 30 imágenes, posteriormente con estos valores se obtuvo la media y la varianza, para aplicarlos a todas las imágenes por igual.

Diagrama de flujo del programa 2.

Para este segundo programa se utiliza tres selecciones hechas por el usuario y se realiza una segmentación con base al color con ayuda de su media y su desviación estándar, para después determinar si es fibrosis o tejido. El programa inicia con la selección de una imagen, después se le pide al usuario que seleccione una región de interés, este proceso lo repite tres veces, una vez terminado lo anterior el programa arroja una imagen binaria como resultado, es decir, con la media y la desviación estándar se obtuvo un valor, aquellos pixeles que igual o menor a este valor serán igual a 1 y aquellos que no cumplan serán igual a cero, donde los valores igual a 1 representan la fibrosis y el valor igual a cero el tejido.

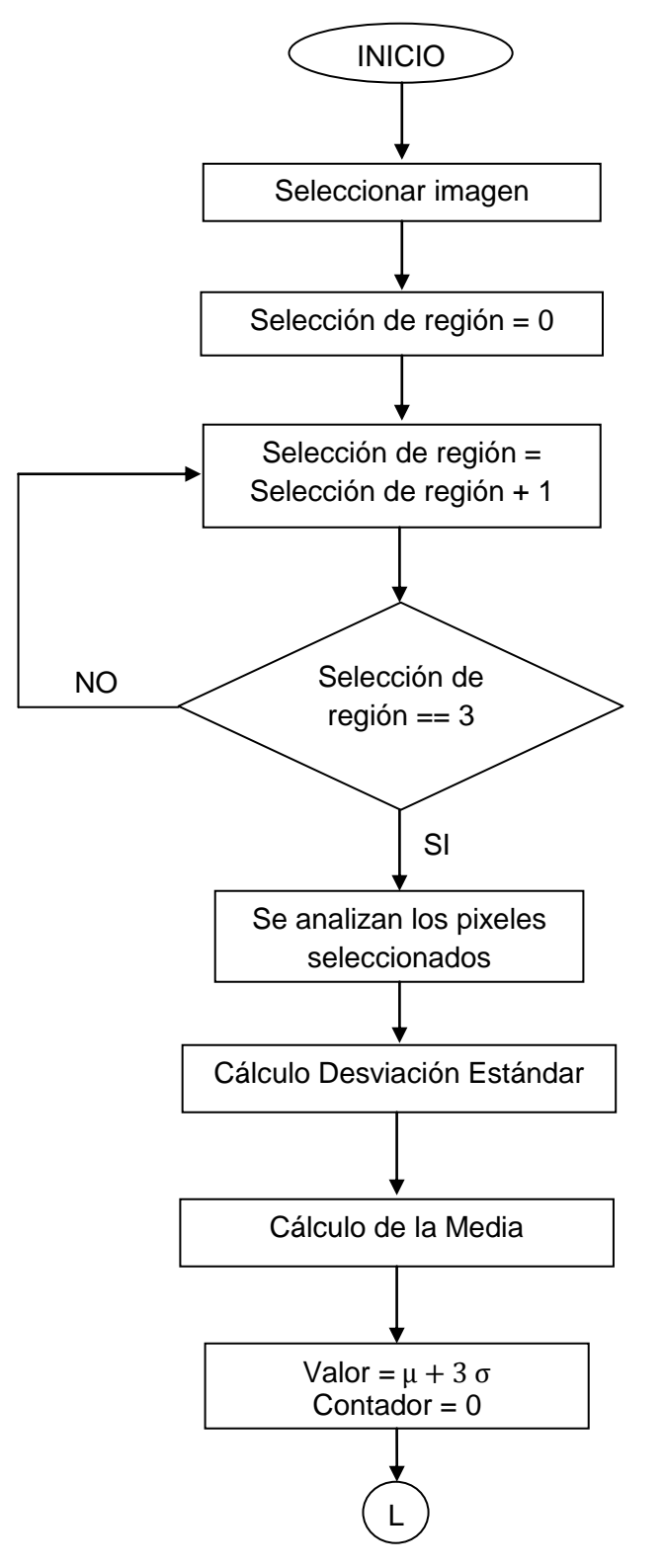

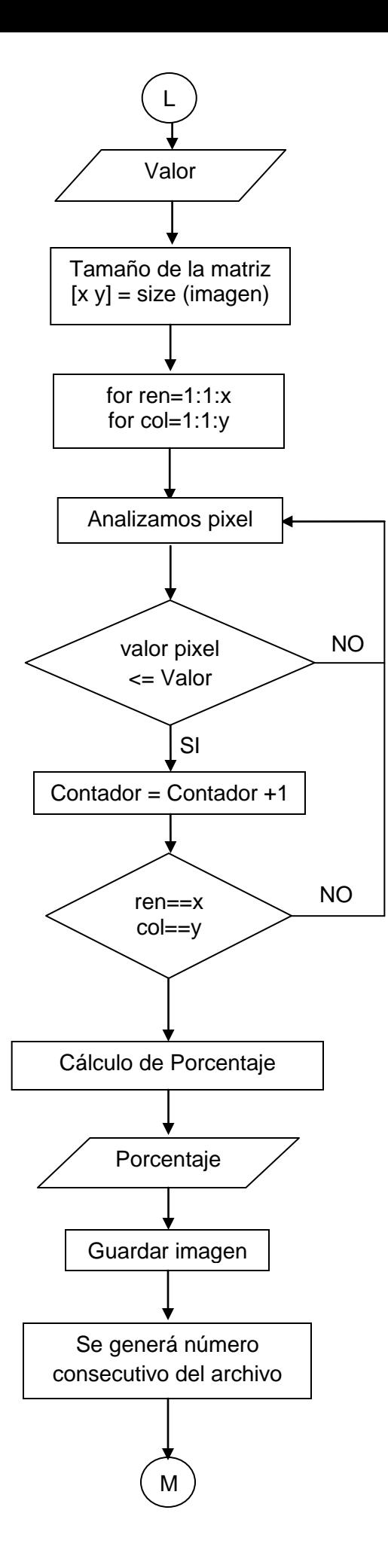

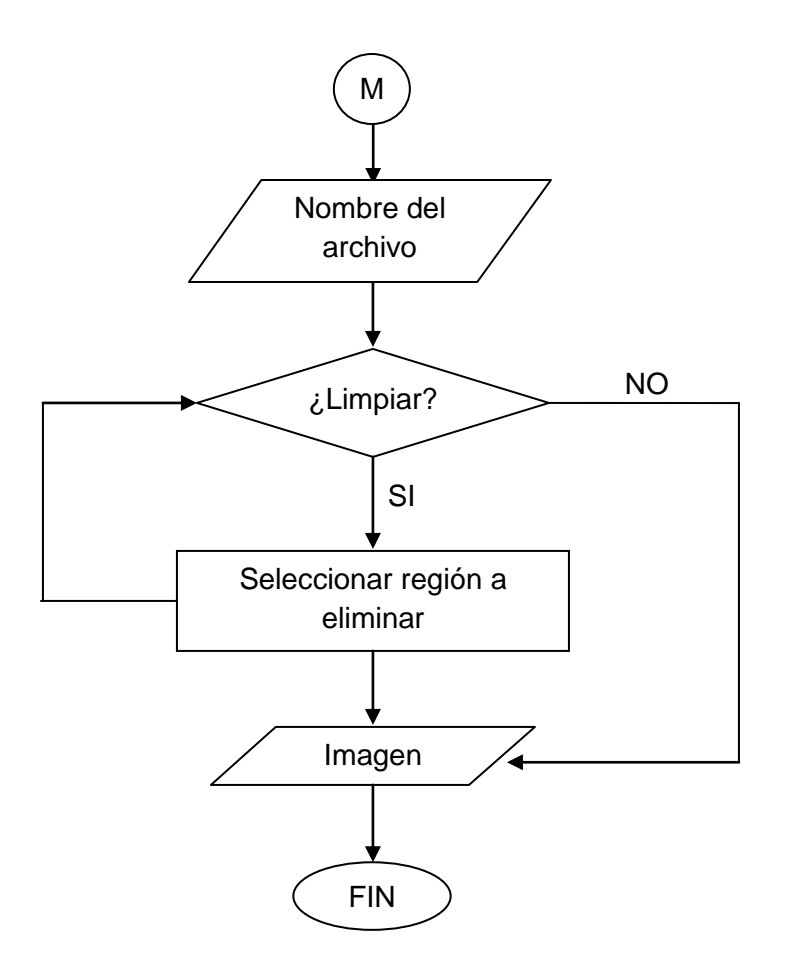

Figura 2.3. Diagrama de Flujo del programa 2.

A diferencia del primer programa, éste realiza una selección de la región de interés en tres ocasiones, debido a que no todas las imágenes son iguales y presentan diferentes tonalidades, por esta razón estas selecciones permiten determinar la media y la desviación estándar de acuerdo a los colores que se presentan en la imagen procesada, el valor de la segmentación se determina por:  $\mu + 3\sigma$ 

Diagrama de flujo del programa 3.

El programa 3 funciona igual que el anterior, la diferencia radica en que la imagen a procesar tiene que estar en escalas de grises, es decir, el usuario selecciona tres regiones de interés en una imagen en escala de grises y se realiza una segmentación con base al color tomando la media y desviación estándar para determinar si es fibrosis o tejido. El programa inicia con la selección de una imagen, la cual será convertida a escala de grises, después se le pide al usuario que seleccione una región de interés, este proceso se repite tres veces, una vez terminado lo anterior se obtiene una imagen binaria donde el blanco (valor igual a 1) representan la fibrosis y el negro (valor igual a cero) representan el tejido.

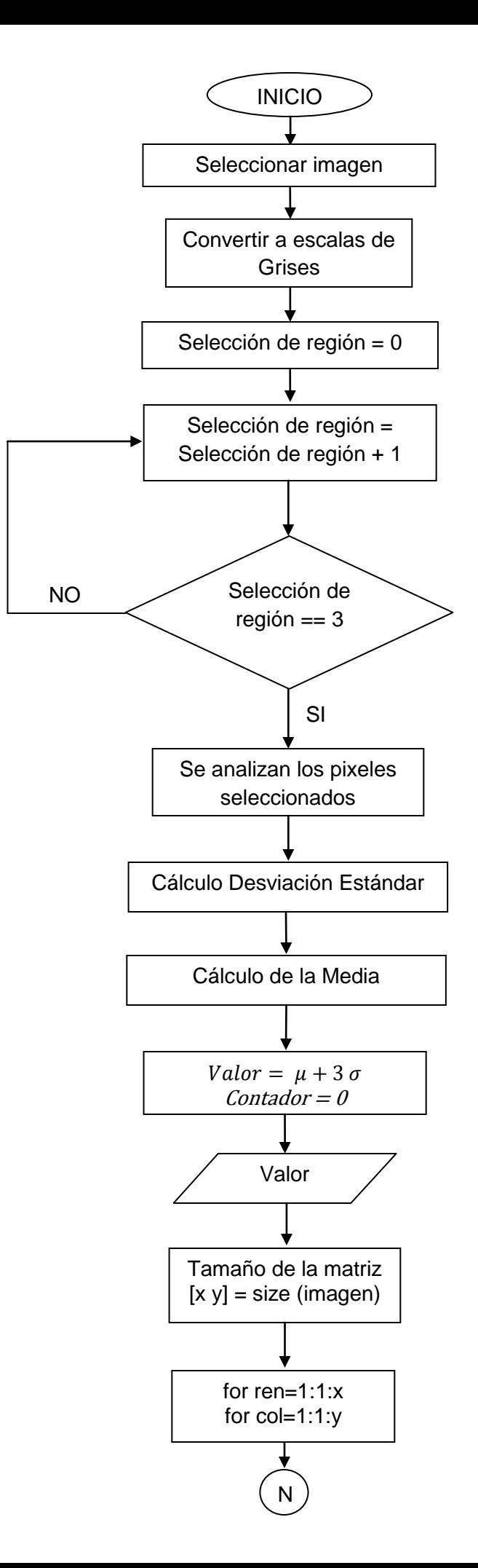

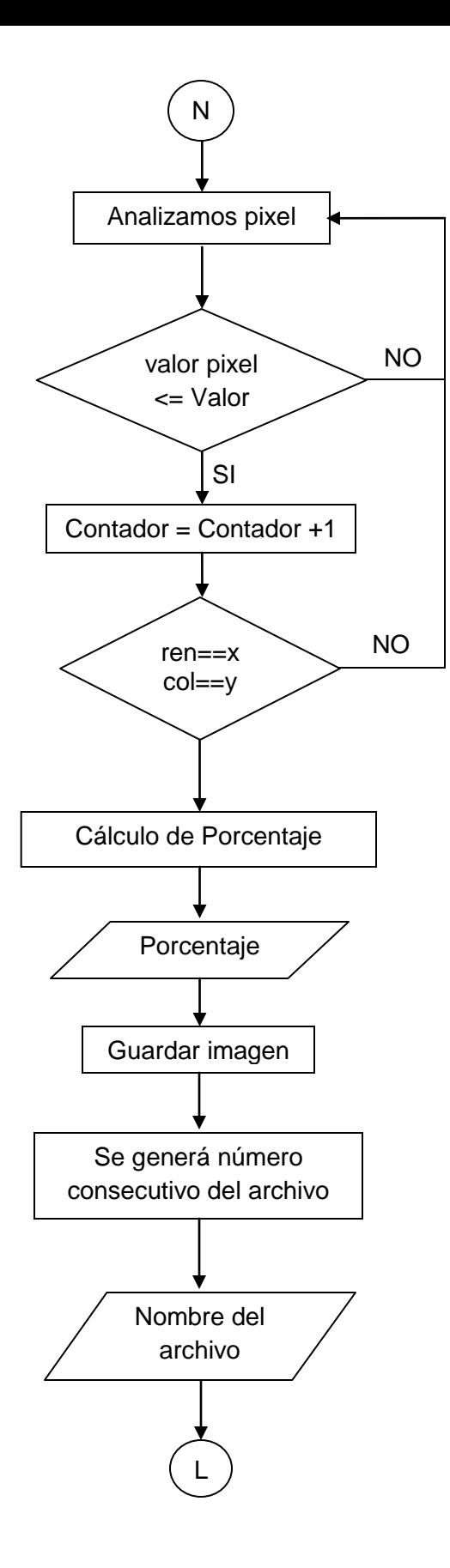

38

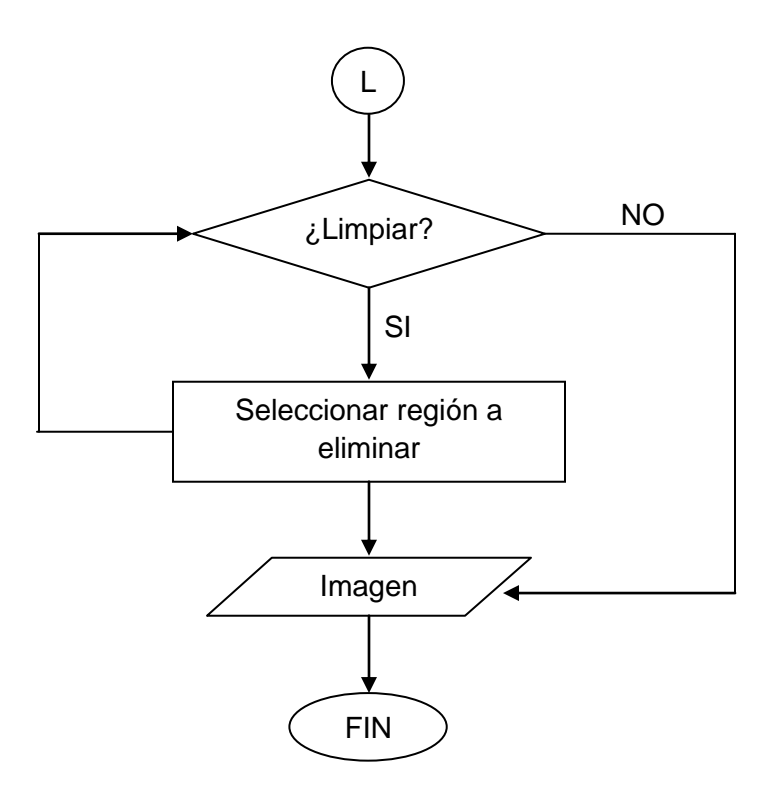

Figura 2.4. Diagrama de flujo programa 3.

Las imágenes utilizadas en los tres programas se pueden observar a simple vista lo que es tejido y fibrosis, pero hay que destacar que ninguno de los tres métodos presentados se encuentra exento de tomar en cuenta valores ajenos a los deseados, provocando que el análisis sea repetitivo o simplemente no sea el buscado.

#### **2.2.4.3 Calculo de porcentaje de fibrosis o esteatosis.**

Para el cálculo de porcentaje de fibrosis y/o esteatosis en una imagen, se utiliza la siguiente fórmula:

$$
Por centaje_{fib} = \frac{\sum pixels \, de \, fibrosis}{total \, de \, pixels} \, x \, 100 \tag{2.14}
$$

Para obtener el numero de pixeles de fibrosis en la imagen, se parte de una imagen binaria donde los pixeles igual a cero (color negro) no representan fibrosis y los pixeles igual a uno (color blanco) representan fibrosis. Se realiza un conteo de todos los valores igual a uno (pixeles de fibrosis), para después ser multiplicado por 100 y dividido entre el total de pixeles. Al final se tiene un valor que representa el porcentaje de la segmentación hecha por el programa.

Para el caso de esteatosis, sucede lo mismo, se parte de una imagen binaria donde los pixeles igual a cero (color negro) no representan esteatosis y los pixeles igual a uno (color blanco) representan la esteatosis. Se realiza un conteo de todos los valores igual a uno, se divide entre el total de pixeles y el resultado de la división es multiplicado por 100. Se

tiene como resultado un porcentaje que refleja la cantidad de pixeles que se encuentran dentro de la selección hecha por el usuario.

# **2.3 Subsistema Electromecánico y óptico.**

Se presenta el desarrollo de un sistema electromecánico que permite obtener imágenes propias al especialista y por lo tanto adicionado al sistema de análisis de imágenes formará un sistema integral. A continuación, se muestra un diagrama de bloques que lo ejemplifica.

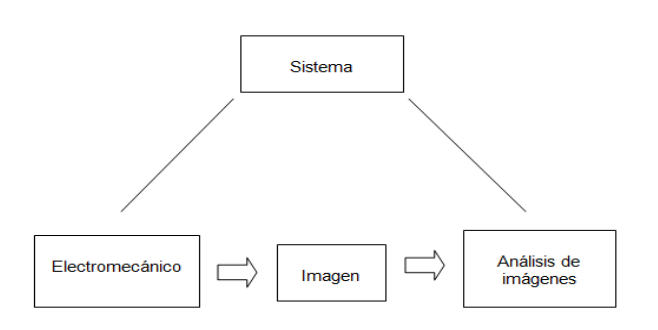

Figura 2.5. Diagrama de bloques del sistema de análisis de enfermedades hepáticas.

Para el proceso electromecánico se tiene como objetivo principal la construcción de una plataforma de posicionamiento micrométrico en dos ejes a través de motores a pasos que permitirá obtener de manera automatizada las imágenes a partir de un microscopio y una cámara CCD. El subsistema se encuentra conformado por una plataforma de posicionamiento en dos ejes, una cámara CCD, una tarjeta de desarrollo y una computadora, como se muestra a continuación.

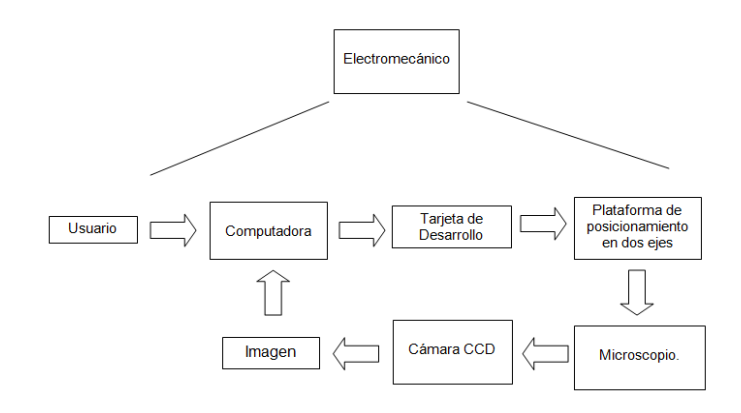

Figura 2.6 Elementos del subsistema electromecánico.

En general en el subsistema electromecánico para la construcción de la plataforma se propone el uso de dos escáner de la marca HP donde cada uno posee su propio motor a pasos, ambos fueron colocados uno encima del otro, el motor A se moverá en el eje X y el motor B en el eje Y. Debido a que la adquisición de un sistema con estas características es de alto costo, en el siguiente tema se explicará cómo fue ensamblado y programado para su funcionamiento.

Por otro lado la adquisición de imágenes por medio del microscopio y una cámara CCD de la marca Thorlabs permitirán realizar tomas especificas de regiones de interés e incluso realizar una secuencia donde se obtendrán imágenes de la muestra completa y podría ayudar a conocer el porcentaje de fibrosis que posee esta con una mayor precisión.

La tarjeta de desarrollo es una herramienta que ayuda en el diseño de aplicaciones electrónicas, además procesa en menor tiempo los datos, es didáctico, el lenguaje empleado es fácil de comprender y es confiable. Específicamente para el diseño de este sistema funcionará para recibir las instrucciones de la computadora, procesarlas y transmitirlas para que sean ejecutadas por los motores paso a paso.

La computadora es la encargada de controlar todo el subsistema electromecánico, es decir, de ahí saldrán todas las instrucciones para controlar con precisión los motores paso a paso y adquirir las imágenes sobre las regiones que se desean analizar además de su procesamiento.

### **2.3.1 Motores a pasos.**

Los motores a pasos fueron empleados en el subsistema electromecánico para la construcción de una plataforma de posicionamiento micrométrico en dos ejes, un motor A permite un desplazamiento en un eje X, mientras que un motor B permite realizar desplazamientos en el eje Y. Estos motores son de la marca Neocene y nos ofrece los beneficios de que podemos controlar su velocidad y sentido a través del numero de pasos por segundo y del valor que éste indique. Ofreciendo al usuario precisión en los movimientos y en el monitoreo de las muestras.

El objetivo principal de estos elementos, es permitirle al usuario a través de sus movimientos: monitorear, observar e identificar zonas o imágenes de una muestra de hígado hepático de rata, para después a través del sistema de análisis de imágenes o el método de Stitching, procesar los resultados obtenidos y que le permitan al usuario llegar a una conclusión sobre la muestra que analiza.

En el apéndice A se describe a fondo el funcionamiento de los motores a pasos, partiendo de su descripción, el tipo de motores que existen, las secuencias empleadas para su manejo. Además se tratan conceptos como el puente H y la red de conmutación con transistores.

## **2.3.4. Tarjeta de Desarrollo Arduino.**

En la explicación del sistema se mencionó que la tarjeta de desarrollo es una herramienta que ayuda en el diseño de aplicaciones electrónicas, además procesa en menor tiempo los datos, es didáctico, el lenguaje empleado es fácil de comprender y es confiable, brindando un grado de autonomía al sistema propuesto. Por esta razón. se planteó el uso de la tarjeta de desarrollo llamada Arduino, la cual es muy conocida y empleada para muchos proyectos en la actualidad que se encuentran relacionados con la electrónica, robótica, computación, telecomunicaciones y control.

Arduino es una pequeña placa de circuito impreso que cuenta con un microcontrolador de la familia ATmega de la marca Atmel, un puerto USB (Universal Serial Bus) que permite conectarlo a la computadora, varias terminales de conexión que permiten conectar componentes electrónicos externos. Se puede alimentar mediante la conexión USB del ordenador o con una pila de 9V. Arduino cuenta con su propia plataforma de desarrollo de código abierto, sin necesidad de adquirir alguna licencia, su software se encuentra disponible en su página y no tiene costo alguno. Podemos controlar la placa desde la computadora o programarla con éste y posteriormente desconectarla para que trabaje de forma autónoma [25].

Entre las características y ventajas que podemos encontrar en Arduino destacan las siguientes:

- Es multiplataforma, puede ser utilizado en Mac, Windows o Linux.
- El costo de la placa no es tan elevado, si la comparamos con otras que se encuentran en el mercado.

La tarjeta Arduino la podemos encontrar en diferentes versiones en el mercado, la diferencia entre cada una de ellas se denota en las características técnicas del microcontrolador ATmega en las cuales están basados, también en el numero de terminales de entrada y salida, la capacidad de memoria y la dimensión de la tarjeta [25].

Para este sistema se utilizó la placa Arduino UNO por que nos permite cumplir sin problemas con las características que se buscan para el control de los motores. Las especificaciones de la tarjeta de desarrollo se encuentran en el apéndice C.

Posteriormente se desarrolló un programa que permite el control de uno de los motores paso a paso bipolares, con ayuda de un potenciómetro y dos pushbutton, en la figura 2.8 se muestra el diseño que se utilizó.

El objetivo principal de este programa es entender el funcionamiento de los motores a pasos a través del uso de dos pushbuttons, potenciómetro, Arduino y un puente H. El funcionamiento del programa es sencillo, si el usuario pulsa el pushbutton izquierdo, el motor girará en sentido de las manecillas del reloj, si oprime el derecho irá en contra de las manecillas del reloj y el potenciómetro permitirá controlar la velocidad con la que se moverá el motor. A continuación, se muestra el diagrama de flujo empleado en el programa.

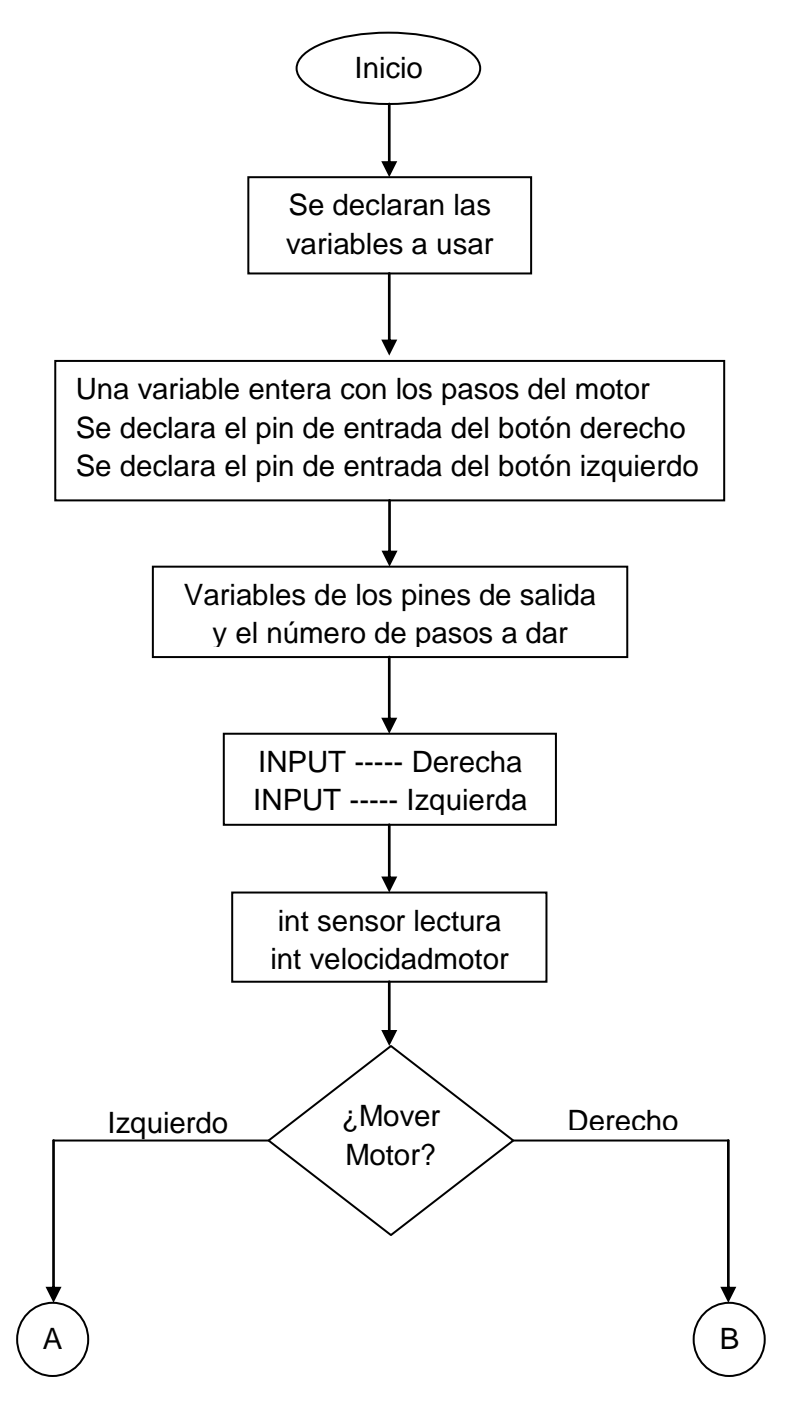

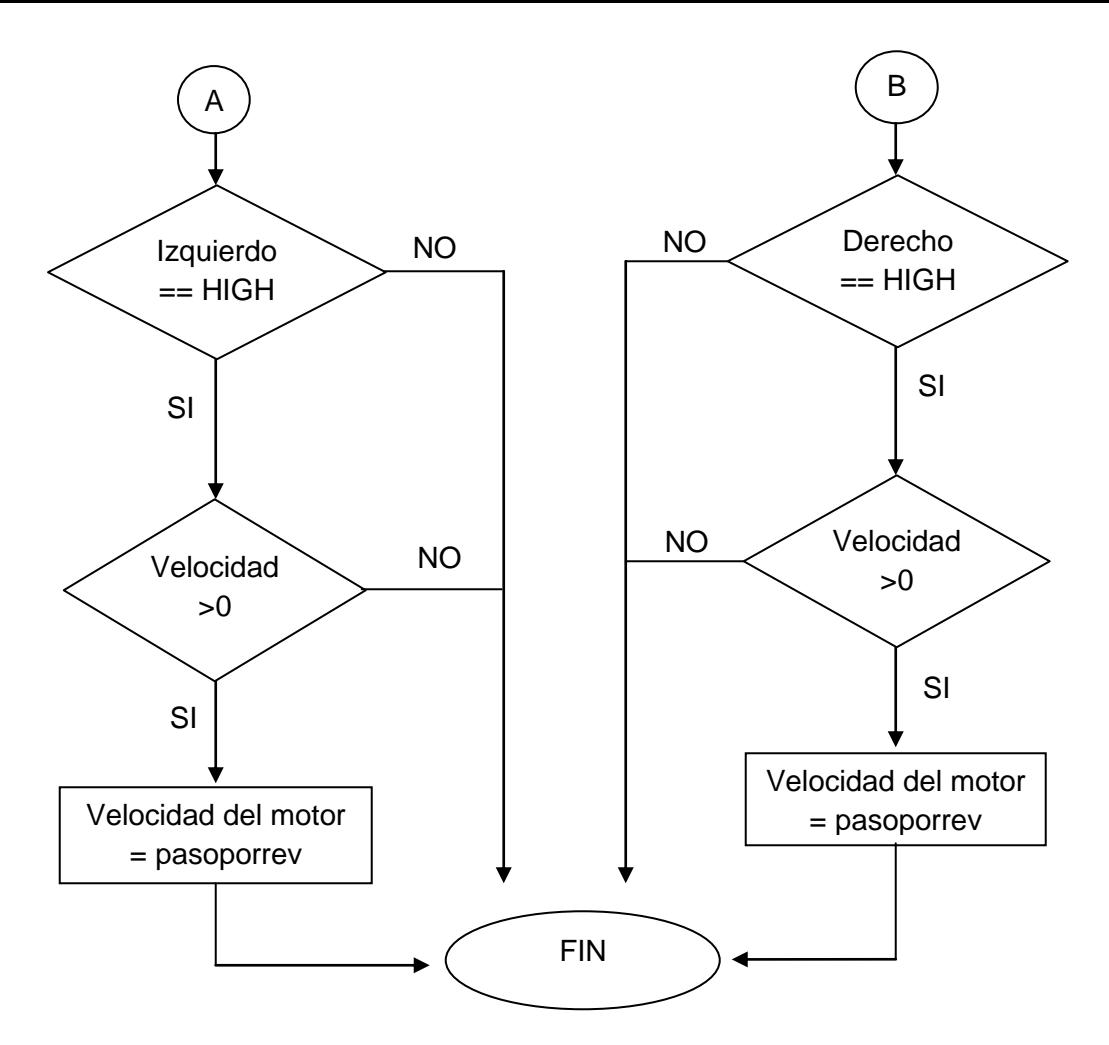

Figura 2.7. Diagrama de flujo de movimiento de motores a pasos en la interfaz de Arduino.

Como se puede observar en el diagrama de flujo primero se mandó declarar las variables las cuales nos permitirán controlar cualquier tipo de motor ya sea bipolar o unipolar, una de las variables indica el número de pasos por vuelta del motor, su valor se obtiene usando la siguiente ecuación:

$$
\alpha = \frac{360^{\circ}}{\text{Angulo de paso}}\tag{2.15}
$$

Utilizando la ecuación anterior y los datos proporcionados en el apéndice A.4 se tiene como resultado 96 y se guardo en el código como constante y entero, la segunda y tercera variable determinaron las entradas al arduino, en este caso son pushbutton que nos permitirán saber si el motor se mueve en el sentido o en contra de las manecillas del reloj. El siguiente paso fue declarar las entradas de escritura en el arduino, es decir, los pines que van a mandar las instrucciones al motor.

Después se iniciaron dos nuevas variables sensorlectura y velocidadmotor, la primera permite leer el valor que tiene el potenciómetro, la segunda convierte el valor obtenido a un valor que determina a qué velocidad se moverá el motor. Por último el código va leer que pushbutton está activo y a partir de ello determinar si se mueve a favor o en contra de las manecillas del reloj.

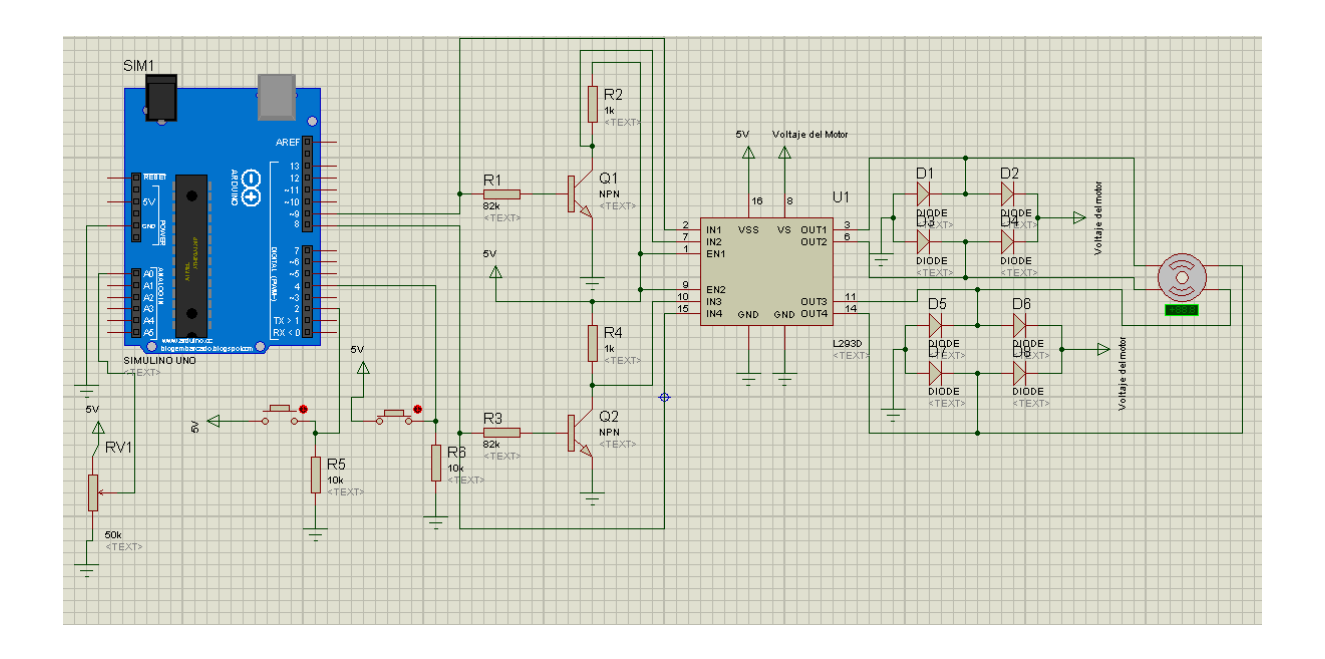

Figura 2.8. Diseño final: Inversor, puente H L293 y tarjeta de Desarrollo Arduino UNO.

Una vez que se logro comprender el funcionamiento de los motores a pasos en la interfaz de Arduino, el siguiente paso fue trasmitir las mismas ideas a LabView. Este software ofrece la ventaja de quitar elementos como los pushbuttons y el potenciómetros y convertirlos en botones gráficos. Con este programa se crearon las bases para el desarrollo de un sistema de automatización que permitiera controlar los motores sin necesidad de ningún componente electrónico externo, brindando un manejo más eficiente y accesible al usuario.

# **2.3.5 Entorno de Desarrollo LabView.**

LabView es un software que pertenece a la empresa norteamericana National Instruments (NI) que fue diseñado para ser programado a través de un lenguaje gráfico o programación G, la cual utiliza iconos, terminales y líneas de unión en lugar de texto, ayudando a programar de manera más fácil y creando interfaces gráficas de alto nivel. Es un entorno que te permite gestionar los recursos de tu computadora de manera sencilla, rápida y eficiente. Donde su principal ventaja es disminuir en gran medida los tiempos empleados en el desarrollo de algún programa [25].

Los programas creados en LabView son llamados "instrumentos virtuales" (VIs: Virtual Instruments) porque su interfaz gráfica es semejante al funcionamiento del instrumento real.

La principales características de LabView son las siguientes:

Desaparece el código en texto como forma de programación.

- Programación modular.
- $\bullet$  Interfaces de comunicaciones.
- Visualización y manejo de datos en tiempo real.
- Sincronización entre dispositivos.
- Para el diseño de la interfaz gráfica se utilizan controles, indicadores, graficas, entre otros.

El programa se encuentra dividido en panel frontal y diagrama de bloques. En el primer caso es la interfaz gráfica y aquí se define los controles, graficas e indicadores que se vayan a utilizar. Mientras que en el diagrama de bloques es donde se realiza toda la programación, aquí se colocan iconos, los cuales tienen una tarea específica en el desarrollo del programa.

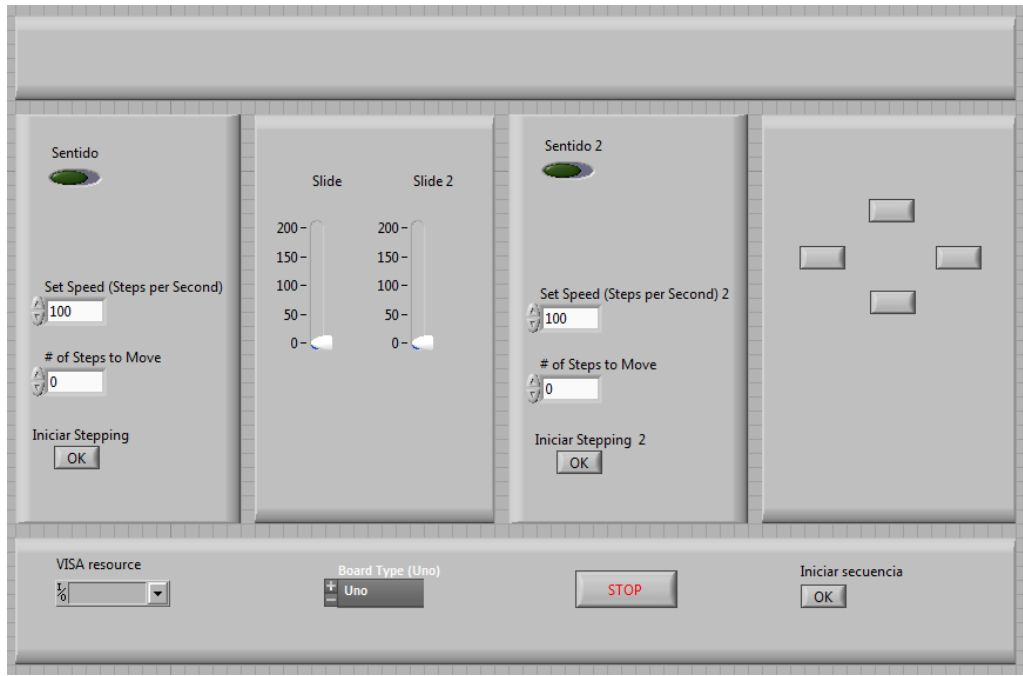

Figura 2.9. Ejemplo desarrollado en el entorno de trabajo de Labview.

Otra de las ventajas que nos ofrece LabView es que nos permite realizar una conexión directa con el Arduino UNO, esta característica la aprovechamos y se creó una interfaz gráfica que era capaz de controlar motores a pasos, saber el sentido en que se movía, cambio de dirección, definir el numero de pasos y la velocidad del motor. A continuación se explica el diseño 1.0 para el control de un motor a pasos bipolares.

La programación para esta interfaz se basa en cuatro etapas, la primera es la inicialización de sesión de VISA (Virtual Instrument Software Architecture), la segunda es inicialización de la conexión con arduino, tercera configuración del motor y por último la finalización del control de motores.

1. Inicialización sesión de VISA. Nos permite iniciar los parámetros de comunicación con nuestro controlador (en nuestro caso es Arduino) tales como la velocidad de transmisión y el numero de bits de la información de entrada.

2. Inicialización de la conexión con Arduino. Se especifica la tarjeta arduino que se va utilizar en el canal de comunicación

3. Configuración del motor. Se determinan los parámetros para cada motor (pines de escritura y numero de cables), además de escribir los valores que indicaran la velocidad, el sentido y los pasos a dar en el motor.

4. Finalizar control de motores. Esta sección detiene el control de los motores y por ende se cierra las instrucciones en el Arduino.

En el apéndice B, en las figuras B.1 y B.2 se muestran las secciones que componen al primer diseño.

Se creó una segunda versión de automatización la cual controla dos motores a pasos, el programa inicia con los parámetros de comunicación, después comienza la conexión con arduino y se configura los motores a pasos. El usuario puede elegir si quiere mover el Eje X o Eje Y, solo necesita ingresar los pasos por segundo que necesita que el motor ejecute, si el valor es positivo girará en sentido de las manecillas del reloj, de lo contrario girará en contra de las manecillas del reloj. Por último existe un botón que finaliza la conexión y por lo tanto se dejan de enviar instrucciones a los motores. A continuación, se muestra el diagrama de flujo del programa.

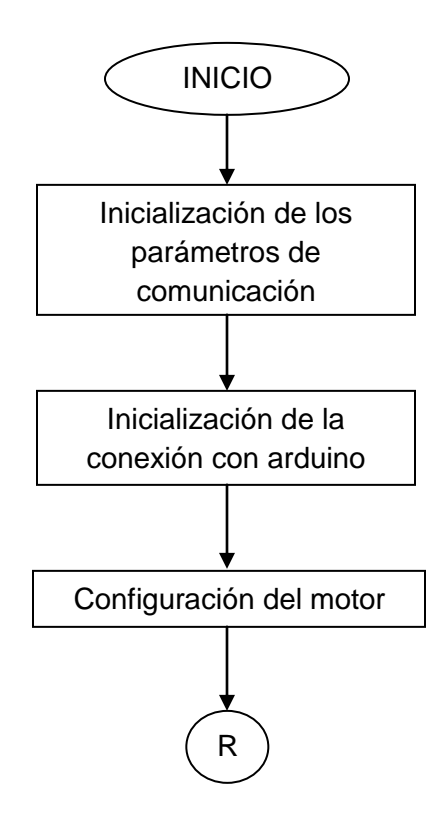

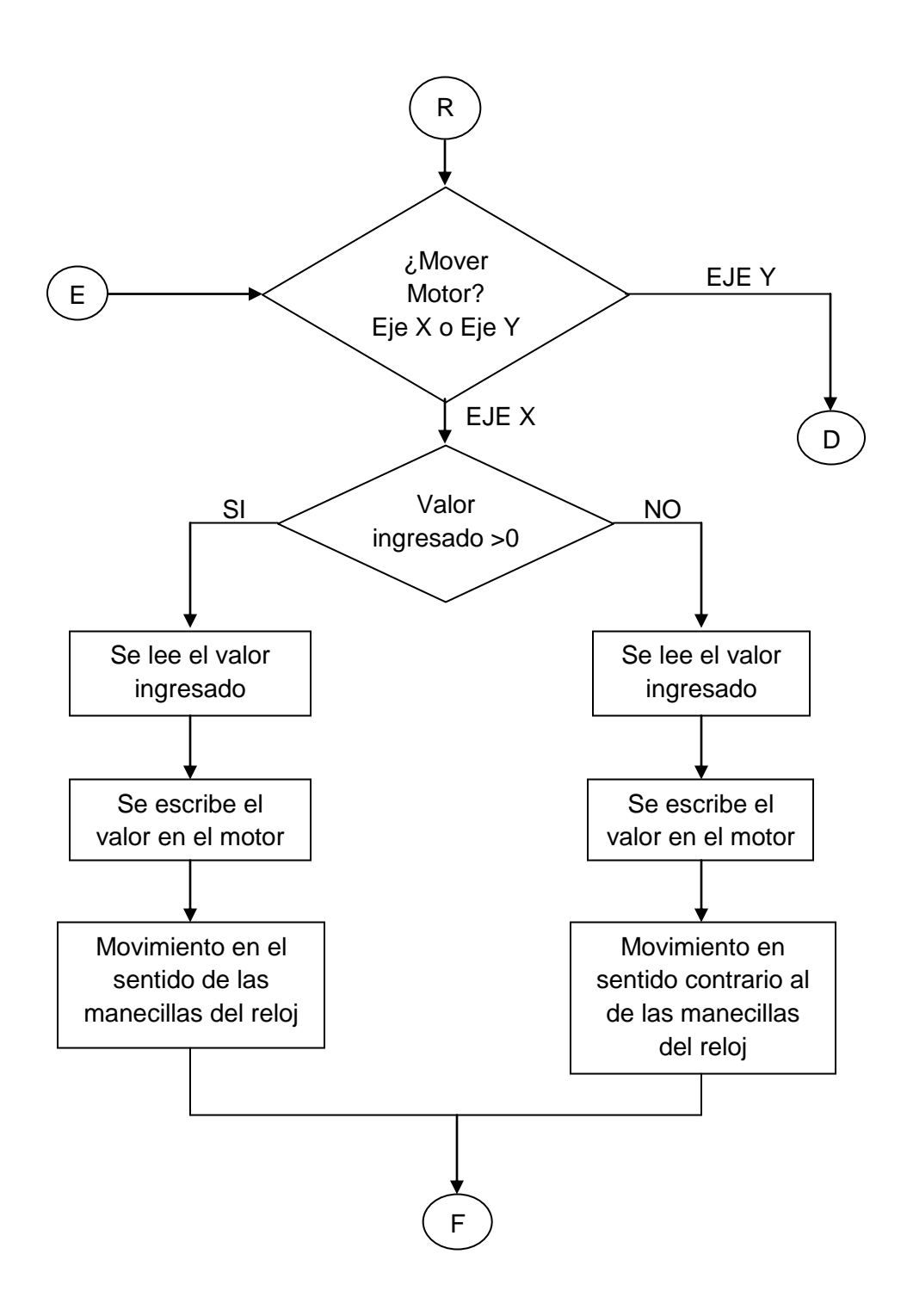

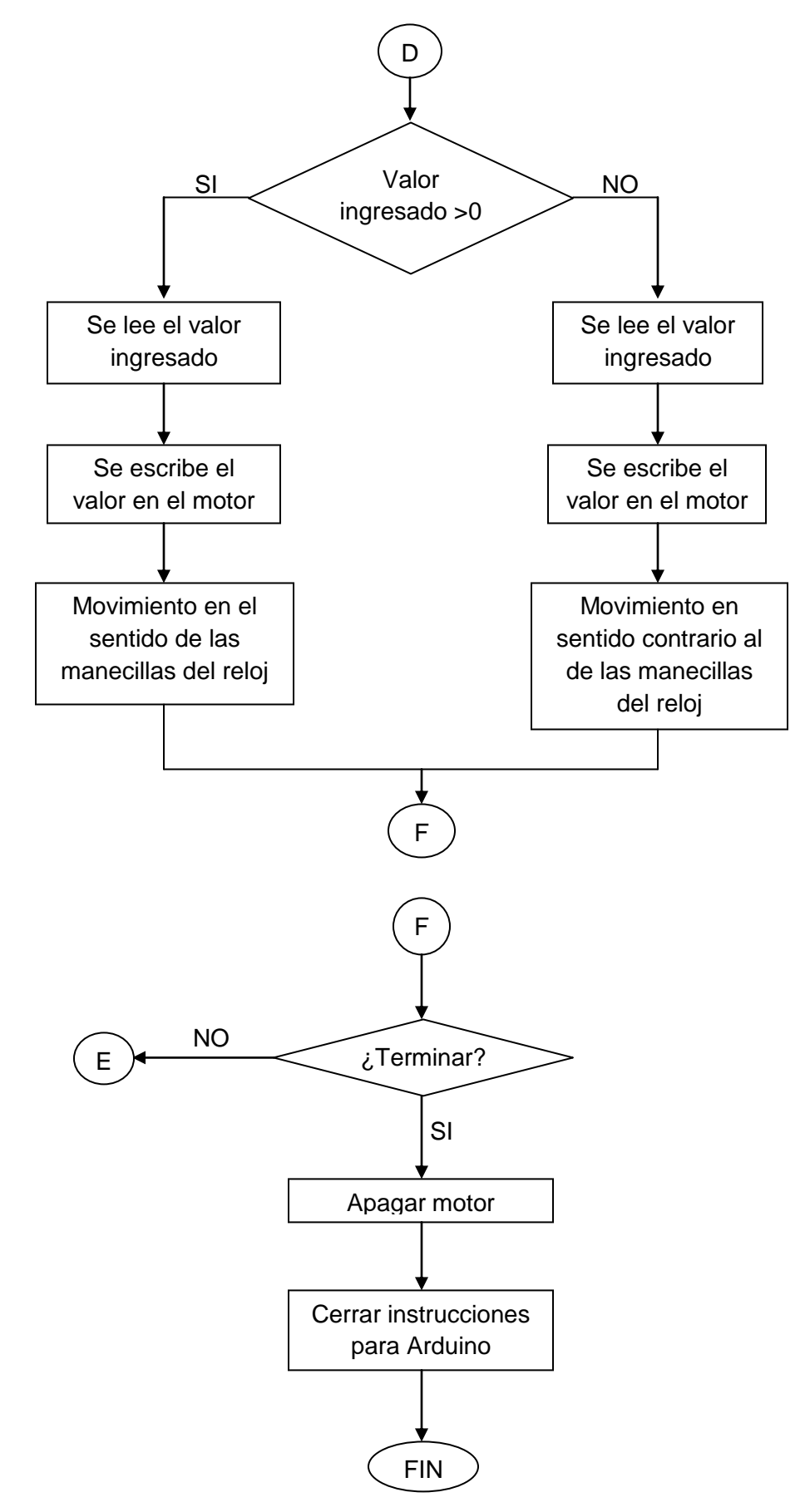

Figura 2.10. Diagrama de flujo del funcionamiento del primer diseño con motores a pasos en LabView.

En el diagrama de flujo se explica de mejor manera el funcionamiento del sistema, el primer paso es inicializar los parámetros de comunicación tanto en Arduino como en VISA, posteriormente se configura el motor, después se pregunta si se desea "mover el motor del Eje X o Eje Y", si la respuesta es afirmativa el programa hace lectura de los valores ingresados, es decir, lee la velocidad, el número de pasos y determina el sentido con base al valor si es positivo o negativo. Como último paso se pregunta si se desea terminar de mover los motores, si la respuesta es afirmativa se detiene el control de los motores y ya no se envían más instrucciones al arduino y la interfaz se detiene por completo. Si la respuesta es negativa se vuelve a preguntar si se desea mover de nuevo los motores y se repite el ciclo.

A este diseño se agrego una cámara CCD, la cual nos ayudaría a monitorear en tiempo real la muestra y tomar imágenes sobre aquellas regiones de interés. A continuación se explica a grandes rasgos lo que es una cámara CCD.

# **2.3.6 Dispositivo de Carga Acoplada (CCD-Charge Coupled Device).**

Una de las aplicaciones del dispositivo de carga acoplada (CCD) la podemos encontrar en una cámara, la cual tiene una superficie solida sensible a la luz, hecha principalmente de un material semiconductor (Silicio) que permiten leer y almacenar electrónicamente las imágenes que se proyectan sobre ella. Su funcionamiento se basa en el fenómeno físico conocido como efecto fotoeléctrico [26].

Este fenómeno consiste en la liberación de un electrón por cada fotón incidente, es decir, al exponer el dispositivo a la luz, los fotones hacen saltar electrones del semiconductor. Cuando más intensa sea la luz, más carga se acumulará durante el breve tiempo de exposición. En el dispositivo hay electrodos conductores que llevan la carga a un procesador central para su almacenamiento y la reconstrucción de la imagen en una computadora o dispositivo [26].

Con todas estas ventajas presentadas, se uso una cámara CCD de la marca Thorlabs, su objetivo es poder observar la muestra cada vez que los motores hagan un movimiento y determinar si la región observada es de interés. Las especificaciones se encuentran en el apéndice D.

Una ventaja que nos ofrece la cámara de Thorlabs a diferencia de otras, es que cuenta con ejemplos de automatización hechos en LabView, esto ayudo a crear una nueva interfaz donde se podía controlar dos motores a pasos, ver la muestra en tiempo real y tomar imágenes de manera simultánea. A continuación se explica el diseño 2.0 y definitivo para el subsistema electromecánico.

La programación para esta interfaz 2.0 a diferencia de la primera, esta se basa en siete etapas, la primera es la inicialización de sesión de VISA (Virtual Instrument Software Architecture), la segunda es inicialización de la conexión con arduino, tercera configuración del motor, cuarta los estados de los motores, quinta es la sección para capturar fotografías y secuencia, sexta es la cámara CCD y por último finalizar el control de motores.

1. Inicialización sesión de VISA. Nos permite iniciar los parámetros de comunicación con nuestro controlador (en nuestro caso es Arduino) tales como la velocidad de transmisión y el numero de bits de la información de entrada.

2. Inicialización de la conexión con Arduino. Se especifica la tarjeta arduino que se va utilizar en el canal de comunicación

3. Configuración del motor. Se determinan los parámetros para cada motor (pines de escritura y numero de cables), además de escribir los valores que indicaran la velocidad, el sentido y los pasos a dar en el motor.

4. Estados de los motores. En esta sección se guardan los estados de los motores, esto nos permite conocer en qué sentido positivo o negativo se movió el motor.

5. Capturar fotografías y secuencia. Se almacenan las imágenes que sean de interés, de manera automática y visualizando la captura.

6. Cámara CCD. Esta sección se encuentra conformada por todos aquellos elementos que nos permite observar en todo momento la muestra (en tiempo real).

7. Finalizar control de motores. Por último, esta sección detiene el control de los motores y por ende se cierra las instrucciones en el Arduino.

En el apéndice B, las figuras B.3, B.4 y B.5 se muestran las secciones que componen al programa. A continuación, se muestra el diagrama de flujo utilizado en el programa.

Este programa fue la interfaz final y la utilizada para la manipulación y control de los motores, adicionando un microscopio y una cámara CCD para monitorear la muestra en todo momento. El programa inicia con los parámetros de comunicación, después establece una conexión con Arduino, posteriormente se configuran los motores, es decir, se dan 100 pasos a la izquierda y 100 pasos a la derecha en el eje X y en el Eje Y, lo anterior nos permite asegurar que los motores están funcionando correctamente. Ahora el usuario puede elegir el sentido, la velocidad y el motor que desea utilizar, además puede observar la muestra en todo momento a través en un recuadro, tomar fotografías, realizar una secuencia y finalizar la conexión con los motores.

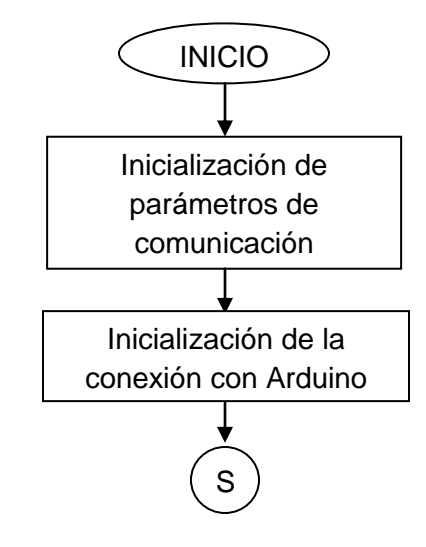

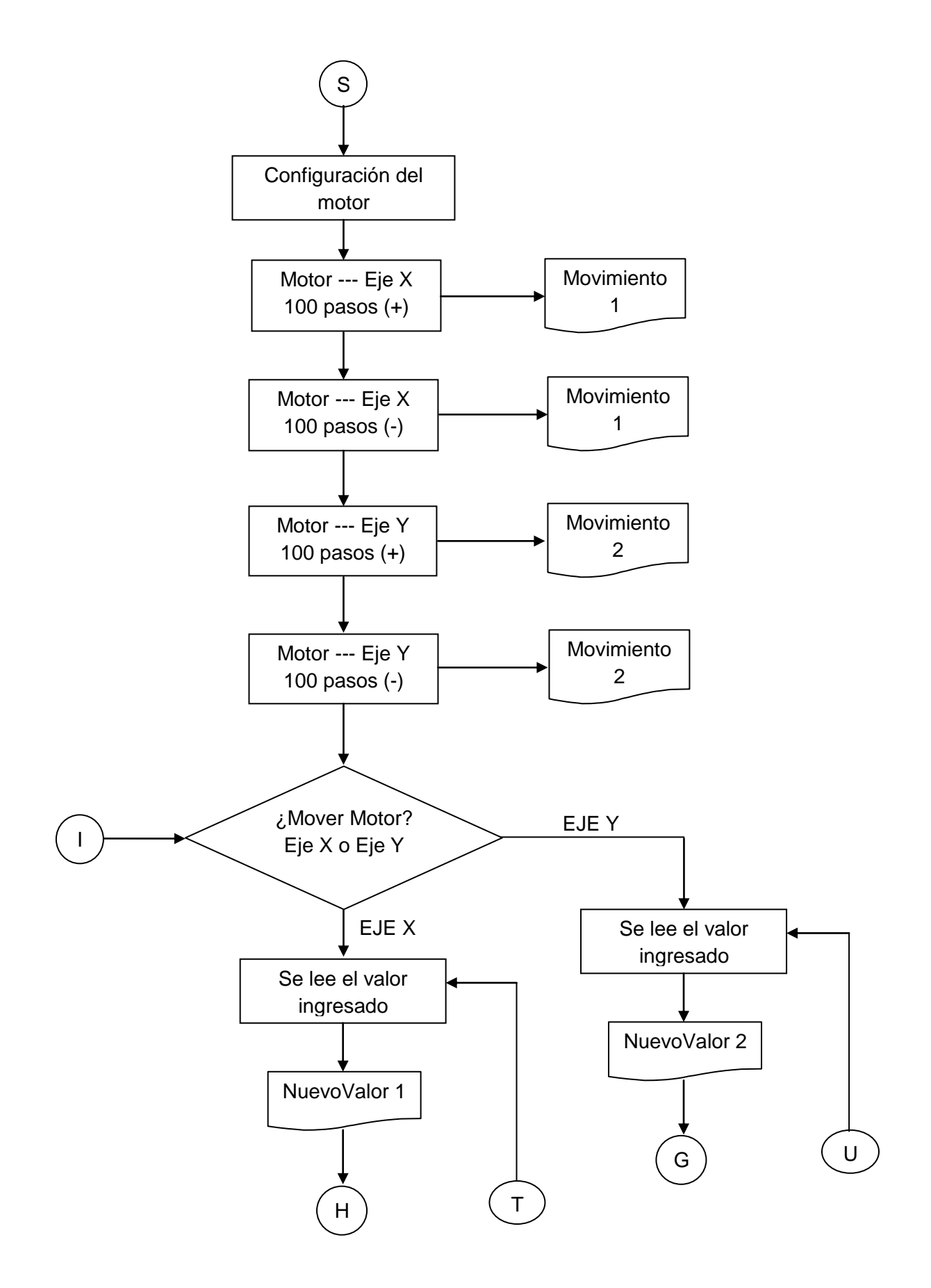

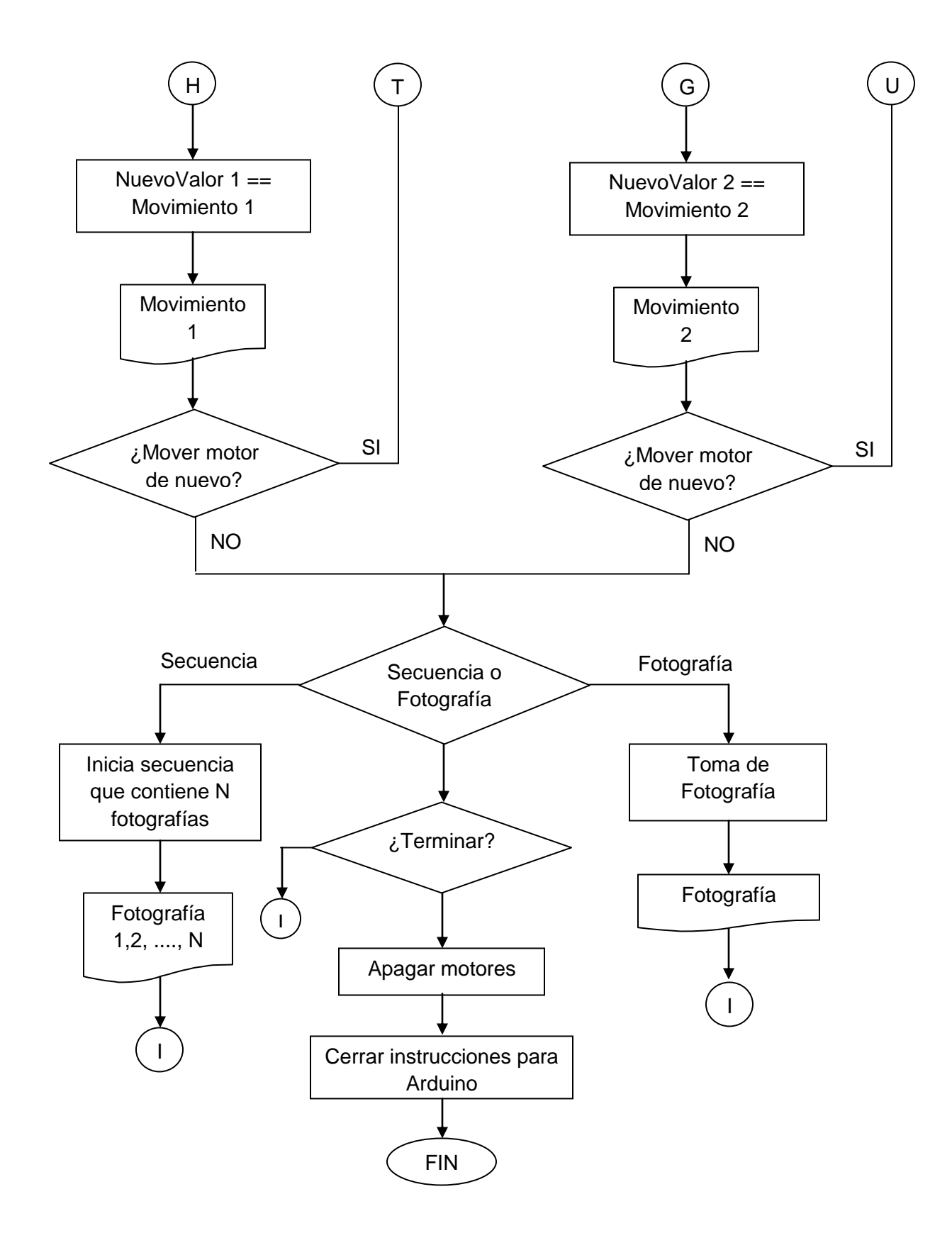

Figura 2.11. Diagrama de flujo de interfaz final para el control de motores a pasos.

En el diagrama de flujo se puede observar que se pueden tomar N número de fotografías, lo cual ayudará a tener un mejor análisis de toda la muestra.

Como paso final se logro unir en un solo subsistema todos los elementos antes explicados, ahora se caracterizará su diseño, el cual se explica a continuación.

### **2.3.7 Caracterización del subsistema electromecánico.**

En el desarrollo de este subsistema se buscó que cumpliera con ciertas características y necesidades como:

- Los motores tuvieran movimientos milimétricos
- Un sistema central que controlará motor, video y fotografías
- Un microscopio que tuviera objetivos que permitieran analizar la muestra adecuadamente.
- Fácil uso.
- Repetibilidad y reproducibilidad.

Todos los puntos se lograron en el diseño final y a continuación se muestra algunas características de este.

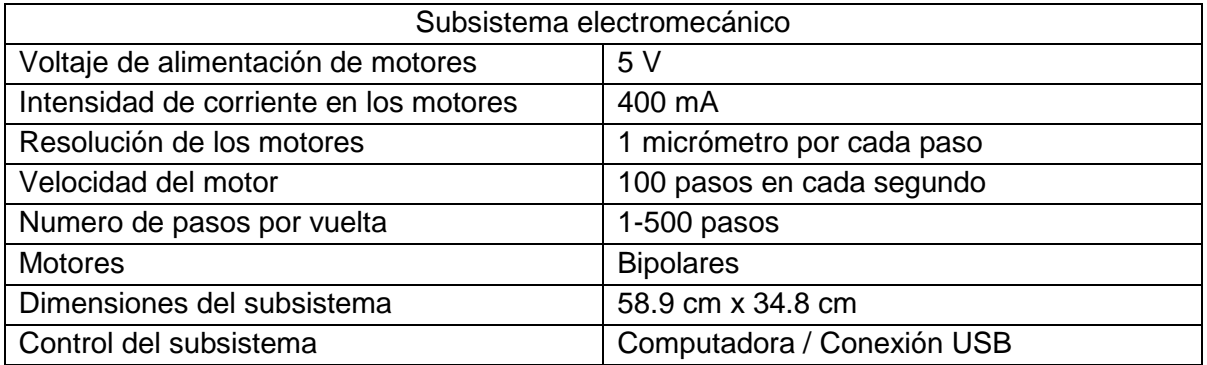

Tabla 2.12. Caracterización del subsistema electromecánico.

A continuación se muestra una imagen y un esquema que muestra a grandes rasgos como se encuentra conformado el subsistema electromecánico.

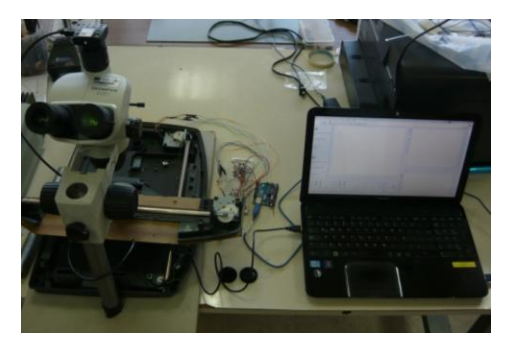

Figura 2.13. Fotografía del subsistema electromecánico.

## Medidas del sistema.

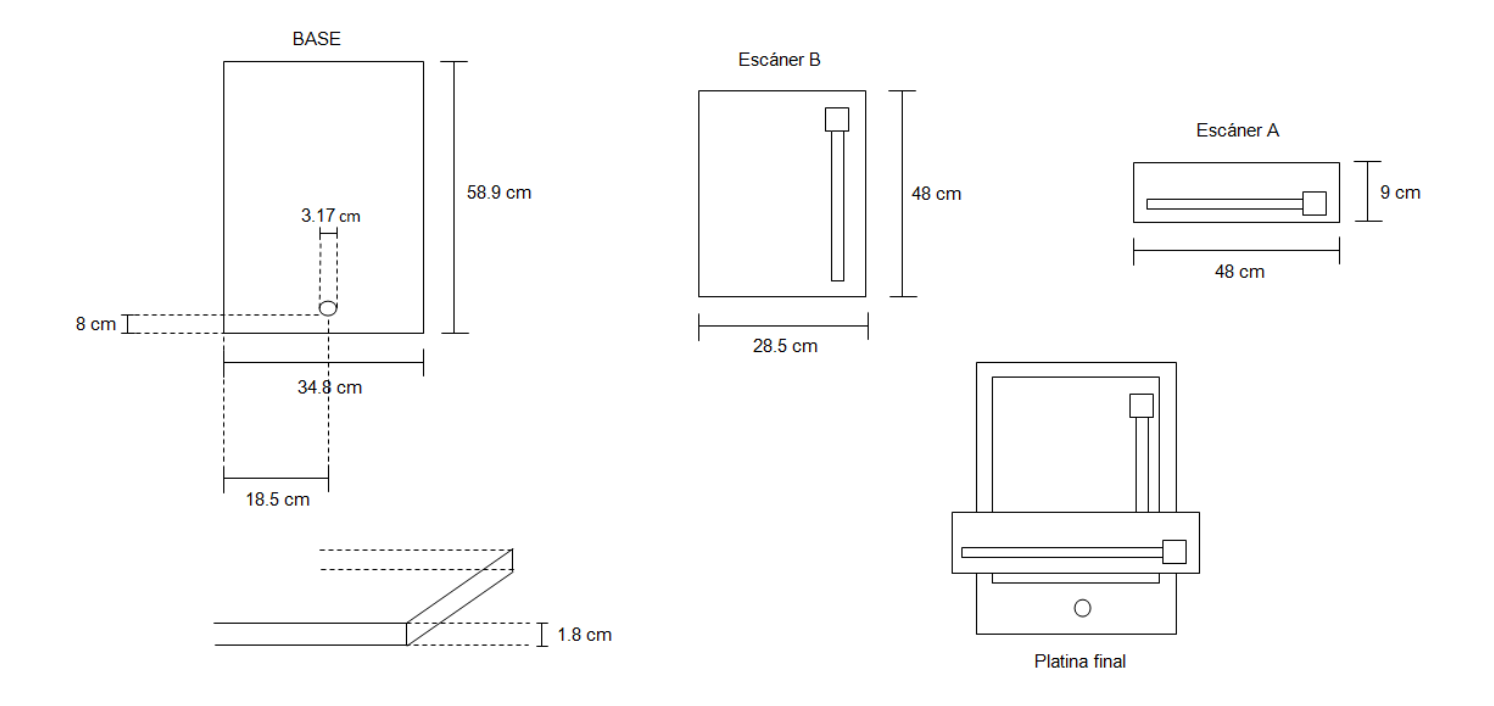

Figura 2.14. Medidas de los elementos que conforman a la platina.

Posteriormente se realizó una secuencia de toda la muestra, se tomaron N fotografías y el siguiente paso fue reconstruir la imagen completa, para este caso se utilizó el método de stitching que se explica en el siguiente capítulo.

# **2.4. Conclusiones**

- 1. Para el sistema de análisis de imágenes se propusieron 3 programas, los cuales nos permitieron tener diferentes perspectivas de cómo se podría analizar las imágenes de interés para el especialista y con base a pruebas determinar que programa es el que mejor realiza la segmentación de fibrosis y esteatosis.
- 2. El sistema electromecánico propuesto es un sistema de fácil uso y que permite observar en todo momento la muestra y capturar imágenes de aquellas regiones de interés.
- 3. En la interfaz de control de motores a pasos y fotografías, el que tenga una sección de toma de fotografías aleatorias y de forma secuencial, beneficia al usuario por que le permite conocer ciertas regiones de la muestra o en su defecto conocerla en su totalidad.

## **Referencias.**

[19]. Ortiz Zamora, Francisco G. (2002). Procesamiento morfológico de imágenes en color: aplicación a la reconstrucción geodésica. Tesis de Doctorado. Universidad de Alicante.

[20]. C. Montgomery, Douglas. (2006). Probabilidad y estadística aplicadas a la ingeniería. (Segunda ed.). México. McGraw-Hill.

[21]. Devore L, Jay. (2010). Probabilidad y estadística para ingeniería y ciencias. (Octava ed.). México. Cengage Learning.

[22]. Douglas C., Giancoli. (2006). Física: principios y aplicaciones. (Sexta). México. Pearson Educación.

[23]. Martinez J., Vicent. (2005). Astronomía fundamental. Valencia. PUV.

[24]. Sucar, Luis Enrique. (2011). Clasificadores Bayesianos: de Datos a Conceptos. Instituto Nacional de Astrofísica, Óptica y Electrónica. 1-20.

[25]. Ramirez, Roberto Giovanni.(2013). Adquisición y Registro de parámetros vehiculares para el desarrollo de ciclos de manejo en el valle de México. Tesis de Licenciatura. Universidad Nacional Autónoma de México.

[26]. Douglas C., Giancoli. (2006). Física: principios y aplicaciones. (Sexta). México. Pearson Educación, pp. 878.

#### **3.1. Introducción.**

En este capítulo se mostrará el método de Stitching y su funcionamiento, así mismo, el resultado final del programa seleccionado para el análisis de fibrosis y esteatosis, la interfaz y los elementos que la componen. Además se hará hincapié en los errores y los resultados obtenidos durante el procesamiento.

En la última sección de este capítulo se realizará una evaluación del programa, permitiendo conocer si el sistema cumple con las necesidades y objetivos del CCADET y si en un futuro puede convertirse en una herramienta auxiliar para la detección de fibrosis y esteatosis.

### **3.2. Método de Stitching.**

Como parte del proceso de análisis, se realiza la toma de varias imágenes de forma ordenada o aleatoria, hasta tener la muestra completa, estas imágenes contienen errores de alineación y posición provocadas por los motores. El método de Stitching nos permite poder calcular y revertir los errores que presenta cada una de las imágenes y tener el armado de la muestra lo más fiel posible [27,28].

El método de Stitching es un proceso de combinar dos o más imágenes de las misma escena pero que fueron tomadas en diferentes momentos y desde diferentes puntos de vista. Por medio de este método la resolución de las imágenes pueden ser mejoradas y la información redundante es eliminada.

En este trabajo de tesis propone un algoritmo que se basa en el coeficiente de correlación y no realiza ninguna transformación, simplemente corrige la posición de las imágenes. Hace uso de la siguiente ecuación:

$$
coeficiente\ de\ correlation = \frac{\sum_{m} \sum_{n} (A_{mn} - \bar{A})(B_{mn} - \bar{B})}{\sqrt{(\sum_{m} \sum_{n} (A_{mn} - \bar{A})^2)(\sum_{m} \sum_{n} (B_{mn} - \bar{B})^2)}}
$$
(3.1)

donde  $A_{mn}$  es la matriz A de mxn,  $B_{mn}$  es la matriz B de mxn, A es la media de la matriz A  $\sqrt{B}$  es la media de la matriz B.

La correlación nos permite saber el grado de relación que existe entre dos variables. Para el caso de las imágenes se busca conocer el grado de relación que existe entre dos matrices. El coeficiente se encuentra entre valores -1 y 1, entre más cercano se encuentre a 1 más relación existe entre ellas.

A continuación, se muestra el diagrama de flujo utilizado.

El objetivo del programa es corregir la posición de las imágenes tomadas de forma secuencial o aleatoria a través del subsistema electromecánico. El programa inicia con la selección de las imágenes, pasarlas a escalas de grises, posteriormente se irá recorriendo en matrices de n filas por 5 columnas la primera imagen, donde sus valores serán comparados con la matriz de n filas por 5 columnas de la segunda imagen, se obtiene el coeficiente de correlación de ambas matrices y si es cercano a 1, significa que ahí se deben empalmar las imágenes. Al final se obtiene una sola imagen, que contiene las imágenes procesadas.

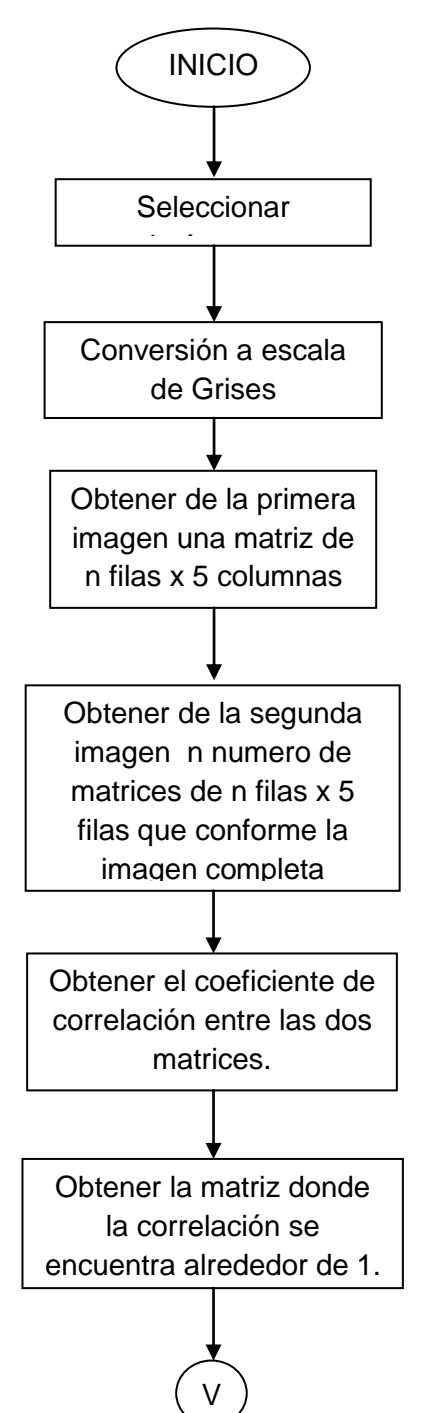

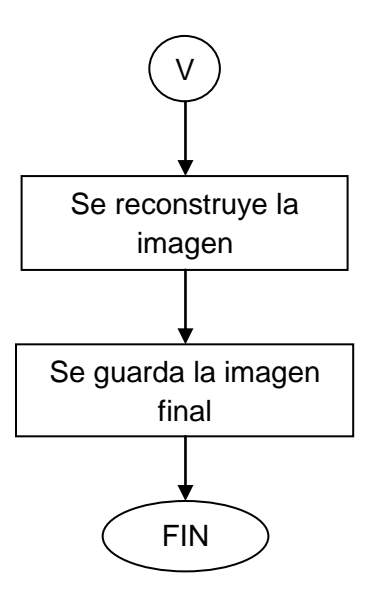

Figura 3.1. Diagrama de Flujo del método de Stitching.

## **3.3. Análisis de los programas propuestos.**

A continuación se muestran los resultados obtenidos en cada programa descrito en el capítulo 2, posteriormente se muestra una tabla con ventajas y desventajas del programa y la comparación final entre las tres propuestas.

### **Programa 1.**

Este primer algoritmo se basa en los espacios de colores L\*, R y B de los cuales se obtuvieron rangos de valores propuestos por el desarrollador y que permitiera una segmentación adecuada. Para los tres procesos que se van a analizar, se utilizó la misma imagen para observar las diferencias.

Imagen original.

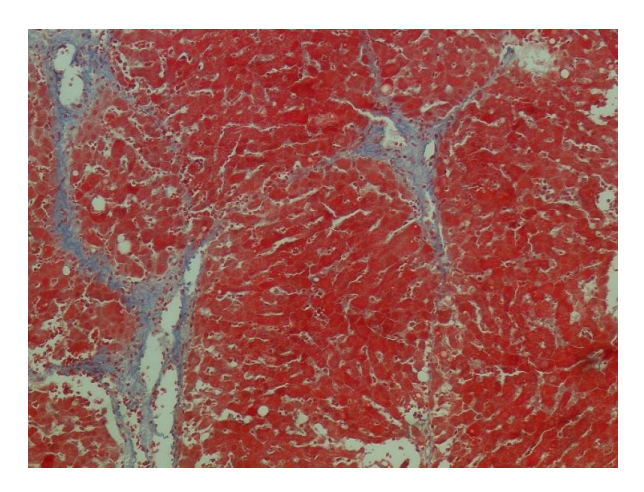

Figura 3.2. Imagen directa del corte histológico de una muestra hepática.

Imagen procesada.

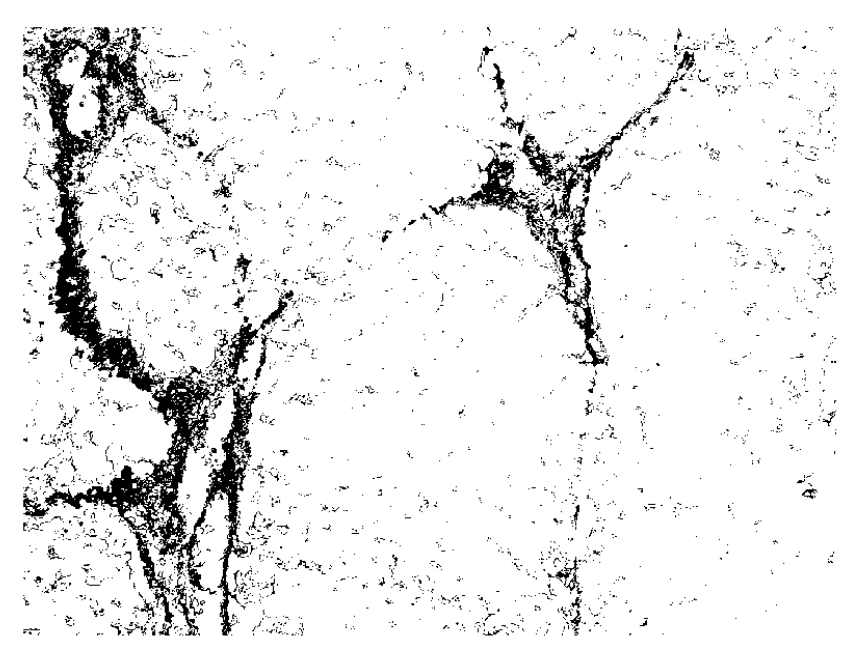

Figura 3.3. Resultado de Imagen directa del corte histológico de una muestra hepática.

Programa 2.

El segundo programa consiste en seleccionar tres regiones de interés y a partir de ellas determinar una segmentación por color con base a la media y desviación estándar de los valores obtenidos.

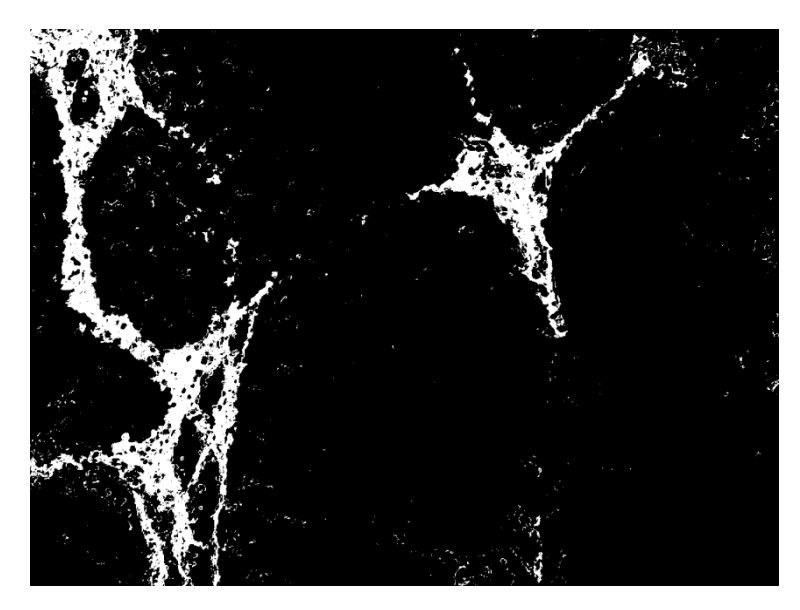

Figura 3.4. Resultado de Imagen directa del corte histológico de una muestra hepática.

Programa 3.

Para este tercer programa se propone utilizar la imagen en escala de grises y seleccionar tres regiones de interés y con base a los valores obtenidos, obtener una segmentación por color de acuerdo a la media y desvación estándar.

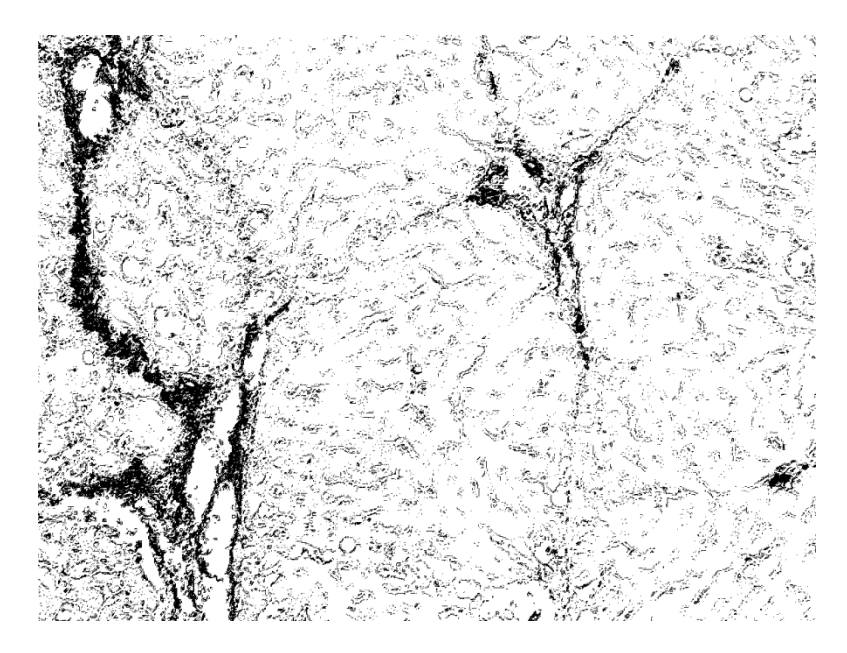

Figura 3.5. Resultado de Imagen directa del corte histológico de una muestra hepática.

A continuación se muestran una tabla con las ventajas y desventajas que se presentaron durante el procesamiento de la imagen en cada programa. Posteriormente se muestra una comparación de los resultados y a que conclusión se llega.

Tabla 3.6.1 Ventajas de los programas propuestos.

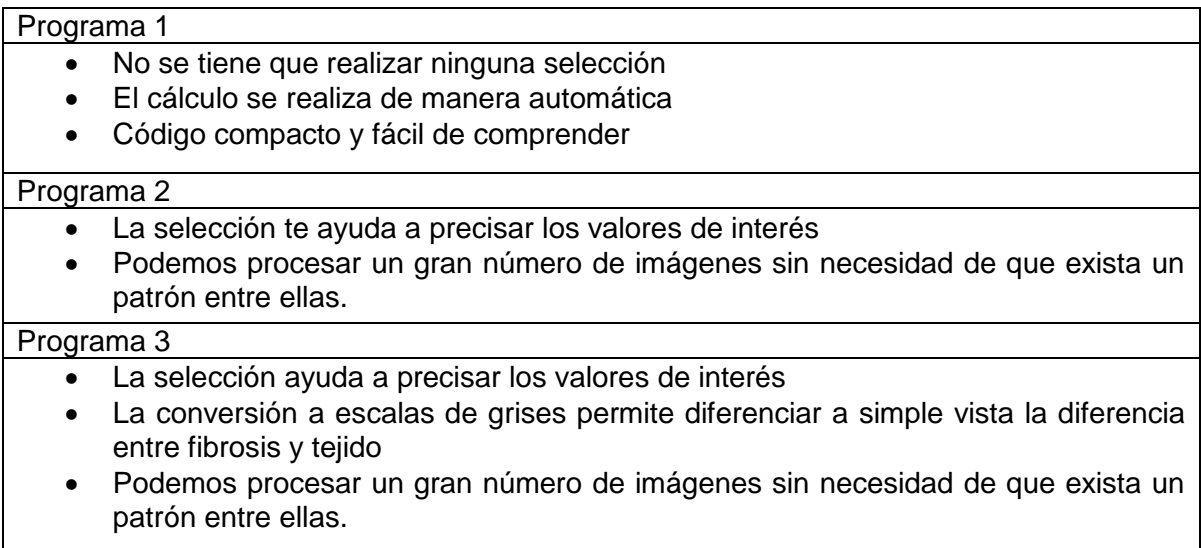

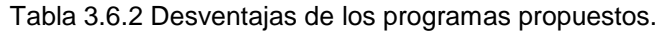

#### Programa 1

- La selección de valores de interés se realizó con base a un estudio estadístico, es decir, se obtuvieron los valores RGB y L\*a\*b\* de 30 imágenes y con base a ellos se aplicó el clasificador bayesiano, creando un patrón.
- No todas las imágenes son iguales.
- El porcentaje dependerá mucho de los valores que se hayan tomado en cuenta.

#### Programa 2

- Programa robusto.
- Si no se tiene una buena selección puede generar resultados no deseados.

#### Programa 3

- Al pasar las imágenes a escalas de grises, provocas que tonalidades totalmente ajenas a la fibrosis o tejido se tomen en cuenta, generando valores no deseados.
- Programa robusto.

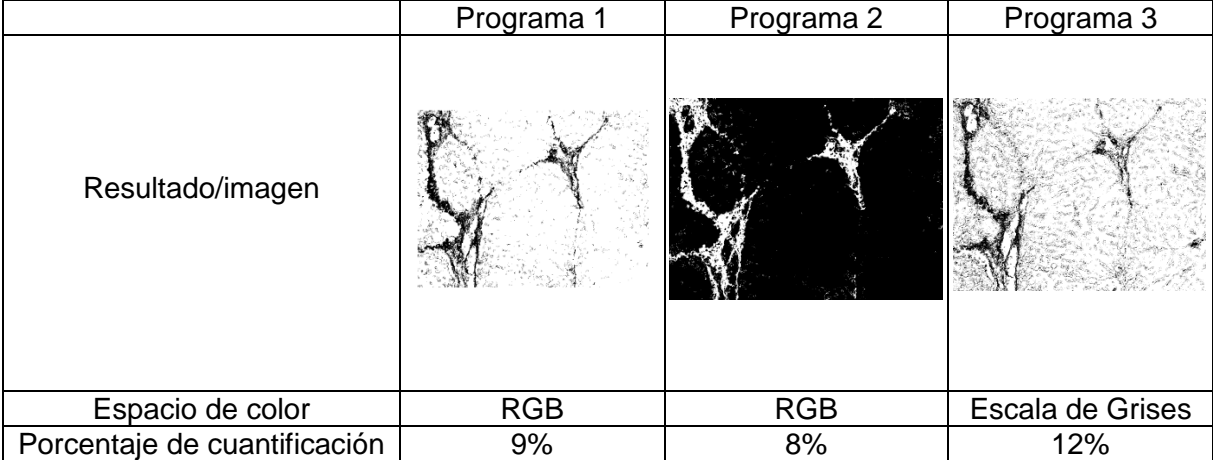

Tabla 3.7. Tabla de comparación de resultados de los programas propuestos.

Con base en estos resultados podemos determinar que el óptimo programa para la detección de fibrosis es el 2, porque es donde se observa a simple vista que los valores seleccionados por el programa son los correctos. En el programa 1 se observa que el patrón no toma algunos valores en cuenta, mientras que el programa 3 toma demasiados valores ajenos a las regiones de interés.

Con estos resultados se determino realizar una interfaz que contenga este algoritmo y que pueda ser utilizada por especialistas. Además nos permite ser aplicado en la detección de esteatosis, evitando que se tenga que hacer otro programa.

Las pruebas de color permitirán determinar si la segmentación hecha por el programa es la correcta. Para esta prueba se crearon 14 cuadros de color de 100 por 100 pixeles,
donde cada uno tendrá un rectángulo en su interior que representará un porcentaje con respecto al total de pixeles del cuadro y el cual se encontrará en cualquier posición y en forma horizontal o vertical. Para realizar las pruebas, se utilizó el programa propuesto en la anterior prueba, el usuario selecciona tres regiones de interés, en este caso sería el rectángulo que representa un porcentaje, se obtiene una imagen binaria y el porcentaje que representa la zona seleccionada dentro del cuadro. A continuación, se explican las dos pruebas realizadas.

### **3.3.1 Colores contrastantes.**

Para realizar esta prueba, primero se creó el cuadro de 100 por 100 pixeles, después de manera aleatoria se colocó un rectángulo que representará un porcentaje con respecto al total de pixeles, por ejemplo, se cuenta con 10000 pixeles en cada cuadro y si queremos obtener un porcentaje del 10% se debe crear un rectángulo que contenga 1000 pixeles, en este caso en particular se utilizó uno de 100 por 10 pixeles, para finalizar tanto el cuadro como el rectángulo deben presentar colores contrastantes por que en las imágenes de corte histológico de una muestra hepática el usuario al seleccionar una región de interés el programa debe segmentar correctamente el color elegido y además indicar el porcentaje correctamente.

En la imagen 3.8 a) se seleccionaron tres zonas dentro del color del cual queremos saber su porcentaje, en este caso fue el color azul, el resultado del programa se muestra en la imagen 3.8 b), se obtuvo un 5% por lo tanto el porcentaje es el esperado.

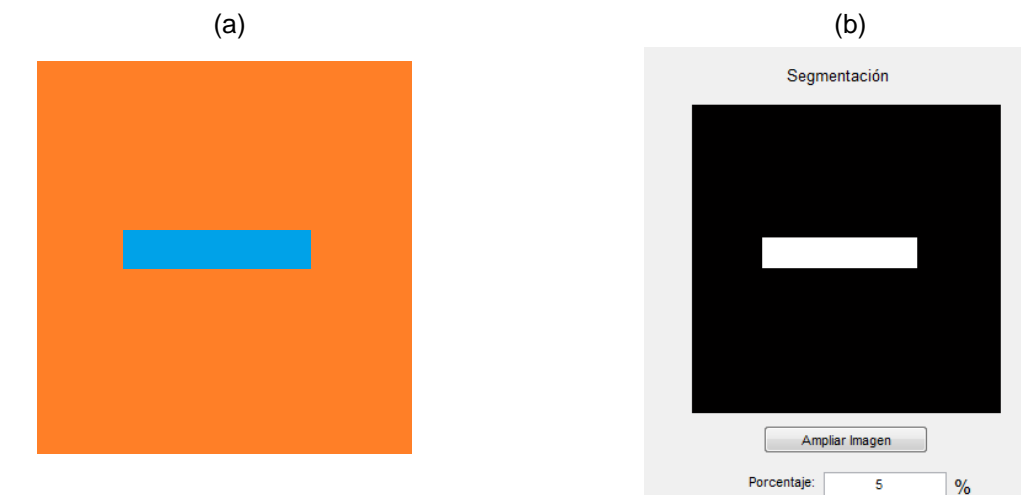

Porcentaje: 5%

Figura 3.8. a) Imagen original: Color naranja (95%) y color azul (5%), b) Resultado del procesamiento de una imagen con rectángulo de 5%.

En la imagen 3.9 a) se seleccionaron tres zonas dentro del color del cual queremos saber su porcentaje, en este caso fue el color azul, el resultado del programa se muestra en la imagen 3.9 b), se obtuvo un 10% por lo tanto el porcentaje es el esperado.

Porcentaje: 10%

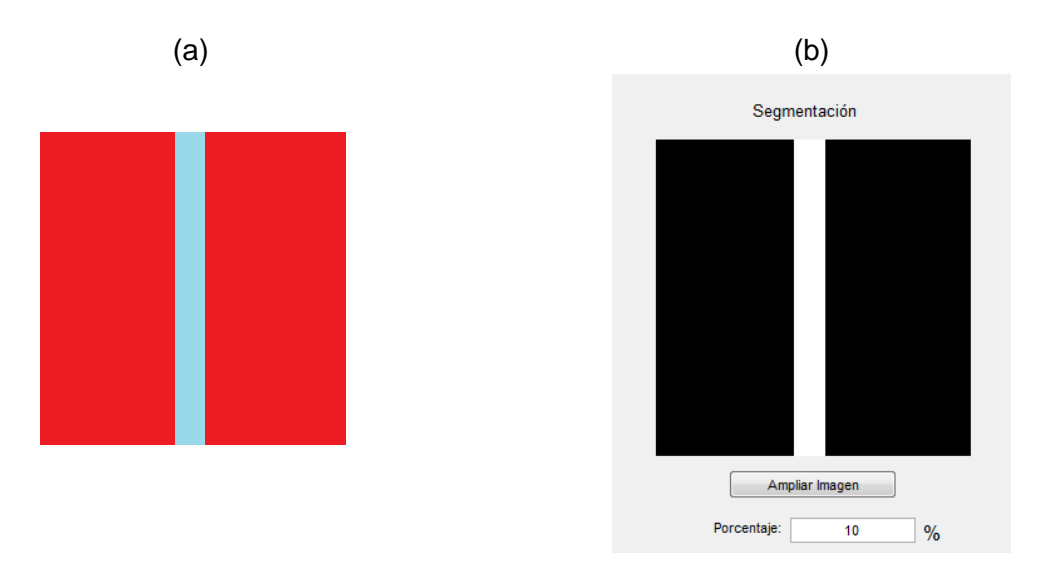

Figura 3.9. a) Imagen original: Color rojo (90%) y color azul (10%), b) Resultado del procesamiento de una imagen con rectángulo de 10%.

En la imagen 3.10 a) se seleccionaron tres zonas dentro del color del cual queremos saber su porcentaje, en este caso fue el color rosa, el resultado del programa se muestra en la imagen 3.10 b), se obtuvo un 15% por lo tanto el porcentaje es el esperado.

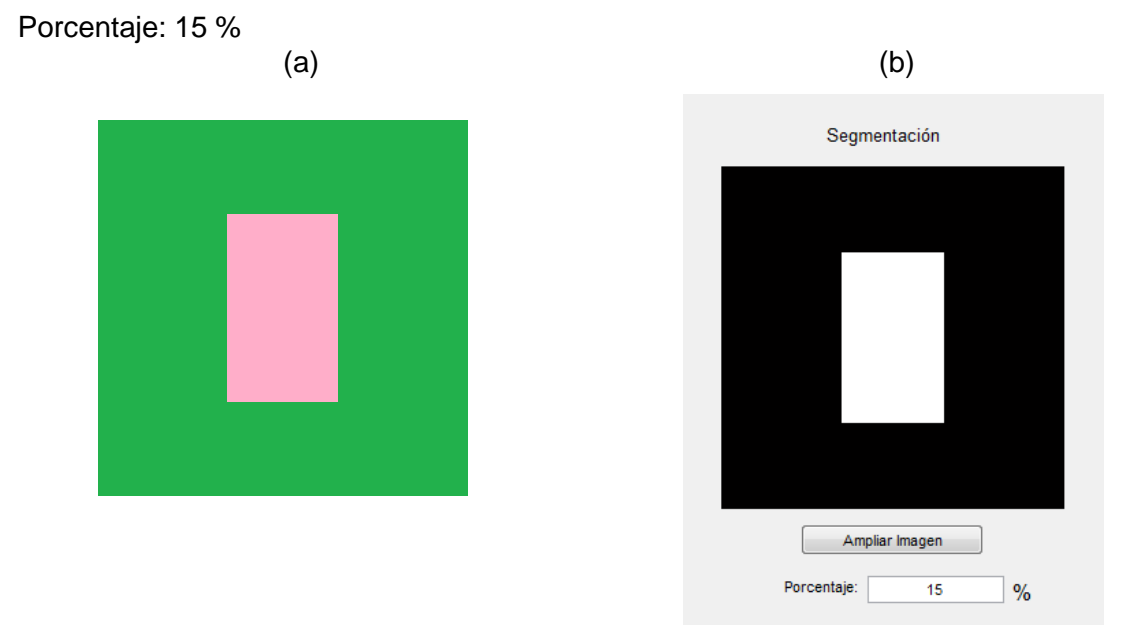

Figura 3.10. a) Imagen original: Color verde (85%) y color rosa (15%), b) Resultado del procesamiento de una imagen con rectángulo de 15%.

En la imagen 3.11 a) se seleccionaron tres zonas dentro del color del cual queremos saber su porcentaje, en este caso fue el color rojo, el resultado del programa se muestra en la imagen 3.11 b), se obtuvo un 20% por lo tanto el porcentaje es el esperado.

Porcentaje: 20 %

# Imagen Original **Resultado** Segmentación Ampliar Imagen Porcentaie 20  $\frac{9}{6}$

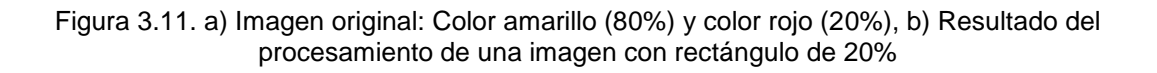

En la imagen 3.12 a) se seleccionaron tres zonas dentro del color del cual queremos saber su porcentaje, en este caso fue el color gris, el resultado del programa se muestra en la imagen 3.12 b), se obtuvo un 30% por lo tanto el porcentaje es el esperado.

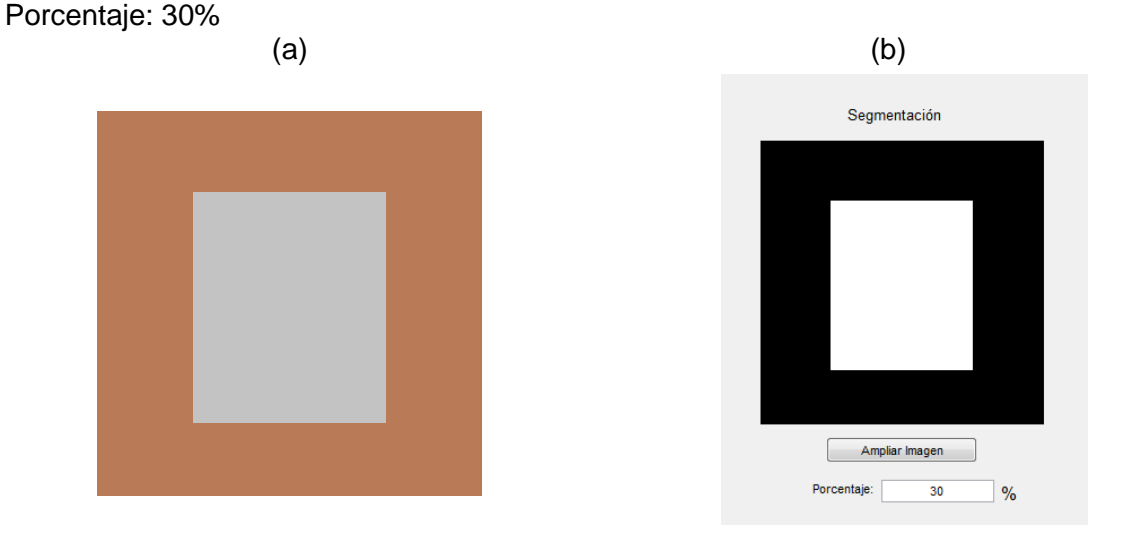

Figura 3.12. a) Imagen original: Color cafe (70%) y color grisl (30%), b) Resultado del procesamiento de una imagen con rectángulo de 30%.

En la imagen 3.13 a) se seleccionaron tres zonas dentro del color del cual queremos saber su porcentaje, en este caso fue el color amarillo, el resultado del programa se muestra en la imagen 3.13 b), se obtuvo un 40% por lo tanto el porcentaje es el esperado.

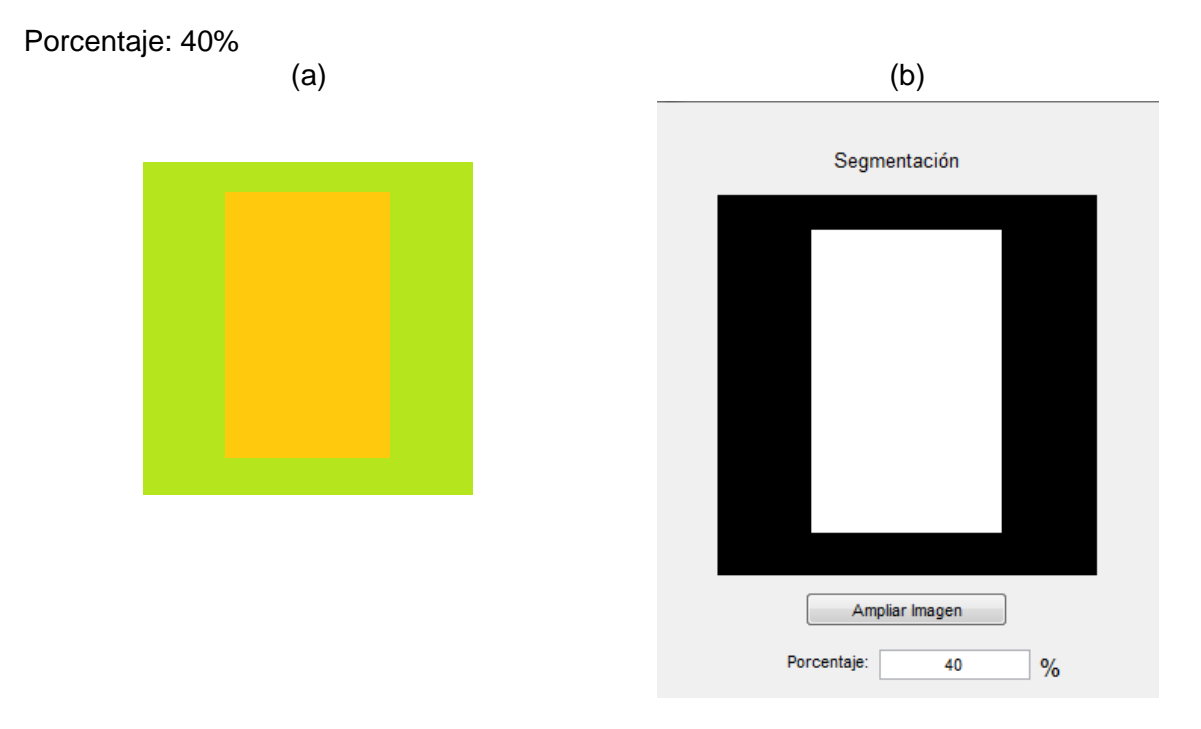

Figura 3.13. a) Imagen original: Color rojo (60%) y color azul (40%), b) Resultado del procesamiento de una imagen con rectángulo de 40%.

En la imagen 3.14 a) se seleccionaron tres zonas dentro del color del cual queremos saber su porcentaje, en este caso fue el color naranja, el resultado del programa se muestra en la imagen 3.14 b), se obtuvo un 50% por lo tanto el porcentaje es el esperado.

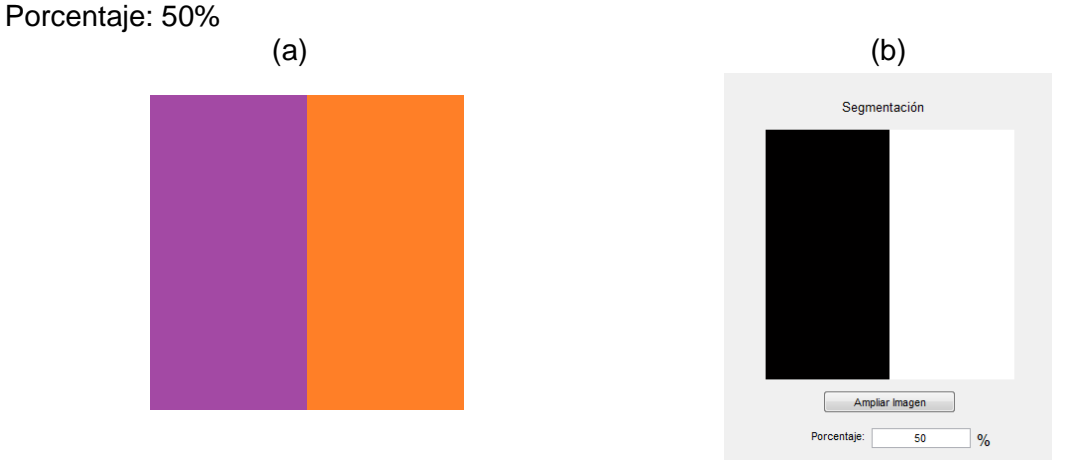

Figura 3.14. a) Imagen original: Color violeta (50%) y color naranja (50%), b) Resultado del procesamiento de una imagen con rectángulo de 50%.

#### **3.3.2 Colores de la misma gama.**

Esta segunda prueba funciona igual que la anterior, solo que en esta fase lo único que cambia es el color del cuadro y del rectángulo, dicho color deben pertenecer a la misma gama. El objetivo de esta prueba permitirá comprobar si el programa es capaz de segmentar colores parecidos entre sí, porque en las imágenes que serán procesadas por el algoritmo se observa a simple vista que tienen un solo azul, rojo, blanco, entre otros, pero cuando se analizan los pixeles de dicha imagen en los espacios de color se descubre que no son el mismo pero pertenecen a la misma gama. A continuación, se muestran las pruebas realizadas.

En la imagen 3.15 a) se seleccionaron tres zonas dentro del rectángulo de menores dimensiones del cual queremos saber su porcentaje, el resultado del programa se muestra en la imagen 3.15 b), se obtuvo un 5% por lo tanto el porcentaje es el esperado.

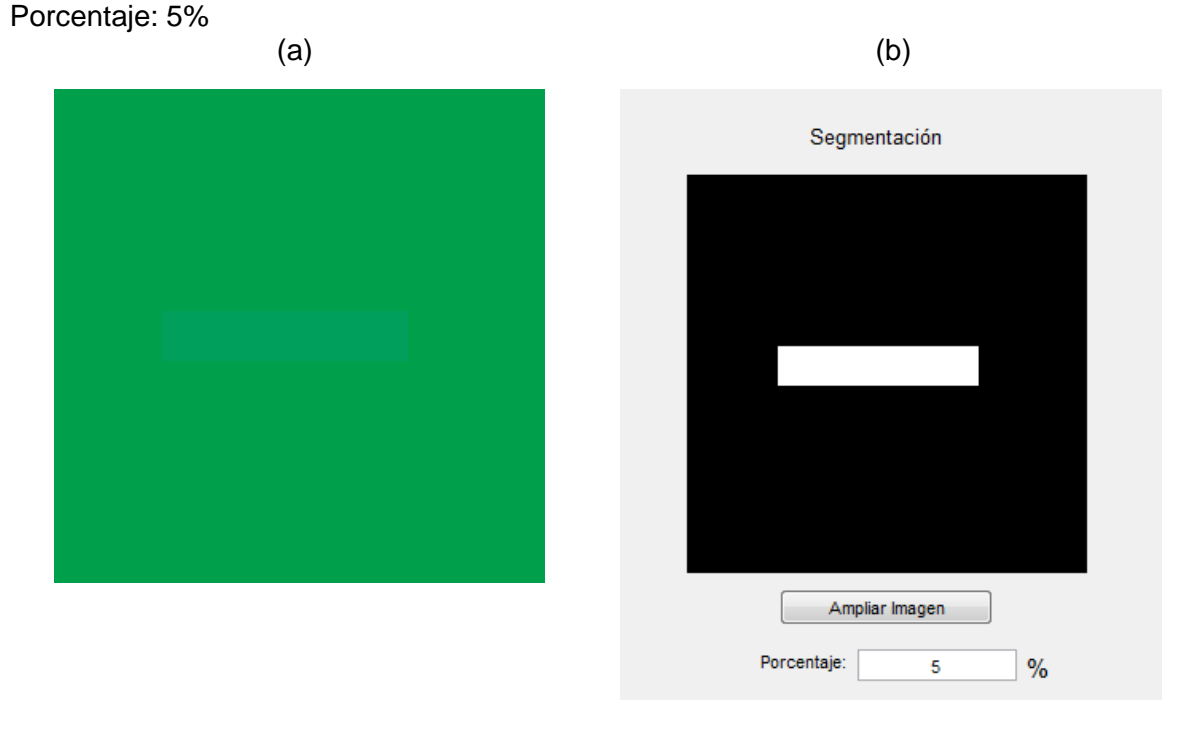

Figura 3.15. a) Imagen original: Color verde-cuadro (95%) y color verde-rectángulo (5%), b) Resultado del procesamiento de una imagen con colores de la misma gama con rectángulo de 5%.

En la imagen 3.16 a) se seleccionaron tres zonas dentro del rectángulo de menores dimensiones del cual queremos saber su porcentaje, el resultado del programa se muestra en la imagen 3.16 b), se obtuvo un 10% por lo tanto el porcentaje es el esperado.

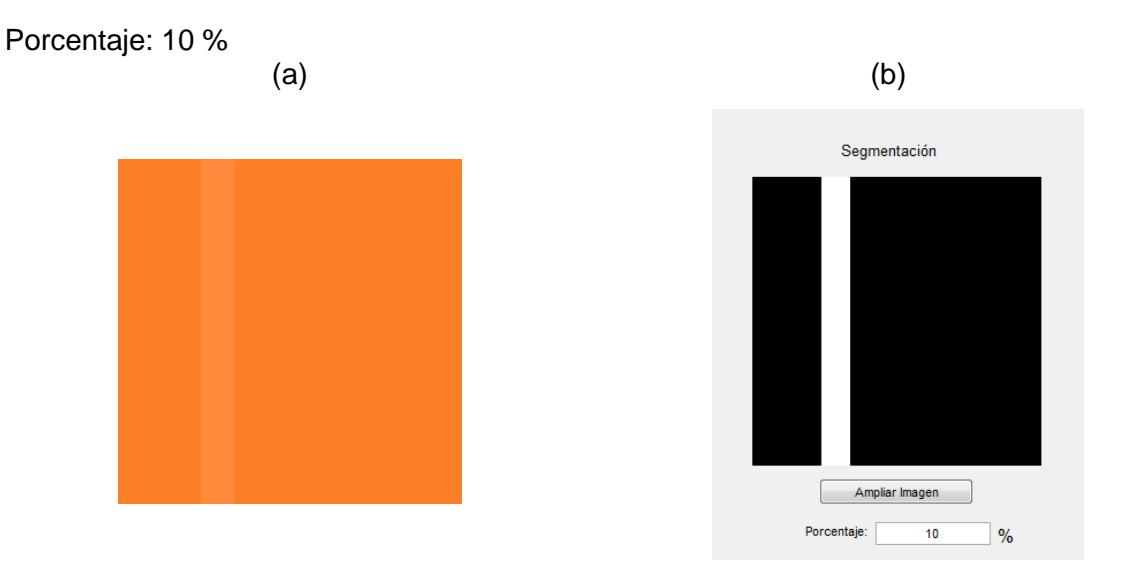

Figura 3.16. a) Imagen original: Color naranja-cuadro (90%) y color naranja-rectángulo (10%), b) Resultado del procesamiento de una imagen con colores de la misma gama con rectángulo de 10%.

En la imagen 3.17 a) se seleccionaron tres zonas dentro del rectángulo de menores dimensiones del cual queremos saber su porcentaje, el resultado del programa se muestra en la imagen 3.17 b), se obtuvo un 15% por lo tanto el porcentaje es el esperado.

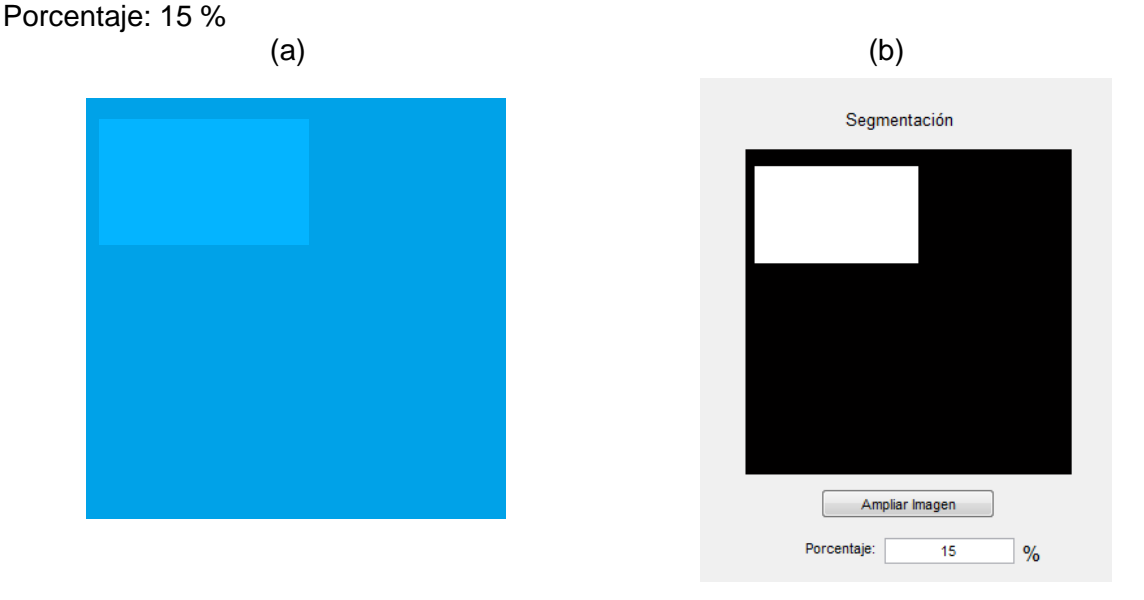

Figura 3.17. a) Imagen original: Color azul-cuadro (85%) y color azul-rectángulo (15%), b) Resultado del procesamiento de una imagen con colores de la misma gama con rectángulo de 15%.

En la imagen 3.18 a) se seleccionaron tres zonas dentro del rectángulo de menores dimensiones del cual queremos saber su porcentaje, el resultado del programa se muestra en la imagen 3.18 b), se obtuvo un 20% por lo tanto el porcentaje es el esperado.

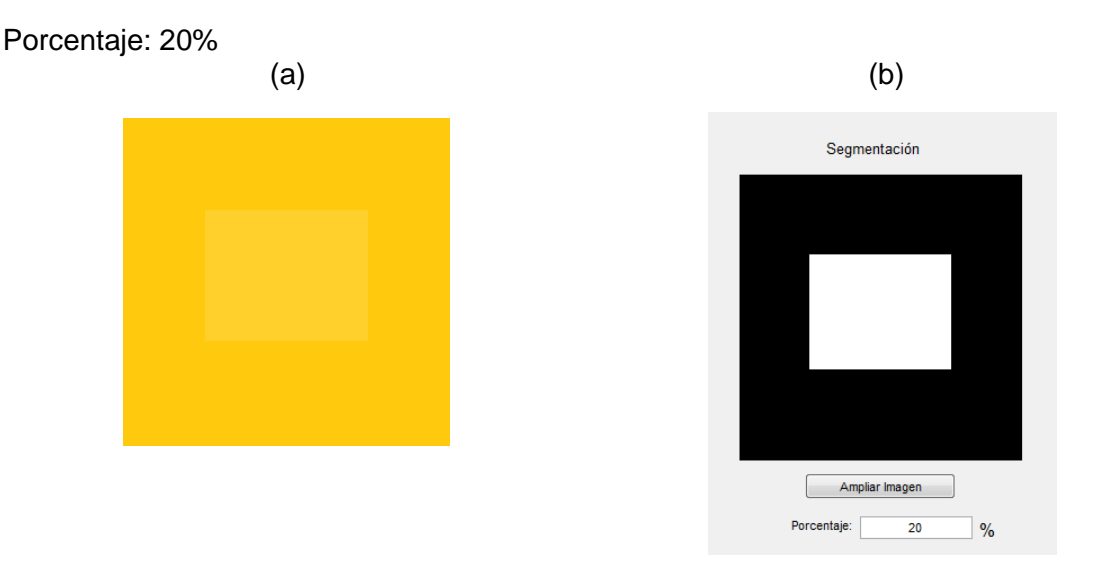

Figura 3.18. a) Imagen original: Color amarillo-cuadro (80%) y color amarillo-rectángulo (20%), b) Resultado del procesamiento de una imagen con colores de la misma gama con rectángulo de 20%.

En la imagen 3.19 a) se seleccionaron tres zonas dentro del rectángulo de menores dimensiones del cual queremos saber su porcentaje, el resultado del programa se muestra en la imagen 3.19 b), se obtuvo un 30% por lo tanto el porcentaje es el esperado.

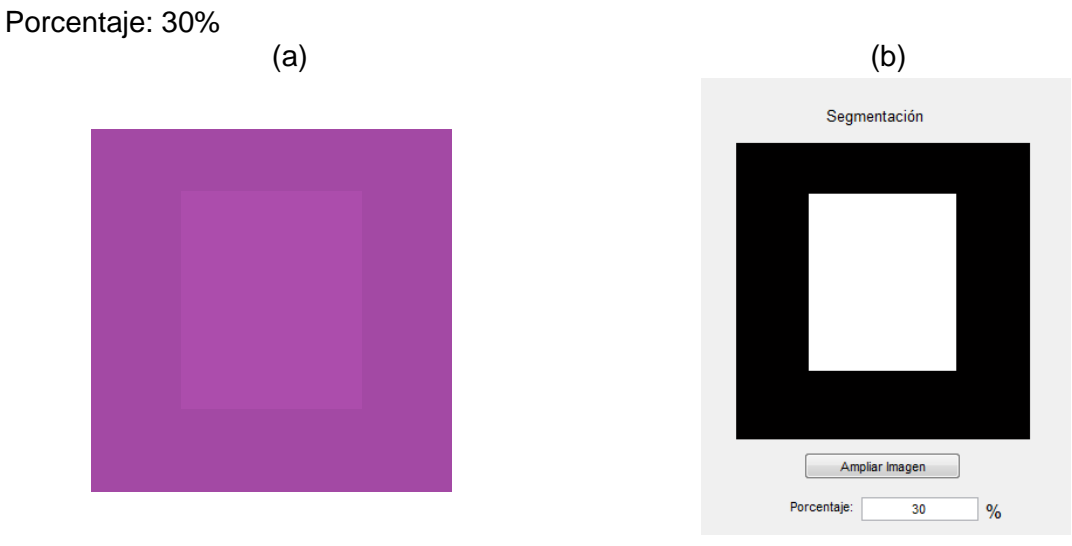

Figura 3.19. a) Imagen original: Color violeta-cuadro (70%) y color violeta-rectángulo (30%), b) Resultado del procesamiento de una imagen con colores de la misma gama con rectángulo de 30%.

En la imagen 3.20 a) se seleccionaron tres zonas dentro del rectángulo de menores dimensiones del cual queremos saber su porcentaje, el resultado del programa se muestra en la imagen 3.20 b), se obtuvo un 40% por lo tanto el porcentaje es el esperado.

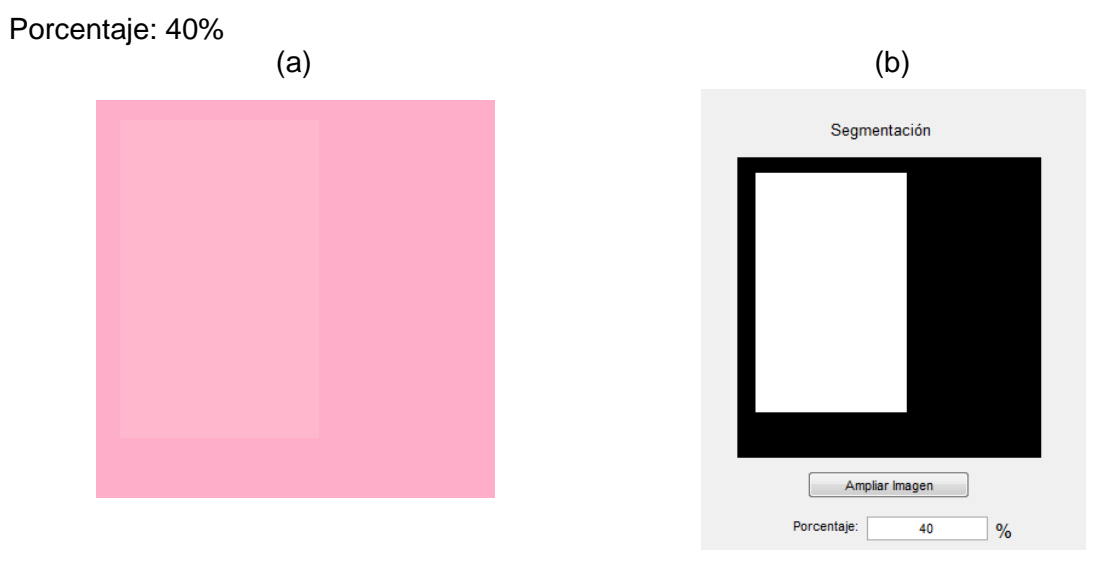

Figura 3.20. a) Imagen original: Color rosa-cuadro (60%) y color rosa-rectángulo (40%), b) Resultado del procesamiento de una imagen con colores de la misma gama con rectángulo de 40%.

En la imagen 3.21 a) se seleccionaron tres zonas de cualquier rectángulo, debido a que ambas representan el 50%, en este caso se eligió el derecho, el resultado del programa se muestra en la imagen 3.21 b), se obtuvo un 50% por lo tanto el porcentaje es el esperado.

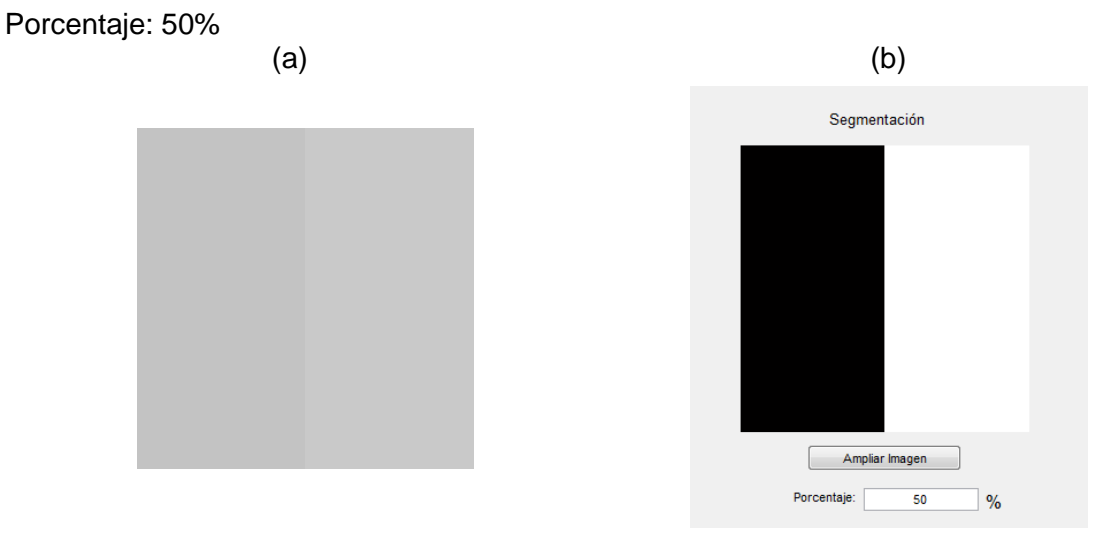

Figura 3.21. a) Imagen original: Color gris-cuadro (50%) y color gris-rectángulo (50%), b) Resultado del procesamiento de una imagen con colores de la misma gama con rectángulo de 50%.

71

Como podemos observar en ambos procesamientos, los resultados fueron favorables lo que significa que la segmentación por medio del color es eficiente y precisa, lo que beneficia que los resultados obtenidos sean muy cercanos a la realidad.

#### **3.4. Interfaz final para el cálculo de Fibrosis.**

Los algoritmos desarrollados para la detección de fibrosis explicados en el capítulo 2, fueron analizados sus resultados, ventajas y desventajas que presenta cada uno. El programa 2 fue el seleccionado por que presenta los mejores datos en la segmentación, por lo tanto se desarrolló una interfaz en un software especializado y utilizado en Ingeniería, el cuál permitiera a un usuario procesar cualquier imagen con fibrosis o esteatosis y obtener su porcentaje.

A continuación, se muestra la interfaz final para la detección de fibrosis y se explicará los elementos que la componen.

Cuando se va a procesar una imagen la primera ventana que aparece es la selección de directorio, se le pide al usuario que escriba o seleccione en que carpeta desea guardar todos los archivos generados en la interfaz de procesamiento, además se brinda la posibilidad de crear una carpeta nueva. Una vez seleccionada la carpeta se puede continuar con la siguiente ventana.

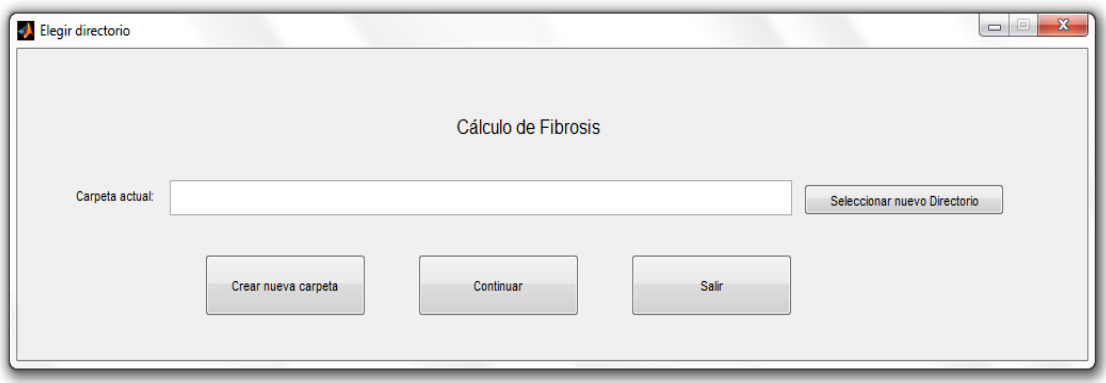

Figura 3.22. Ventana para la selección de Directorio.

La siguiente ventana es la detección de fibrosis y se muestra a continuación:

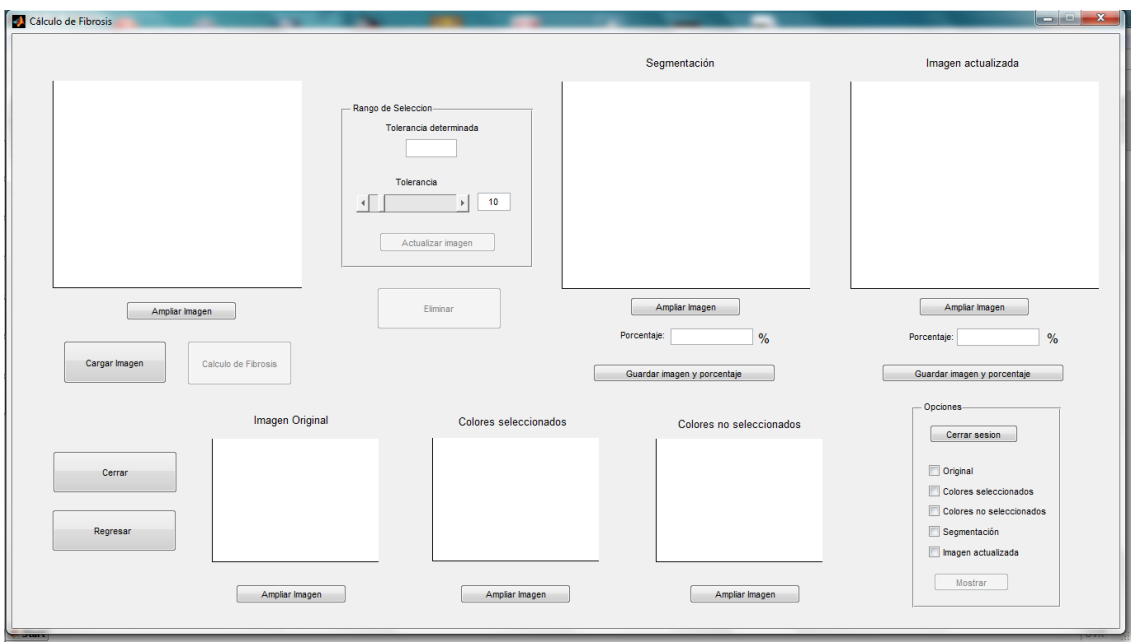

Figura 3.23. Ventana para el Cálculo de Fibrosis.

La ventana se encuentra conformada por los siguientes elementos: Cargar imagen, Cálculo de fibrosis, ampliar imagen, Tolerancia, Guardar imagen y porcentaje, Opciones, Eliminar y Cerrar/Regresar. A continuación se explica la función de cada elemento.

1. Cargar imagen. Te permite seleccionar la imagen a procesar.

2. Cálculo de Fibrosis. Cuando es presionado este botón se abre una nueva ventana que te pide seleccionar las tres regiones de interés.

3. Ampliar imagen. En cada ventana de resultados se encuentra esta opción, te permite observar en una ventana independiente la imagen completamente sola.

4. Tolerancia. Es un valor que se encuentra en el rango de 0 y 100 y está directamente relacionado con el número arrojado por el programa y que representa la distribución normal obtenida en la selección de las tres regiones, por lo tanto el valor seleccionado actualiza los datos de la segmentación provocando que el rango de valores deseados aumente o disminuya.

5. Guardar imagen y porcentaje. Esta acción te permite guardar la imagen de resultados de manera automática, asignando un nombre de acuerdo a la imagen original y un numero ascendente que permite su identificación. Todos los datos anteriores y el porcentaje son guardados en un archivo .txt.

6. Opciones. Le permite guardar la sesión al usuario, es decir, si el usuario ya no desea analizar más muestras al darle clic le guarda en el archivo txt la hora y el día en que se finaliza la prueba, permitiendo tener un control sobre el estudio. Además te permite observar en una misma ventana todas aquellas imágenes que son de nuestro interés, que permitan comparar los resultados.

7. Eliminar. Este botón te permite seleccionar aquellas regiones que no son de interés y que el programa tomo en cuenta.

8. Cerrar/Regresar. Como su nombre lo indica permite cerrar la interfaz o regresar a la anterior ventana, en este caso la selección de directorio.

# **3.4.1 Objetivo de medición.**

La interfaz está diseñada para que cualquier usuario pueda utilizarla sin ningún problema, los resultados obtenidos a través de está ayudaran a encontrar una relación con algunas medidas físicas que se encuentran realizando en el CCADET. No se pretende determinar en qué nivel de METAVIR se encuentra la muestra, debido a que solo se está analizando el porcentaje en una región del hígado y por lo tanto no es un valor determinante para su clasificación. Esta herramienta en un futuro podría ser una herramienta auxiliar para el patólogo en la detección de fibrosis.

# **3.4.2 Metodología de medición basada en color.**

Una vez obtenidas las imágenes de interés de la muestra obtenida por medio del sistema electromecánico y óptico, el siguiente paso es procesarla y determinar el porcentaje de fibrosis que posee cada una de ellas. A continuación se explica cual es la metodología para procesar las imágenes.

Etapas:

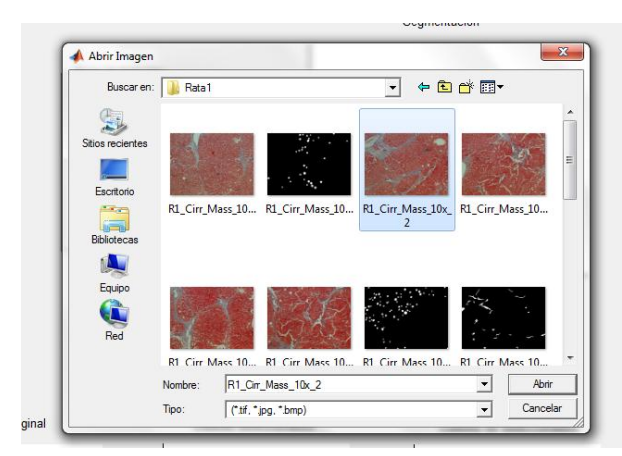

1) Seleccionar imagen.

Figura 3.24. Selección de imagen.

2) Ejecución del algoritmo propuesto, esto es realizado a través del botón de "Cálculo de Fibrosis".

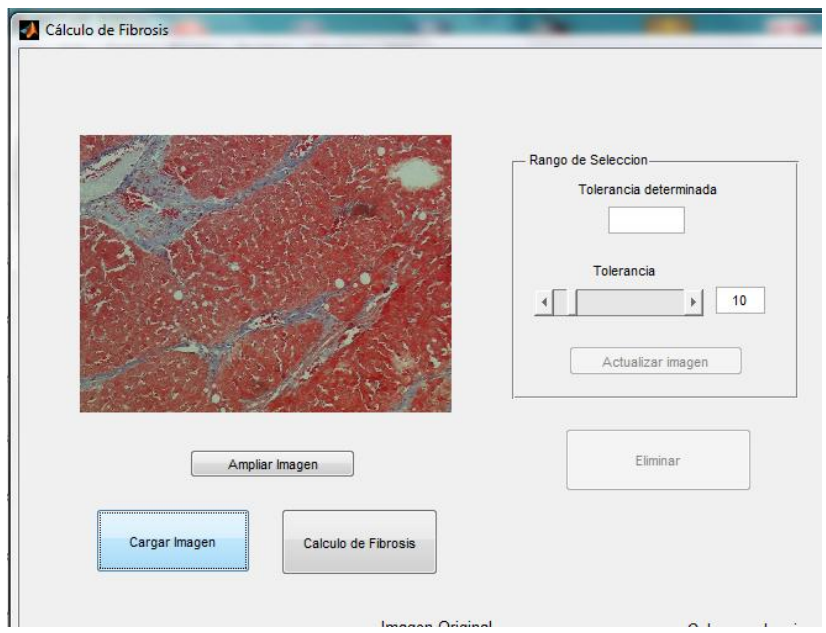

Figura 3.25. Cálculo de Fibrosis.

3) Selección. En esta etapas se le pide al usuario seleccionar tres regiones de interés, se puede realizar zoom a la imagen para que la selección del área sea más precisa.

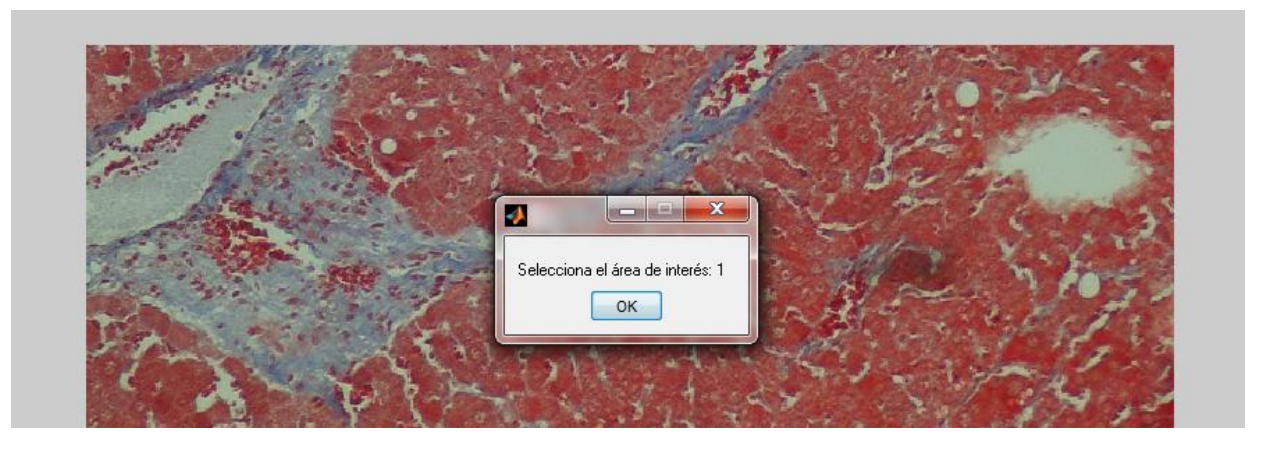

Figura 3.26. Mensaje de selección de la región de interés.

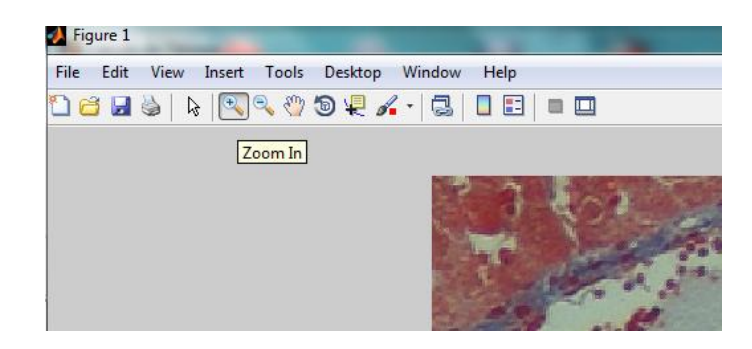

Figura 3.27. Zoom en la imagen.

La selección de las tres regiones de interés es a mano alzada, es decir, el usuario con el ratón de la computadora tiene que encerrar la región que desea analizar.

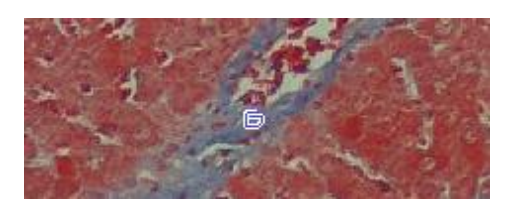

Figura 3.28. Selección de la región analizar.

4) Interfaz y resultados. La interfaz cerrará la última ventana y mostrará los resultados del programa, en una sección se observará los colores seleccionados, en otra los colores no seleccionados y por último la fibrosis detectada por parte del programa y su respetivo porcentaje.

Si el usuario no está de acuerdo con los resultados, puede actualizar el rango de valores, eliminar detalles de la imagen o simplemente guardar el resultado en la carpeta especificada.

A continuación se muestra el mensaje que envía el programa con el promedio de color que obtuvo con las tres selecciones. .

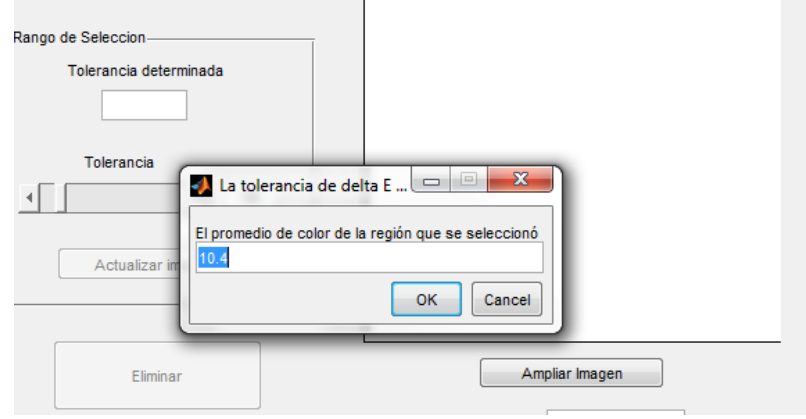

Figura 3.29. Valores tomados en cuenta por el programa de acuerdo a su media y desviación estándar.

4.1) Ventana donde se muestran los resultados del programa.

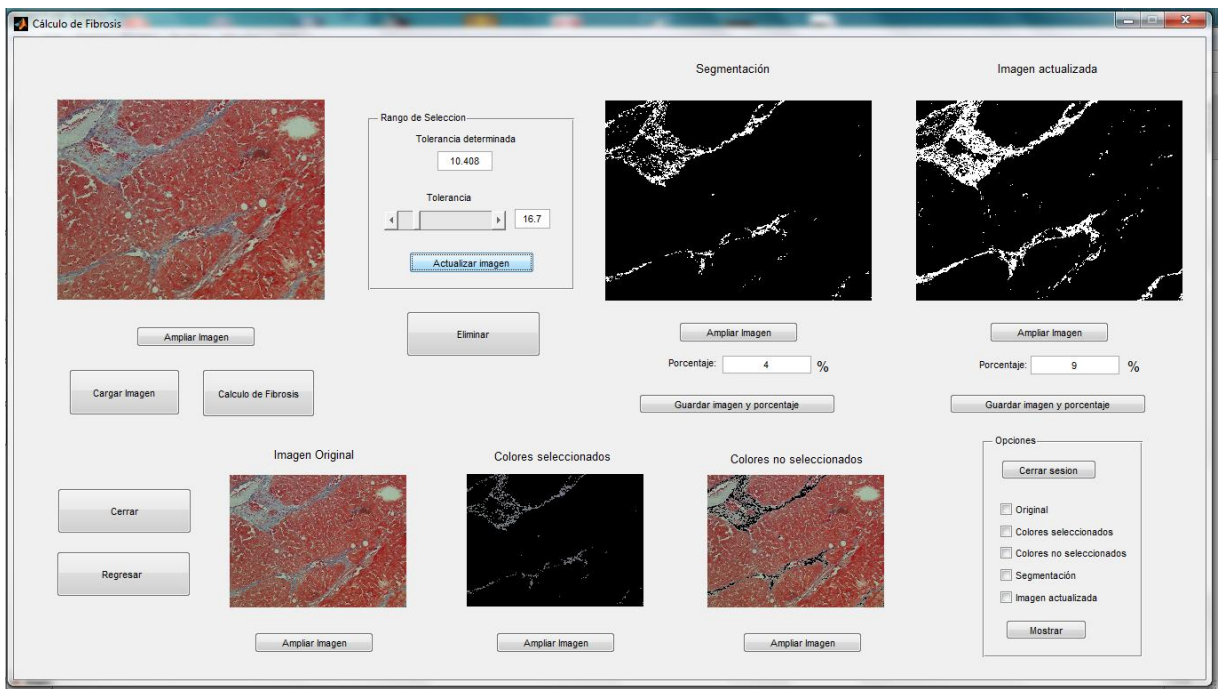

Figura 3.30. Resultados de segmentación.

4.2) Actualización de los valores tomados en cuenta.

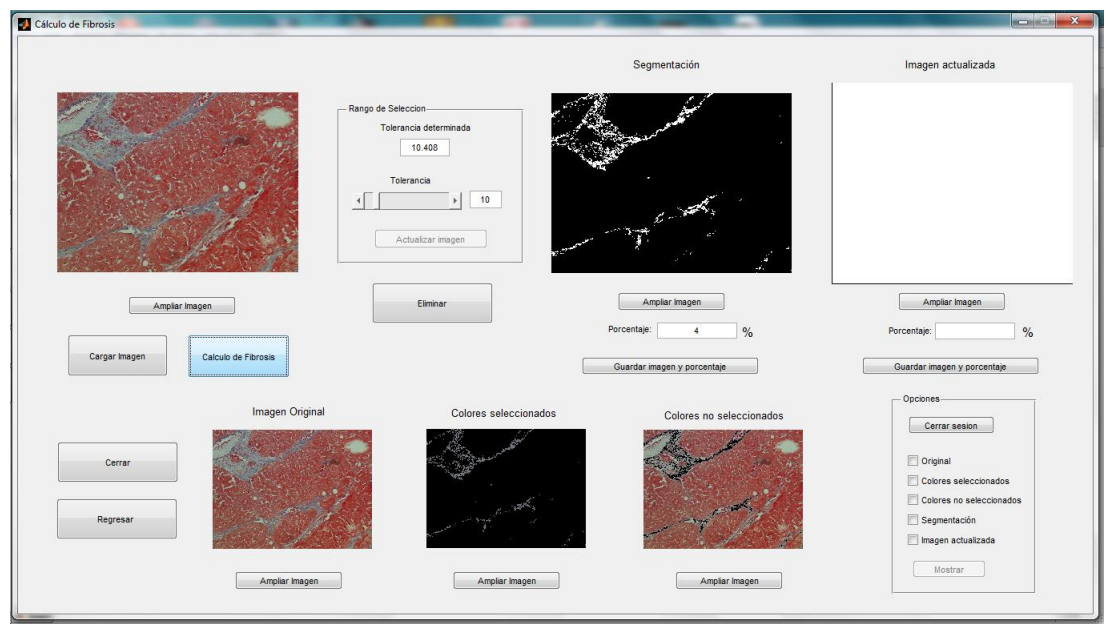

Figura 3.31. Modificación de los valores de la región seleccionada.

# 4.3) Guardar imagen

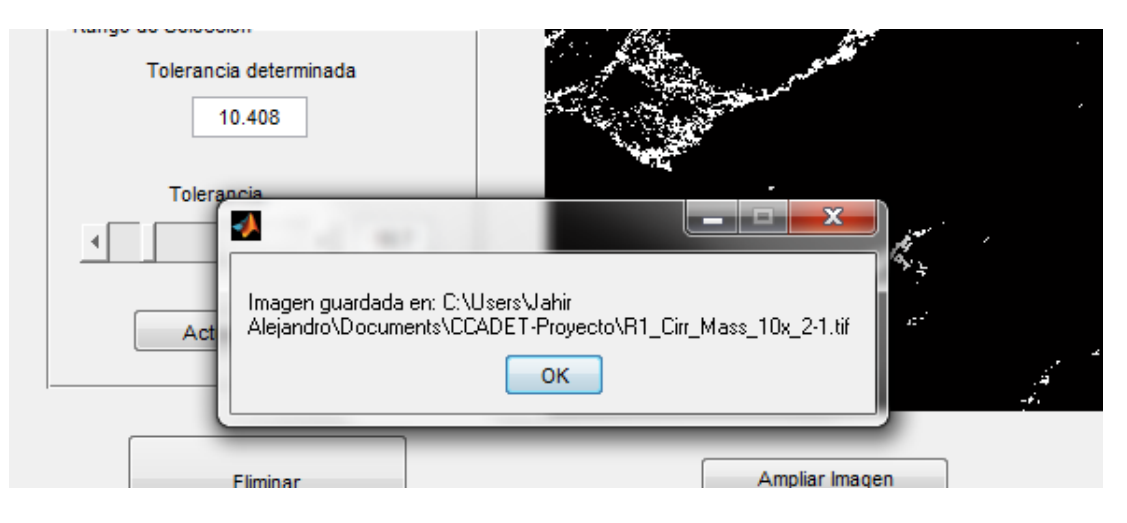

Figura 3.32. Guardar imagen.

4.4) Observar imágenes de interés en la misma ventana.

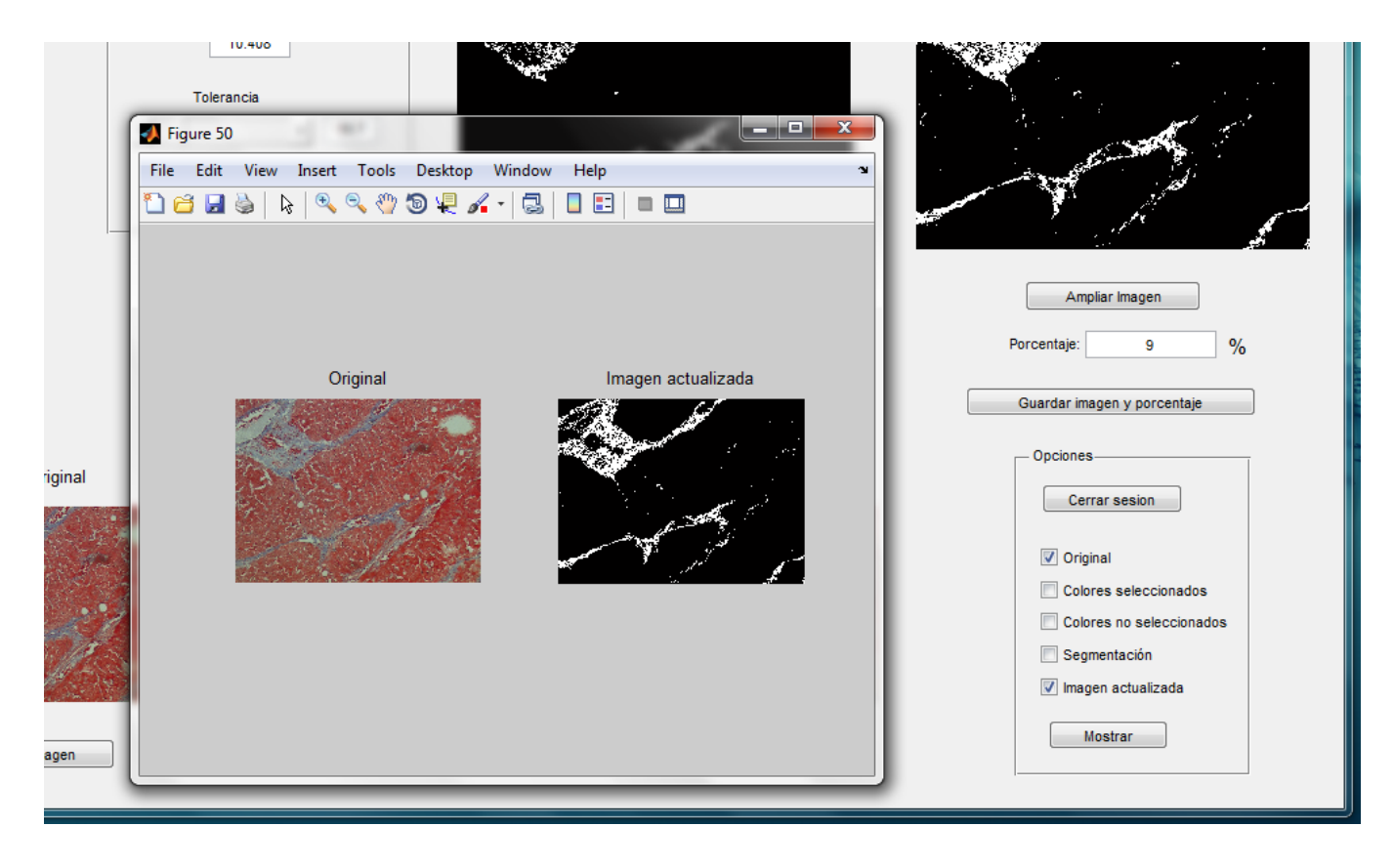

Figura 3.33. Imágenes de interés en una ventana.

# 4.5) Eliminar.

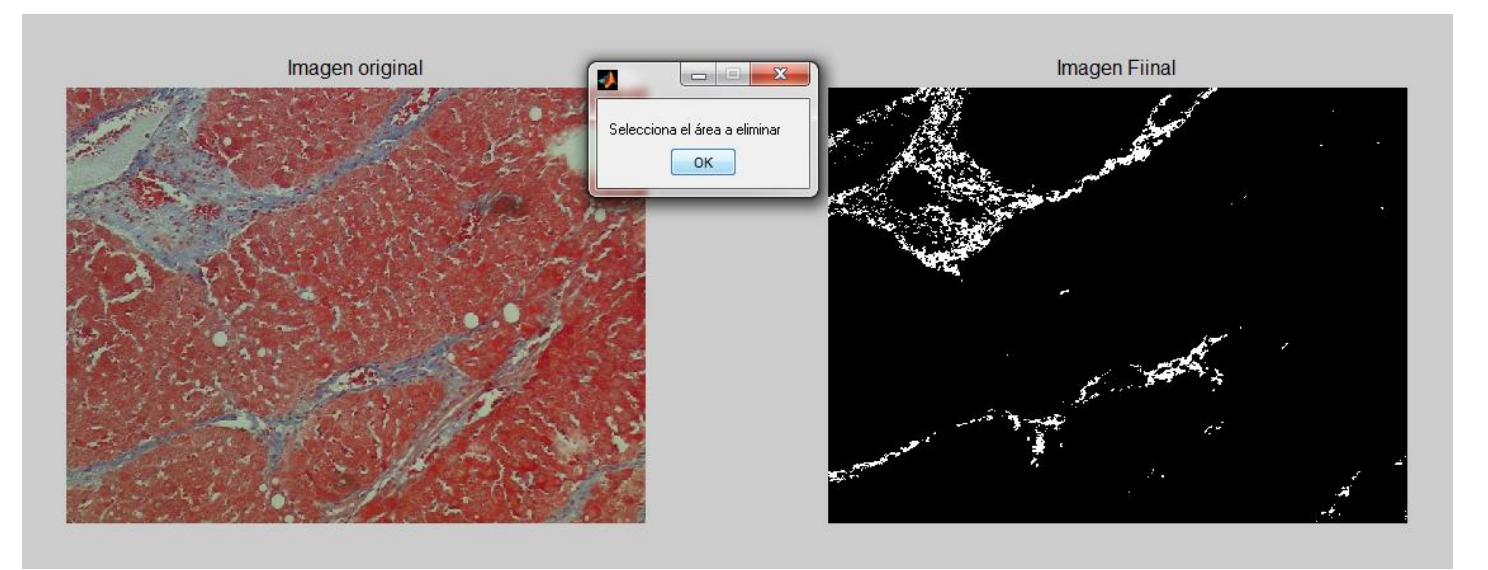

Figura 3.34. Eliminar regiones que afectan el resultado.

# 4.6) Cerrar sesión

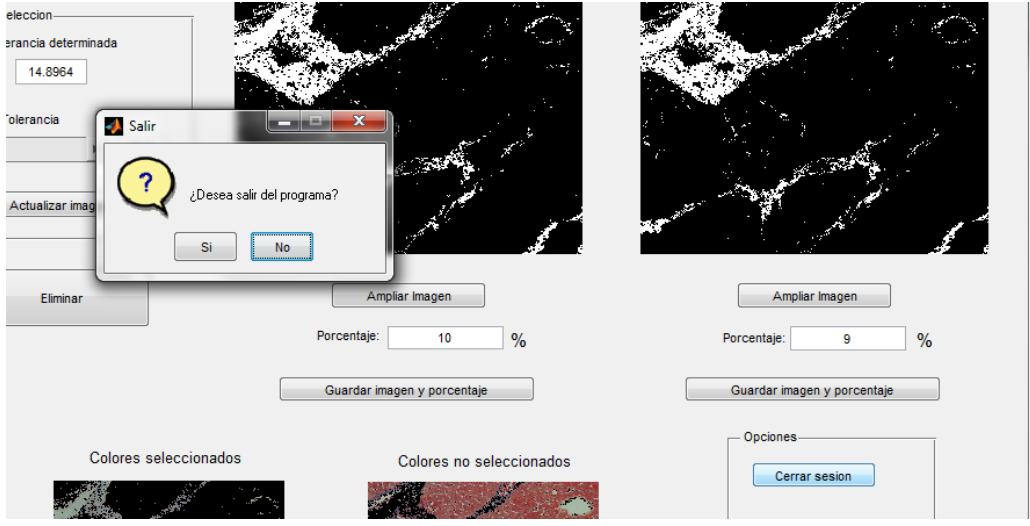

Figura 3.35. Cerrar sesión.

4.7) Resultados mostrados en el archivo txt

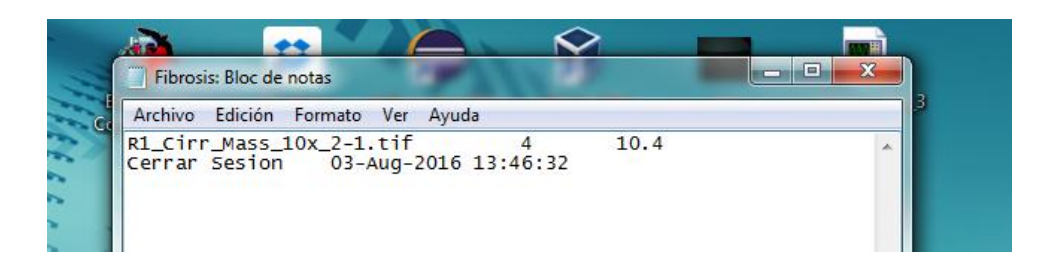

Figura 3.36. Resultados de Fibrosis en archivo txt.

#### **3.5. Interfaz final para el cálculo de esteatosis.**

En la prueba de análisis de programas propuestos se hizo referencia de que el programa utilizado para el cálculo de fibrosis, también seria aplicado para el cálculo de esteatosis y es porque el método de cuantificación propuesto te permite elegir o seleccionar regiones y con base a ello segmentar el color seleccionado del resto en cualquier imagen.

Partiendo de la propuesta hecha en el programa 2 se desarrolló una segunda interfaz para la segmentación de esteatosis, la cual es definida como una acumulación anormal de grasa y en las muestras las podemos identificar como círculos bien formados.

A continuación se muestra la interfaz de cálculo de esteatosis y los elementos que la componen.

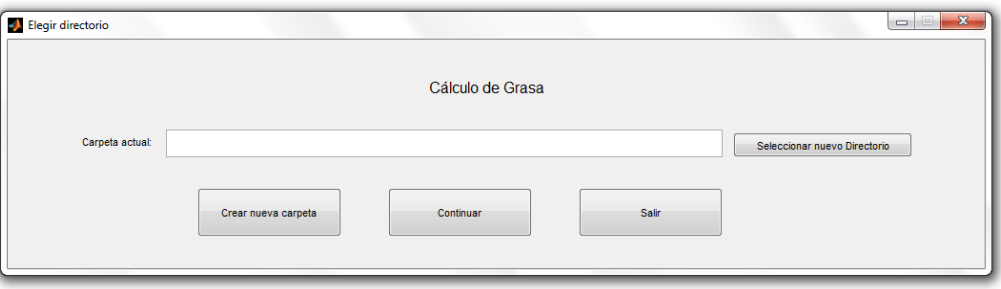

Figura 3.37. Seleccionar directorio.

Al igual que en la interfaz anterior, en el cálculo de grasa también se le pide al usuario indicar en qué carpeta desea guardar todos los datos obtenidos durante el proceso de segmentación.

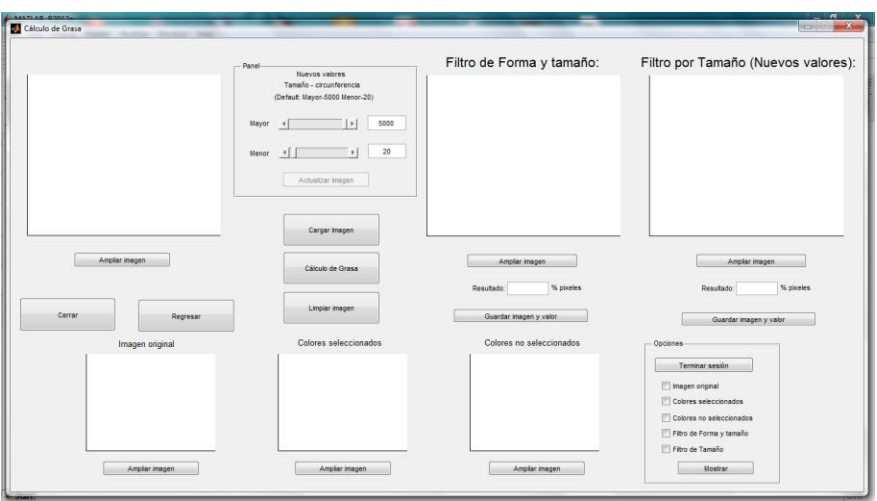

Figura 3.38. Interfaz final de cálculo de esteatosis.

La interfaz de cálculo de esteatosis se da por etapas: Cargar imagen, Cálculo de esteatosis, ampliar imagen, Guardar imagen y porcentaje, Nuevos valores, Opciones y Cerrar/Regresar. A continuación se explican los elementos antes mencionados.

1. Cargar imagen. Seleccionar la imagen a procesar.

2. Cálculo de esteatosis. Cuando es presionado este botón se abre una nueva ventana que te pide seleccionar las tres regiones de interés.

3. Ampliar imagen. En cada ventana de resultados se encuentra esta opción, te permite observar en una ventana independiente la imagen completamente sola.

4. Nuevos valores. Son dos barras de desplazamiento, la primera va de 0 a 5000 y la segunda de 0 a 500, estos valores indican el número de pixeles que son tomados en cuenta en cada circunferencia, es decir, los círculos obtenidos en los resultados pueden variar en la cantidad de pixeles. Los valores predeterminados se encuentran conformados entre 20 y 5000 pixeles, dichos valores se obtuvieron a partir de un análisis, donde se seleccionaron las circunferencias de menor y mayor dimensión y se obtuvieron valores que oscilaban entre estas cantidades.

5. Guardar imagen y porcentaje. Esta acción te permite guardar la imagen de resultados de manera automática, asignando un nombre de acuerdo a la imagen original y un numero ascendente que permite su identificación. Todos los datos anteriores y el porcentaje son guardados en un archivo .txt.

6. Opciones. Le permite guardar la sesión al usuario, es decir, si el usuario ya no desea analizar más muestras al darle clic le guarda en el archivo txt la hora y el día en que se finaliza la prueba, permitiendo tener un control sobre el estudio. Además te permite

observar en una misma ventana todas aquellas imágenes que son de nuestro interés, que permitan comparar los resultados.

7. Eliminar. Este botón te permite seleccionar aquellas regiones que no son de interés y que el programa tomo en cuenta.

8. Cerrar/Regresar. Como su nombre lo indica te permite cerrar la interfaz o regresar a la anterior ventana, en este caso la selección de directorio.

# **3.5.1 Objetivo de medición.**

La interfaz para el cálculo de esteatosis está diseñada para que cualquier usuario pueda utilizarla sin ningún problema, los resultados obtenidos a través de está también ayudaran a encontrar una relación con algunas medidas físicas que se encuentran realizando en el laboratorio de Sensores dentro del CCADET. Su análisis no tiene relación con la clasificación METAVIR, pero si permite conocer el estado en que se encuentra el hígado.

# **3.5.2 Metodología de medición basado en color, tamaño y forma.**

Para conocer el procedimiento de medición se utilizaron las mismas imágenes que en el caso del cálculo de fibrosis y la metodología empleada es muy parecida, a continuación se muestra el proceso que se sigue para el cálculo de esteatosis.

# Etapas:

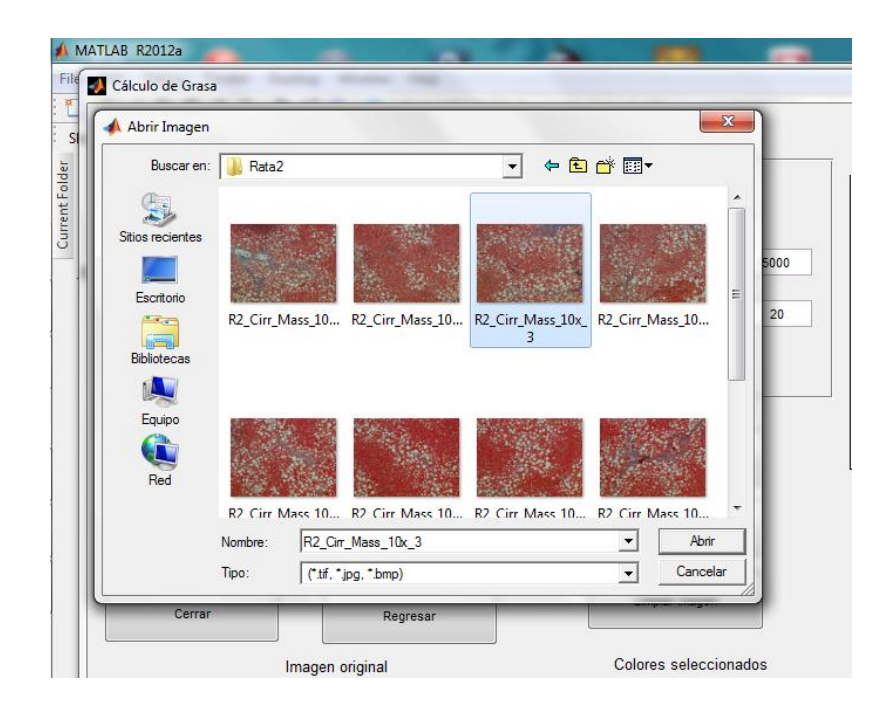

1) Selección de imagen.

Figura 3.39. Selección de la imagen con esteatosis.

Ahora el siguiente paso es realizar el cálculo de esteatosis, de la misma forma que en el cálculo de fibrosis se seleccionan tres regiones de interés y el programa arroja un valor que indica los valores que fueron tomados en cuenta, posteriormente se muestran imágenes donde se puede ver los resultados.

El usuario tiene la libertad de decidir si la segmentación hecha por el programa es buena, de lo contrario puede aumentar o disminuir la cantidad de pixeles en cada circulo y simplemente observar los de menor o mayor tamaño. También puede eliminar aquellas regiones que estén afectando el resultado.

A continuación se muestra imágenes de la metodología antes explicada.

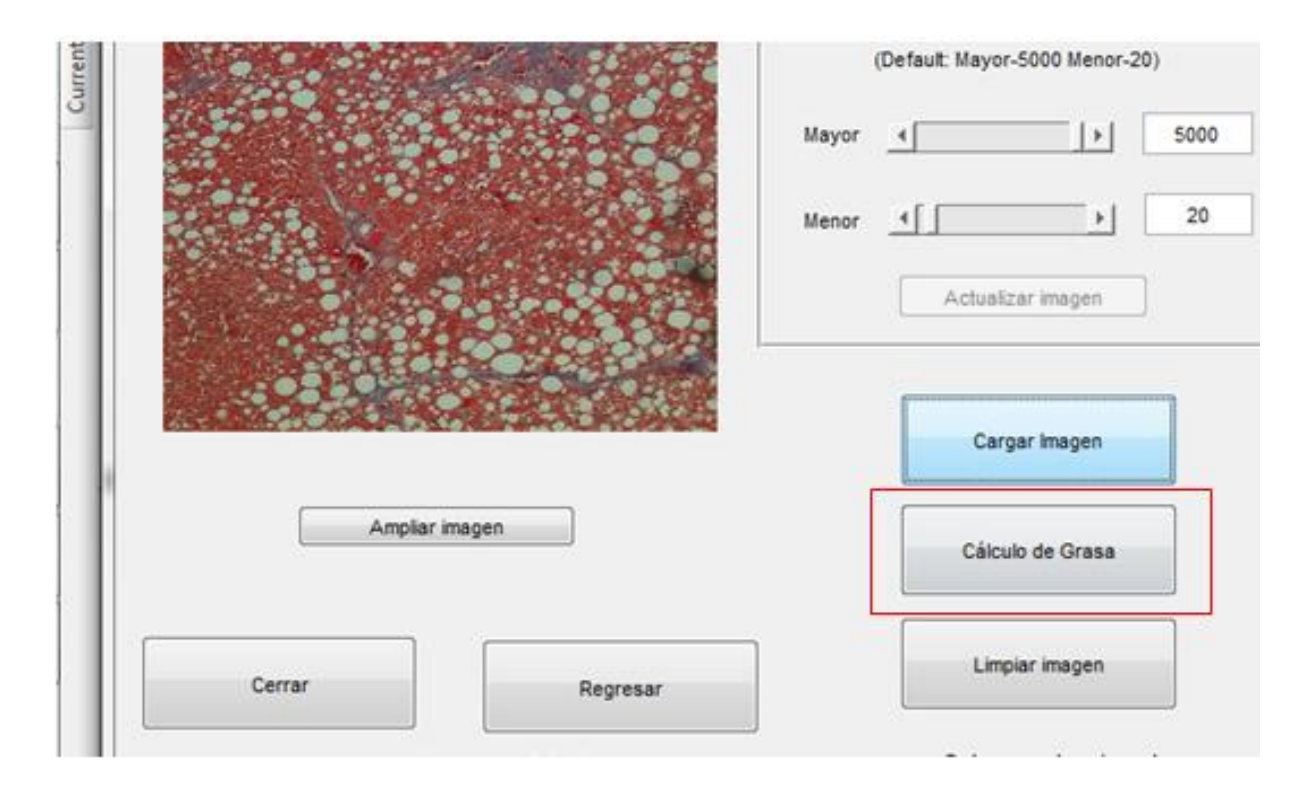

2) Cálculo de esteatosis

Figura 3.40. Botón de cálculo de esteatosis.

3) Resultados.

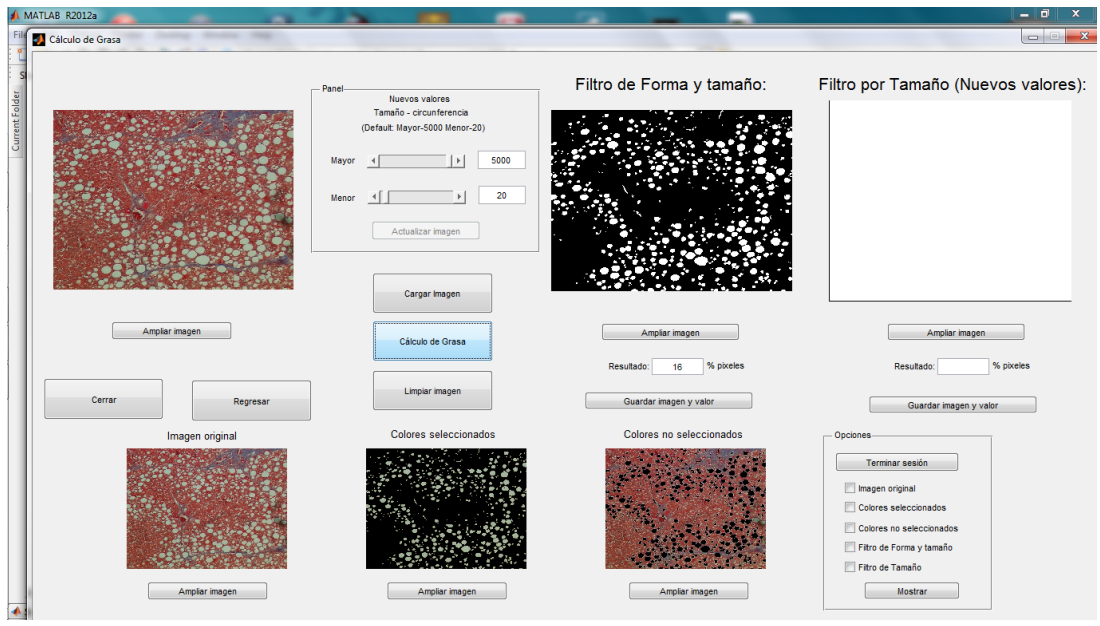

Figura 3.41. Resultados del cálculo de Esteatosis.

4) Utilizando los nuevos valores.

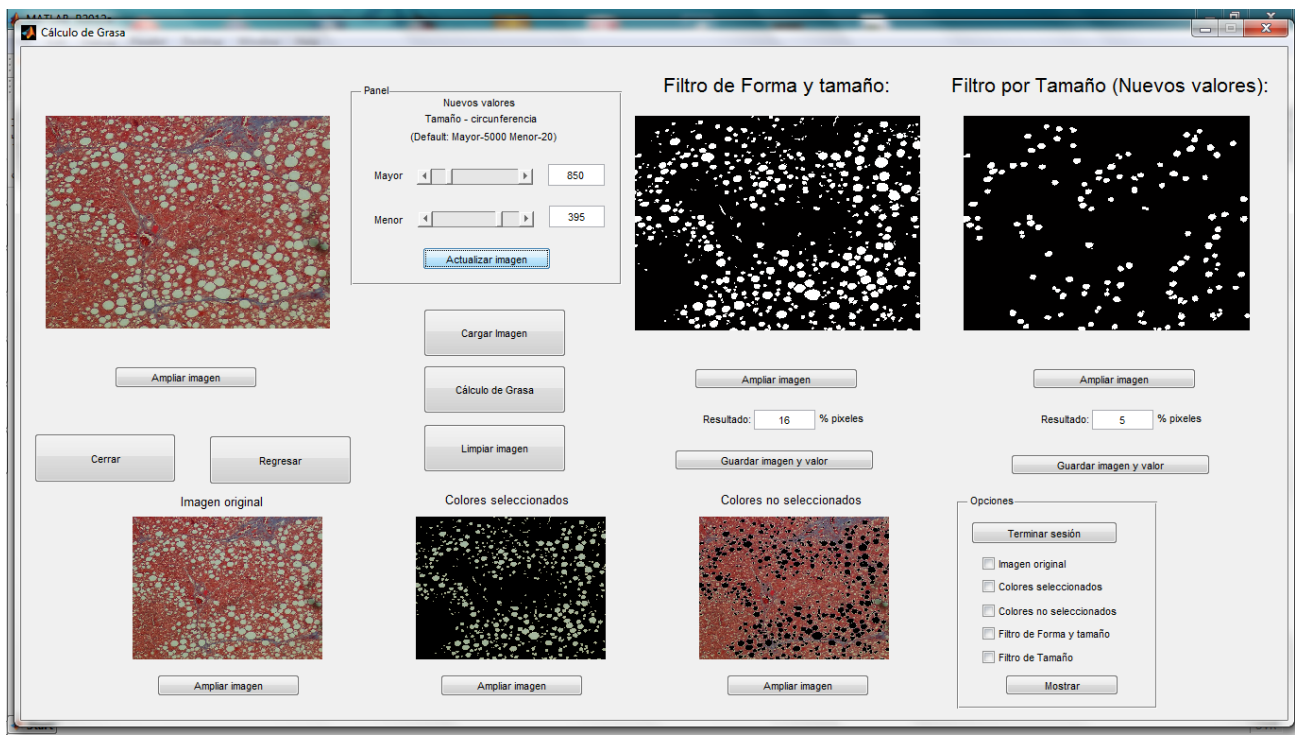

Figura 3.42. Discriminación de esteatosis de acuerdo al contenido de pixeles.

Como se puede observar en la imagen las círculos elegidos la cantidad de pixeles se encuentra entre 395 y 850 pixeles.

5) Guardar imagen.

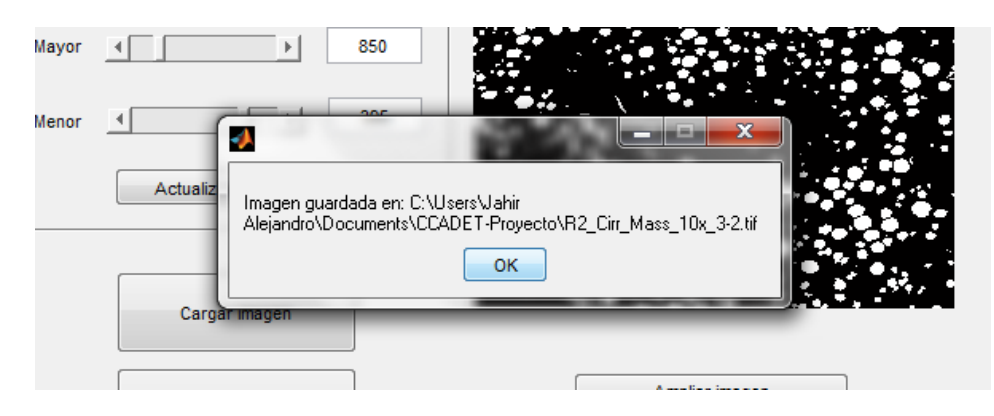

Figura 3.43. Guardar imagen y porcentaje.

Los botones de cerrar sesión, eliminar y cerrar funcionan igual que en la interfaz de cálculo de fibrosis, por esta razón ya no explicaré su funcionamiento.

6) Resultados en archivo .txt

|                           | Grasa: Bloc de notas                 |                           |        |    | con En             | $\mathbf{x}$           |
|---------------------------|--------------------------------------|---------------------------|--------|----|--------------------|------------------------|
|                           | Archivo<br>Edición Formato Ver Ayuda |                           |        |    |                    | з                      |
|                           | R2_Cirr_Mass_10x_3-2.tif             |                           | 16     | 20 | $5e+03$            |                        |
|                           |                                      |                           |        |    |                    |                        |
|                           |                                      |                           |        |    |                    | iell.                  |
|                           |                                      |                           |        |    |                    |                        |
|                           |                                      |                           |        |    |                    |                        |
|                           |                                      |                           |        |    |                    |                        |
|                           |                                      |                           |        |    |                    | le<br>it               |
|                           |                                      |                           |        |    |                    |                        |
|                           |                                      |                           |        |    |                    |                        |
| с                         |                                      |                           |        |    |                    |                        |
|                           |                                      |                           |        |    |                    |                        |
|                           |                                      |                           |        |    |                    |                        |
|                           |                                      | Ш                         |        |    |                    | þ.                     |
| Utilidad de<br>comprobaci | VAS_2015_02_                         | menu - Acceso<br>director | higado |    | <b>Adicionales</b> | <b>Pruebas Finales</b> |

Figura 3.44. Archivo .txt de Esteatosis.

El funcionamiento de ambas interfaces es muy parecido, lo que permite que el usuario pueda manejarlas sin ninguna confusión. Como último paso se combinaron ambas interfaces en un solo programa.

Ahora que se conoce la metodología de medición de ambas interfaces, el siguiente paso es comparar los resultados obtenidos en ellas con los de varios usuarios a través de un estudio de repetibilidad y reproducibilidad y determinar si el sistema propuesto es eficiente y brinda resultados aceptables.

### **3.6 Conclusiones**

Este capítulo se determinó qué propuesta era la más viable para la detección de fibrosis y esteatosis, se desarrolló una interfaz amable al especialista. Así mismo se definieron los objetivos y la metodología de procesamiento para ambos casos.

Las pruebas de color hechas para el algoritmo seleccionado tuvieron resultados totalmente satisfactorios lo que permite asegurar que la segmentación realizada por el programa es adecuada, ésta dependerá de la selección del usuario.

#### **Referencias.**

[27]. Wuxia Yan, Chuancai Liu, Wei Luo. (2015). Fast and Low Complexity Image Stitching Method on Mobile Phones. IEEE. 245-250.

[28]. Hongru Zhang, Zaifeng Shi, Ke Pang, Yuanyuan Jia, Tao Luo. (2015). A Real-Time Image Stitching Method Based on Memory Space Conversion. IEEE. 856-860.

#### **4.1. Introducción.**

En este capítulo se presentan los resultados y errores obtenidos en el sistema de análisis de imágenes y electromecánico, se evaluó el funcionamiento de todos los elementos que los componen, para el caso del sistema electromecánico las pruebas finales permitieron asegurar que su movimiento son los óptimos. En el análisis de imágenes se presentan los resultados del método de cuantificación de fibrosis y esteatosis hepática.

Los resultados obtenidos en el sistema de análisis de imágenes hepáticas se analizaron a través de un estudio de repetibilidad y reproducibilidad que nos ayudaron a conocer si el sistema de medición propuesto es capaz de distinguir la variabilidad entre varios procesos e imágenes en el sistema causada por diferentes usuarios y entre las mediciones de un mismo usuario.

#### **4.2. Interfaz de control de motores.**

En el capítulo 2 se explicó el desarrollo de la interfaz de control de motores y cuál fue el algoritmo utilizado para su programación. A continuación, se mostrarán los resultados obtenidos:

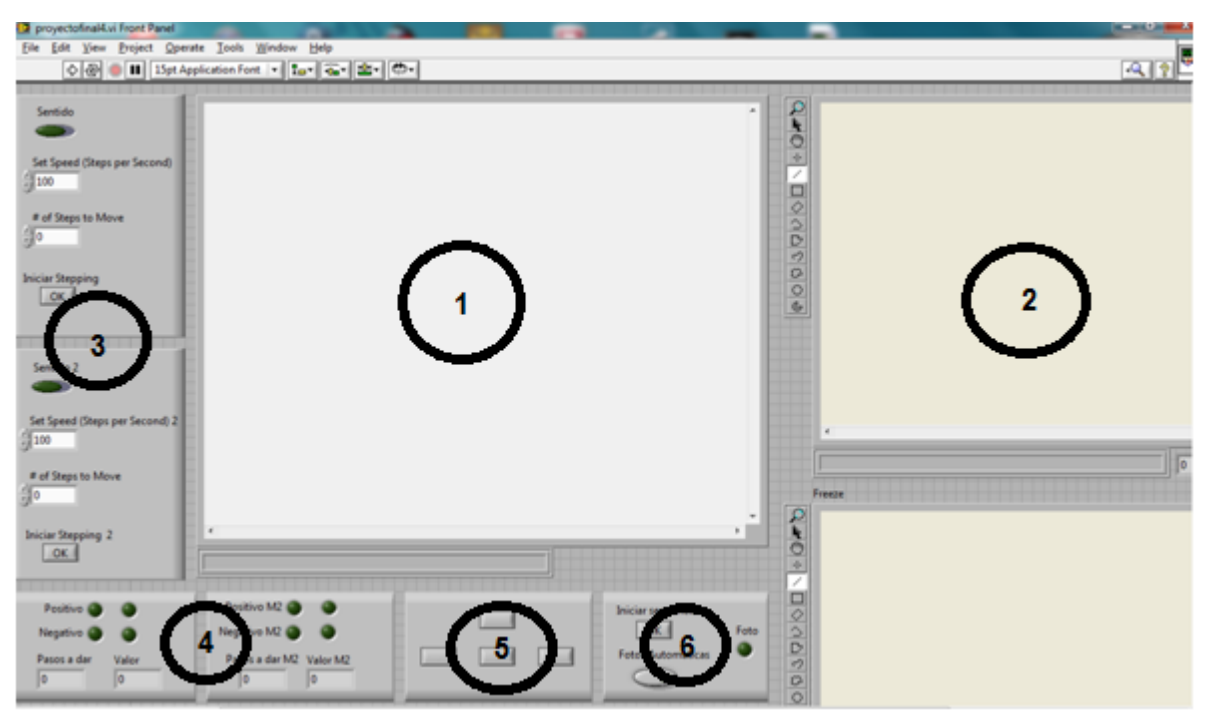

Figura 4.1. Interfaz final del sistema de toma de fotografías microscópicas de tejido.

Los elementos que componen a la interfaz son: pantalla principal, pantalla de toma de fotografías, control de motores, estados de los motores, movimiento de los motores e iniciar secuencia (figura 4.1).

1. Pantalla principal. En ella se observa en todo momento a la muestra.

2. Pantalla de toma de fotografías. Su función principal es mostrar las imágenes capturadas por la cámara CCD durante la secuencia.

3. Control de motores. Nos permite controlar parámetros los parámetros de velocidad, número de pasos por vuelta y sentido.

4. Estados de los motores. Se muestra al usuario en qué sentido se movió el motor, se guarda el estado anterior y el nuevo estado.

5. Movimiento de los motores. Son cuatro botones que al presionarlos mueven a los motores, es decir, con valores predeterminados.

6. Iniciar secuencia. Se encuentra conformado por un botón y un LED Virtual, el primero indica cuando la secuencia está activada y el segundo cada vez que se enciende indica que se tomó una fotografía y fue guardada.

Otros elementos que conforman a la interfaz son (fig. 4.2):

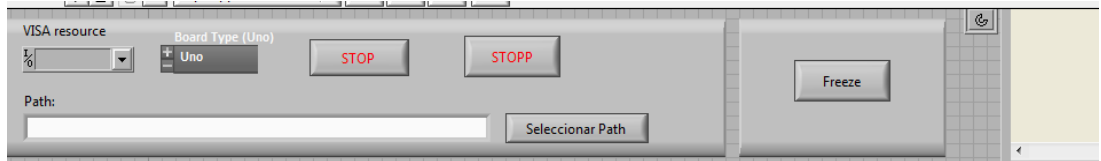

Figura 4.2. Sección de conexión y finalización del control de motores en la Interfaz final del sistema de toma de fotografías microscópicas de tejido.

Se puede observar que se encuentran los siguientes elementos: VISA, tarjeta de desarrollo, detener, seleccionar path y congelar.

7. VISA. Se selecciona los parámetros de comunicación con el controlador.

8. Tarjeta de desarrollo. Se puede elegir qué tipo de tarjeta se va usar, se dispone de dos opciones: Arduino UNO y arduino Mega.

9. Detener. Hay dos botones que detienen el programa, uno detiene el funcionamiento de los motores y el segundo el de la cámara CCD.

10. Seleccionar path. El programa te permite elegir la ruta para almacenar los archivos de las imágenes.

11. Congelar. Fija en la pantalla las imágenes capturadas sobre regiones de interés especificas.

#### **4.3 Funcionamiento del sistema.**

El funcionamiento del sistema de posicionamiento micrométrico en dos ejes se encuentra conformado por dos partes: interfaz de usuario y la parte de electrónica. La primera parte le permite al usuario manipular y mandar instrucciones para que los motores se muevan hacia las regiones de interés, además permite guardar imágenes y observar en tiempo real a través de la cámara CCD la muestra que contiene un corte histológico de un hígado hepático de rata, estas características benefician al especialista para que observe la muestra sin necesidad de manipular el microscopio directamente. La parte de electrónica se encargó de enlazar la interfaz con el posicionamiento de la platina en ambos ejes. Se realizaron pruebas para observar si este comportamiento del sistema es el adecuado, donde el objetivo principal de la interfaz es mover los motores en el eje X o Y y poder observar en todo momento la muestra.

#### **4.3.1 Corrección del corrimiento en las imágenes por el método de Stitching.**

El método de Stitching ya fue explicado a grandes rasgos en el capitulo anterior, con el subsistema electromecánico se obtuvieron un gran número de imágenes que nos permiten comprobar el correcto funcionamiento de este método. A continuación, se muestran los resultados obtenidos.

Prueba 1.

En esta prueba se buscó demostrar el funcionamiento del sistema de posicionamiento, a través de la aplicación de una secuencia de imágenes que representará el total de la muestra hepática. En la figura 4.3 se muestra el resultado obtenido de la aplicación de una secuencia y en la cual no se empleó el método de Stitching, en la matriz de imágenes se puede percibir la presencia de corrimiento tanto vertical como horizontal. Las posibles causas son provocadas principalmente por los motores, es decir, se observó que cuando se desea realizar un cambio de sentido en los motores de forma horizontal o vertical hay perdida de pasos teniendo como resultado problemas de posicionamiento en la toma de imágenes que derivan en la presencia de corrimiento en el resultado final.

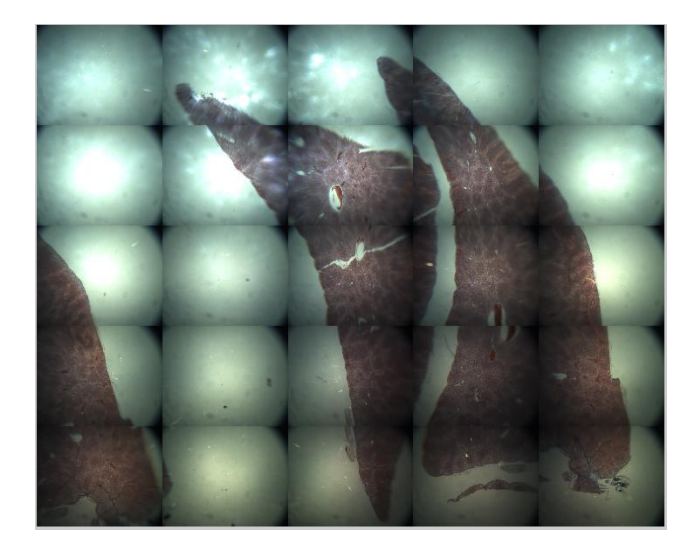

Figura 4.3. Imagen directa del corte histológico de una muestra hepática.

Con el resultado obtenido en la prueba 1 y el haberse detectado la presencia de corrimiento, se implementó el método de Stitching el cual ayudó en la corrección de este problema y permitió tener la imagen completa en caso de que el usuario lo requiera de una muestra hepática lo más fiel posible.

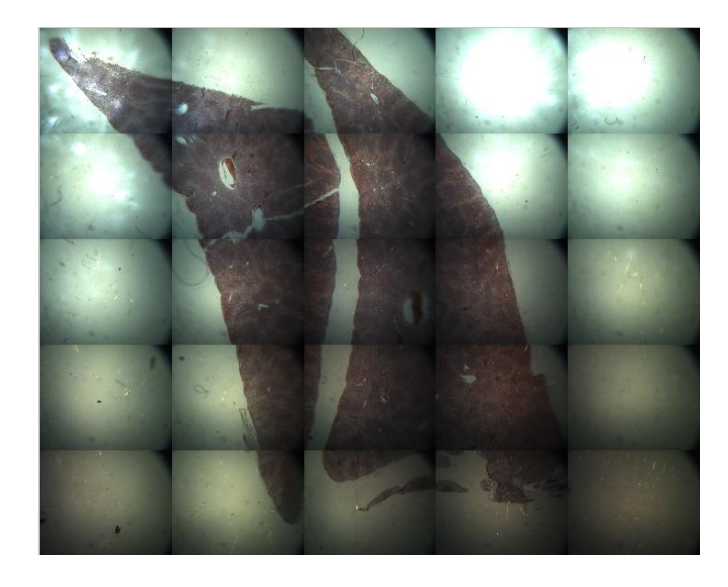

Figura 4.4. Imagen directa del corte histológico de una muestra hepática con corrección de corrimiento por el método de Stitching.

Prueba 2.

Se realizó una segunda prueba, el objetivo principal de esta consistió en tomar imágenes en un solo eje y que contenga las regiones a estudiar, debido a que en ocasiones el usuario no necesitará la muestra completa ni con una sola fotografía tendría representada la región de interés. Se tomaron tres secuencias, dos en horizontal y una vertical, a los cuales se les aplicó el método de Stitching y se obtuvieron los siguientes resultados.

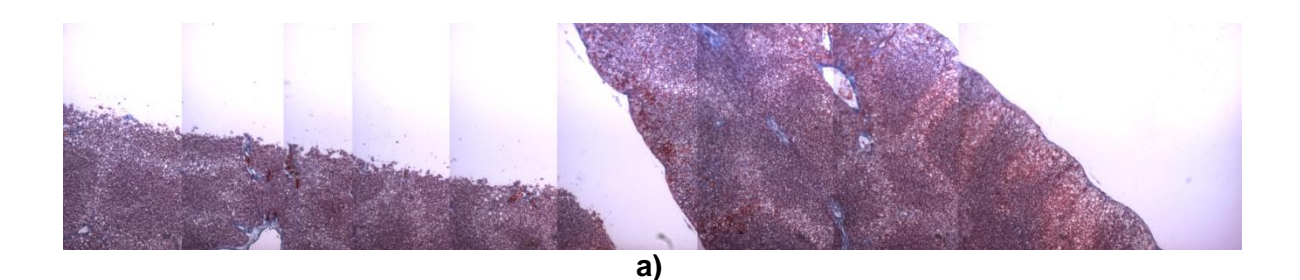

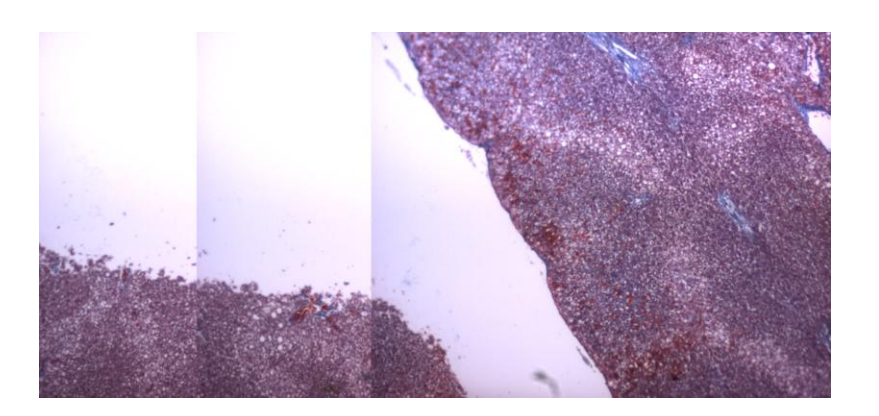

**b)**

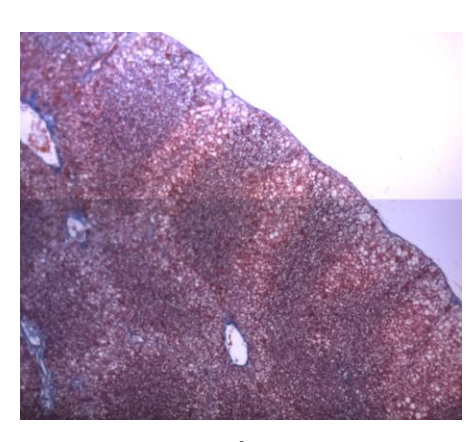

**c)**

Figura 4.5. Imagen directa del corte histológico de una muestra hepática con corrección del corrimiento por el método de Stitching para: a) 11 imágenes consecutivas tomadas en la dirección horizontal (eje x) b) 3 imágenes de forma horizontal (eje x) c) 2 imágenes en forma vertical (eje y). En ambas pruebas se cumplió con el objetivo principal de corregir el problema de corrimiento a través del método de Stitching, para el primer caso se obtuvo una imagen completa de la muestra hepática permitiendo que el usuario pueda analizar el contenido de esteatosis o fibrosis en esa región del hígado de rata en particular. En la segunda prueba los resultados obtenidos comprobaron que de un solo eje se puede obtener una imagen que represente una región de interés.

#### **4.3.2 Pruebas de repetibilidad al sistema de análisis de fibrosis hepática.**

La repetibilidad se define como la capacidad de que un usuario realice N número de pruebas con un solo sistema y bajo las mismas condiciones. Para nuestro caso se realizaron 10 pruebas con la misma muestra. [29,30]. A continuación, se muestran los resultados y las observaciones en cada una de ellas.

Prueba 1- Fibrosis

Se realizaron dos análisis, la primera consistió en buscar una imagen que presentará a simple vista poca fibrosis, para el segundo caso se busco una imagen que tuviera a simple vista mucha fibrosis, en ambos casos se aplicaron 10 pruebas y compararon sus porcentajes.

Poca Fibrosis

Imagen a analizar.

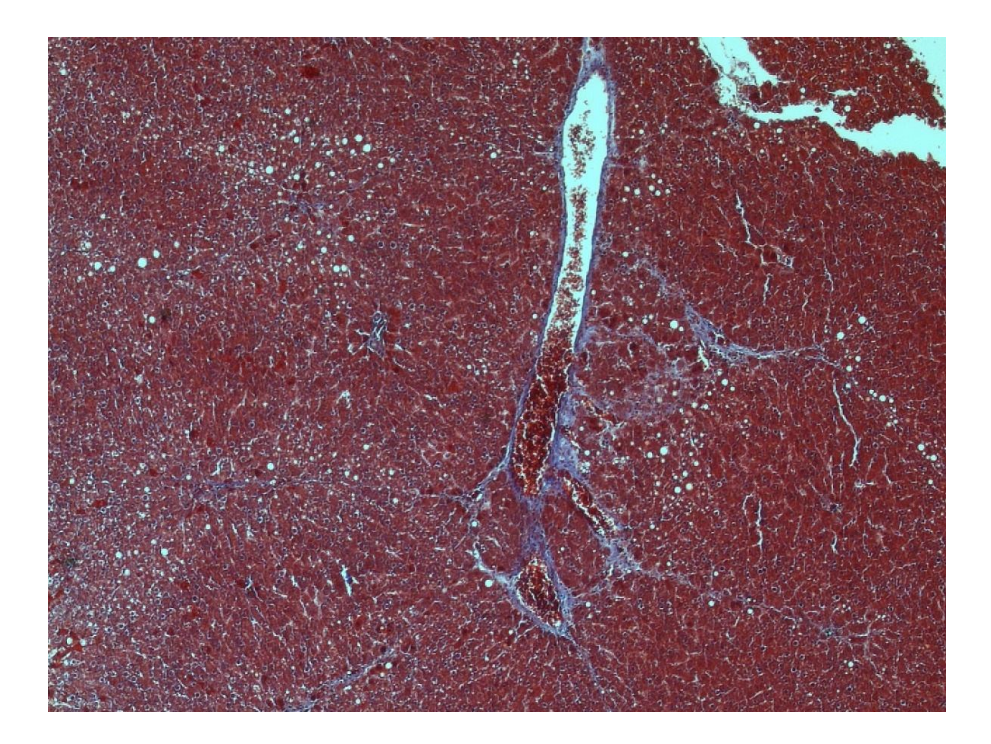

Figura 4.6. Imagen sin procesamiento del corte histológico de una muestra hepática con poca fibrosis (IMF1).

Análisis 1.

Se realizó 10 veces el proceso de segmentación propuesto por el sistema de análisis de imágenes. A continuación, se muestran solo algunos de los resultados:

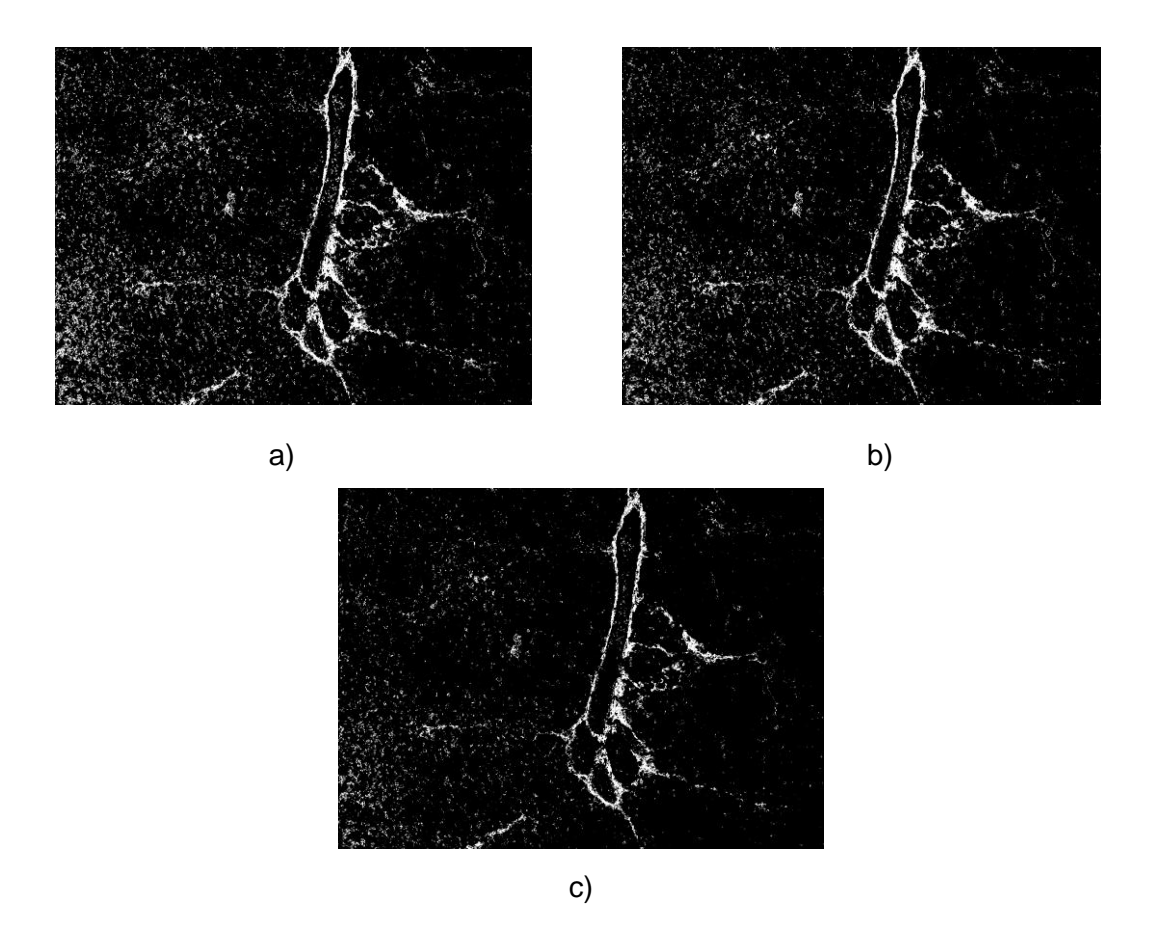

Figura 4.7. Imágenes procesadas del corte histológico de una muestra hepática: a) Proceso 1 b) Proceso 5 y c) Proceso 7.

El archivo generado por el sistema de análisis (Tabla 4.8), contiene tres columnas: nombre del archivo procesado, porcentaje obtenido por el sistema y la media más tres veces la desviación estándar en la selección hecha. En la siguiente tabla se observa que las 10 pruebas arrojan resultados muy parecidos a simple vista a los realizados por la experiencia de los patólogos, sin embargo, el valor en porcentaje entre las imágenes existe una diferencia. Hay que destacar que en ninguna de las 10 pruebas se modificó su tolerancia, es decir, son los resultados arrojados por el programa sin modificación en su selección.

Tabla 4.8. Porcentajes obtenidos: IMF1-1 es Proceso 1, IMF1-5 es Proceso 5, IMF1-7 es Proceso 7.

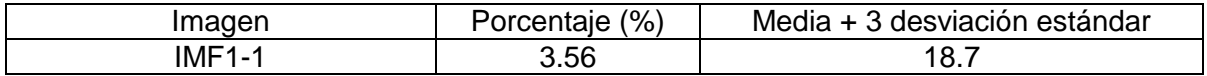

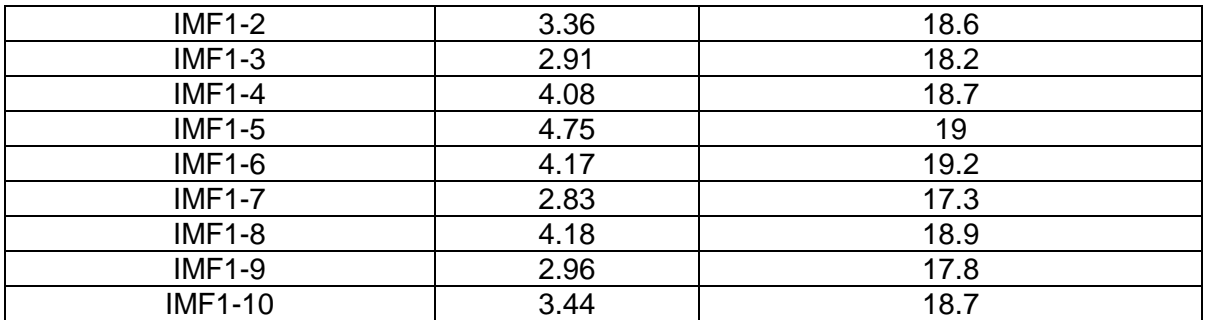

Para interpretar los resultados obtenidos, se calculó la media y la desviación estándar para cada proceso. Para este análisis en particular se obtuvieron lo siguiente:

$$
\frac{\overline{\%f}}{\sigma} = 3.62 \%
$$

$$
\sigma = 0.61
$$

Para el segundo caso se repitió el proceso anterior solo que con una imagen que tuviera a simple vista mucha fibrosis, los resultados obtenidos son los siguientes:

Imagen a analizar.

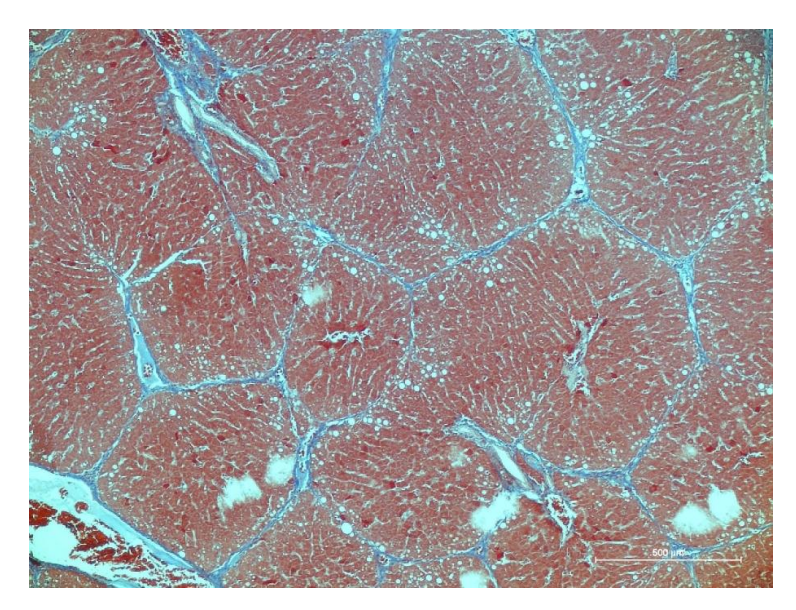

Figura 4.9. Imagen sin procesar del corte histológico de una muestra hepática con mucha fibrosis a simple vista (IMF2).

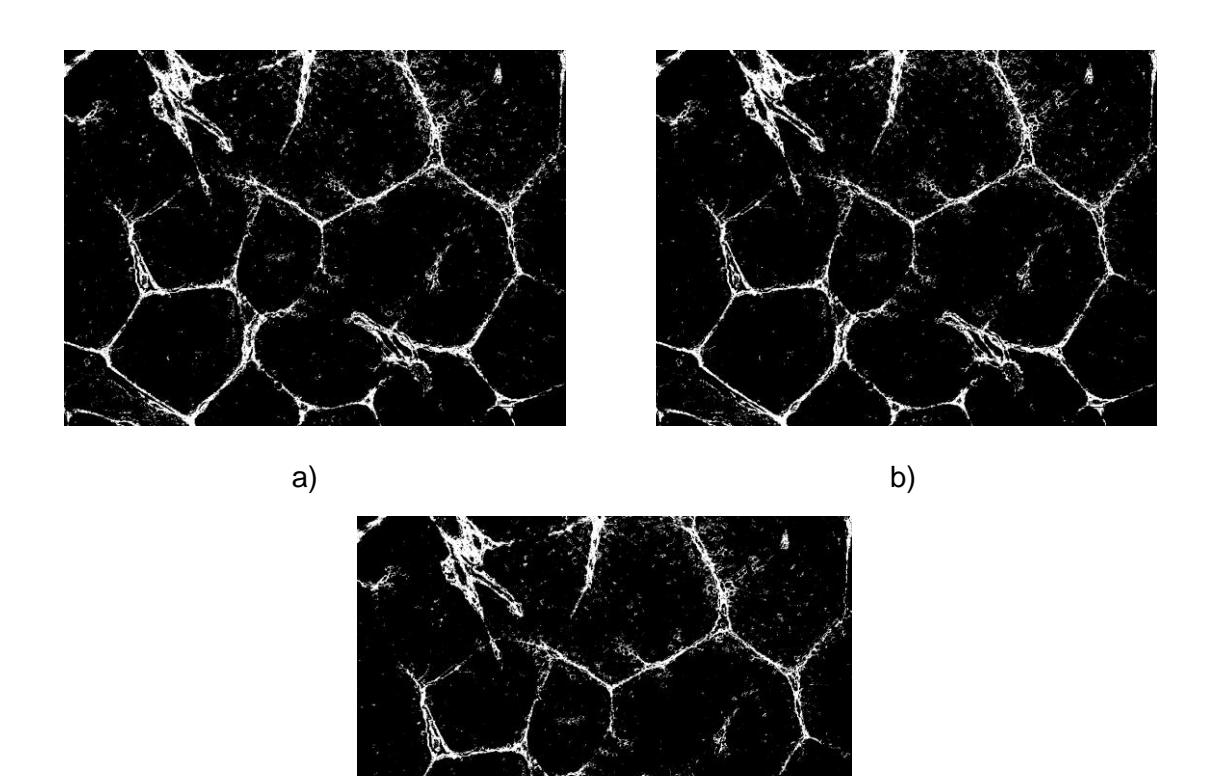

Al igual que en el caso anterior, los resultados obtenidos son muy parecidos a simple vista, en porcentaje difieren muy poco entre sí en la mayoría de ellos, como se muestra en la siguiente tabla.

c)

Figura 4.10. Imágenes procesadas del corte histológico de una muestra hepática: a) Proceso 2 b) Proceso 8 c) Proceso 10.

Tabla 4.11. Porcentajes obtenidos: IMF2-2 es Proceso 2, IMF2-8 es Proceso 8, IMF2-10 es Proceso 10.

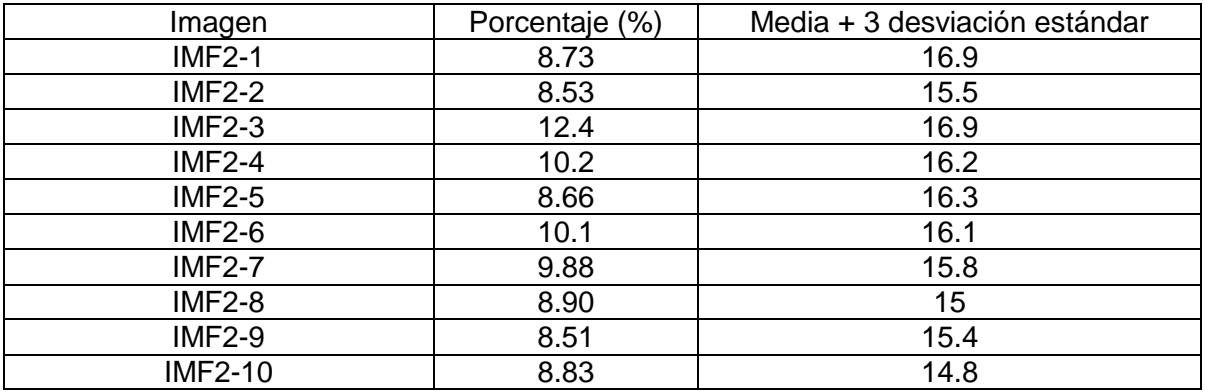

Para este caso se obtuvo los siguientes datos:

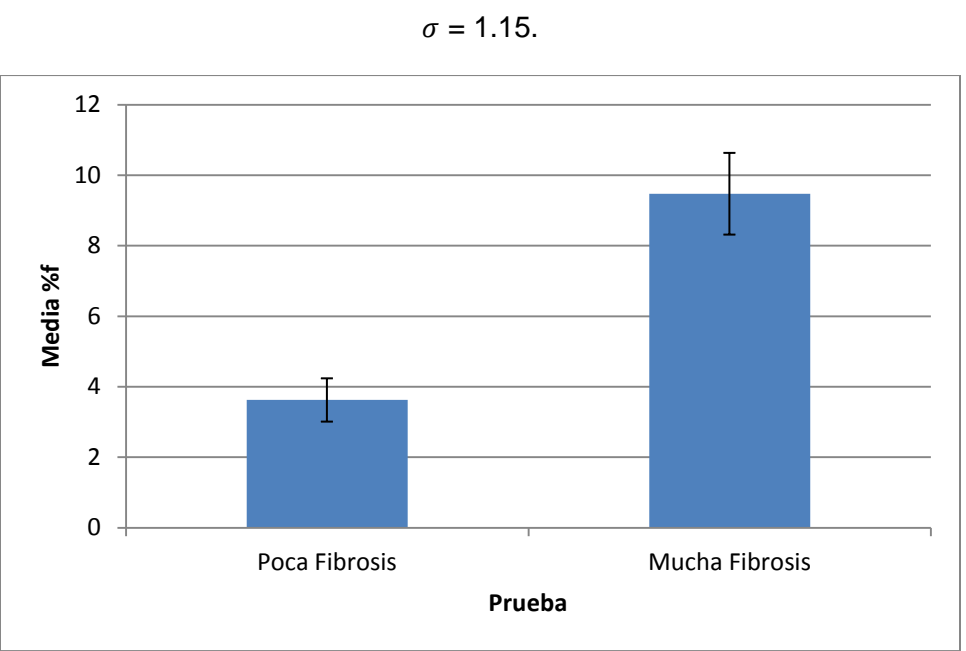

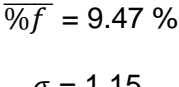

Figura 4.12. Gráfica de Repetibilidad para el análisis de cuantificación de la Fibrosis

La gráfica 4.2 nos muestra el nivel de incertidumbre de la prueba, para ambos casos (mucha y poca fibrosis) este nivel es bajo, lo que nos lleva a la conclusión de que el valor promedio obtenido en esta prueba en particular es aceptable para el programa.

# **4.3.3. Pruebas de repetibilidad al sistema de análisis de esteatosis hepática.**

Se realizó el mismo proceso solo que ahora se utilizaron imágenes con esteatosis, es decir, se procesaron dos imágenes, una con poca esteatosis y otra con mucha esteatosis y los resultados obtenidos fueron los siguientes.

Imagen a analizar.

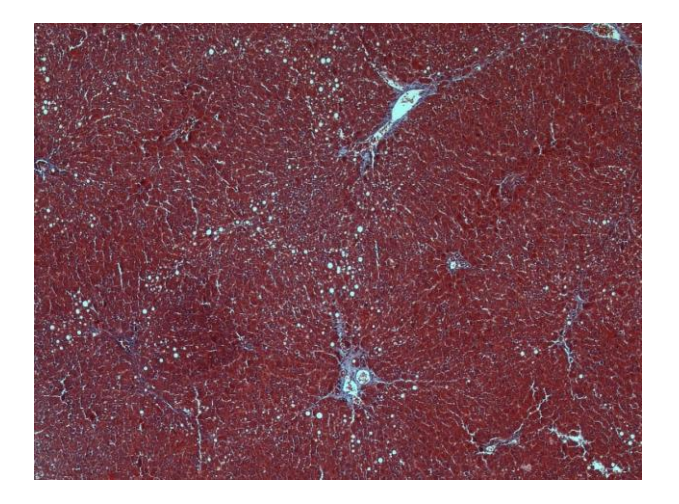

Figura 4.13. Imagen sin procesar del corte histológico de una muestra hepática con poca esteatosis a simple vista (IME1).

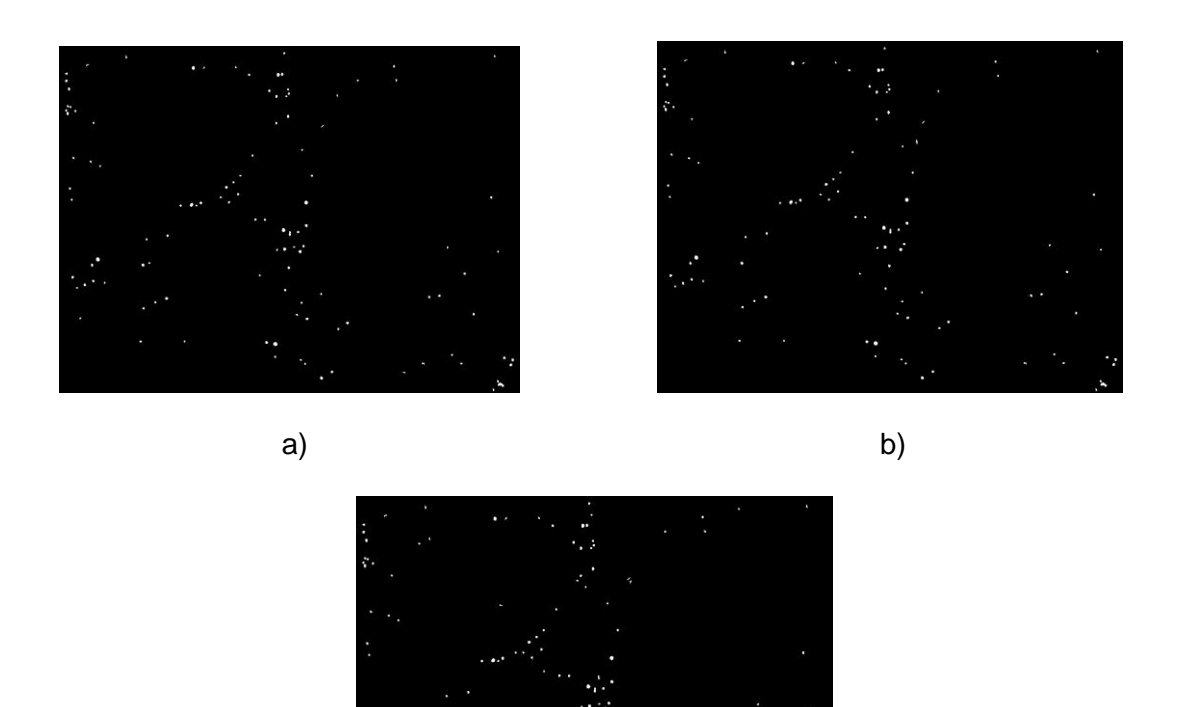

Figura 4.14. Imágenes procesadas del corte histológico de una muestra hepática con poca

c)

esteatosis: a) Proceso 4 b) Proceso 6 c) Proceso 9.

Al igual que en el caso de Fibrosis se genera un archivo por el sistema de análisis, contiene 2 columnas, la primera indica el nombre del archivo procesado, la segunda indica el porcentaje obtenido por el sistema. En la siguiente tabla podemos observar los resultados obtenidos en las 10 pruebas.

Tabla 4.15. Porcentajes obtenidos: IME1-4 es Proceso 4, IME1-6 es Proceso 6, IME1-9 es Proceso 9.

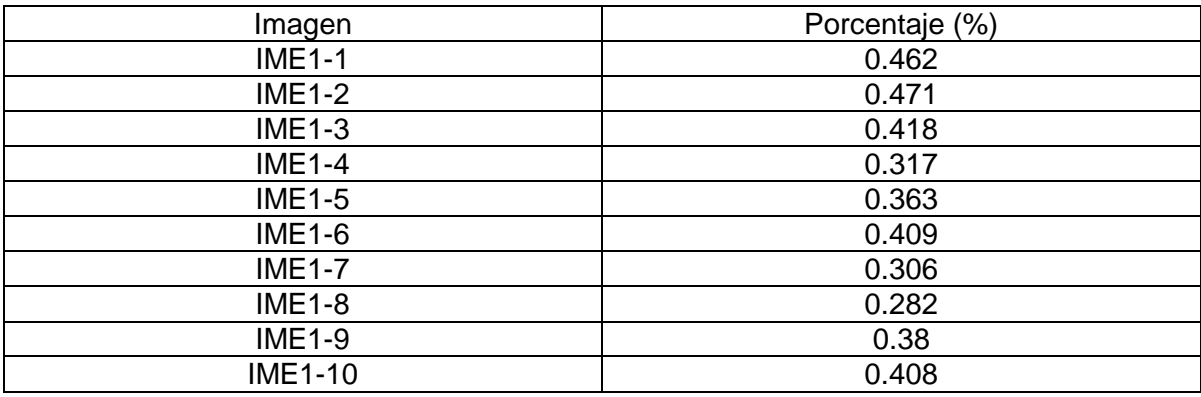

Como se puede observar el porcentaje obtenido entre las 10 imágenes no difiere significativamente entre sí. Al igual que en el análisis anterior no se modificaron los valores de selección del programa. Se obtuvieron los siguientes datos:

> $\sqrt{0.9}$  = 0.38 %  $\sigma = 0.06$

Para el segundo caso se analizó una imagen con mucha esteatosis a simple vista y los resultados en los 10 procesos fueron los siguientes.

Imagen a analizar.

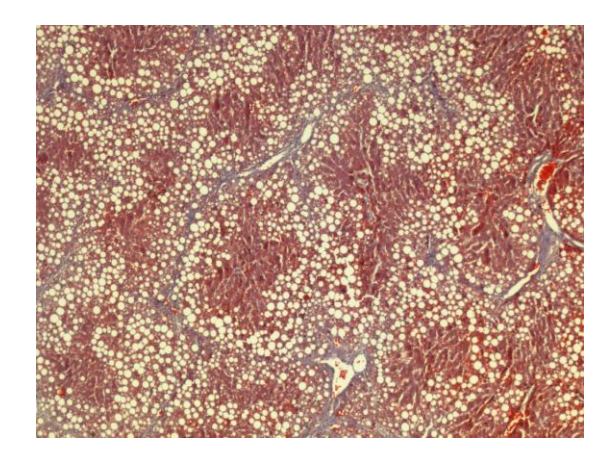

Figura 4.16. Imagen sin procesar del corte histológico de una muestra hepática con mucha esteatosis a simple vista (IME2).

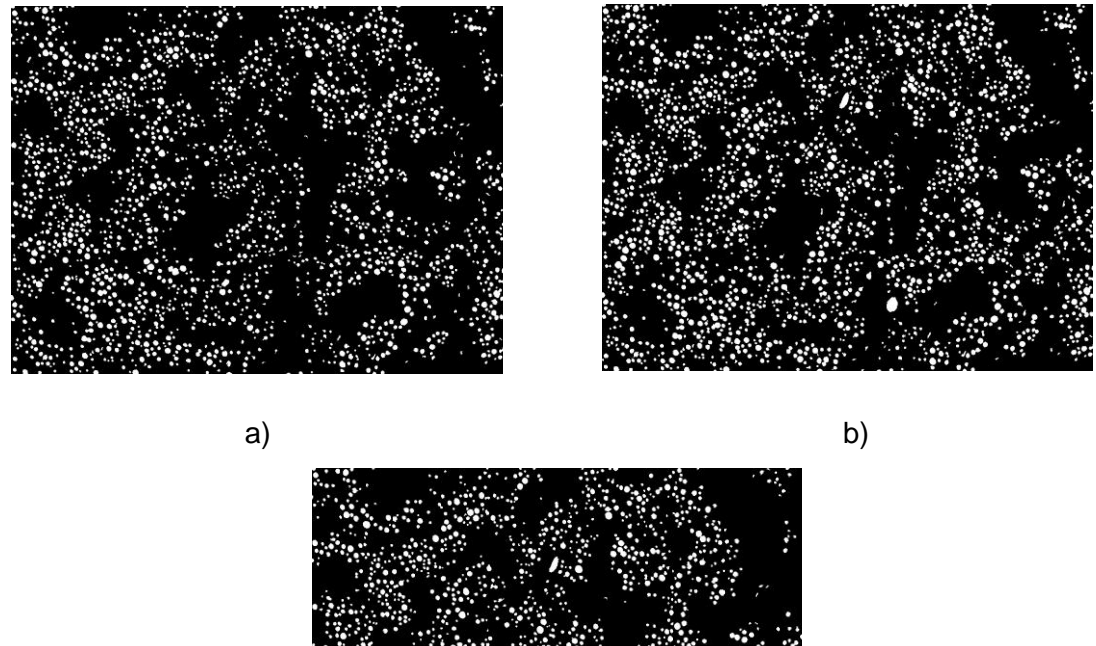

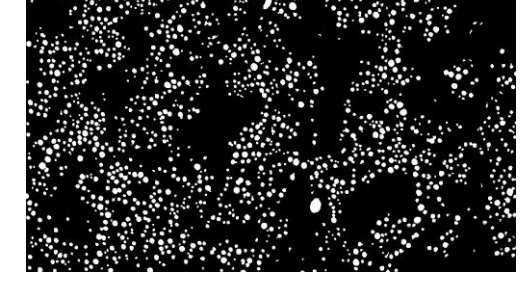

c)

Figura 4.17. Imágenes procesadas del corte histológico de una muestra hepática con mucha esteatosis: a) Proceso 1 b) Proceso 3 c) Proceso 8.

Los porcentajes obtenidos en cada proceso fueron los siguientes:

Tabla 4.18. Porcentajes obtenidos: IME2-1 es Proceso 1, IME2-3 es Proceso 3, IME2-8 es Proceso 8.

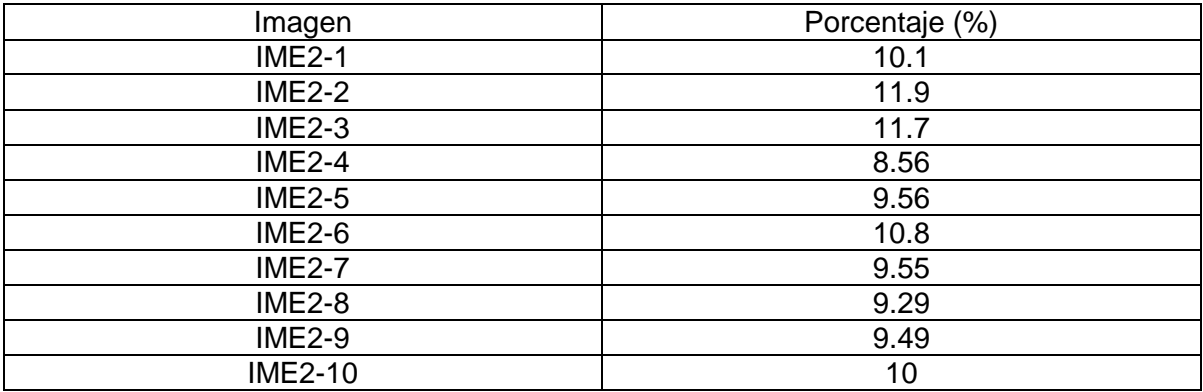
Como sucedió en todos los casos anteriores continúa existiendo una diferencia entre los porcentajes en cada imagen, pero hay que destacar que la discriminación hecha por el filtro del programa es correcta permitiéndonos acercar a un valor real.

La media y la desviación estándar obtenidas son las siguientes:

0 2 4 6 8 10 12 Poca Esteatosis Mucha Esteatosis **Media %g Prueba**

$$
\overline{\%g} = 10.09\%
$$

$$
\sigma=1.01
$$

Figura 4.19. Gráfica de Repetibilidad para el caso de Esteatosis.

En la figura 4.19 se observa un valor promedio aceptable para el programa, lo que me permite asegurar que el nivel de incertidumbre en esta prueba es baja y que los resultados obtenidos son confiables y por ende el programa realiza una buena segmentación.

Análisis de resultados.

Con las medias y desviaciones estándar de cada proceso obtenemos un rango, en el cual podemos identificar qué resultados fueron "normales" o "estándar" y cuales quedaron fuera de estos valores. Para el caso de poca fibrosis, solo 6 imágenes presentaron resultados aceptables mientras que en el caso de mucha fibrosis, 9 resultados presentan valores dentro del rango. Puedo concluir que aquellas imágenes que presenten una cantidad media-alta de Fibrosis los porcentajes serán más parecidos entre sí.

Para el caso de esteatosis, particularmente aquellas imágenes que tienen un bajo contendido de este elemento, se obtuvo que la mitad de los procesos realizados presentan valores aceptables. En el caso contrario 7 procesos tienen valores dentro del rango.

Con los resultados obtenidos puedo llegar a la conclusión de que entre más contenido tenga la imagen del elemento a analizar, los porcentajes estarán más cercanos entre sí.

## **4.3.4 Pruebas de reproducibilidad al sistema de análisis de fibrosis hepática**

La reproducibilidad se define como la capacidad de que varios usuarios realicen N número de pruebas con un solo sistema y bajo las mismas condiciones. En esta prueba se sometió a imagen directa de corte histológico de una muestra hepática a 10 pruebas realizadas por 10 personas distintas [29,30]. En este estudio se procesaron imágenes distintas a las utilizadas en la prueba de repetibilidad.

## Prueba 1- Fibrosis

Se realizaron dos análisis como en el caso anterior, la primera consiste en buscar una imagen que tuviera a simple vista poca fibrosis, para el segundo caso se busco una imagen que tuviera a simple vista mucha fibrosis, en ambos casos se aplicaron 10 pruebas y se compararon sus porcentajes.

Poca Fibrosis

Imagen a analizar.

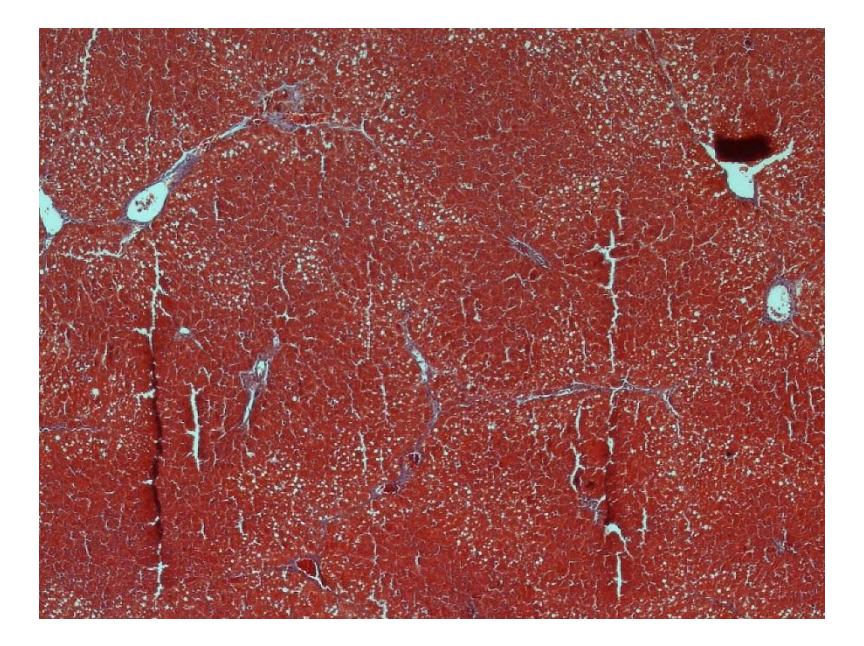

Figura 4.20. Imagen sin procesamiento del corte histológico de una muestra hepática con poca fibrosis (IMF3).

Análisis 1.

Este primer análisis consiste en que 10 usuarios distintos analicen la imagen propuesta con el sistema de análisis de imágenes. A continuación, se muestran solo algunos de los resultados:

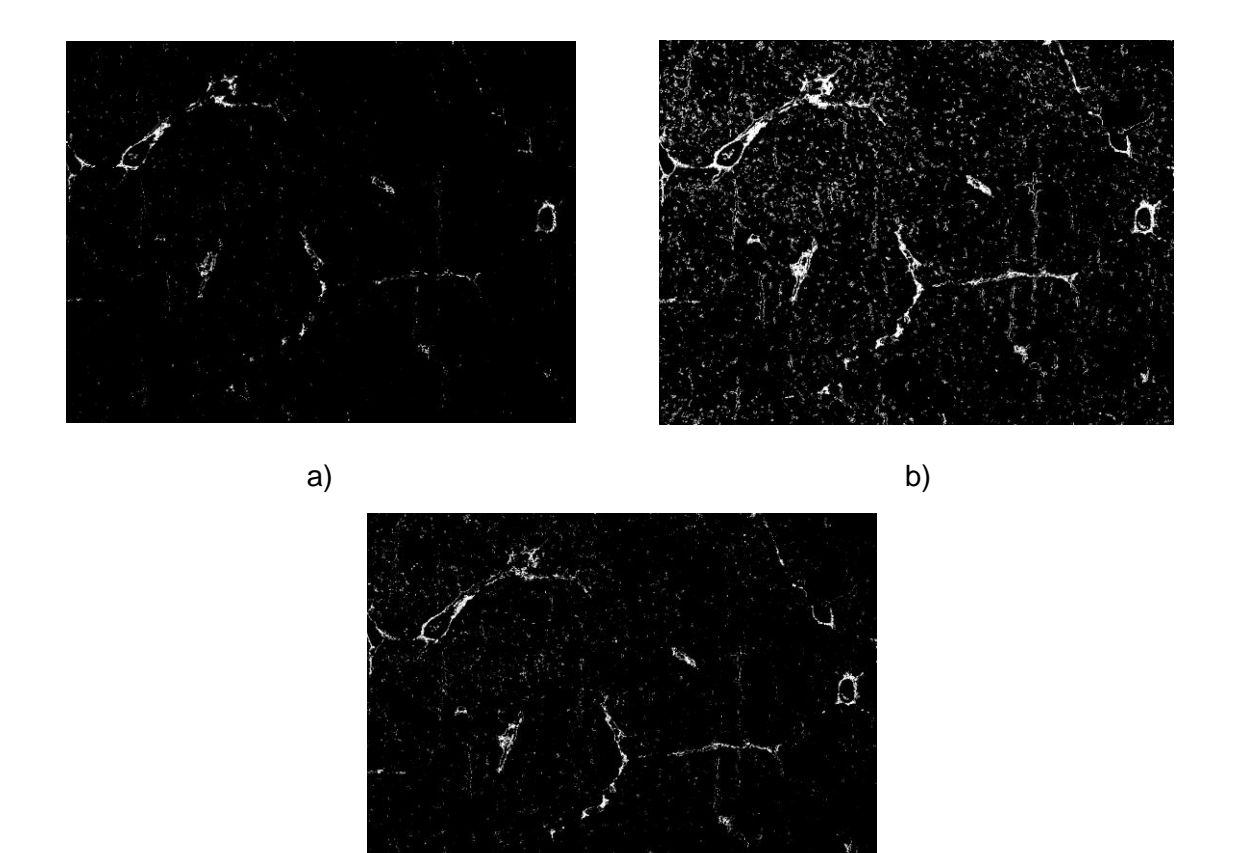

c)

Figura 4.21. Imágenes procesada del corte histológico de una muestra hepática: a) Proceso 1 b) Proceso 4 y c) Proceso 7.

En la tabla 4.22 podemos observar los porcentajes de las 10 pruebas

Tabla 4.22. Porcentajes obtenidos: IMF3-1 es Proceso 1, IMF3-3 es Proceso 3, IMF3-4 es Proceso 4.

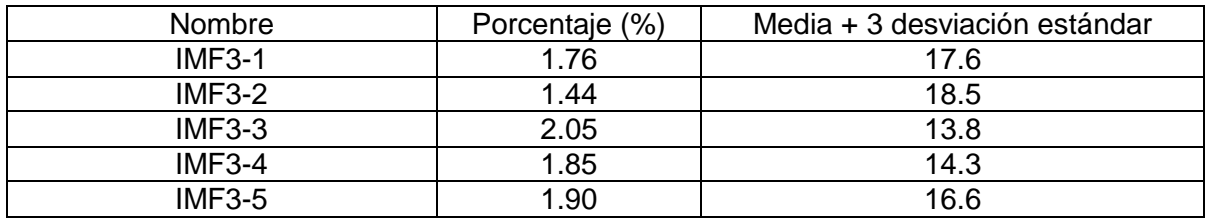

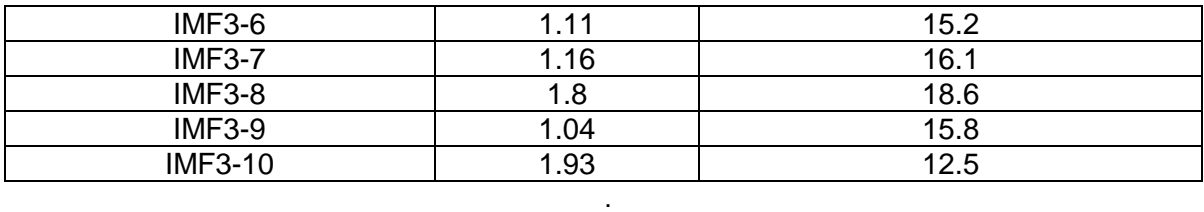

Como en el proceso anterior para analizar estos resultados se calculó la media y la desviación estándar en cada proceso, para éste en particular se tienen los siguientes resultados:

> $\overline{\%f}$  = 1.65 %  $\sigma = 0.36$

Para el segundo caso se repitió el proceso anterior solo que con una imagen que tuviera a simple vista mucha fibrosis, los resultados obtenidos son los siguientes:

Imagen a analizar.

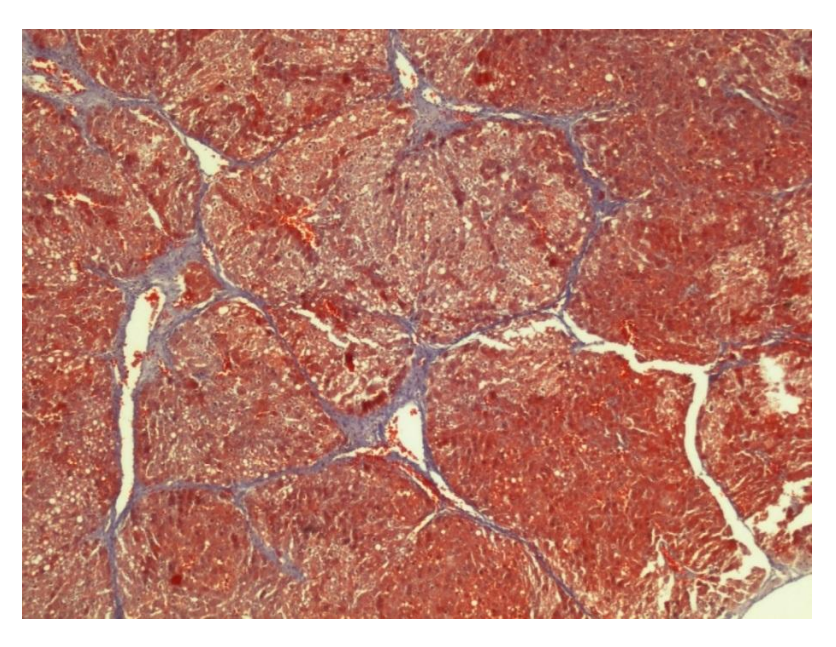

Figura 4.23. Imagen sin procesar del corte histológico de una muestra hepática con mucha fibrosis a simple vista (IMF4).

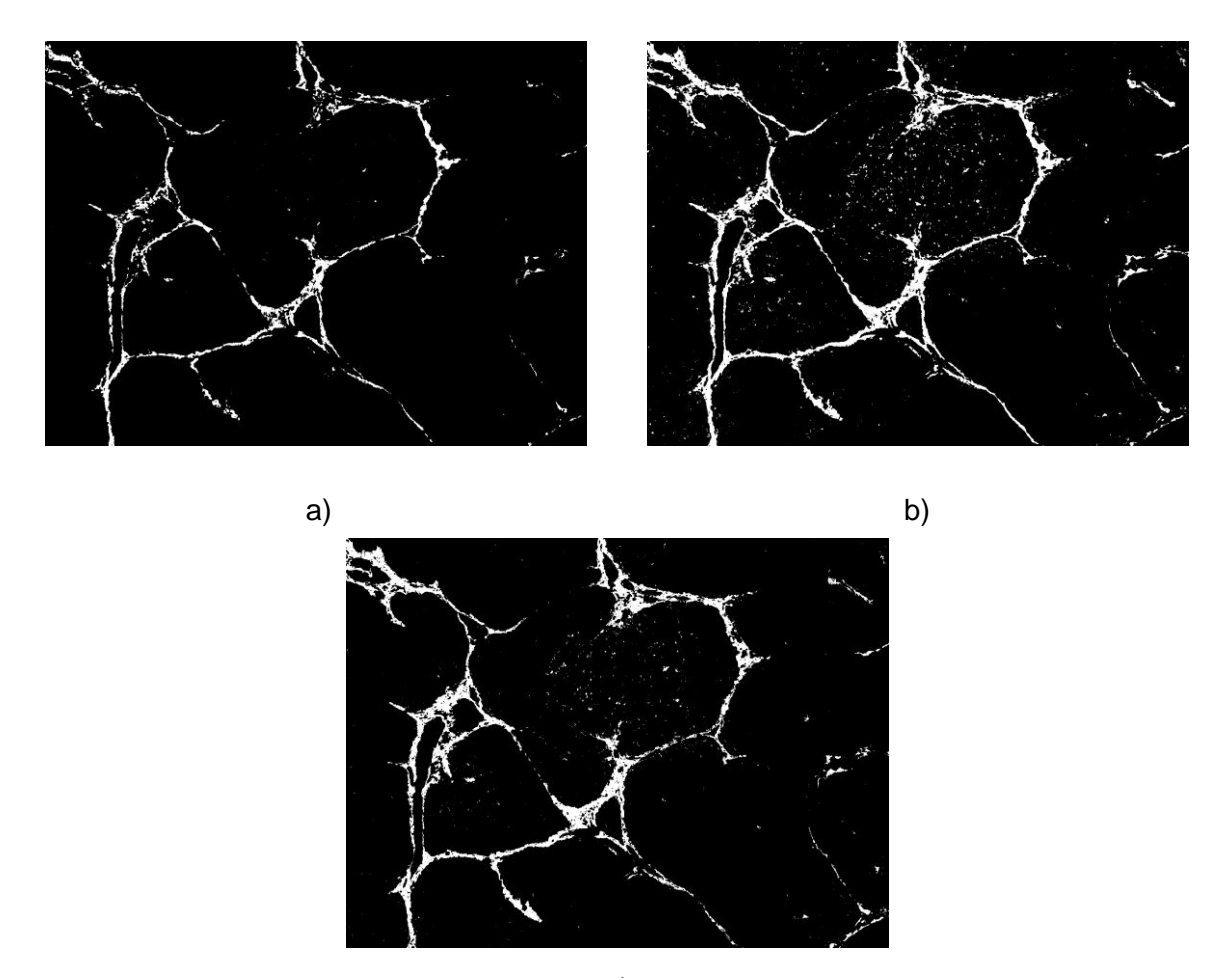

c)

Figura 4.24. Imágenes procesadas del corte histológico de una muestra hepática: a) Proceso 3 b) Proceso 8 c) Proceso 10.

Los resultados obtenidos en porcentaje no difieren mucho entre cada imagen, como se muestra a continuación.

Tabla 4.25. Porcentajes obtenidos: IMF4-3 es Proceso 3, IMF4-8 es Proceso 8, IMF4-10 es Proceso 10.

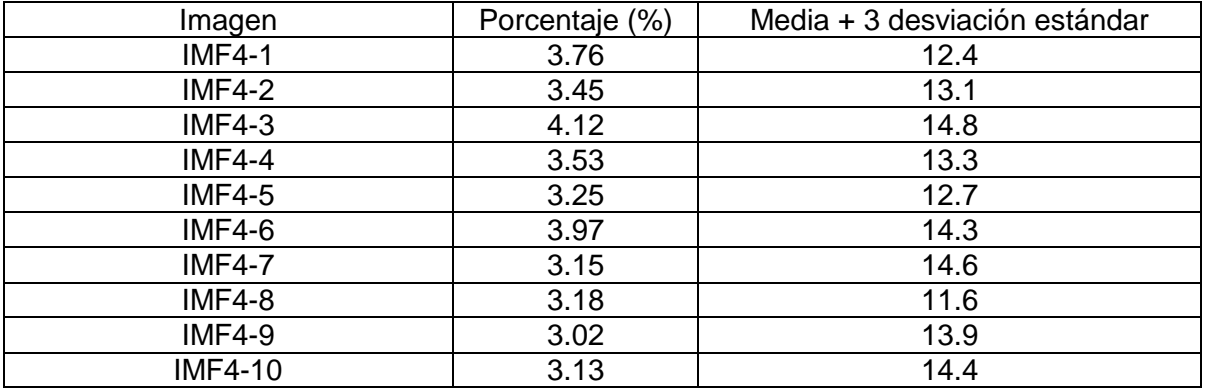

Para estos datos se obtuvieron los siguientes resultados:

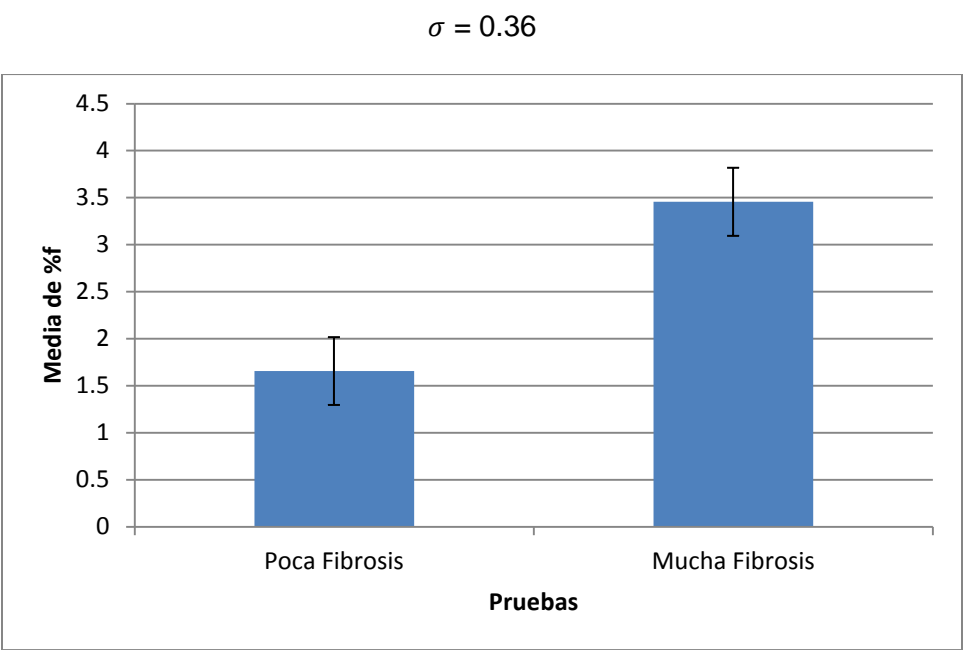

$$
\frac{1}{\sqrt{6}} = 3.45
$$
 %

Figura 4.26. Gráfica de Reproducibilidad para el caso de Fibrosis.

A diferencia de la prueba de repetibilidad realizada para caso de fibrosis, este prueba presenta una incertidumbre muy alta, lo que significa que el valor promedio obtenido durante las pruebas no se conoce con seguridad y la incertidumbre para los 10 usuarios es alta.

# **4.3.5. Pruebas de reproducibilidad al sistema de análisis de esteatosis hepática.**

Ahora para este proceso se utilizaron imágenes con esteatosis, es decir, se procesaron dos imágenes, una con poca y otra con mucha esteatosis. Para esta prueba, 10 usuarios procesaron la imagen de la figura 4.27, donde seleccionaron tres regiones de su interés, se obtuvo su media y desviación estándar con base al color, como resultado el programa muestra una imagen binaria y un porcentaje.

Imagen a analizar.

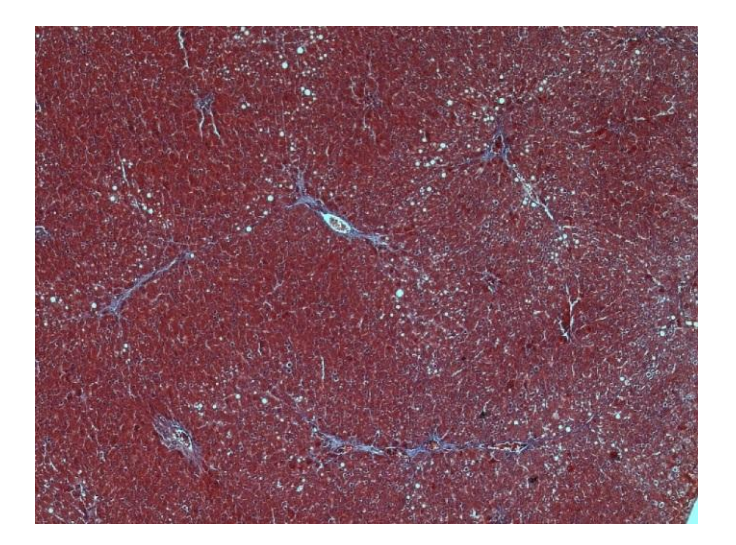

Figura 4.27. Imagen sin procesar del corte histológico de una muestra hepática con poca esteatosis a simple vista (IME3).

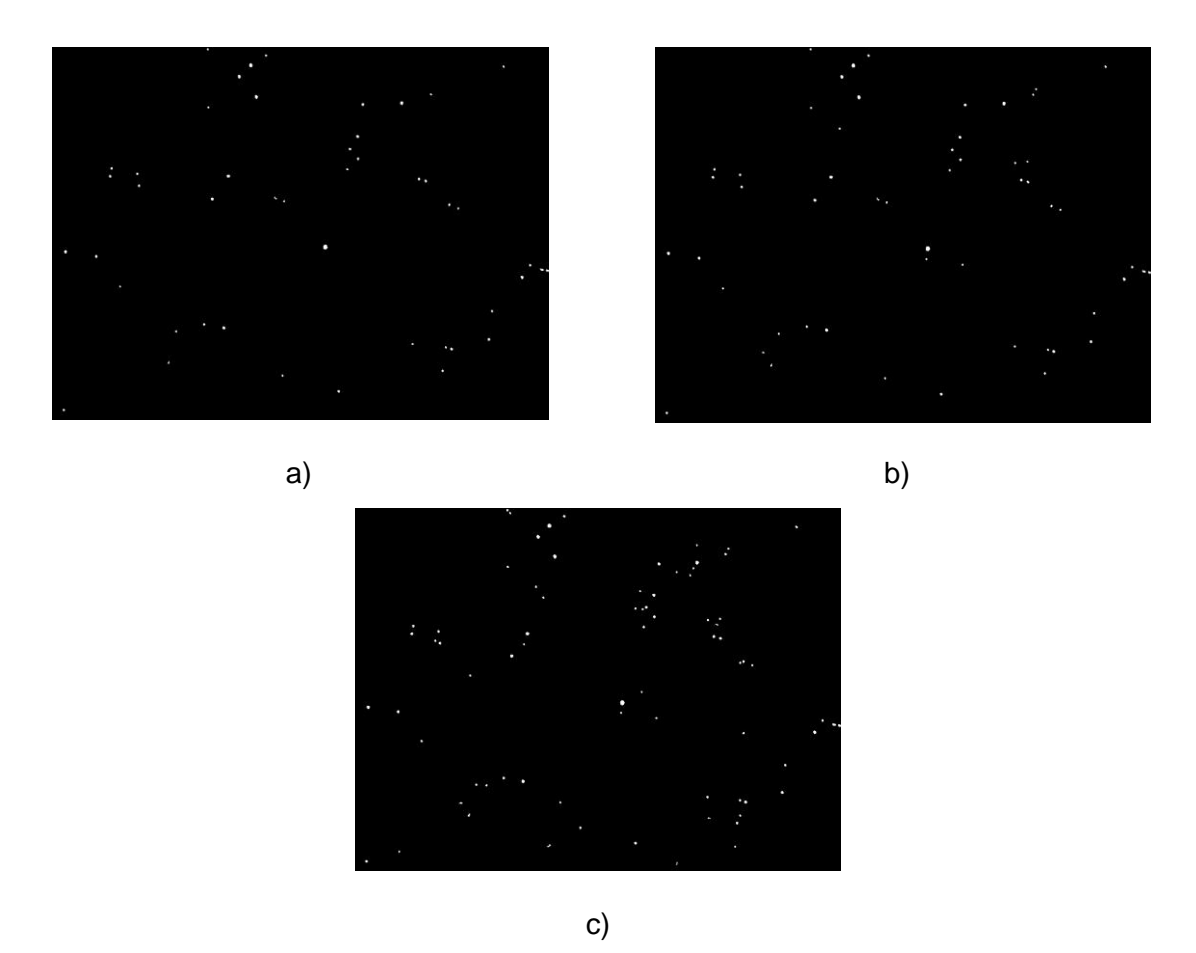

Figura 4.28. Imágenes procesadas del corte histológico de una muestra hepática con poca esteatosis: a) Proceso 2 b) Proceso 6 c) Proceso 9.

Los porcentajes obtenidos para cada proceso es el siguiente:

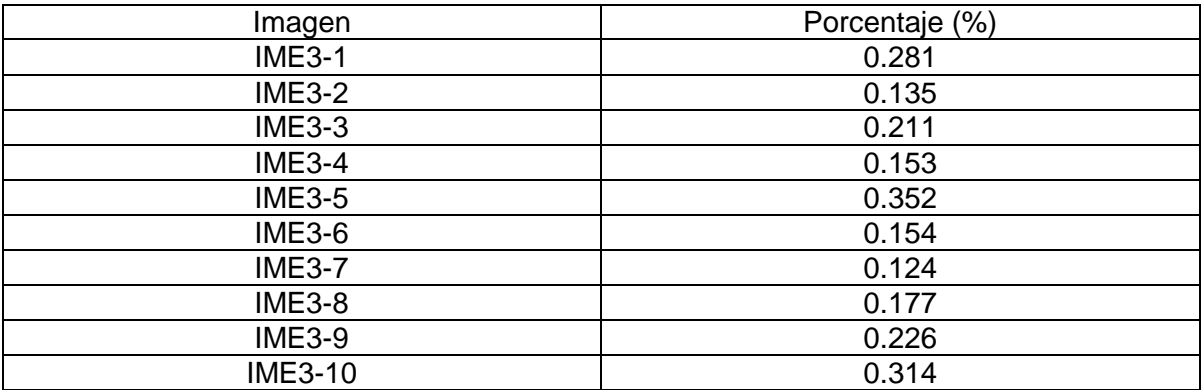

Tabla 4.29. Porcentajes obtenidos: IME3-2 es Proceso 2, IME3-6 es Proceso 6, IME3-9 es Proceso 9.

Como se puede observar el porcentaje obtenido entre las 10 imágenes es menor al 0.5% es un valor interesante por qué nos muestra que en la imagen la esteatosis es poca y las circunferencias son bastante pequeñas.

La media y desviación estándar de los datos anteriores son los siguientes:

$$
\frac{\overline{\%g}}{\sigma} = 0.21 \%
$$

$$
\sigma = 0.07
$$

Para el segundo caso se analizó una imagen con mucha esteatosis a simple vista y los resultados en los 10 procesos fueron los siguientes.

Imagen a analizar.

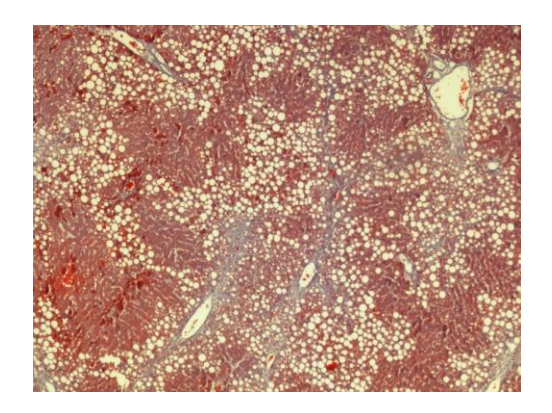

Figura 4.30. Imagen sin procesar del corte histológico de una muestra hepática con mucha esteatosis a simple vista (IME4).

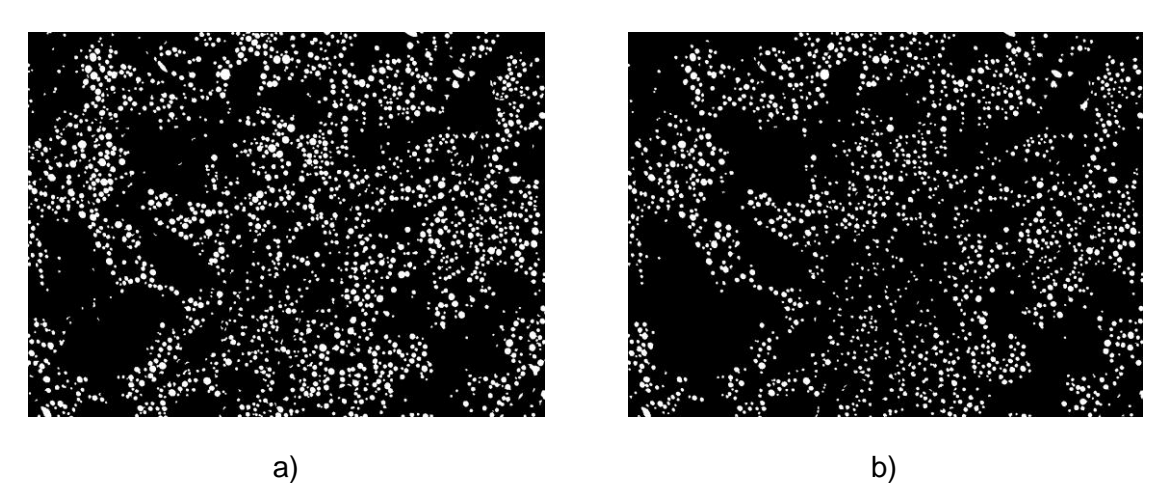

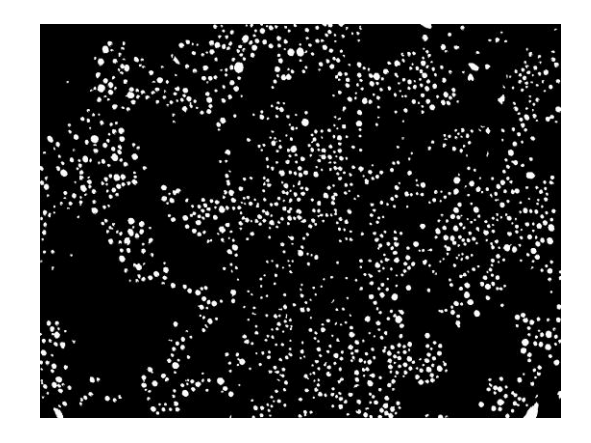

c)

Figura 4.31. Imágenes procesadas del corte histológico de una muestra hepática con mucha esteatosis: a) Proceso 2 b) Proceso 5 c) Proceso 8.

Los porcentajes obtenidos en cada proceso fueron los siguientes:

Tabla 4.32. Porcentajes obtenidos: IME4-2 es Proceso 2, IME4-5 es Proceso 5, IME4-8 es Proceso 8.

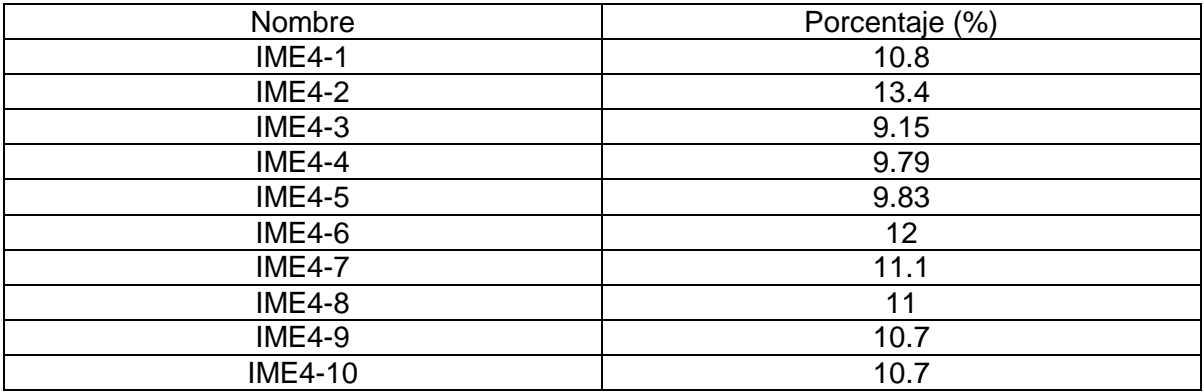

A simple vista entre las dos imágenes que contienen esteatosis se muestra una gran diferencia en el contenido y en el porcentaje, es importante resaltar que la diferencia en el análisis de imágenes se acentúa más en la reproducibilidad que en la repetibilidad, indicando que a pesar de que es la misma imagen existe una diferencia en la selección entre cada usuario.

Se obtuvieron los siguientes datos:

 $\sqrt{6g}$  = 10.84  $\sigma = 1.14$ 

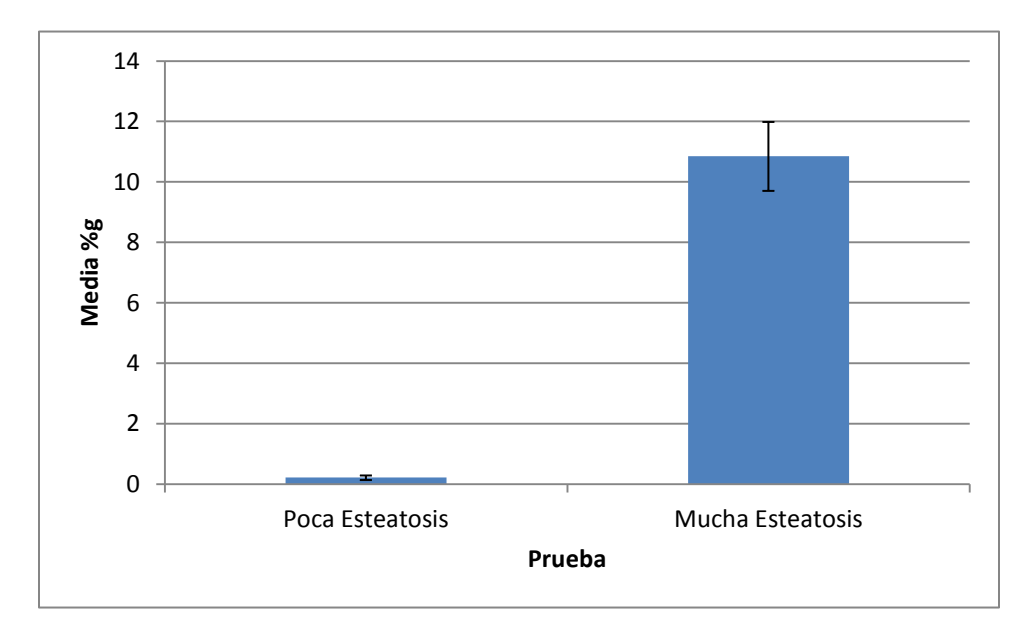

Figura 4.33. Gráfica de Reproducibilidad para el caso de Esteatosis.

La prueba de reproducibilidad en el caso de esteatosis, no hubo cambios con respecto a la primera prueba realiza, su nivel de incertidumbre es bajo para los 10 usuarios, por lo tanto su valor promedio obtenido durante la prueba es aceptable y se conoce con seguridad.

#### Análisis de resultados.

En el caso de Fibrosis, para la primera parte donde se analizó una imagen con poca fibrosis, se obtuvo que 7 procesos tuvieron resultados aceptables. En el caso contrario, una imagen con mucha fibrosis, se obtuvieron 8 resultados "estándar". Es muy interesante este dato porque permite confirmar que sea cual sea el número de personas que analicen la misma imagen con mucha o poca fibrosis, los resultados en valor promedio serán muy parecidos entre sí.

El análisis de esteatosis, nos arrojo un resultado muy parecido al de fibrosis, es decir, para poca esteatosis, solo 6 obtuvieron resultados dentro del rango. Para el caso contrario, solo 7 tienen resultados aceptables.

Con esta prueba de reproducibilidad permite llegar a la conclusión de que sea cual sea el número de personas que analicen una imagen con poca, media o mucha fibrosis o esteatosis es muy probable que los porcentajes obtenidos sean muy parecidos entre sí.

## **4.4 Conclusiones.**

Los resultados obtenidos en la prueba de repetibilidad para el análisis de una muestra con poca fibrosis se tiene un 60% de los porcentajes dentro del estándar. Para el caso de una muestra con mucha fibrosis los porcentajes obtenidos, solo el 10% se encuentra fuera del valor estándar lo que me permite llegar a la conclusión de que el valor de esa muestra en particular se encuentra alrededor del 8%. Si se observa una imagen original hay regiones donde no hay existencia del elemento que se busca discriminar, sin embargo el programa lo considera dentro de los valores de selección, esta situación provocaría que un estudio relativamente sin complicaciones genere repeticiones debido a que el usuario no ve en los resultados lo deseado.

El filtro aplicado por este programa para determinar la esteatosis, primero discrimina en su totalidad todas las formas circulares dentro de la imagen y después con base al número de pixeles, determina si es esteatosis o no.

Con el análisis de resultados en cada proceso, la media y la desviación estándar, permitieron conocer que valores eran aceptables y cuáles no. El estudio de la reproducibilidad, mostró una incertidumbre aceptable en el valor promedio particularmente para fibrosis lo que permite llegar a la conclusión de que el programa propuesto brinda una buena confiabilidad y segmentación en las imágenes procesadas.

## **Referencias.**

[29]. Botero Arbeláez Marcela, Arbeláez Salazar Osiel, Mendoza Vargas Jairo A. (2007). Método ANOVA utilizado para realizar el estudio de repetibilidad y reproducibilidad dentro del control de calidad de un sistema de medición. Scientia et Technica Año XIII. 533-537.

[30]. Senar J.C. (1999). La Medición de la Repetibilidad y el Error de Medida. Temas actuales en Etología. 53-64.

#### *Capítulo 5. Conclusiones generales.*

En este trabajo de tesis se diseño y validó un sistema para la cuantificación de matriz extracelular por fibrosis hepática y de depósitos de grasa por esteatosis hepática contenida en imágenes de hígado de rata obtenidas a través de un sistema de posicionamiento automatizado. El sistema se encuentra conformado por dos interfaces, una plataforma de posicionamiento, un microscopio y una cámara CCD.

Para el sistema de análisis de imágenes se propuso un método que consiste en la selección de tres regiones de interés, la conversión de la imagen del espacio de color RGB al espacio de color L\*a\*b\*, posteriormente se obtienen los valores de las regiones seleccionadas, se calcula la media y desviación estándar de dichos valores y se realiza una segmentación por color para fibrosis y por tamaño, color y forma en esteatosis. Así mismo se realizaron pruebas de color que permitieron conocer si la segmentación hecha por el programa en imágenes de colores contrastantes y colores de la misma gama se obtienen resultados correctos, en el 100% de las pruebas realizadas la segmentación fue bien realizada por el programa.

El sistema electromecánico y óptico propuesto en este trabajo permitió el desarrollo de una interfaz que posee como característica principal el poder observar la muestra en todo momento y capturar imágenes en zonas de interés. Durante las pruebas realizadas a este sistema se detectó un corrimiento en el rearmado de la imagen provocado por el flash back de los motores a pasos, para solucionarlo se propuso el método de Stitching que a través del coeficiente de relación nos indica en que parte de las imágenes se debe realizar el empalme, dicha zona se determina porque el coeficiente de relación debe encontrarse alrededor de 1.

Los resultados obtenidos en las pruebas de repetibilidad y reproducibilidad permitieron conocer la incertidumbre para el programa. Para los casos de poca fibrosis y baja esteatosis, sus análisis son complejos debido a que el especialista no tiene muchas regiones que seleccionar y una mala selección provocaría resultados no deseados. Lo anterior lo podemos comprobar por que en las pruebas para estos casos, los resultados que están dentro del estándar, son alrededor del 50% y 60%. Sucede lo contrario para los casos de mucha fibrosis y alta esteatosis, los resultados que se encuentran dentro del estándar son en un 70% y 90%. Llevando a la conclusión de que la incertidumbre se hace presente en las casos de baja esteatosis y poca fibrosis debido a una mala selección, la calidad de la imagen, una mala iluminación o por que la toma no fue correctamente realizada.

El trabajo presentado cumplió con el objetivo de realizar una medición cuantitativa de fibrosis y esteatosis hepática en imágenes de hígado de rata adquiridas a través de un sistema de posicionamiento automatizado, teniendo como resultado un sistema que permite observar, capturar y analizar imágenes de tejido hepático convirtiéndose en una herramienta auxiliar en las interpretaciones de nuevas técnicas en el estudio de fibrosis.

#### *Apéndices.*

#### **Apéndice A. Control de motores a pasos.**

Los motores a pasos son difíciles de definir por sus características, construcción y operación pero el Estándar de Especificaciones Británicas lo define como: "Un motor paso a paso es un motor que se encuentran conformados por un rotor que gira en incrementos angulares discretos, cuando los devanados del estator están energizados de manera programada. La rotación se produce por la interacción magnética de los polos del rotor y los polos energizados de manera secuencial de los devanados del estator" [31].

También los definen como dispositivos que se utilizan principalmente para convertir la información digital en movimiento mecánico, en otras palabras son componentes electromecánicos. Algunos motores funcionan con solo la aplicación de voltaje lo que provoca que no se tengan movimientos precisos.

En la actualidad los motores a pasos tienen una infinidad de aplicaciones en la industria, en la medicina y las podemos encontrar específicamente en la robótica, unidades de DVD, escáner, impresoras, tecnología aeroespacial, entre otros [31].

En la definición se hablan de dos conceptos: el estator y el rotor. El estator es una parte fija que se encuentra construida a base de cavidades y ahí se encuentran las bobinas. Por su parte el rotor es la parte móvil que no cuenta con electrónica y está construida mediante un imán permanente (figura A.1).

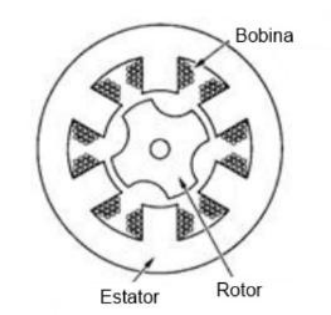

Figura A.1. Motor paso a paso [31].

A los incrementos graduales discretos con los que gira el rotor cuando existe un cambio de polaridad en las bobinas, recibe el nombre de "ángulo de paso" [32].

Dentro de las características que poseen los motores paso a paso destacan las siguientes:

- Cambio de dirección debido al flujo de intensidad de corriente recibida en cada bobina.
- Controlar el numero de pasos por vuelta
- Controlar la velocidad del motor

Existen dos tipos de motores paso a paso que son muy utilizados: unipolares y bipolares. A continuación se explica cada uno de ellos y cual fue utilizado en el proyecto.

## **A.1 Motores paso a paso Unipolares y Bipolares.**

Los motores paso a paso unipolares se componen de 4 bobinas, donde la corriente circula en un solo sentido, por esta razón reciben el nombre. Se compone de 5 o 6 cables externos, dependiendo la configuración interna del motor, cuatro estas destinadas para las bobinas y los dos restantes son el común o están unidos internamente. Como se muestra en la siguiente figura.

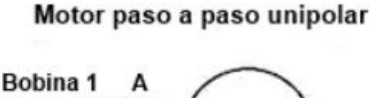

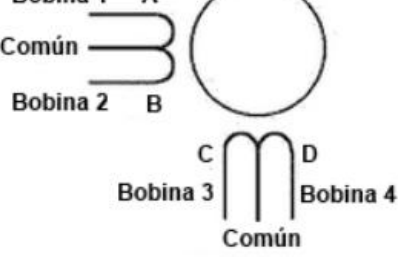

Figura A.2. Motor paso a paso unipolar [32].

En el caso de los motores paso a paso bipolares estos se encuentran conformados por dos bobinas, donde el flujo de intensidad de corriente circula a través de ellas en dos sentidos dependiendo el voltaje que reciban. Está conformado por 4 cables, dos por cada bobina como se muestra en la siguiente figura.

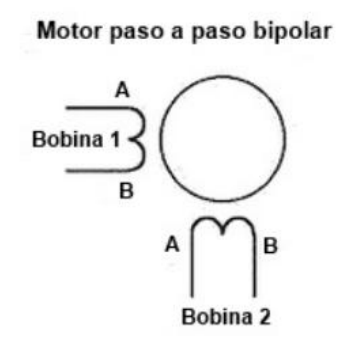

Figura 2.12. Motor pasa a paso bipolar [32].

La principal diferencia entre ambos es que el motor paso a paso unipolar enciende una bobina a la vez, mientras que en el caso del motor paso a paso bipolar enciende las dos a la vez. Por esta razón, el motor unipolar es el más utilizado y fácil de usar.

Para poder controlar estos motores se hacen uso de secuencias, existen tres métodos para el motor unipolar y una para el bipolar. A continuación se explicaran cada una de ellas.

## **A.1.2 Secuencia Simple.**

En este tipo de secuencia se activa una bobina a la vez, teniendo como resultado muy poca fuerza por que solo una bobina es la que está generando que el rotor se mueva. En la siguiente tabla se muestra los valores de una secuencia simple [31,32].

| Paso | Bobina A | Bobina B | Bobina C | Bobina D |
|------|----------|----------|----------|----------|
|      |          |          |          |          |
|      |          |          |          |          |
|      |          |          |          |          |
|      |          |          |          |          |

Tabla A.3. Secuencia simple para motores unipolares.

## **A.1.3 Secuencia Normal.**

Esta secuencia es la más utilizada y recomendada por los fabricantes. Debido a que se tienen activadas dos bobinas en cada paso, generando un campo magnético más potente que atraerá con fuerza al rotor y lo mantendrá en su sitio. En la siguiente tabla se muestran los valores de una secuencia normal [31,32].

| Paso | Bobina A | Bobina B | Bobina C | Bobina D |
|------|----------|----------|----------|----------|
|      |          |          |          |          |
|      |          |          |          |          |
|      |          |          |          |          |
|      |          |          |          |          |

Tabla A.4. Secuencia normal para un motor unipolar.

## **A.1.4 Secuencia de medio paso**

En esta secuencia se activan las bobinas de tal manera que generen un movimiento que representa la mitad de un paso. Lo anterior se puede lograr combinando las dos anteriores secuencias, provocando que se tengan pasos pequeños y precisos y por lo tanto el doble de movimientos. A continuación se muestra los valores de una secuencia de medio paso [31,32].

| Paso | Bobina A | Bobina B | Bobina C | Bobina D |
|------|----------|----------|----------|----------|
|      |          |          |          |          |
| າ    |          |          |          |          |
|      |          |          |          |          |
|      |          |          |          |          |
| 5    |          |          |          |          |
| հ    |          |          |          |          |
|      |          |          |          |          |
|      |          |          |          |          |

Tabla A.5. Secuencia de medio paso para un motor unipolar.

Para el caso de los motores paso a paso bipolares su control es más complejo porque se requieren del cambio de dirección en el flujo de intensidad de corriente a través de las bobinas como ya se menciono en párrafos anteriores, por esta razón es necesario el uso de un microntrolador que ayude a cumplir con esta función. Este concepto se explica en el capítulo 2.

Por lo tanto cada cambio en la polaridad de las bobinas provocará que el rotor se mueva en un paso, cuyo sentido estará definido por la secuencia que se aplique. A continuación se muestra los valores de una secuencia para un motor bipolar.

| Paso | Bobina 1A | Bobina 1B | Bobina 2A | Bobina 2B |
|------|-----------|-----------|-----------|-----------|
|      |           |           |           |           |
|      |           |           |           |           |
|      |           |           |           |           |
|      |           |           |           |           |

Tabla A.6. Secuencia para un motor bipolar.

Para este proyecto se utilizaron motores paso a paso bipolares por que estos se encuentran en los escáner HP y los cuales fueron usados para la construcción de la platina. Los motores son Neocene 2T4242 las especificaciones se encuentran en el apéndice A.4.

## **A.2 Puente H (L293).**

Un puente H es un dispositivo que nos permite soportar el flujo bidireccional de intensidad de corriente generado por el motor paso a paso bipolar. Su funcionamiento se basa en cuatro interruptores, los cuales pueden estar conformados por transistores TBJ, MOSFET, relevadores, entre otros. Además nos permite hacer funcionar estos motores sin necesidad de manejar voltajes negativos [33].

El comportamiento de un puente H con base a interruptores es de la siguiente forma: si se cierran los interruptores A y D la intensidad de corriente circulará en un sentido pero si cerramos el B y C circulará en sentido contrario. Sin embargo, si se cierran los cuatros interruptores al mismo tiempo se estaría provocando un corto circuito, por tal motivo se debe de tener cuidado en este caso. En la siguiente figura se muestra como estaría diseñado un puente H.

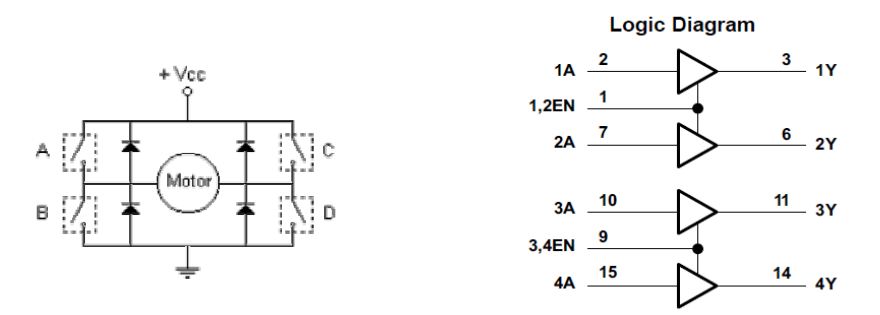

Figura A.7. Diagrama Lógico del Puente H L293.

Además debemos de tomar en cuenta que las bobinas se encuentran energizadas por la corriente eléctrica generando un efecto inductivo, por tal motivo es muy importante usar diodos de protección que ayudaran asegurar que la intensidad de corriente no regrese al motor.

Un diodo semiconductor es un dispositivo electrónico en estado sólido, el cual se crea uniendo un material tipo p y uno tipo n. Ambos materiales se forman agregando un número predeterminado de átomos de impurezas a una base de silicio. En el caso del material tipo p se crea introduciendo elementos de impurezas que contienen tres electrones de valencia y para el material tipo n aquellos que contienen cinco electrones de valencia. En la siguiente figura se explica de manera gráfica como son formados estos materiales.

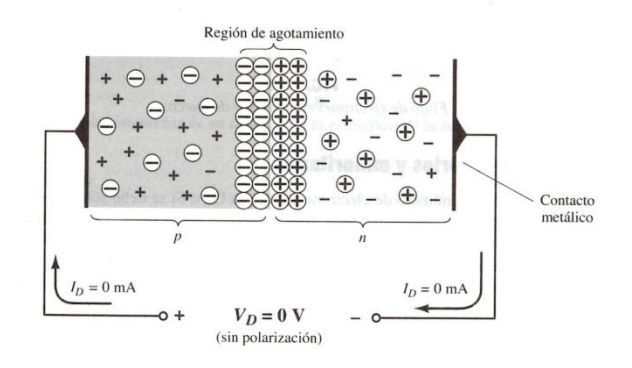

Figura A.8. Diodo semiconductor [34].

El diodo tiene dos tipos de polarización y dependerá directamente de como sea colocado el voltaje en el dispositivo. La polarización en directa o "encendido" consiste en aplicar un potencial positivo al material tipo p y uno negativo al tipo n. Este tipo de configuración nos

permitirá tener un flujo abundante de intensidad de corriente. Para la polarización en inversa sucede lo contrario, se coloca el potencial negativo en el material tipo p y el positivo en el tipo n, provocando que se tenga un nivel muy pequeño de corriente.[34]

Por lo tanto, al diodo también lo podemos comparar con un interruptor porque si le aplicamos un voltaje positivo este interruptor estará cerrado, pero si le aplicamos uno negativo se encontrará abierto, llegando a la conclusión de que el diodo permite el paso de corriente en un solo sentido. Por esta razón se decidió utilizarlos como protección para los motores a pasos y así evitar que la intensidad de corriente regrese como ya se mencionó.

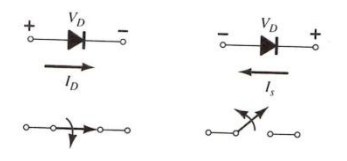

Figura A.9. Diodo semiconductor funcionando como interruptor [34].

Para este sistema se decidió usar el puente H L293B por las características y beneficios que nos ofrece para el control de los motores bipolares. A continuación se muestra una figura con las características principales que componen a este dispositivo.

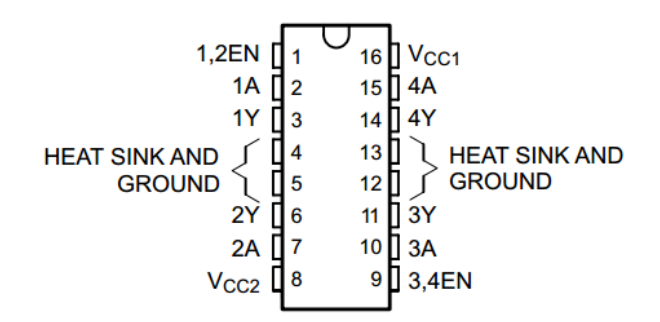

Figura A.10. Circuito integrado L293 [33].

Como podemos observar este circuito integrado cuenta con cuatro entradas (1A, 2A, 3A y 4A) y cuatro salidas (1Y, 2Y, 3Y y 4Y), donde estas últimas entregan hasta 2 Amperes a la salida. Además cuenta con alimentación lógica (5V) y alimentación para los motores (36 V máximo), también tiene cuatro pines que son aterrizados a tierra, los cuales ayudan a disipar el calor. Por último, este dispositivo es capaz de controlar los motores propuestos en esta tesis debido a que solo se necesitan 400 mA para energizar las bobinas.

Una vez analizado todo lo anterior, se observo que se podían reducir el número de entradas para el control de un motor paso a paso bipolar, esta situación es clara si se mira con detenimiento la tabla A.6. En esa secuencia se puede observar que en los pasos 2 y 4 de las bobinas 1A y 2A los valores son inversos al de los pasos 1 y 3 de las bobinas 1B y 2B. De esta manera solo se podrían usar dos entradas de control y las otras dos se

encontrarían inversas. Para lograr invertir las señales se propone el diseño de un inversor en emisor común que trabaja en modo de saturación-corte que se explica a continuación.

## **A.3 Redes de conmutación con Transistores.**

El transistor es un dispositivo semiconductor de tres capas que consta de dos capas de materiales tipo n y una de tipo p o dos capas de material tipo p y una de tipo n. El primero recibe el nombre de transistor npn y el segundo transistor pnp. Se encuentra conformado por tres terminales que reciben el nombre de Emisor(E), Base(B) y Colector(C). La capa del emisor está muy dopada, la base ligeramente y el colector un poco dopado [34].

Mediante un diseño apropiado los transistores se pueden utilizar como interruptores en computadoras y sistemas de control. La red de la figura A.11 se puede emplear como un inversor en los circuitos lógicos de una computadora.

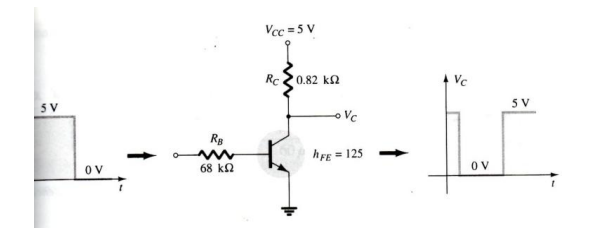

Figura A.11. Diseño de un inversor lógico

El diseño apropiado para el proceso de inversión requiere que el punto de operación cambie de corte a saturación a lo largo de la recta de carga que se muestra en la figura A.12.

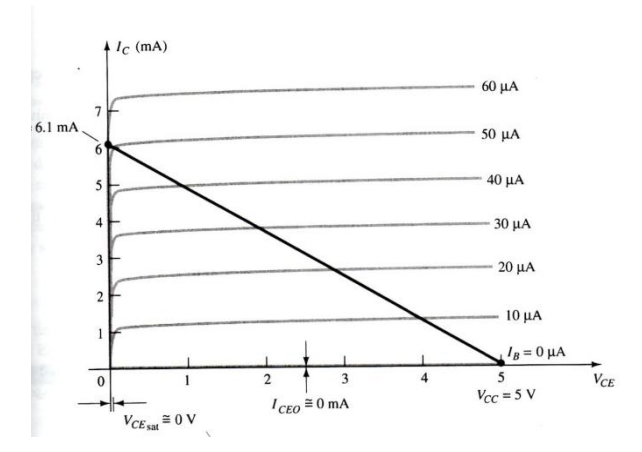

Figura A.12. Recta de carga

Para determinar los valores de las resistencias en el diseño, se usaron las siguientes ecuaciones.

$$
I_{CSat} = \frac{V_{CC}}{R_C} \tag{A.1}
$$

Donde  $V_{cc}$  es el voltaje de la fuente,  $R_c$  la resistencia de colector en el diseño, Intensidad de corriente en el colector en saturación

En la ecuación (A.1) se busca obtener el nivel de saturación de la intensidad de corriente de colector en el circuito.

La siguiente ecuación es una aproximación al nivel de  $I_B$  en la región activa justo antes de que se dé la saturación.

$$
I_{Bmax} = \frac{I_{Csat}}{\beta_{cd}}
$$
 (A.2)

Donde  $I_{Bmax}$  es la intensidad de corriente máxima en la base,  $\beta_{cd}$  Ganancia en intensidad de corriente.

Por lo tanto para el nivel de saturación se debe garantizar que se cumpla las siguientes condiciones:

$$
I_B > \frac{I_{csat}}{\beta_{cd}} \tag{A.3}
$$

$$
I_B = \frac{V_i - 0.7 V}{R_B} \tag{A.4}
$$

Donde  $V_i$  es el voltaje de entrada,  $I_B$  es la intensidad de corriente en la base,  $R_B$  resistencia de la base en el diseño.

Con estas cuatro ecuaciones, se desarrolló el diseño que permitirá el uso de dos entradas para el control de un motor. A continuación se muestran las operaciones realizadas, diseño y características del transistor usado.

Para poder realizar nuestro diseño debemos de proponer la intensidad de corriente en el colector y obtener de la hoja de datos del transistor la gráfica de región de corte vs región de saturación y la ganancia de intensidad de corriente.

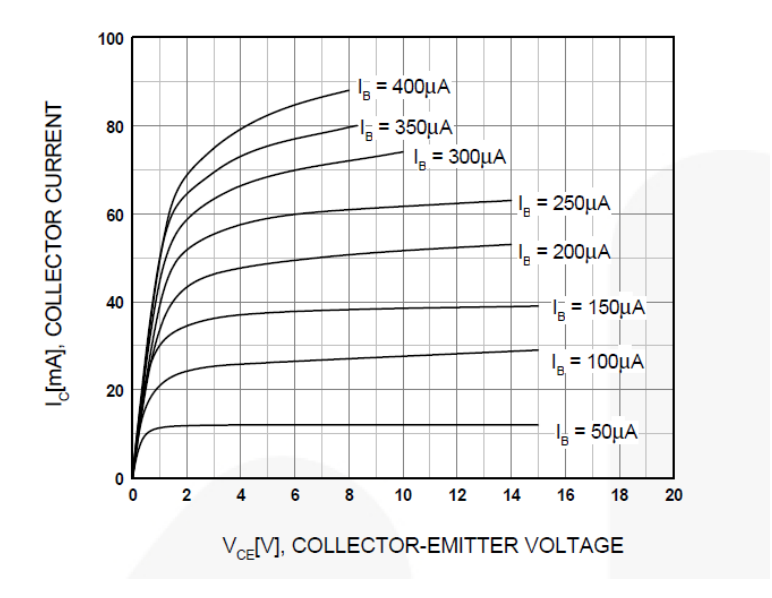

Figura A.13. Región de saturación vs Región de corte.

Para el diseño se propone una intensidad de corriente en el colector de 5 [mA], una fuente de 5 [V], un voltaje de entrada de 3.3 [V] y una ganancia en intensidad de corriente de 370 y 450.

Se despejo de la ecuación (A.1) la resistencia de colector.

$$
R_C = \frac{V_{CC}}{I_{Csat}} \tag{A.5}
$$

$$
R_C = \frac{5[V]}{5[mA]} = 1 k\Omega
$$

Se calcularon dos intensidades de corriente máxima en la base con la ecuación (A.2) porque los transistores que se van a utilizar en el diseño tienen diferentes ganancias en intensidad de corriente, estas fueron medidas con un multimetro.

$$
I_{Bm\acute{a}x} = \frac{I_{Csat}}{\beta_{cd}}
$$

$$
I_{Bm\acute{a}x} = \frac{5 \text{ [mA]}}{370} = 13.5135 \ \mu A
$$

$$
I_{Bm\acute{a}x} = \frac{5 \text{ [mA]}}{450} = 11.1111 \ \mu A
$$

De acuerdo a la ecuación A.6 se determino seleccionar una  $I_B = 30 \mu A$  para garantizar la saturación en ambos casos. Usando este valor se despejo de la ecuación (A.4) la resistencia de la base.

$$
R_B = \frac{V_i - 0.7 V}{I_B}
$$
 (A.6)

$$
R_B = \frac{3.3 V - 0.7 V}{30 \mu A} = 86.6666 k\Omega
$$

Se obtuvo una resistencia en la base de 86 kΩ pero no es un valor estándar, entonces se determino usar 82 kΩ.

Usamos la ecuación (A.4) para obtener la intensidad de corriente en la base y posteriormente la (A.3) para verificar que el resultado obtenido cumple con la condición.

$$
I_B = \frac{3.3 V - 0.7 V}{82 k\Omega} = 31.7073 \,\mu A
$$

$$
I_B = 31.7073 \,\mu A \, > \frac{I_{Csat}}{\beta_{cd}} = 13.5135 \,\mu A
$$

$$
I_B = 31.7073 \,\mu A \, > \frac{I_{csat}}{\beta_{cd}} = 11.1111 \,\mu A
$$

Se cumple con la condición en ambos casos y por lo tanto se obtuvo para el diseño una  $R_B = 82 kΩ y R_C = 1 kΩ$ . A continuación se muestra el diseño del inversor para un circuito lógico.

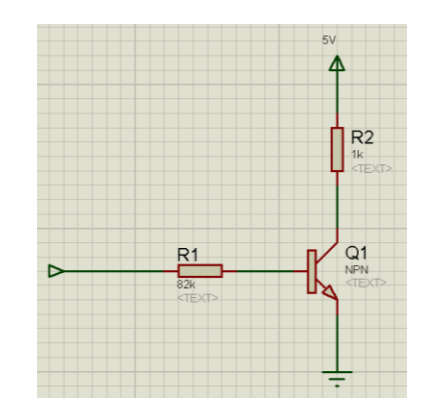

Figura A.14. Diseño final del inversor lógico.

Ahora el siguiente paso es combinar este diseño obtenido con el puente H y probar que su funcionamiento sea el adecuado. En la siguiente figura se muestra el diseño final, el cual fue elaborado en Proteus 7.6.

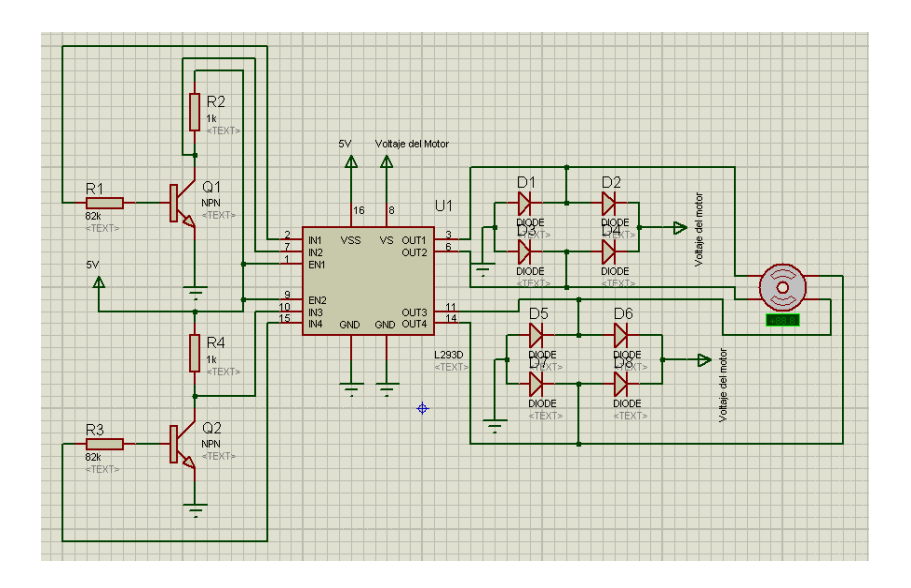

Figura A.15. Diseño compuesto por el inversor y el puente H L293

## **A.4 Motores Neocene 2T4242**

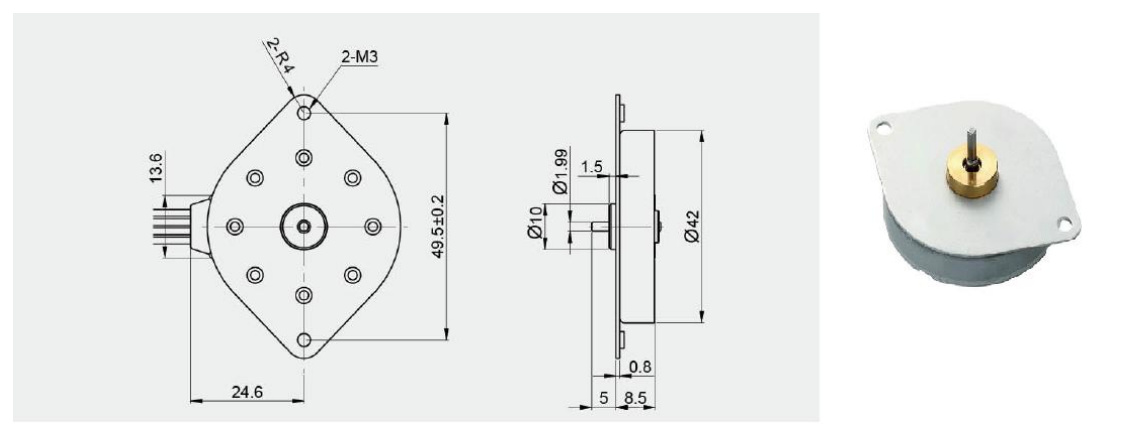

Figura E.1. Motor paso a paso Bipolar Neocene 2T4242.

| Voltaje                   | 24 [V]         |
|---------------------------|----------------|
| Corriente                 | 400 [mA]       |
| Número de fase            |                |
| Ángulo de paso            | $3.75^\circ$   |
| Par de mantenimiento      | 115 g-cm o más |
| Resistencia por fase      | 4 Q            |
| Frecuencia de paso máximo | 1620 pps o más |

Tabla E.1 Especificaciones del motor paso a paso bipolar Neocene 2T4242.

## **Referencias.**

[31]. Athani, V.V. (1997). Stepper Motors: Fundamentals, Applications And Design. New Delhi. New Age Publishers.

[32]. N. Greenough, C.C. Kung. (2013). A new high-efficiency stepper motor driver for old technology stepper motors. IEEE. 1-4.

[33]. Hoja de datos. L293x Quadruple Half-H Drivers. Texas Instruments.

[34]. Boylestad, L. Robert, Nashelsky, Louis. (2009). Electrónica: Teoría de Circuitos y Dispositivos Electrónicos.(Décima). México. Pearson Education.

**Apéndice B. Programación de LabView.**

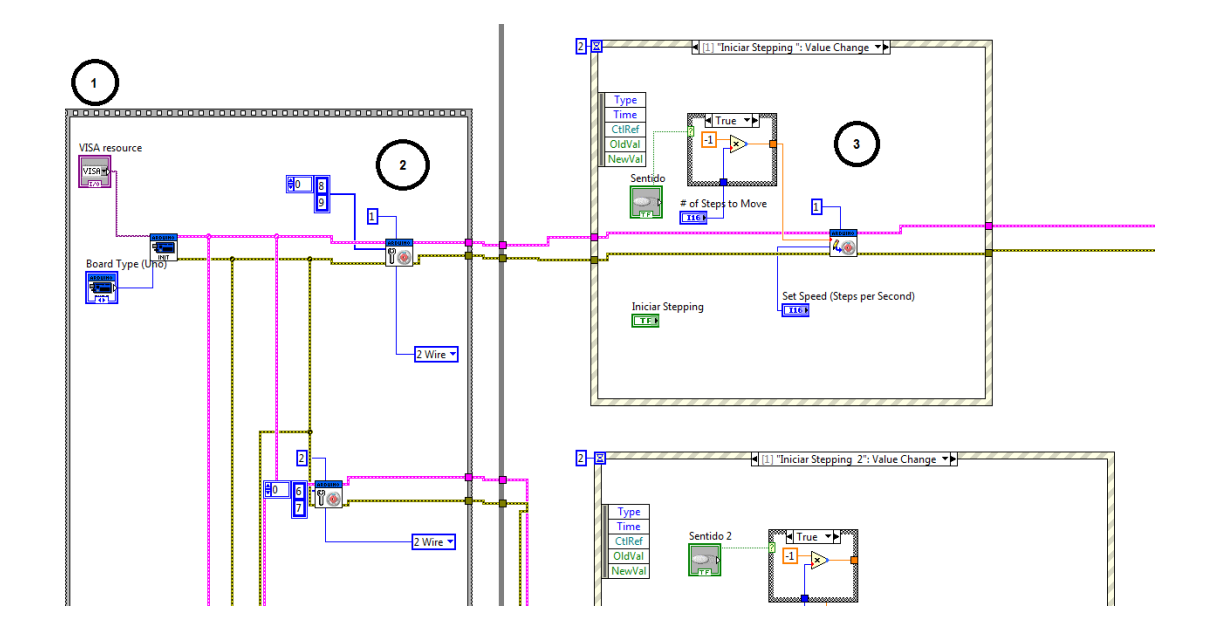

Figura B.1. Bloque 1: Inicialización de sesión de VISA, Bloque 2: Inicialización de conexión con Arduino, Bloque 3: Configuración del motor

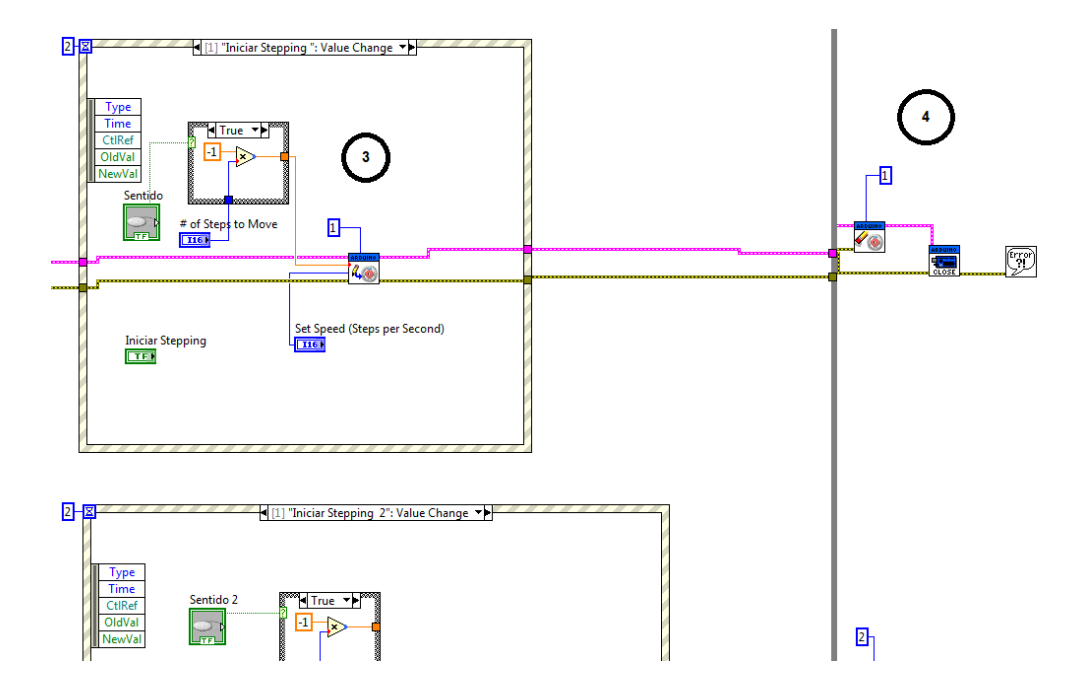

Figura B.2. Bloque 3: Configuración del motor, Bloque 4: Finalizar control de motores

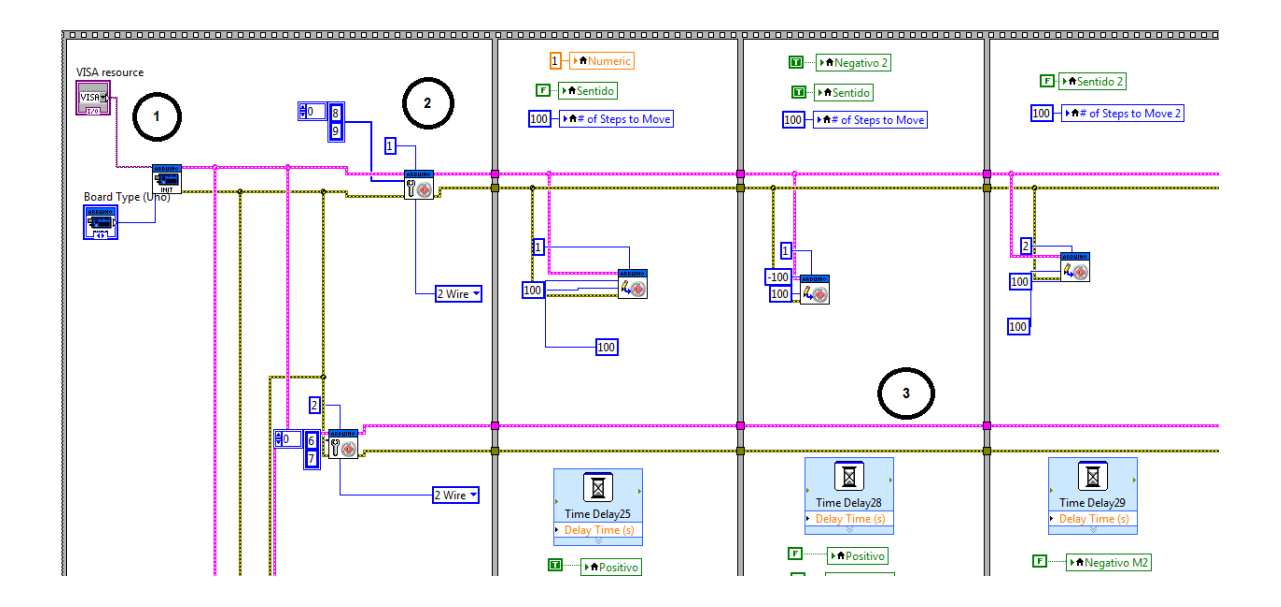

Figura B.3. Bloque 1: Inicialización de sesión en VISA, Bloque 2: Inicio de la conexión con Arduino, Bloque 3: Configuración del motor

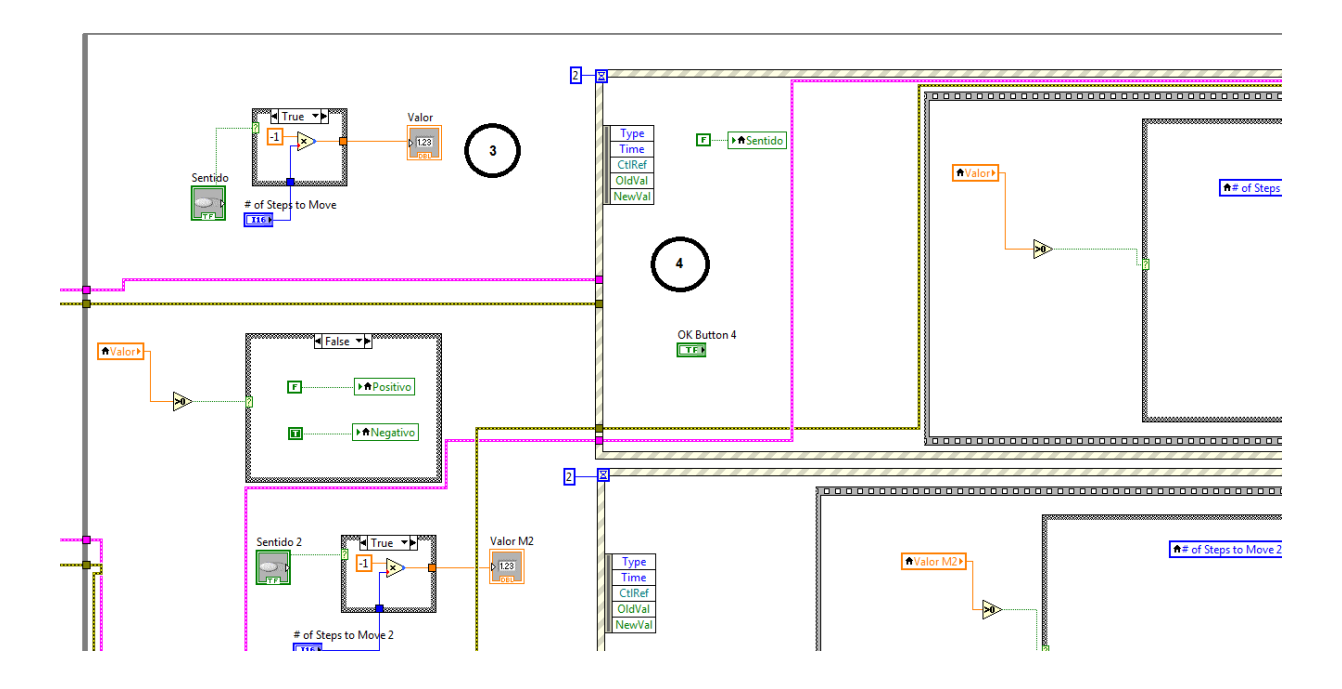

Figura B.4. Bloque 3: Configuración de los motores, Bloque 4: Estado de los motores

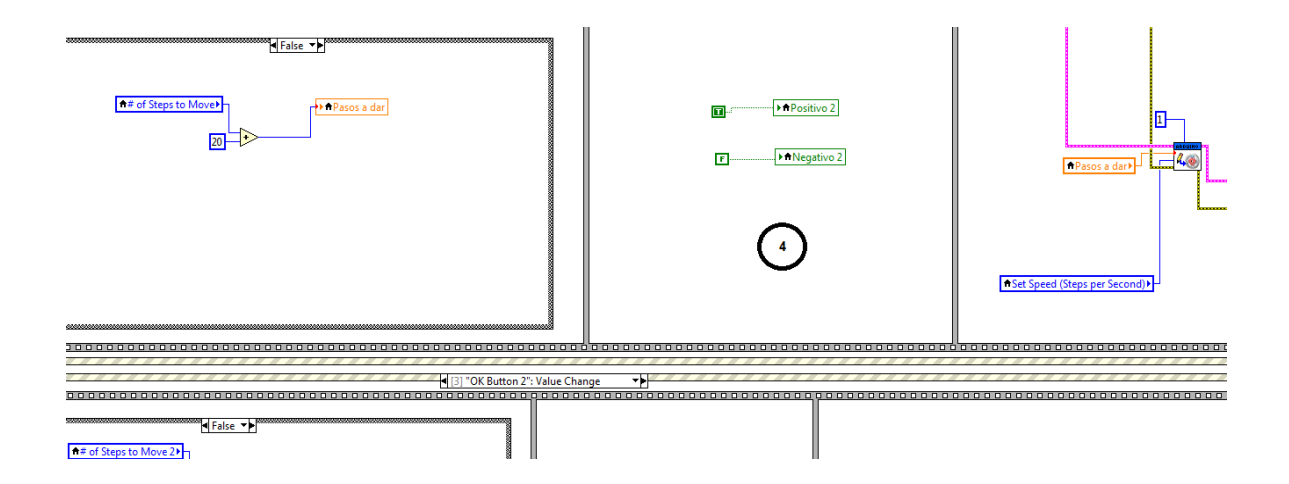

Figura B.5. Estado de los motores

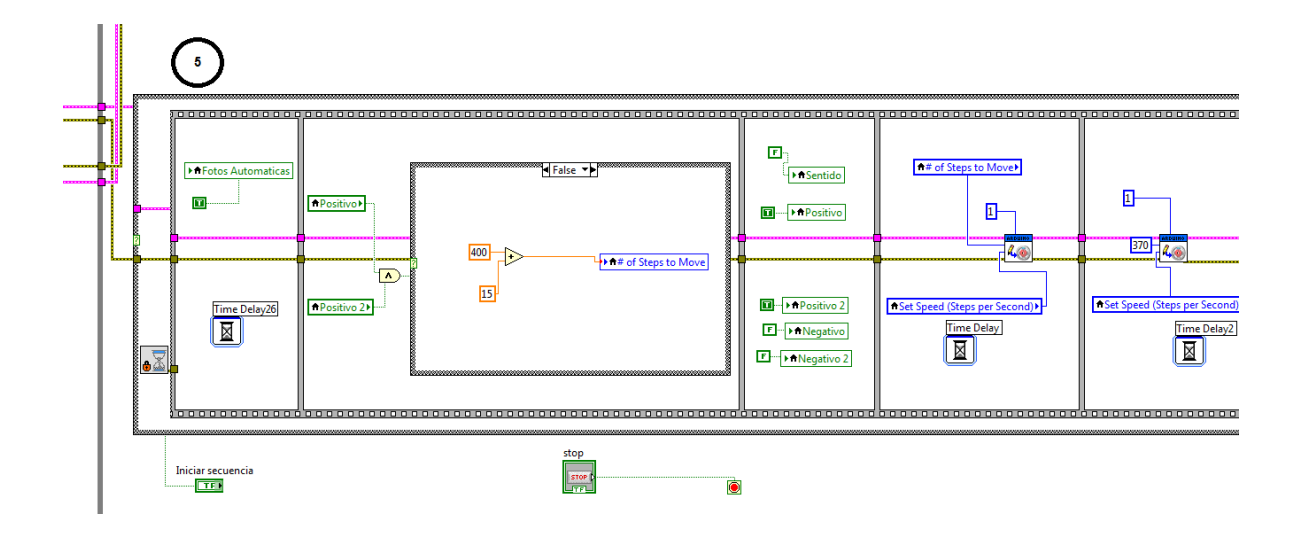

Figura B.6. Capturar fotografías y secuencias

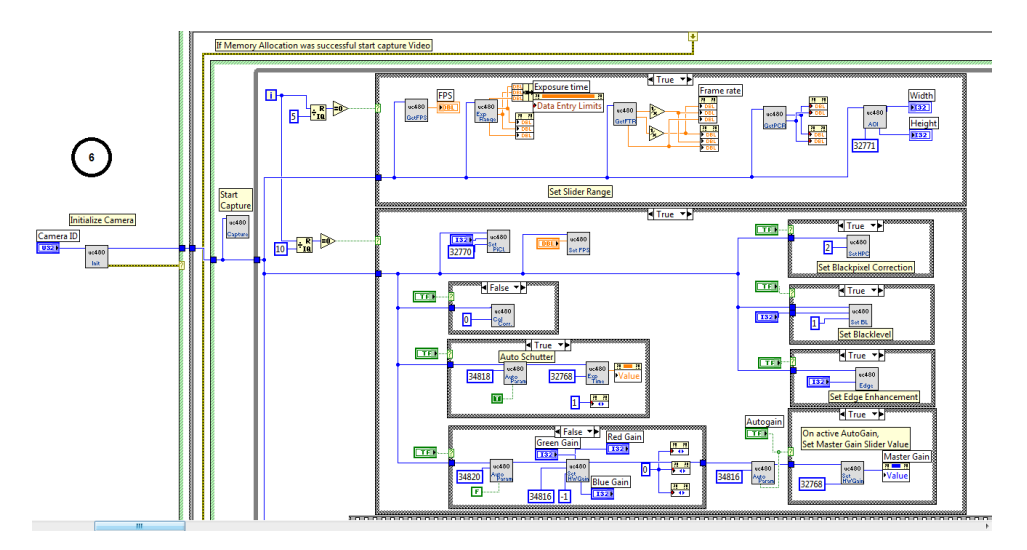

Figura B.7.Cámara CCD

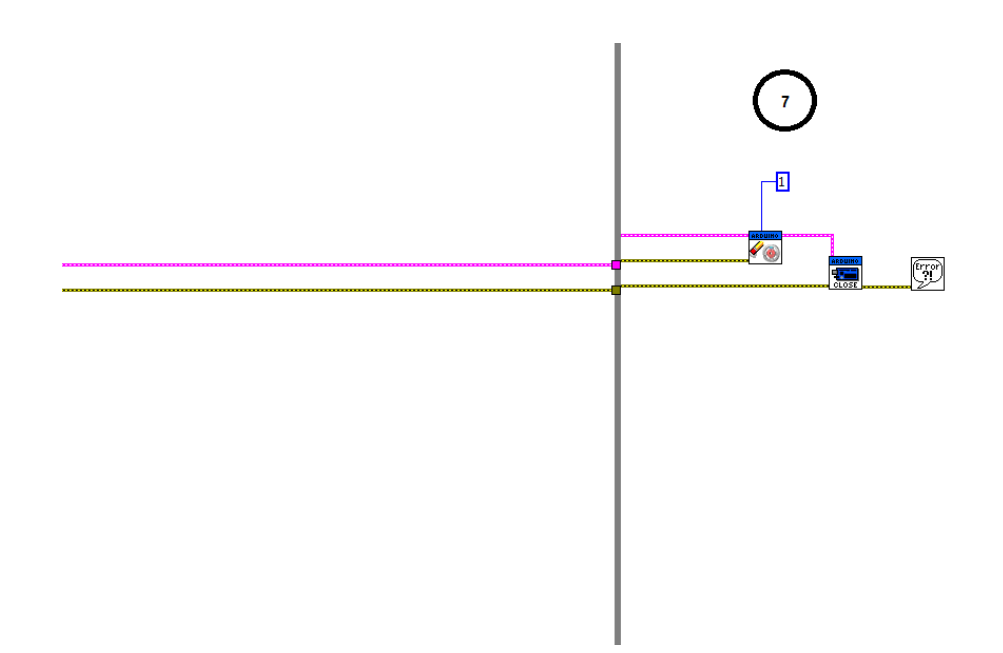

Figura B.8. Finalizar control de los motores

## **Apéndice C. Tarjeta de Desarrollo: Arduino UNO**

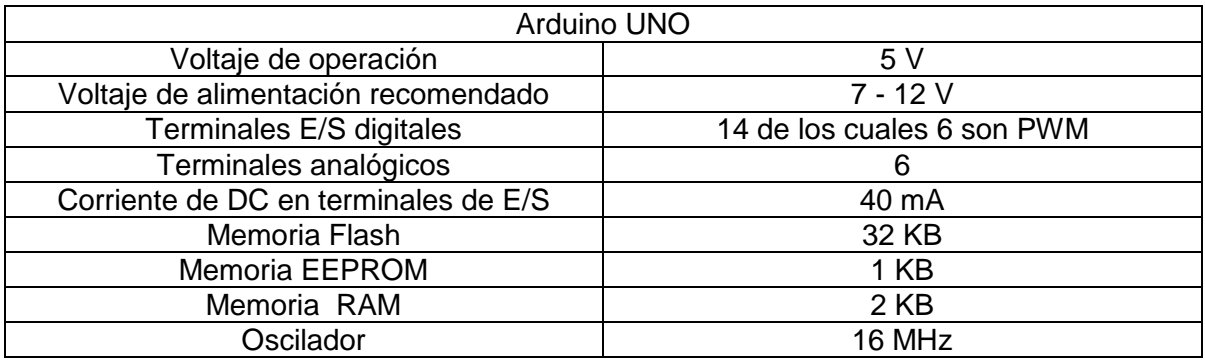

Tabla C.1. Características del Arduino UNO

Además la tarjeta Arduino UNO posee:

- Un conector USB
- Un conector para alimentación externa
- Un conector para programadores externos
- Un botón de reset.

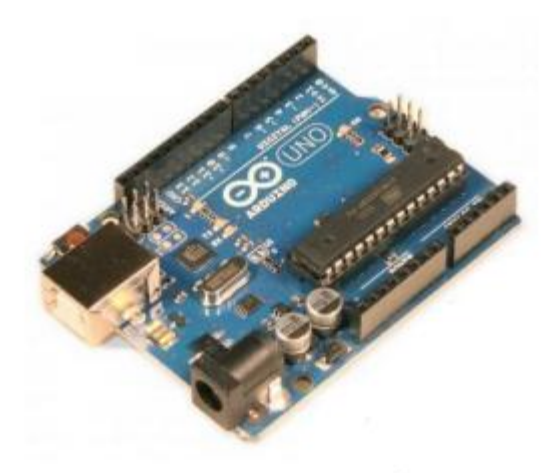

Figura C.1. Tarjeta de Desarrollo Arduino UNO.

# **Apéndice D. Cámara CCD - ThorLabs DCC1645C**

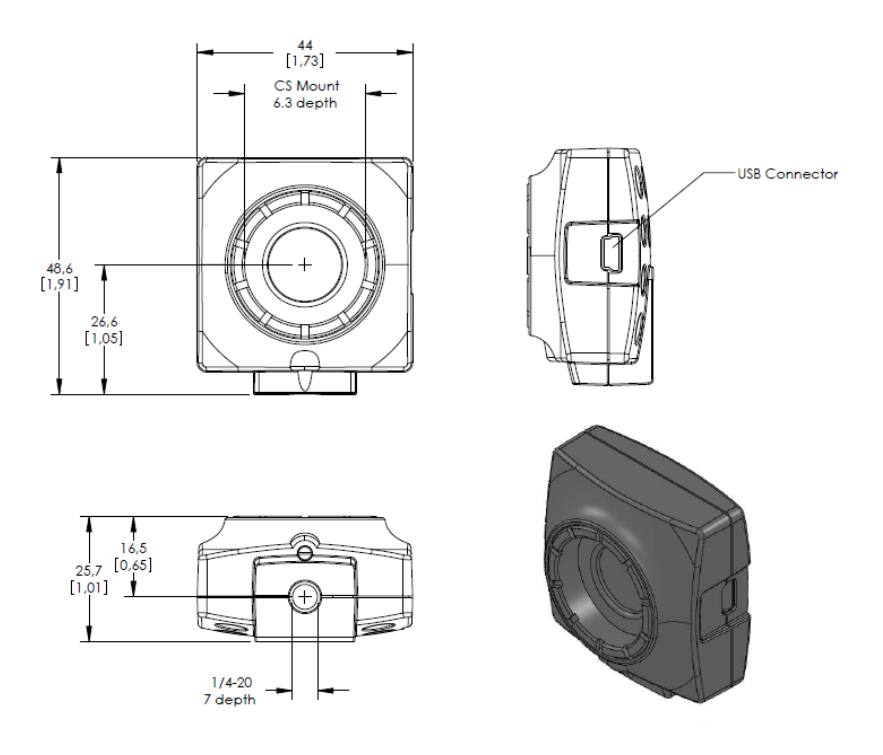

Figura D.1. Cámara CCD - Thorlabs DCC1645C.

| Cámara CCD - Thorlabs DCC1645C |                        |  |
|--------------------------------|------------------------|--|
| Tipo de Sensor                 | <b>CMOS</b>            |  |
| Modo de exposición             | Electrónica enrollable |  |
| Modo de Lectura                | Escaneo progresivo     |  |
| Resolución                     | 1280 x 1024 pixeles    |  |
| Clase del sensor óptico        | 1/3"                   |  |
| Rango de pixeles               | 5-40 MHz               |  |
| Cuadros por segundo            | 25 fps                 |  |
| Modo                           | Color                  |  |

Tabla D.1 Características de la cámara CCD - Thorlabs DCC1645C

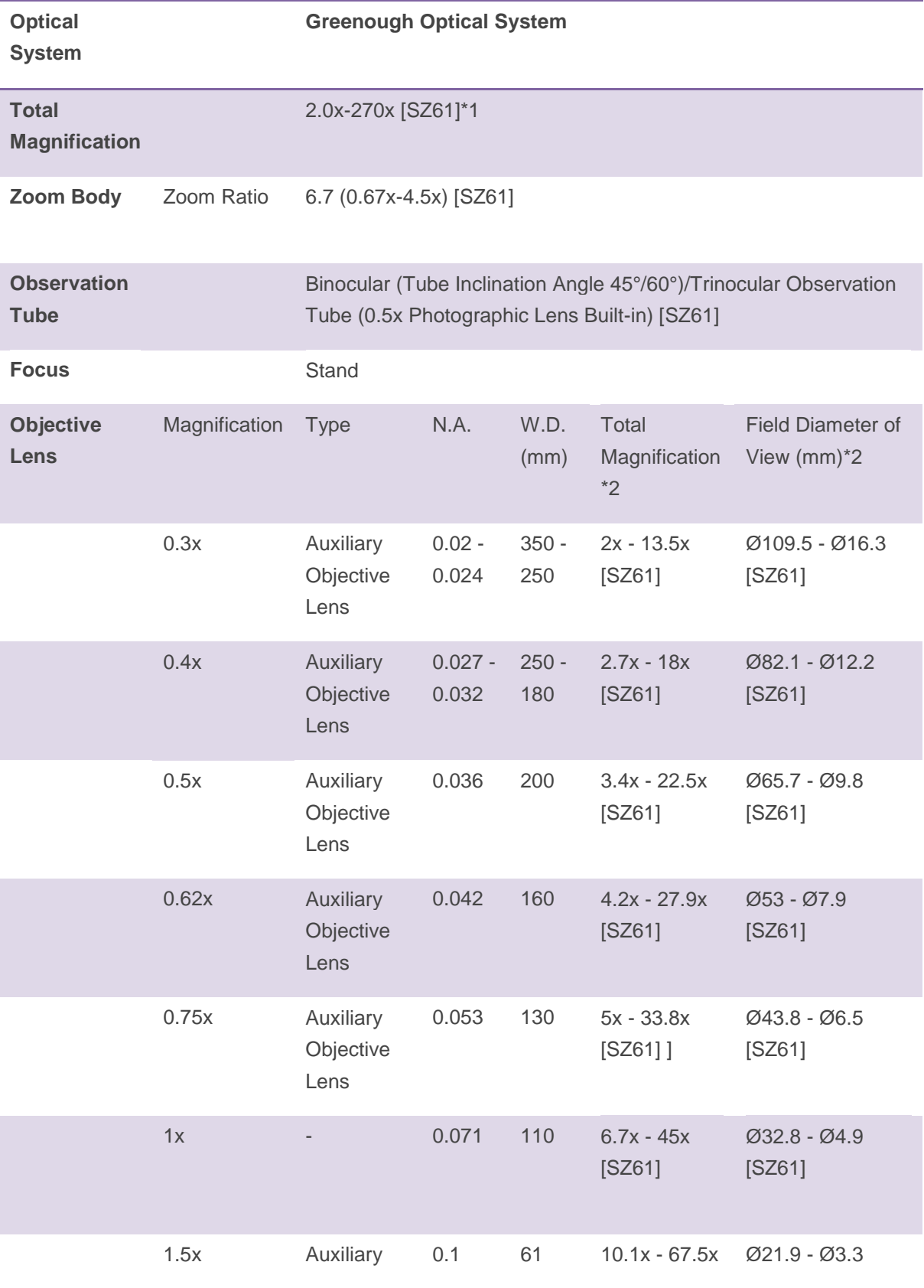

# **Apéndice E. Microscopio Olympus SZ61**

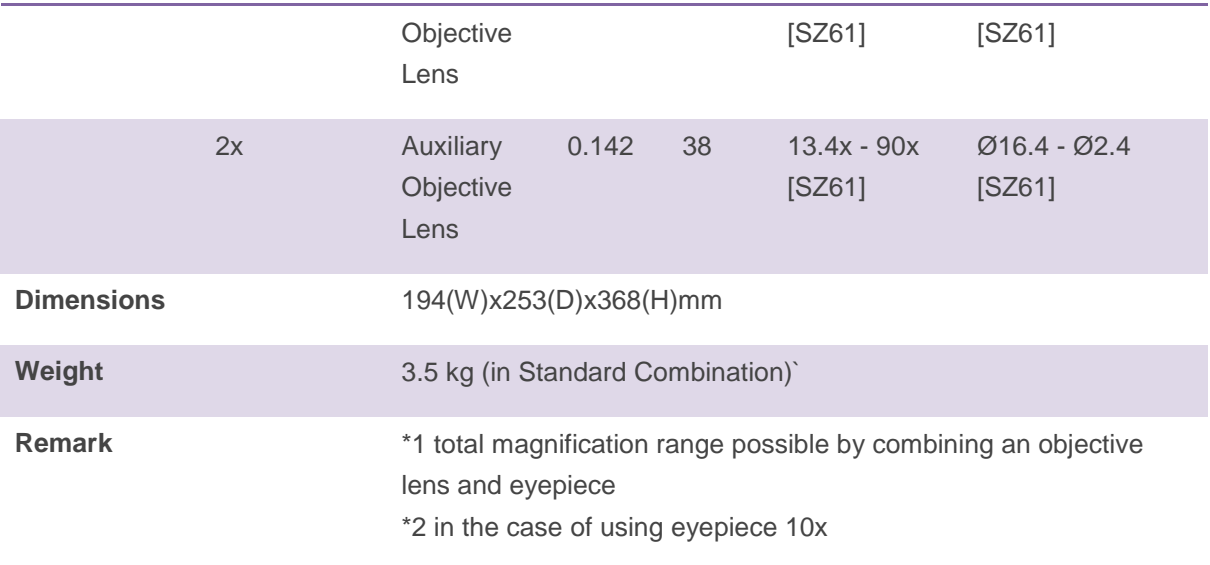

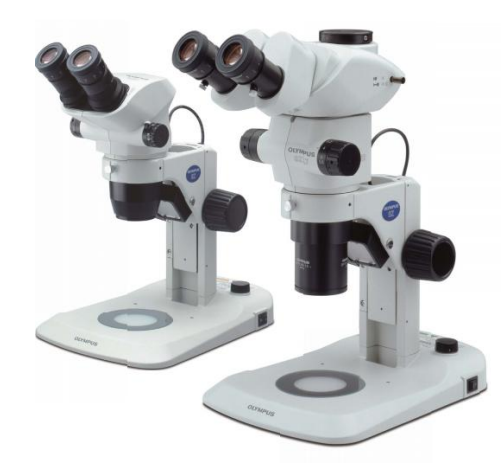

Figura E.1 Microscopio Olympus SZ61.

#### **Referencias.**

[1]. J.-F. Mangin, D. Rivière, A. Cachia, E. Duchesnay, Y. Cointepas, D. Papadopoulos-Orfanos, D. L. Collins.(2004). Object-Based Morphometry of the Cerebral Cortex. IEEE Transactions on Medical Imaging. 968-982.

[2]. Alejandra López Galán. (2015). Morfometría geométrica: el estudio de la forma y su aplicación en biología. Temas de Ciencia y Tecnología. 53-59.

[3]. Kanyanat Meejaroen, Charoen Chaweechan, Wanus Khodsiri, Vorapranee Khu-smith, Ukrit Watchareeruetai. (2015). Detection of Fibrosis in Liver Biopsy Images by using Bayesian Classifier. IEEE. 184-185.

[4]. Xi-Zhang Lin, Yung-Nien Sun, Ming-Huwi Homg, Xiao-Zhen Guo. (1996). Computer Morphometry for Liver Fibrosis Using An Automatic Image Analysis System. IEEE Engineering in Medicine and Biology Society. 682-683.

[5]. Pallab Kanti Roy, Akter Hussain, Alauddin Bhuiyan, Ryo Kawasaki, Kotagiri Ramamohanarao. (2015). A Robust and reliable quantification method for focal arteriolar narrowing in color retinal image. IEEE. 1510-1513.

[6] Rômulo Bourget Novas, Valéria Paula Sassoni Fazan, Joaquim Cezar Felipe. (2013). Fully-Automatic Tool for Morphometric Analysis of Myelinated Fibers. IEEE. 161-166.

[7]. Bo Sun. (2014). An image processing-based method for quantification of microvasculature. IEEE. 1-6.

[8]. Uyen T. V. Nguyen, Alauddin Bhuiyan, Laurence A. F. Park, Ryo Kawasaki, Tien Y. Wong, Jie Jin Wang, Paul Mitchell, Kotagiri Ramamohanarao. (2013). An Automated Method for Retinal Arteriovenous Nicking Quantification From Color Fundus Images.IEEE Transactions on Biomedical Engineering. 3195-3203.

[9]. Yung-Nien Sun, Ming-Huwi Horng. (1997). Assessing liver tissue fibrosis with an automatic computer morphometry system. IEEE Engineering in Medicine and Biology. 66- 73.

[10]. Camilla A Thorling, Hauke Studier, Darrell Crawford, Michael S Roberts. (2016). Using multiphoton fluorescence lifetime imaging to characterize liver damage and fluorescein disposition in liver in vivo. SPIE. 1-12.

[11]. Jian Lin, Fake Lu, Wei Zheng, Shuoyu Xu, Dean Tai, Hanry Yu, Zhiwei Huang. (2011). Assessment of liver steatosis and fibrosis in rats using integrated coherent anti-Stokes Raman scattering and multiphoton imaging technique. Journal of Biomedical Optics. 1-7.

[12]. Tzu-Lin Sun, Yuan Liu, Ming-Chin Sung. (2010). Ex vivo imaging and quantification of liver fibrosis using second-harmonic generation microscopy. Journal of Biomedical Optics. 1-6.

[13]. J. Coatelen, Dr A. Albouy-Kissi, Dr B. Albouy-Kissi, J-P Coton, Dr L. Sifreb, Pr P. Dechelotte, Pr A. Abergel. (2014). Automatic scale-independent morphology-based quantification of liver fibrosis. SPIE. 1-6.

[14]. Chia-Lun Yeh, Bo-Rong Chen, Ling-Yi Tseng, Ping Jao, Tung-Hung Su, Pai-Chi Li. (2014). Shear Wave Elastography of a Liver Fibrosis Mouse Model Using a High Frequency Ultrasound System with Mechanical Scanning. IEEE. 1140-1143.

[15]. Heng Zhao, Member, Duane D. Meixner, Randall R. Kinnick, Matthew R. Callstrom, William Sanchez, Matthew W. Urban, Armando Manduca, James F. Greenleaf, Life Fellow, Shigao Chen. (2014). Liver Elasticity Imaging Using External Vibration Multidirectional Ultrasound Shearwave Elastography (EVMUSE). IEEE. 979-982.

[16]. Xuejun Zhang, Ryan Louie, Brent J. Liub, Xin Gao, Xiaomin Tan, Xianghe Qu, Liling Long. (2016). Comparing the role of shape and texture on staging hepatic fibrosis from medical imaging. SPIE. 1-9.

[17]. Juan Wang, Long Guo, Xiuying Shi, Wenqian Pan, Yunfei Bai, Hong Ai. (2010). Realtime elastography with a novel quantitative technology for assessment of liver fibrosis in chronic hepatitis B. ELSEVIER. European Journal of Radiology. 1-6.

[18]. D.A. Fabila, L.F. Hernández, J. de la Rosa, S. Stolik, U.D. Arroyo-Camarena, M.D. López-Vancell, G. Escobedo. (2013). Optical spectroscopy for differentiation of liver tissue under distinct stages of fibrosis: an ex vivo study. SPIE. 1-6.

[19]. Ortiz Zamora, Francisco G. (2002). Procesamiento morfológico de imágenes en color: aplicación a la reconstrucción geodésica. Tesis de Doctorado. Universidad de Alicante.

[20]. C. Montgomery, Douglas. (2006). Probabilidad y estadística aplicadas a la ingeniería. (Segunda ed.). México. McGraw-Hill.

[21]. Devore L, Jay. (2010). Probabilidad y estadística para ingeniería y ciencias. (Octava ed.). México. Cengage Learning.

[22]. Douglas C., Giancoli. (2006). Física: principios y aplicaciones. (Sexta). México. Pearson Educación.

[23]. Martinez J., Vicent. (2005). Astronomía fundamental. Valencia. PUV.

[24]. Sucar, Luis Enrique. (2011). Clasificadores Bayesianos: de Datos a Conceptos. Instituto Nacional de Astrofísica, Óptica y Electrónica. 1-20.

[25]. Ramirez, Roberto Giovanni.(2013). Adquisición y Registro de parámetros vehiculares para el desarrollo de ciclos de manejo en el valle de México. Tesis de Licenciatura. Universidad Nacional Autónoma de México.

[26]. Douglas C., Giancoli. (2006). Física: principios y aplicaciones. (Sexta). México. Pearson Educación, pp. 878.

[27]. Wuxia Yan, Chuancai Liu, Wei Luo. (2015). Fast and Low Complexity Image Stitching Method on Mobile Phones. IEEE. 245-250.

[28]. Hongru Zhang, Zaifeng Shi, Ke Pang, Yuanyuan Jia, Tao Luo. (2015). A Real-Time Image Stitching Method Based on Memory Space Conversion. IEEE. 856-860.

[29]. Botero Arbeláez Marcela, Arbeláez Salazar Osiel, Mendoza Vargas Jairo A. (2007). Método ANOVA utilizado para realizar el estudio de repetibilidad y reproducibilidad dentro del control de calidad de un sistema de medición. Scientia et Technica Año XIII. 533-537.

[30]. Senar J.C. (1999). La Medición de la Repetibilidad y el Error de Medida. Temas actuales en Etología. 53-64.

[31]. Athani, V.V. (1997). Stepper Motors : Fundamentals, Applications And Design. New Delhi. New Age Publishers.

[32]. N. Greenough, C.C. Kung. (2013). A new high-efficiency stepper motor driver for old technology stepper motors. IEEE. 1-4.

[33]. Hoja de datos. L293x Quadruple Half-H Drivers. Texas Instruments.

[34]. Boylestad, L. Robert, Nashelsky, Louis. (2009). Electrónica: Teoría de Circuitos y Dispositivos Electrónicos.(Décima). México. Pearson Education.

[35] MathWorks. (2016). Code Examples. Recuperado de: http://www.mathworks.com/products/matlab/examples.html.

[36]. National Instruments (2016). Comunidad. Recuperado de: http://www.ni.com/esmx/community.html

[37]. Thorlabs. (2016). Cámaras CCD. Recuperado de: https://www.thorlabs.com/search/thorsearch.cfm?search=ccd